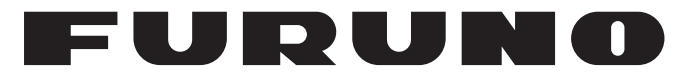

## **MANUAL DEL OPERADOR**

## *RADIOTELÉFONO VHF*

**Modelo**

**FM-8900S**

**PE FURUNO ELECTRIC CO., LTD.** 

**www.furuno.com**

Pub. No. OES-56800-A1 DATE OF ISSUE: NOV. 2012

# **ADVERTENCIAS IMPORTANTES**

#### **Generales**

- El operador del equipo debe leer y seguir las indicaciones incluidas en este manual. Una utilización o mantenimiento incorrectos pueden provocar que se cancele la garantía o causar lesiones.
- No reproduzca ninguna sección de este manual sin el consentimiento por escrito de FURUNO.
- En caso de pérdida o deterioro de este manual, póngase en contacto con su proveedor para conseguir uno nuevo.
- El contenido de este manual y las especificaciones del equipo pueden cambiar sin previo aviso.
- Es posible que las pantallas de ejemplo (o ilustraciones) que se muestran en este manual no coincidan con lo que vea en su pantalla. Las pantallas que usted ve dependen de la configuración del sistema y de los ajustes del equipo.
- Guarde este manual para poder consultarlo en el futuro.
- Cualquier modificación del equipo (incluido el software) por personas no autorizadas por FURUNO supondrá la cancelación de la garantía.
- Todas las marcas y nombres de productos son marcas comerciales, marcas registradas o marcas de servicios que pertenecen a sus respectivos propietarios.

#### **Cómo deshacerse de este producto**

Este producto debe desecharse de acuerdo con las normas locales establecidas para el tratamiento de residuos industriales. En el caso de EE.UU., consulte la página de Electronics Industries Alliance (http://www.eiae.org/) para proceder correctamente al desecho del producto.

#### **Cómo deshacerse de una batería agotada**

Algunos de los productos de FURUNO tienen una o varias baterías. Para comprobar si el producto que ha adquirido tiene una batería, consulte el capítulo de Mantenimiento. Si utiliza una batería, siga las instrucciones que se indican a continuación. Envuelva con cinta los terminales + y - de la batería antes de deshacerse de ella para evitar incendios debido a la acumulación de calor por un cortocircuito.

#### **En la Unión Europea**

El símbolo de la papelera tachada indica que ningún tipo de batería ni de pila se debe tirar junto a los desperdicios comunes, ni dejar en un vertedero. Lleve sus baterías usadas a un punto de recogida de baterías de acuerdo con la legislación de su país y con la Directiva sobre baterías 2006/66/EU.

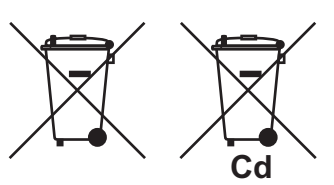

#### **En los Estados Unidos**

El símbolo del reciclaje (las tres flechas) indica que deben reciclarse las baterías de Ni-Cd y plomo-ácido recargables. Lleve las baterías agotadas a un punto de recogida, de acuerdo con la normativa local.

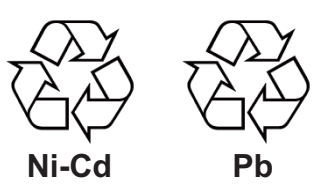

#### **En los demás países**

No existen normas internacionales acerca del uso del símbolo de reciclaje con las baterías y pilas. El número de símbolos puede aumentar en el futuro, en el caso de que otros países creen sus propios símbolos.

## **INSTRUCCIONES DE SEGURI-DAD**

El usuario deberá leer las instrucciones de seguridad pertinentes antes de instalar o hacer funcionar el equipo.

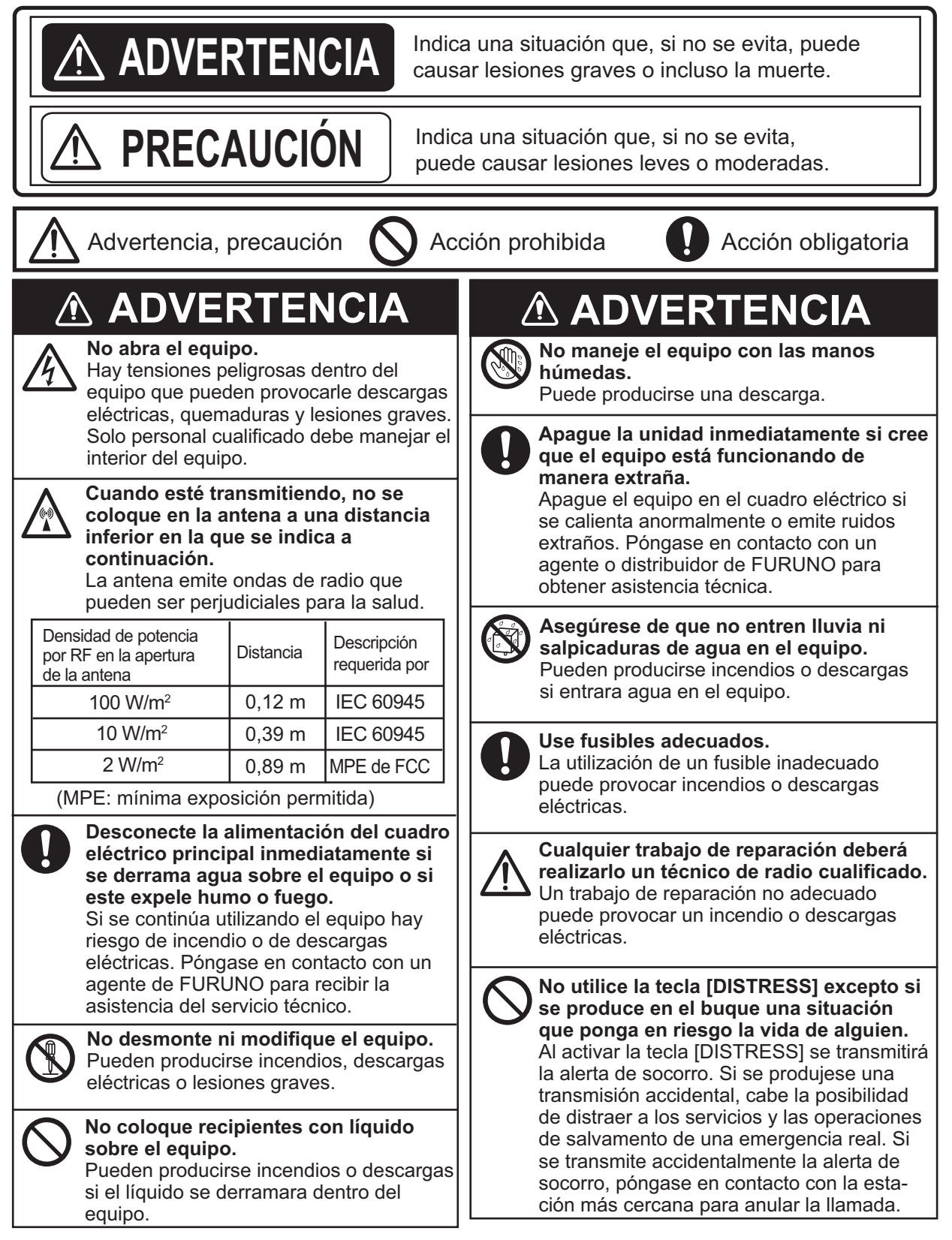

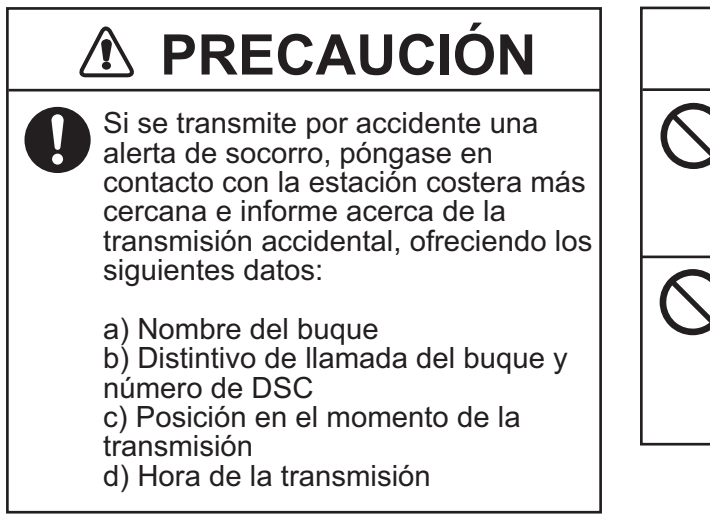

#### **ETIQUETAS DE ADVERTENCIA**

## **PRECAUCIÓN**

**No toque ninguna parte de la antena mientras el equipo esté transmitiendo.**

Puede producirse una descarga.

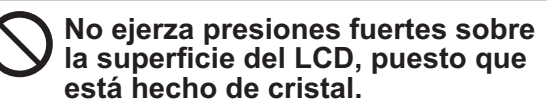

Podrían producirse heridas si el LCD se rompiese.

Hay etiquetas de advertencia adheridas al equipo. No quite ninguna etiqueta. Si falta una etiqueta o bien está dañada, póngase en contacto con un agente o proveedor de FURUNO para conseguir una de repuesto.

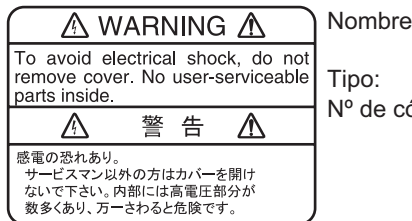

Nombre: Etiqueta de advertencia 1 Tipo: 86-003-1011-3 Nº de código: 100-236-233-10

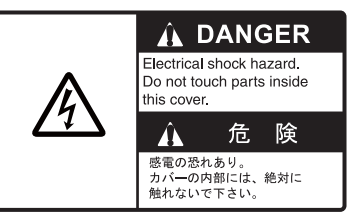

Nombre: etiqueta de advertencia Tipo: 14-055-4202-1 Nº de código: 100-245-221-10

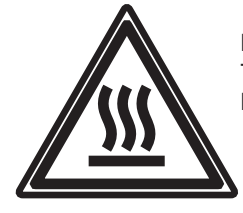

Nombre: etiqueta de advertencia de alta temperatura Tipo: 05-089-2142-0 Nº de código: 100-301-620-00

### **Acerca del LCD TFT**

El LCD TFT se ha construido con las técnicas más modernas y muestra el 99,99% de sus píxeles. El 0,01 % de píxeles restantes pueden estar apagados o parpadear, pero eso no es una avería.

# **ALERTA DE SOCORRO**

#### **Cómo enviar una alerta de socorro (distress)**

A continuación se describe el procedimiento para transmitir alertas de socorro por medio del radioteléfono. Cuando surja una situación en su buque en la que peligren vidas humanas, debe transmitir una alerta de socorro.

1. Abra la tapa de la tecla **DISTRESS** y pulse y mantenga pulsada la tecla **DISTRESS** durante cuatro segundos.

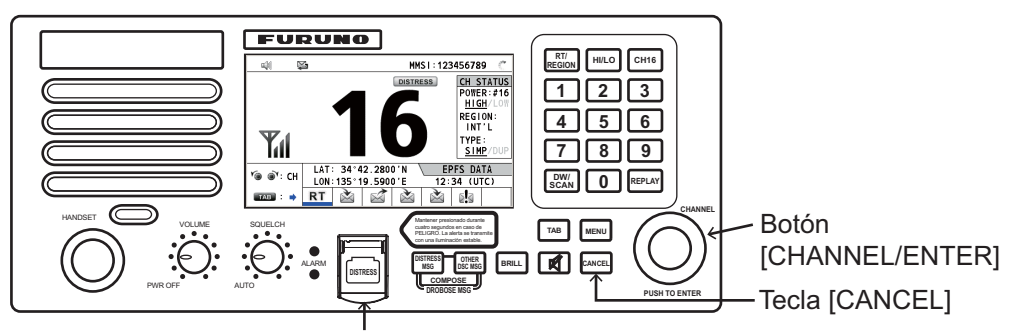

Tecla [DISTRSS] (cubierta para evitar una utilización accidental)

Mientras mantiene la tecla presionada, aparecerá la siguiente pantalla.

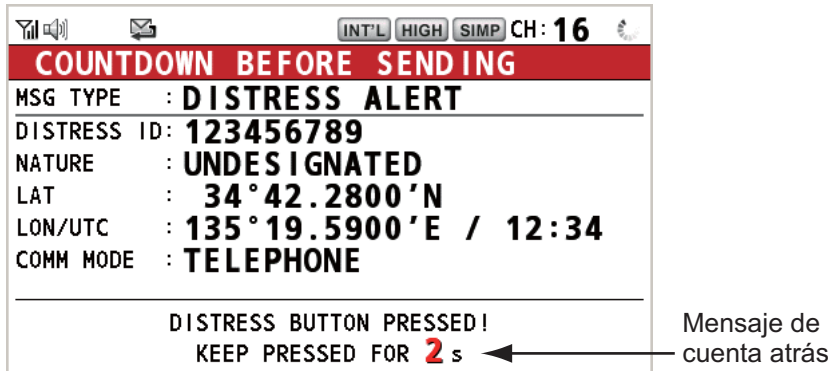

2. Cuando aparezca el mensaje "Sending DISTRESS ALERT." en pantalla, suelte la tecla **DISTRESS**. Sonará la alarma acústica durante dos segundos. Después de haberse enviado la alerta de socorro, aparecerán las siguientes pantallas por orden.

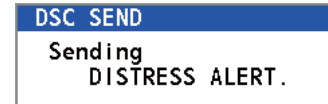

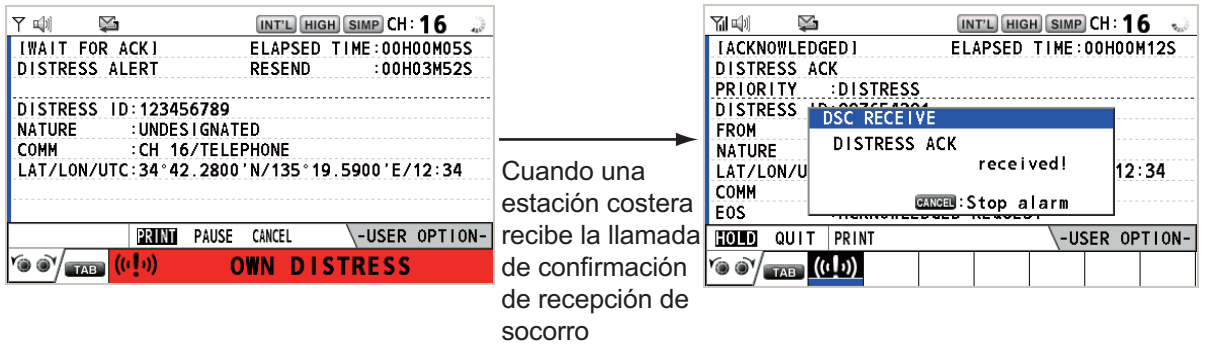

3. Cuando la estación costera reciba la llamada de confirmación de recepción de la alerta de socorro, se oirá la alarma sonora. Pulse la tecla **CANCEL** para silenciar la alarma acústica.

- 4. Comuníquese con la estación costera por medio del radioteléfono (CH16), como se detalla a continuación.
	- a) Diga "MAYDAY" tres veces.
	- b) Diga "Aquí...", el nombre del buque y el distintivo de llamada ("Call Sign") tres veces.
	- c) Informe del motivo de la llamada de socorro y de la ayuda que precisan.
	- d) Describa su buque (tipo, color, tripulantes a bordo, etc.).

**Nota:** Si no recibe ninguna llamada de confirmación de recepción de la alerta de socorro, el equipo volverá a emitir automáticamente la alerta de socorro, en un plazo de entre 3 minutos y 30 segundos a 4 minutos y 30 segundos más tarde. A continuación, el equipo esperará a recibir la llamada de confirmación de recepción de la alerta de socorro. Esta operación se repite hasta que se reciba la confirmación de la alerta de socorro.

#### **Cómo cancelar la alerta de socorro**

Puede cancelar la alerta de socorro mientras espera su confirmación tal y como sigue.

1. Gire el botón **CHANNEL/ENTER** para seleccionar [CANCEL] en el área de opciones del usuario y luego púlselo.

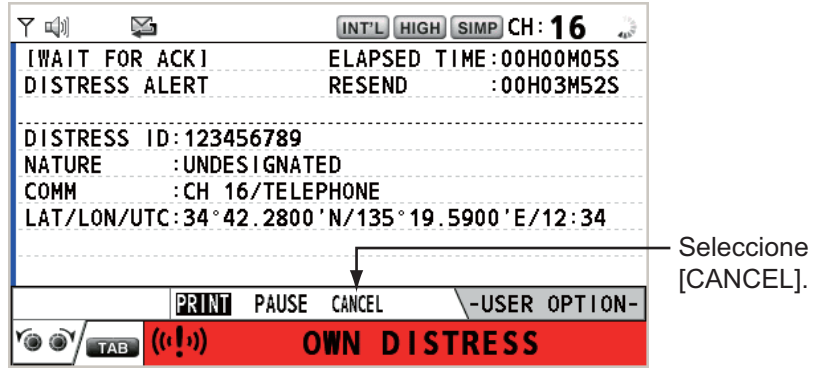

El mensaje de la derecha aparecerá en la pantalla.

**DSC INFORMATION** Select "Yes" to send a cancel message of own distress call. DSC CH:70 (And you should do VOICE CANCELLATION.) Yes **No** 

**DSC INFORMATION** 

- 2. Gire el botón **CHANNEL/ENTER** para seleccionar [Yes] y luego púlselo para enviar la llamada de cancelación de la alerta de socorro en el CH70. Después de transmitir la llamada de cancelación de la alerta de socorro, el mensaje de la derecha aparecerá en la pantalla.
- **DSC INFORMATION** Sent CANCEL message. Go to VOICE CANCELLATION **G** Close window
- 3. Pulse el botón **CHANNEL/ENTER** para borrar el mensaje. El mensaje de la derecha aparecerá en la pantalla.
- 4. Comuníquese con todos los buques por medio de radioteléfono, según lo expuesto en el mensaje del paso 3.
- 5. Pulse el botón **CHANNEL/ENTER**. El mensaje de la derecha aparecerá en la pantalla.
- 6. Con la opción [Finish] seleccionada, pulse el botón **CHANNEL/ENTER**.

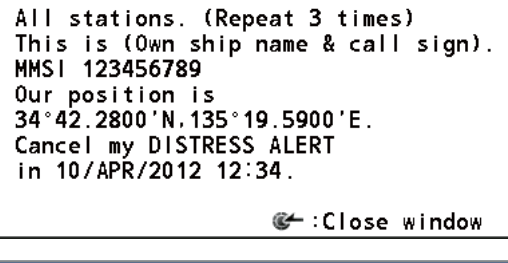

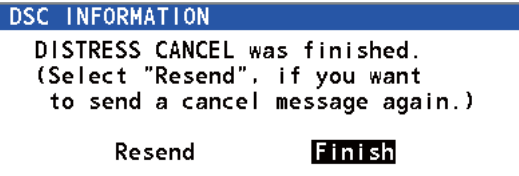

ALERTA DE SOCORRO

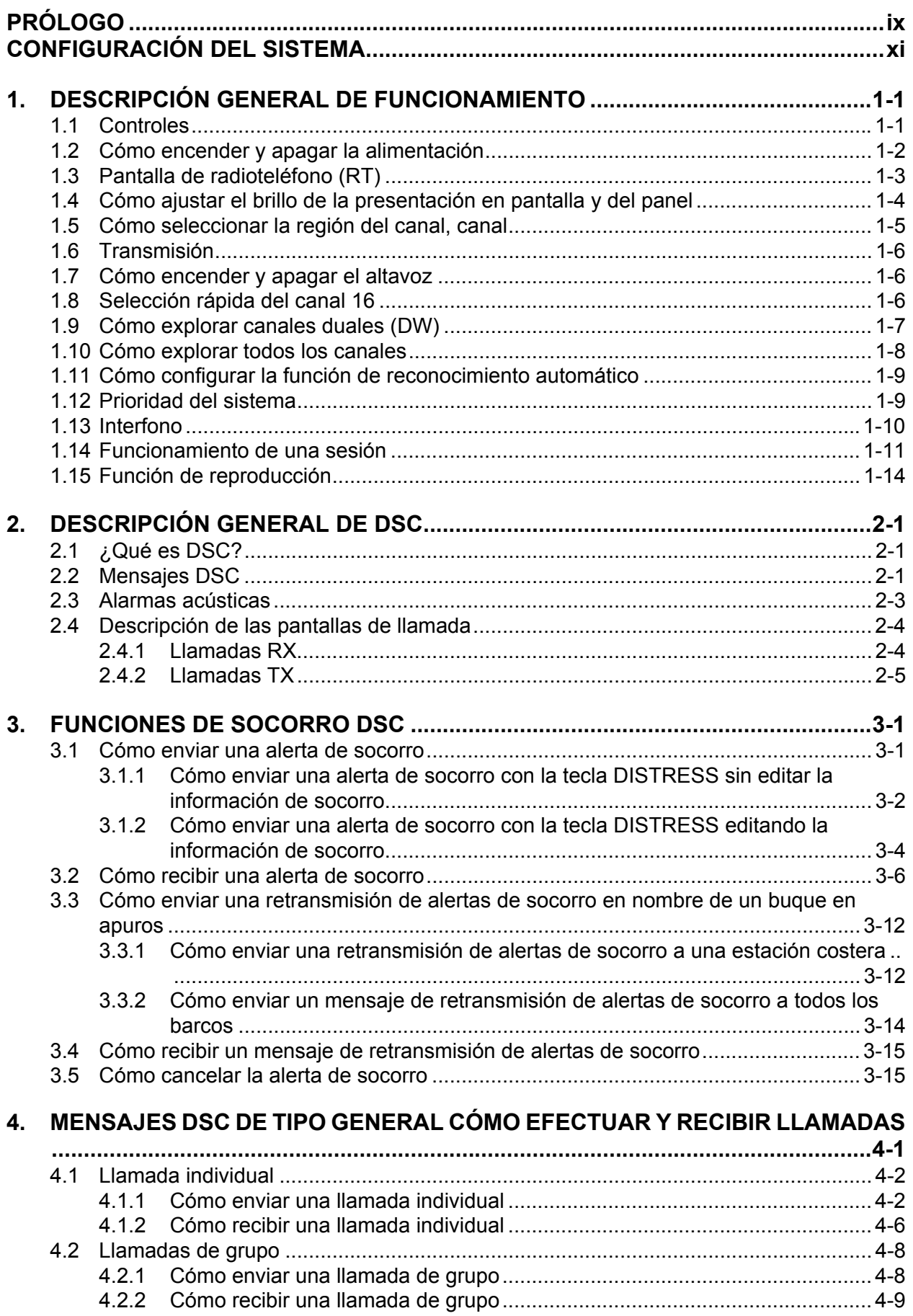

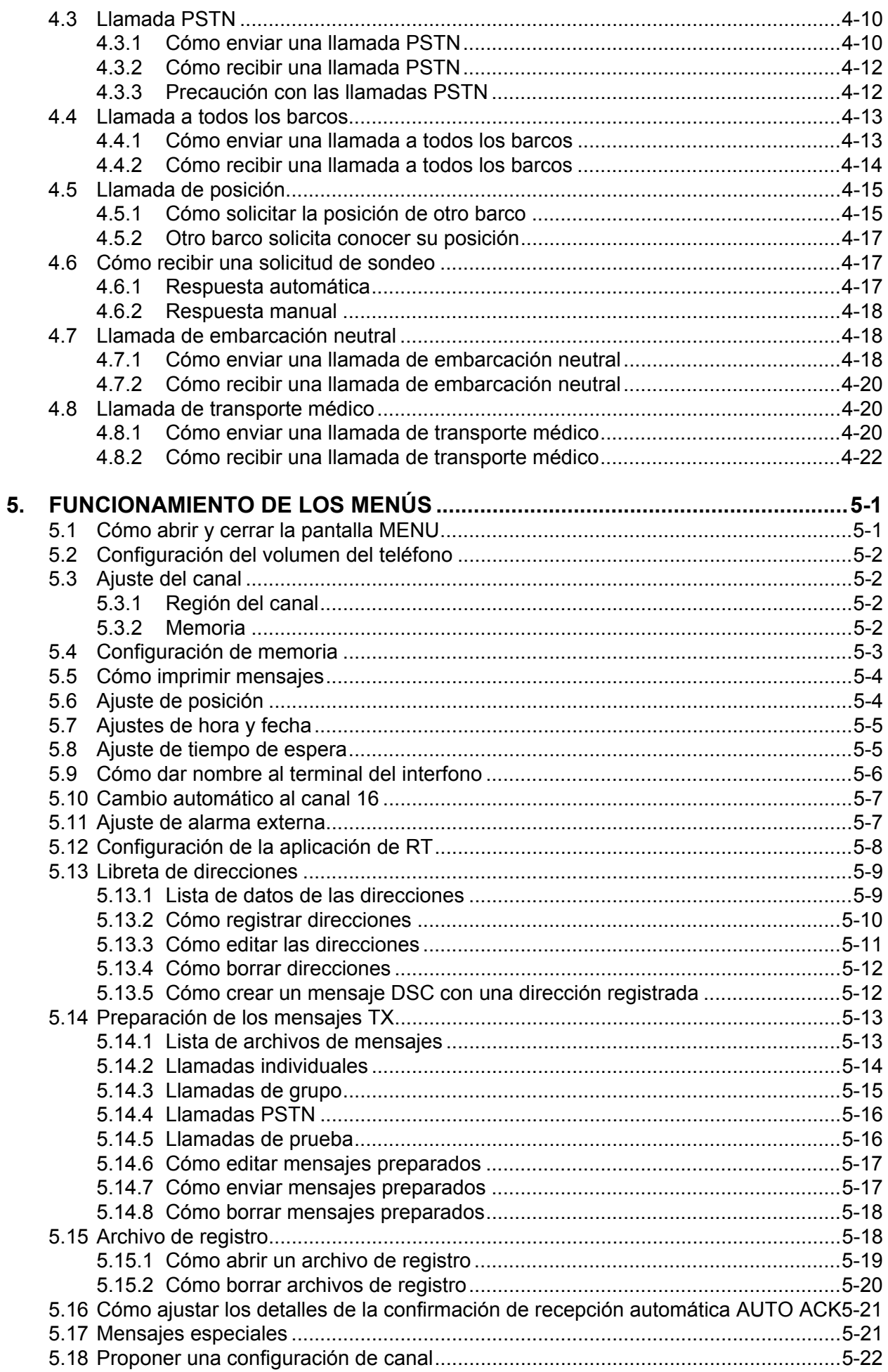

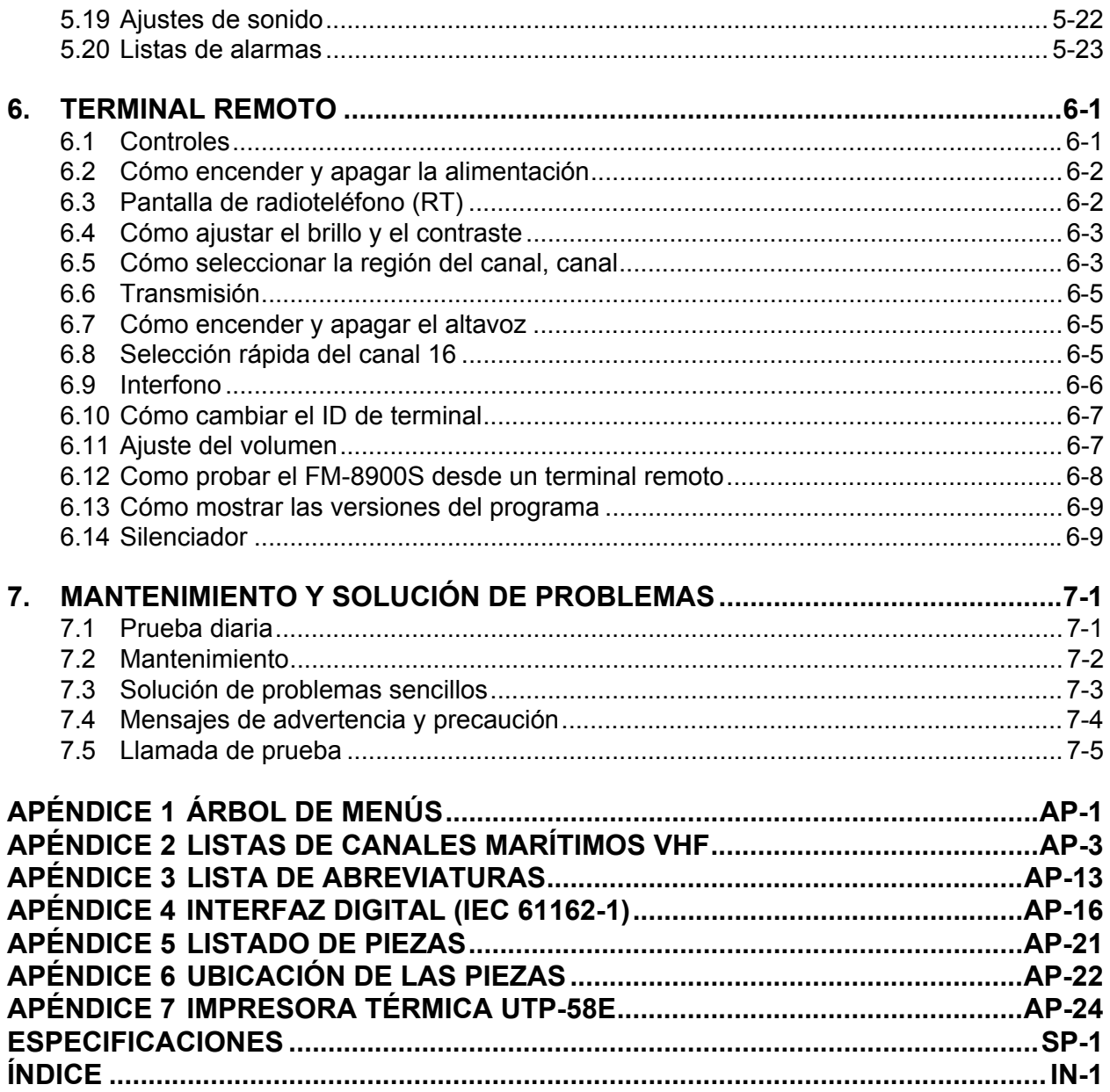

#### <span id="page-11-0"></span>**Unas palabras para el propietario del dispositivo FM-8900S**

Gracias por elegir el radioteléfono de VHF FM-8900S de FURUNO. Confiamos en que comprobará por qué el nombre FURUNO se ha convertido en sinónimo de calidad y fiabilidad.

Desde 1948, FURUNO Electric Company ha gozado de una reputación envidiable en todo el mundo por sus equipos de electrónica marina, innovadores y fiables. Nuestra amplia red global de agentes y proveedores fomenta esta dedicación a la máxima calidad.

Este equipo se ha diseñado y construido para cumplir los rigurosos requisitos del sector naval. No obstante, ninguna máquina puede realizar las funciones previstas si no se instala y se mantiene correctamente. Lea y siga detenidamente los procedimientos operativos y de mantenimiento expuestos en este manual.

Nos gustaría recibir sus comentarios como usuario final, para saber si conseguimos cumplir nuestros objetivos.

Gracias por habernos tenido en cuenta y por haberse decidido a comprar un equipo FURUNO.

### **Características**

El FM-8900S es un sistema de radio VHF marítimo económico y multiformato compuesto por un radioteléfono VHF de 25 W, un módem DSC y un receptor de escucha de funcionamiento continuo CH70 y que, además, cumple con los requisitos de transporte del GMDSS relativos a la seguridad y a las comunicaciones generales.

El FM-8900S ofrece comunicación por voz unidireccional o semidúplex a través de los canales ITU de la banda móvil marítima VHF. Entre sus características se incluyen los canales de exploración duales (DW) que permiten realizar una vigilancia continua a través del CH16 y cualquier otra frecuencia seleccionada.

Los datos se presentan en una pantalla LCD a color de fácil lectura. El manejo del sistema está simplificado gracias al uso de un número reducido de teclas y menús fáciles de entender.

La función DSC integrada produce y recibe llamadas selectivas digitales para hacer posible un establecimiento rápido y eficaz de comunicaciones rutinarias y de seguridad, urgencia y socorro, mantenidas con otros barcos y estaciones costeras que dispongan de cualquier tipo de sistema VHF DSC.

Para la transmisión y recepción de alertas de socorro, así como para los formatos de llamadas de seguridad, urgentes y generales (teléfono individual, llamada de grupo), se proporcionan funciones DSC de Clase A completas. Las alertas de socorro se pueden transmitir fácilmente; sin embargo, se incluye una configuración predeterminada con el fin de evitar la activación accidental. El FM-8900S mantiene una vigilancia continua en el CH70, incluso cuando se utiliza otro canal VHF. Los mensajes DSC entrantes incluyen alarmas sonoras y visuales.

#### PRÓLOGO

Sus principales características son las siguientes:

#### **Generales**

• Cumple las especificaciones estipuladas por las siguientes normativas: EN 300 698-1, EN 301 925, ITU-R M.493-13,

ITU-R M.541-9, ITU-R M.689-2, EN 300 338-1, EN 300 338-2.

- Entrada de posición automática y manual
- La impresora opcional puede imprimir automáticamente los resultados de las pruebas y los mensajes DSC recibidos.

#### **DSC**

- Llamadas rutinarias y de seguridad, urgencia y socorro
- Función de edición previa de archivos
- Capacidad estándar de operación con PSTN (Public Switched Telephone Network, red telefónica pública conmutada)
- Capacidad para almacenar en el registro hasta los 50 últimos mensajes de carácter general, transmitidos y de socorro, en bloques de memoria separados.
- Direcciones seleccionables de la lista de blancos AIS conectada al transpondedor/receptor AIS de FURUNO

#### **VHF**

- Comunicación por voz
- Exploración de canales en VHF
- Configuración simplificada de canales
- Reproducción del último mensaje de voz recibido, el cual se graba automáticamente, durante 120 segundos
- Posibilidad de conectar hasta 4 estaciones remotas (RB-8900) (no disponible para la función DSC)

#### **Número de programa**

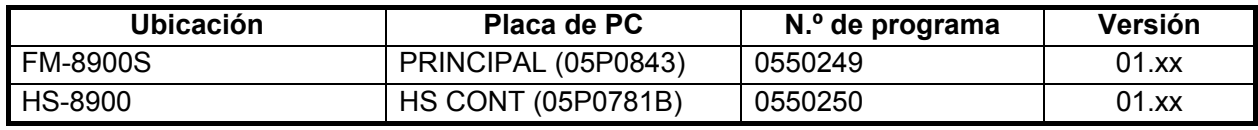

xx: cambio menor

# <span id="page-13-0"></span>**CONFIGURACIÓN DEL SISTEMA**

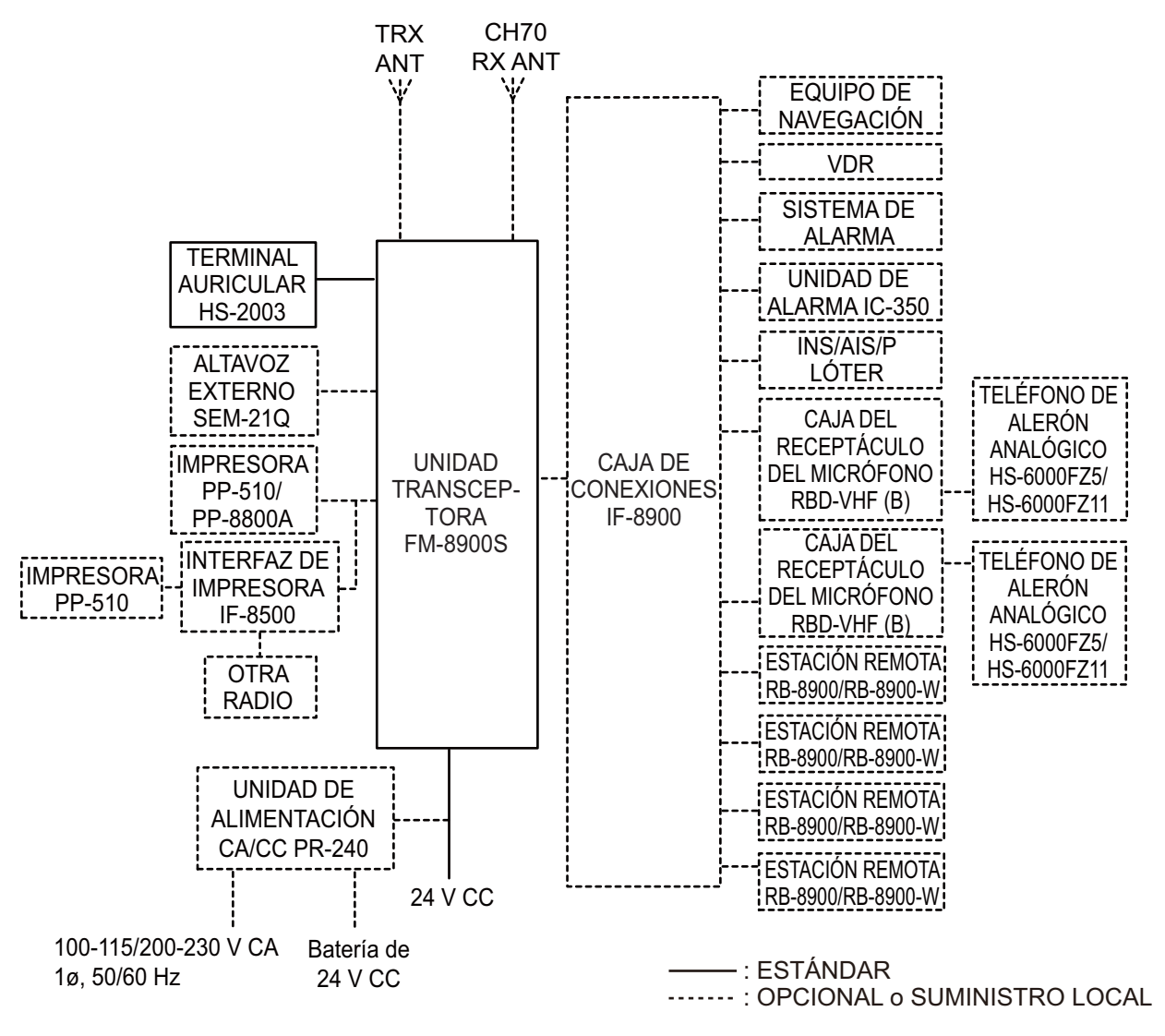

Categoría ambiental

Unidades de antena: unidad expuesta a la intemperie Unidades restantes: protegidas de la intemperie

Esta página se ha dejado en blanco a propósito.

## <span id="page-15-0"></span>**1. DESCRIPCIÓN GENERAL DE FUNCIONAMIENTO**

## <span id="page-15-1"></span>**1.1 Controles**

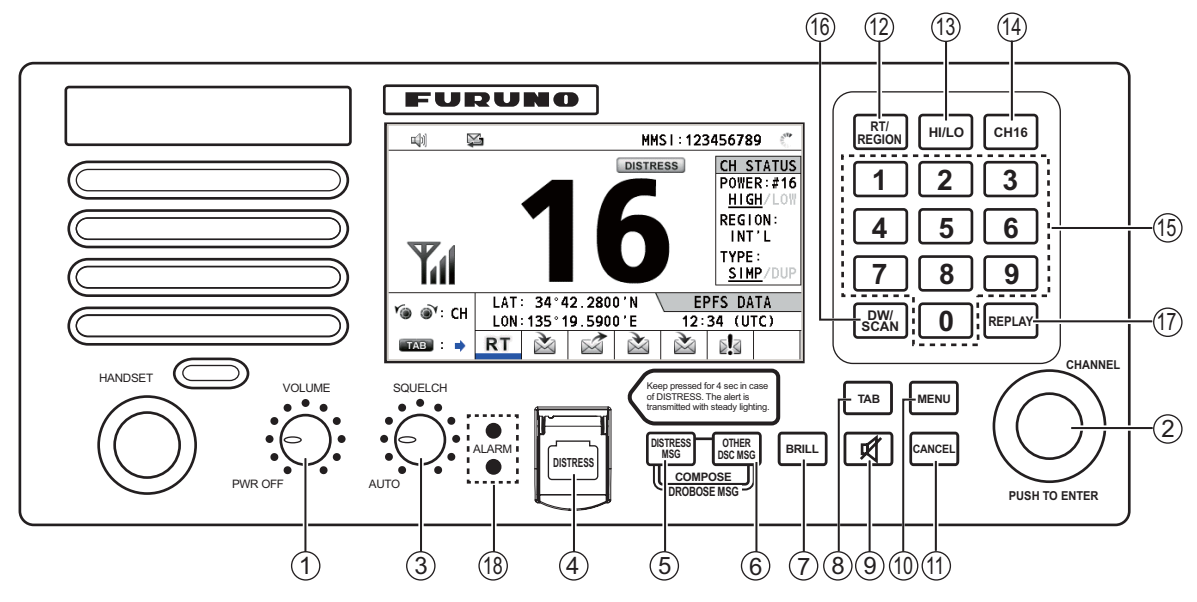

*Unidad transceptora*

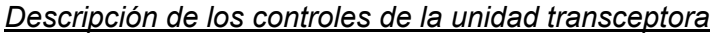

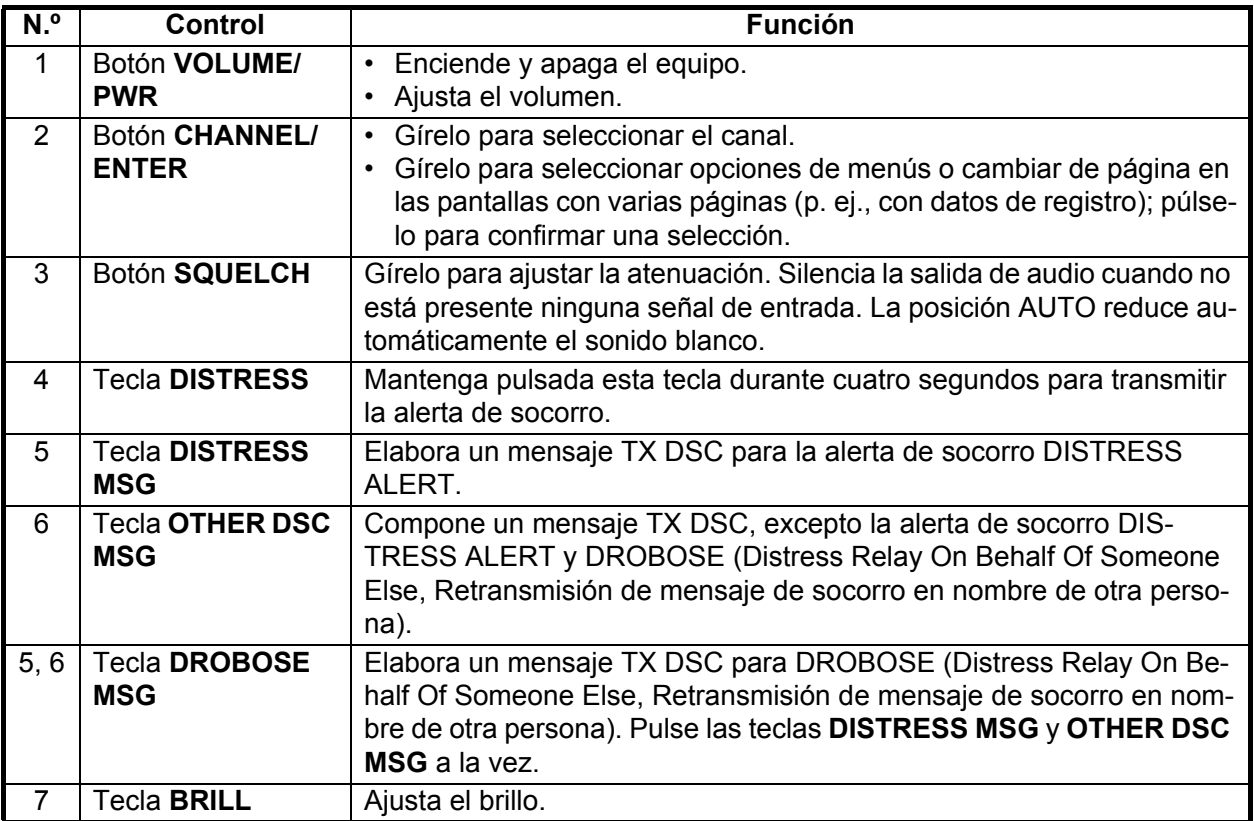

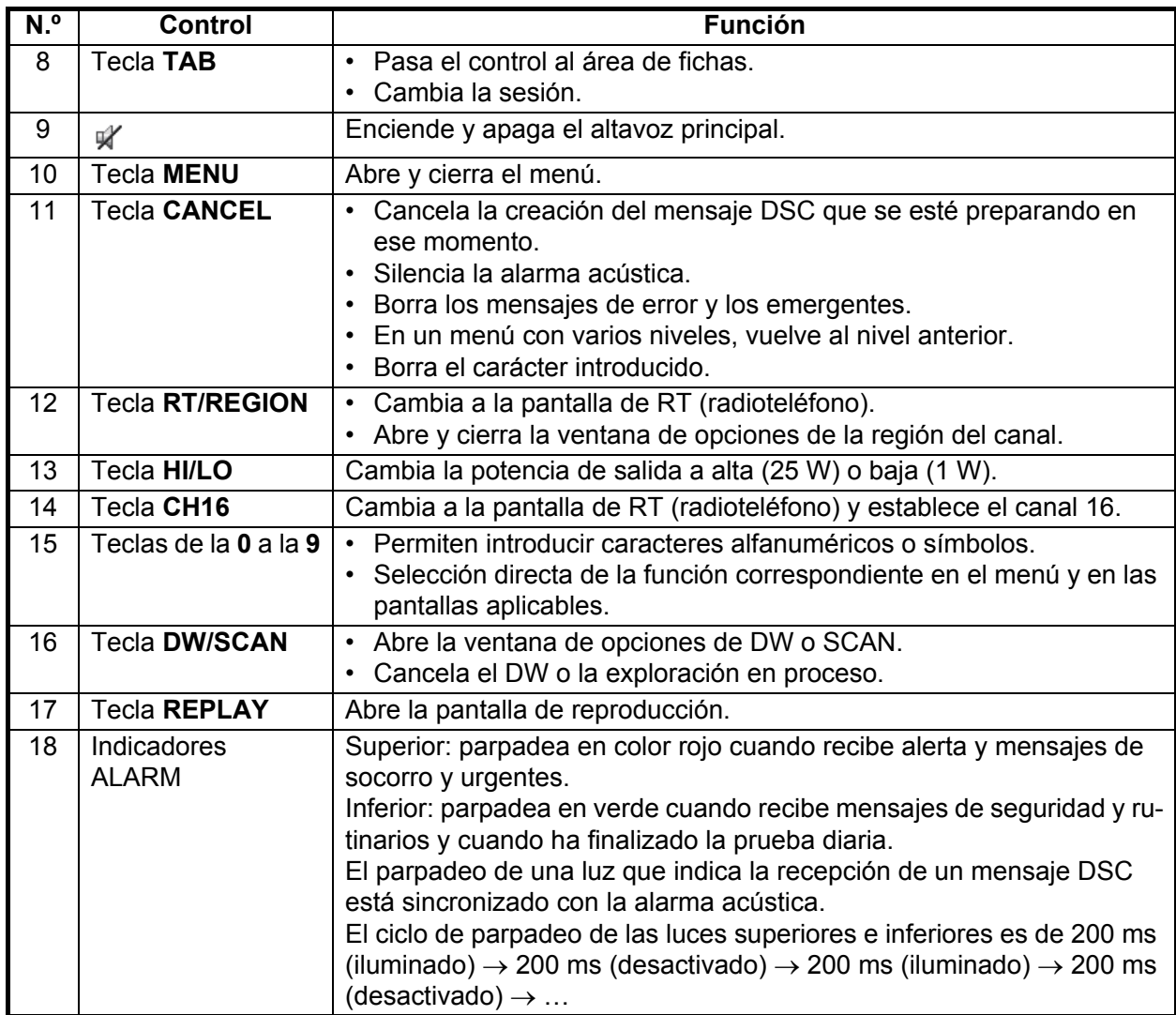

## **1.2 Cómo encender y apagar la alimentación**

<span id="page-16-0"></span>Gire el botón **VOLUME/PWR** hacia la derecha para encender la unidad activando la alimentación. A continuación, aparecerá la pantalla de RT.

Para apagar la unidad cortando la alimentación, gire el botón **VOLUME/PWR** hacia la izquierda, hasta la posición OFF.

## **1.3 Pantalla de radioteléfono (RT)**

<span id="page-17-0"></span>Para visualizar la pantalla de RT (radioteléfono), active la alimentación o pulse la tecla **RT/REGION**. Aquí es donde se configura la unidad transceptora y se realizan las comunicaciones por voz.

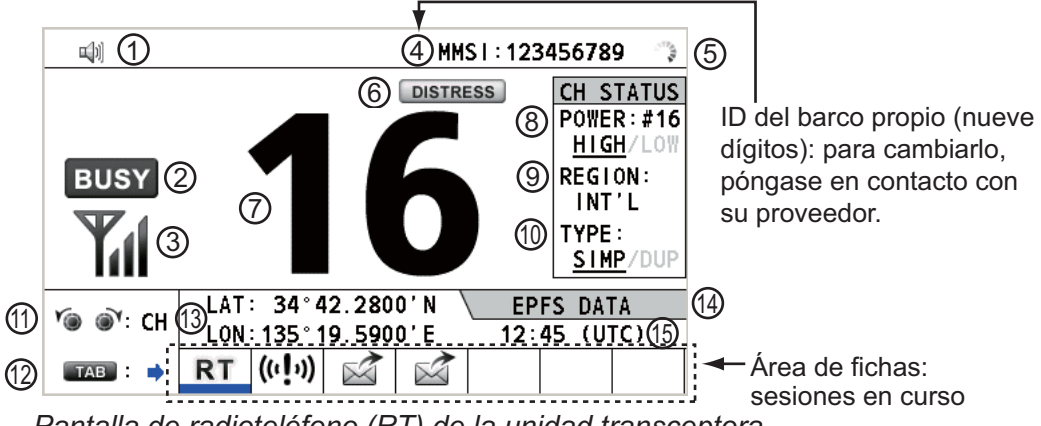

*Pantalla de radioteléfono (RT) de la unidad transceptora*

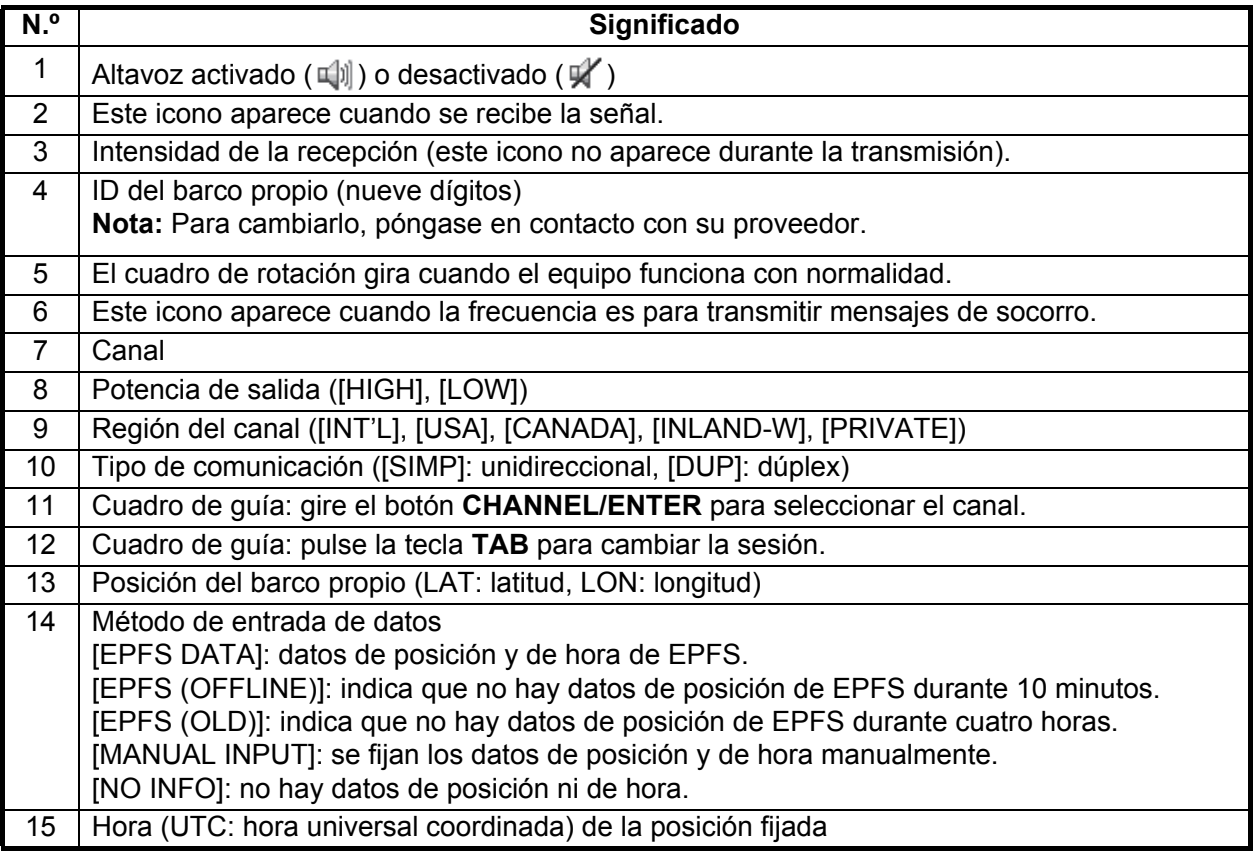

## <span id="page-18-0"></span>**1.4 Cómo ajustar el brillo de la presentación en pantalla y del panel**

Puede ajustar el brillo de la pantalla y del panel de la unidad transceptora.

1. Pulse la tecla **BRILL** para mostrar la ventana [BRILL LEVEL SETUP]. Si fuera necesario, pulse la tecla **1** para pasar al modo [DAY/NIGHT]. **Nota:** Al cambiar el modo [DAY/NIGHT] con la tecla **1**, la ventana [BRILL LEVEL SETUP] se cierra. Pulse la tecla **BRILL** de nuevo para mostrar la ventana.

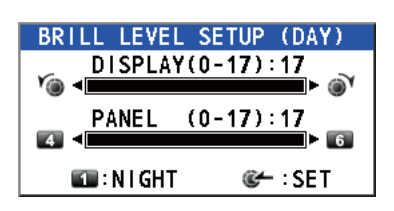

- 2. Para ajustar el brillo de [DISPLAY], gire el botón **CHANNEL/ENTER** o pulse la tecla **BRILL**. (Configuración predeterminada: 17 para [DAY], 7 para [NIGHT])
- 3. Para ajustar el brillo de [PANEL], pulse la tecla **4** (reducir el valor) o **6** (aumentar el valor). (Configuración predeterminada: 17 para [DAY], 12 para [NIGHT])
- 4. Pulse el botón **CHANNEL/ENTER** para guardar el ajuste establecido y cerrar la ventana. Para cancelar el ajuste, pulse la tecla **CANCEL** en lugar del botón **CHANNEL/ENTER** para cerrar la ventana.

**Nota 1:** El equipo guarda los valores de [DAY] y [NIGHT] por separado.

**Nota 2:** La ventana se cierra automáticamente cuando no se realiza ninguna operación durante un espacio de cuatro segundos.

**Nota 3:** Si activa la alimentación y enciende la unidad con el brillo de la pantalla ajustado a 0, el ajuste cambiará automáticamente a 1.

## **1.5 Cómo seleccionar la región del canal, canal**

#### <span id="page-19-0"></span>**Región del canal**

Puede seleccionar la región del canal utilizando la tecla **RT/REGION** o el menú [RE-GION].

#### Con la tecla **RT/REGION**

- 1. Pulse la tecla **RT/REGION** para abrir la opción [REGION] en la pantalla de RT.
- 2. Gire el botón **CHANNEL/ENTER** para seleccionar la región del canal deseada y luego púlselo.

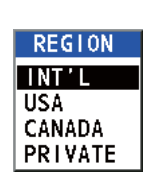

#### Con el menú [REGION]

Consulte sección 5.3.1.

- 1. Pulse la tecla **MENU** para abrir la pantalla [MENU].
- 2. Gire el botón **CHANNEL/ENTER** para seleccionar [CH MODE] y luego púlselo.
- 3. Gire el botón **CHANNEL/ENTER** para seleccionar [REGION] y luego púlselo.

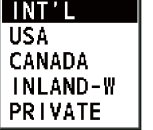

Solo se muestran las regiones del canal permitidas, las cuales las establece el instalador del equipo.

4. Gire el botón **CHANNEL/ENTER** para seleccionar la región del canal deseada y luego púlselo.

Las siguientes opciones están disponibles:

- [INT'L]: modo International
- [CANADA]: modo CANADA
- [USA]: modo USA
- [INLAND-W]: modo Inland waterway
- [PRIVATE]: modo de canal privado

**Nota:** Los canales privados solo están disponibles donde las autoridades lo permitan.

#### **Canal**

El canal se puede configurar automáticamente en la pantalla de RT. Introduzca el canal utilizando uno de los métodos que se explican a continuación.

Introducir el canal mediante el botón **CHANNEL/ENTER**: Gire el botón **CHANNEL/ENTER** en la pantalla de RT.

Introduzca el canal con las teclas numéricas:

Use las teclas numéricas para indicar el canal en la pantalla de RT y luego pulse el botón **CHANNEL/ENTER**. La configuración se confirma automáticamente a los dos segundos de introducirla, sin necesidad de tener que pulsar el botón **CHANNEL/EN-TER**.

## **1.6 Transmisión**

#### <span id="page-20-0"></span>**Cómo transmitir**

Pulse el interruptor **PTT** (Push-to-talk, por sus siglas en inglés) en el terminal descolgado para hablar y suéltelo para escuchar la respuesta. "TX" aparecerá en la pantalla durante la transmisión.

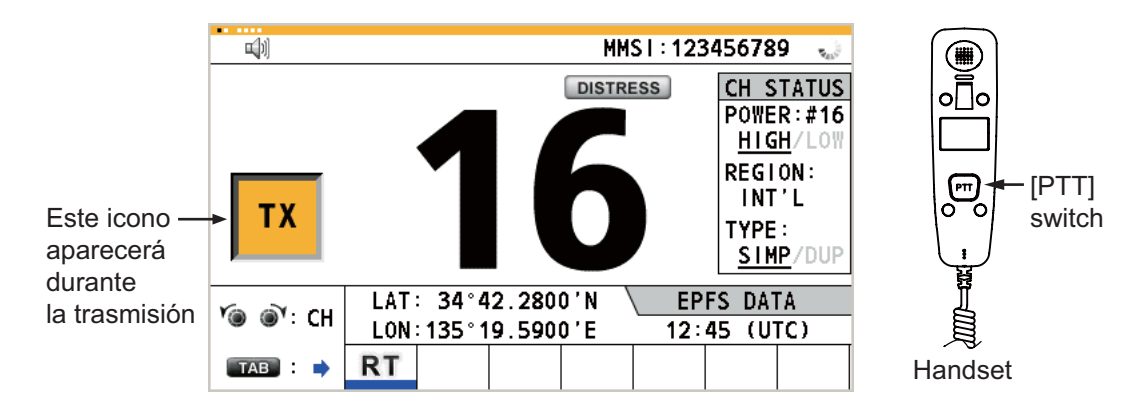

#### **Cómo cambiar la potencia de salida**

Pulse la tecla **HI/LO** para cambiar la potencia de salida a alta o baja de forma alterna. Los valores [HIGH] o [LOW] aparecerán subrayados en el área [CH STATUS] de la pantalla de RT en función de la selección realizada.

### **1.7 Cómo encender y apagar el altavoz**

<span id="page-20-1"></span>Puede activar y desactivar el altavoz (aparte de las comunicaciones DSC, los mensajes de error y los pitidos de las teclas).

1. Pulse la tecla  $\mathbb{R}$  para activar o desactivar el altavoz.

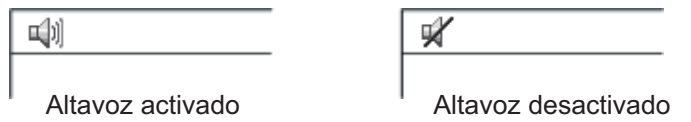

<span id="page-20-2"></span>2. Para ajustar el volumen del altavoz, gire el botón **VOLUME/PWR** (hacia la derecha: sube el volumen; hacia la izquierda: baja el volumen).

## **1.8 Selección rápida del canal 16**

Pulse la tecla **CH16** para seleccionar el canal 16. El canal 16 (156.8 MHz) es la frecuencia internacional de tráfico de socorro y la que se utiliza para llamar por radioteléfono. Las estaciones situadas en los barcos solo pueden utilizar el canal 16 para llamar y responder. Para facilitar la recepción de las llamadas de socorro y del tráfico de socorro, todas las transmisiones a través del canal 16 deberán ser mínimas y no superar el minuto de duración. Antes de transmitir a través del canal 16, la estación deberá escuchar esa frecuencia durante un período de tiempo razonable con el fin de asegurarse de que no se está enviando tráfico de socorro.

### **1.9 Cómo explorar canales duales (DW)**

<span id="page-21-0"></span>La función DW permite vigilar a través del canal 16 y otro seleccionado por el operador. El canal 16 y cualquier otro canal se vigilan en intervalos de 0,15 segundos y un segundo, respectivamente.

1. Seleccione el otro canal que desee vigilar y luego pulse la tecla **DW/ SCAN** para mostrar la opción [DW/SCAN].

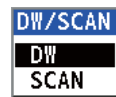

2. Con la opción [DW] seleccionada, pulse el botón **CHANNEL/ENTER**. Aparece la siguiente pantalla (en el ejemplo está seleccionado el canal 68).

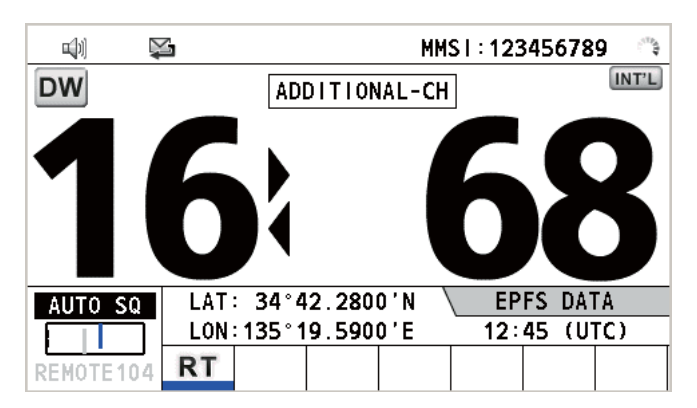

Cuando el receptor detecta una portadora y la atenuación se abre, ocurre lo siguiente.

- Cuando la atenuación se abre en el canal adicional, el receptor continúa explorando los canales duales.
- Cuando la atenuación se abre en el canal 16, el canal 16 está establecido.

Cuando la atenuación se cierra, se reinicia la exploración de los canales duales.

Para detener la exploración de los canales duales, realice una de las siguientes acciones:

- Pulse la tecla **CANCEL**.
- Pulse la tecla **CH16**.
- Pulse la tecla **DISTRESS**.
- Pulse la tecla **DW/SCAN**.
- Descuelgue el terminal si está colgado.
- Pulse el interruptor **PTT** de un terminal descolgado. En este caso, pulse el interruptor **PTT** de nuevo para transmitir.
- Active otra sesión.
- Seleccione [HOLD] en la sesión de RT.
- Seleccione [QUIT] en la sesión de RT.
- Pulse la tecla **MENU**.
- Pulse la tecla **RT/REGION**.

## **1.10 Cómo explorar todos los canales**

<span id="page-22-0"></span>El receptor explora todos los canales a intervalos de 0,15 segundos en el modo de canal establecido, en orden ascendente, vigilando el canal 16 entre canales de esta forma:

> $01 \rightarrow 16 \rightarrow 02 \rightarrow 16 \rightarrow 03 \rightarrow 16 \rightarrow 04...$  $\uparrow$  $16 \leftarrow 88 \leftarrow 16 \leftarrow 87 \leftarrow 16 \leftarrow 86 \leftarrow 16... \leftarrow$

**Nota:** el TX está desactivado durante la exploración

1. Pulse la tecla **DW/SCAN** para mostrar la opción [DW/SCAN].

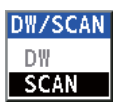

2. Con la opción [SCAN] seleccionada, pulse el botón **CHANNEL/ENTER**. La exploración se inicia y el icono "SCAN" aparece en la pantalla.

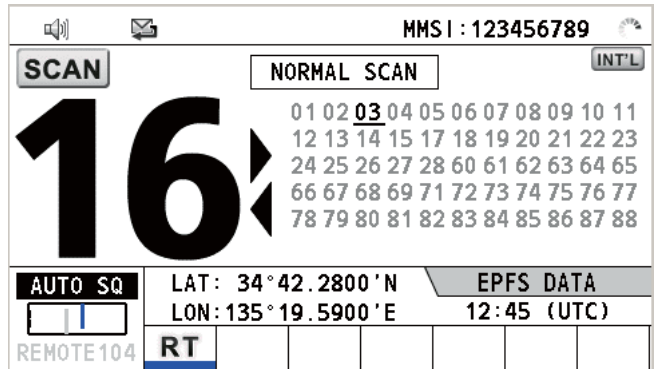

Cuando el receptor detecta un portador y la atenuación se abre, la exploración del canal en cuestión se detiene.

- Cuando la atenuación del canal, excepto la del 16, se abre, la función de vigilancia dual se inicia en este y en el 16.
- Cuando la atenuación se abre en el canal 16, el canal 16 está establecido.

Cuando se abre la atenuación, la exploración se reinicia.

Para detener la exploración, realice una de las siguientes acciones:

- Pulse la tecla **CANCEL**.
- Pulse la tecla **CH16**.
- Pulse la tecla **DISTRESS**.
- Pulse la tecla **DW/SCAN**.
- Descuelgue el terminal si está colgado.
- Pulse el interruptor **PTT** de un terminal descolgado. En este caso, pulse el interruptor **PTT** de nuevo para transmitir.
- Active otra sesión.
- Seleccione [HOLD] en la sesión de RT.
- Seleccione [QUIT] en la sesión de RT.
- Pulse la tecla **MENU**.
- Pulse la tecla **RT/REGION**.

## <span id="page-23-0"></span>**1.11 Cómo configurar la función de reconocimiento automático**

Se pueden reconocer automática o manualmente las llamadas de prueba, de sondeo, de posición, PSTN (o RTC, red telefónica conmutada pública) y de posición. Los ajustes de esta opción se realizan en [ACK SETTINGS] en el menú [DSC] (consulte [sección 5.16](#page-93-0)).

**Nota:** Cuando la comunicación del barco propio es de alta prioridad, establezca el ajuste de reconocimiento manual.

En los siguientes casos no se enviará el reconocimiento automático:

- Otra sesión está activa.
- Hay sesiones RT o DSC (para llamadas individuales).
- El canal se está usando.
- El valor de ECC es NG (No Good, incorrecto).

<span id="page-23-1"></span>**Nota:** El reconocimiento automático de la llamada individual solamente se envía si el canal propuesto o el modo de comunicación no están disponibles.

## **1.12 Prioridad del sistema**

Si hay instaladas una o más estaciones remotas, la unidad transceptora tendrá la prioridad más alta. Utilizando el terminal de la unidad principal, puede interrumpir el funcionamiento de la estación remota en cualquier momento. Cuando descuelga el terminal de la unidad principal, "OCCUPIED BY: FM-8900S" (valor predeterminado, se puede cambiar) aparece en todas las estaciones remotas. Cada estación remota tiene su propia prioridad. El ID de la estación remota (1-4) indica la prioridad. La prioridad del sistema es la siguiente:

Unidad transceptora = teléfono de alerón analógico >

Teléfono de alerón digital izquierdo = teléfono de alerón digital derecho > estación remota 1 > Estación remota 2 > estación remota 3 > estación remota 4 Si, por ejemplo, descuelga la estación remota número 4, "IN USE BY: HANDSET\_P4" aparecerá en el resto de estaciones y "HANDSET\_P4: OPERATION" lo hará en la unidad transceptora. Sin embargo, podrá descolgar y utilizar la estación remota número 1.

El terminal que opere tendrá prioridad bajo las siguientes condiciones:

- Se descuelga el teléfono.
- Se visualizan los menús o las ventanas de ajustes.
- Se muestra cada pantalla de función (por ejemplo, la de registro).
- Cambia la sesión.
- Se pulsa una tecla o se gira el botón **CHANNEL/ENTER**. (La prioridad se pierde transcurridos cuatro segundos.)

#### **Cómo establecer el ID de terminal**

- 1. Desconecte el enchufe de alimentación de una estación remota para apagarla.
- 2. Mientras mantiene pulsada la tecla **MENU** de una estación remota, conecte el enchufe de nuevo.
- 3. Introduzca el ID de terminal utilizando las teclas de la **1** a la **6** y luego pulse la tecla **ENTER**. No asigne el mismo número a varias estaciones remotas.
- 4. Encienda o apague la unidad transceptora.

## **1.13 Interfono**

<span id="page-24-0"></span>El interfono integrado permite entablar comunicaciones de voz entre dos terminales.

#### **Cómo efectuar llamadas**

Puede llamar a través del interfono con el teléfono colgado o descolgado.

1. Pulse la tecla **MENU** para abrir la pantalla [MENU].

- 2. Gire el botón **CHANNEL/ENTER** para seleccionar [INTER-COM] y luego púlselo.
- 3. Gire el botón **CHANNEL/ENTER** para seleccionar el terminal del interlocutor al que llama y luego púlselo.

Sonará el terminal del interlocutor al que llama. Para cancelar la llamada, pulse la tecla **CANCEL**.

4. Cuando el interlocutor al que llama descuelga el teléfono, aparece la siguiente pantalla.

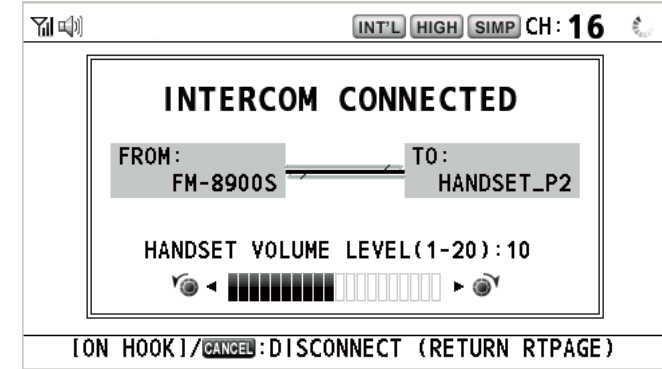

Puede iniciar la comunicación.

**Nota:** No es necesario pulsar el interruptor **PTT** para comunicarse.

- 5. Si fuera necesario, ajuste el volumen del teléfono haciendo girar el botón **CHAN-NEL/ENTER**.
- 6. Cuelgue el teléfono o pulse la tecla **CANCEL** para desactivar el interfono. Aparecerá la última pantalla utilizada.

#### **Cómo responder a una llamada**

1. Suena el terminal y aparece la siguiente pantalla. Para cancelar la respuesta, pulse la tecla **CANCEL**.

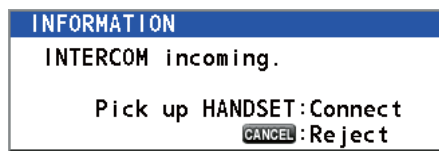

- 2. Descuelgue el teléfono para iniciar la comunicación.
- 3. Cuelgue el teléfono o pulse la tecla **CANCEL** para desactivar el interfono. Aparecerá la última pantalla utilizada.

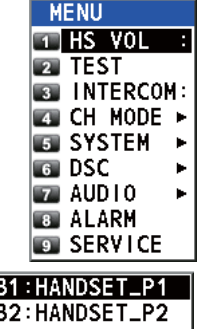

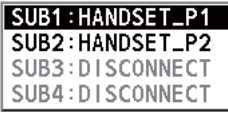

**GANGEL**: Cancel call

**INFORMATION** 

INTERCOM calling.

### **1.14 Funcionamiento de una sesión**

#### <span id="page-25-0"></span>**Descripción de las sesiones**

Hay dos tipos de sesiones: las sesiones de RT y las sesiones de DSC. Cuando da comienzo una sesión, aparece el icono correspondiente en el área de fichas.

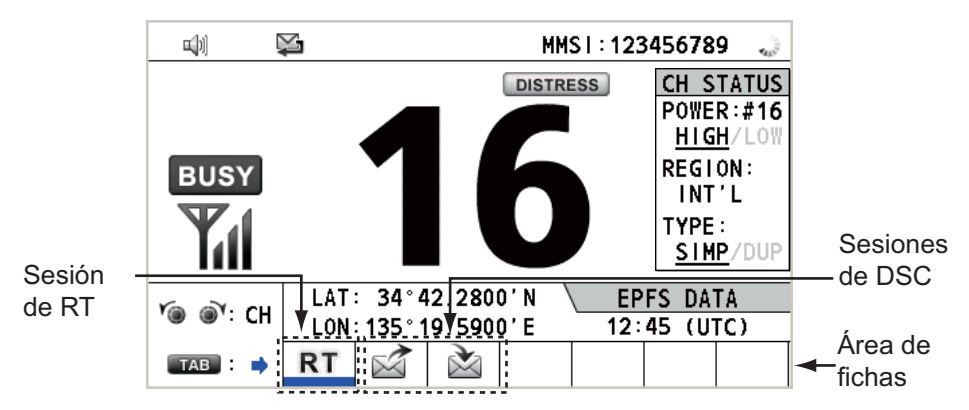

#### **Cómo dar por finalizada una sola sesión**

#### **Sesión de RT**

- 1. Pulse la tecla **TAB** para seleccionar el icono de RT del área de fichas.
- 2. Gire el botón **CHANNEL/ENTER** para seleccionar [QUIT] y luego púlselo.

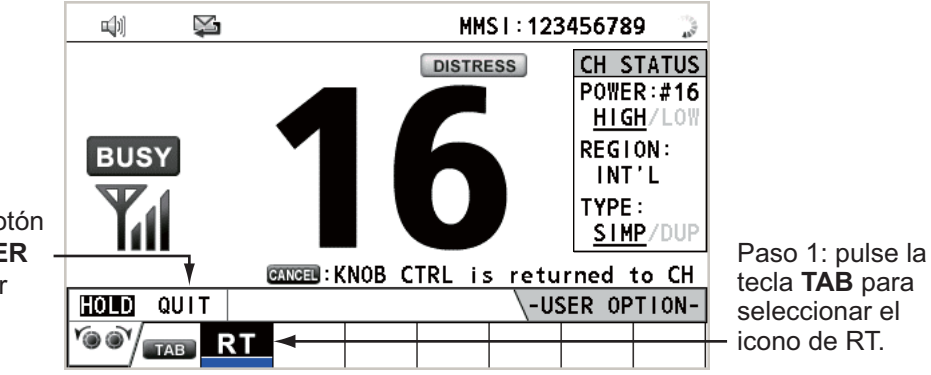

Paso 2: gire el botón **CHANNEL/ENTER** hasta seleccionar [QUIT] y luego púlselo.

#### **Sesión de DSC**

El cursor se encuentra en el área de fichas cuando se inicia la sesión de DSC. Gire el botón **CHANNEL/ENTER** para seleccionar [QUIT] y luego púlselo.

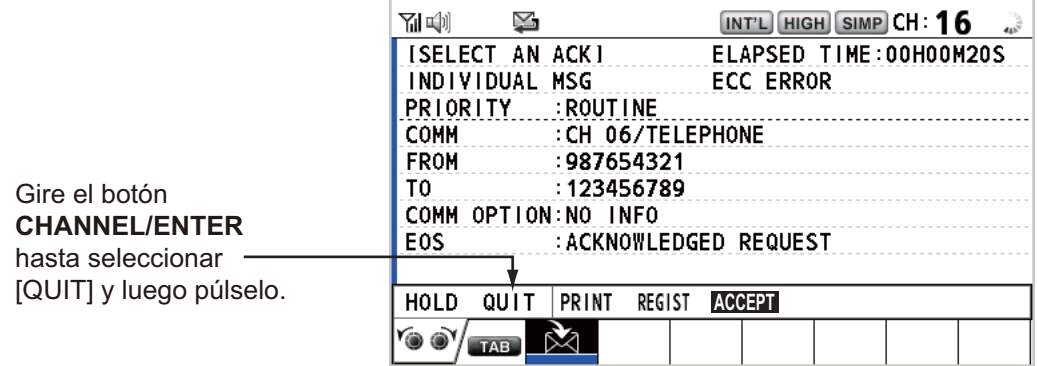

#### **Cómo iniciar una nueva sesión**

#### **Cuando hay otra sesión ya activa**:

- Al enviar la alerta de socorro, todas las sesiones excepto la sesión de TX de alerta de socorro se cerrarán automáticamente y a continuación se iniciará la sesión de TX de alerta de socorro.
- Al estar en marcha una sesión de RT o estar enviando un mensaje DSC que no sea de socorro, la sesión que esté activa en ese momento pasará a estar en espera, y a continuación se iniciará la sesión de RT o la sesión de TX de mensaje DSC que no sea de socorro.
- Al recibir un mensaje DSC, su sesión quedará en espera.

#### **Si no hay ninguna otra sesión activa**:

- Al enviar la alerta de socorro, todas las sesiones excepto la sesión de TX de alerta de socorro se cerrarán automáticamente y a continuación se iniciará la sesión de TX de alerta de socorro.
- Al enviar un mensaje DSC que no sea de socorro, su sesión pasará a ser la sesión activa.

#### **Cómo cambiar de sesión**

Cuando está activa una sesión y llega otro mensaje, no se inicia automáticamente una nueva sesión para el mensaje recibido. Solamente puede estar activa una. Por ejemplo, si está transmitiendo un mensaje DSC y llega otro mensaje más, aparecerá la indicación [ACTIVE] para indicar que se inicia una nueva sesión.

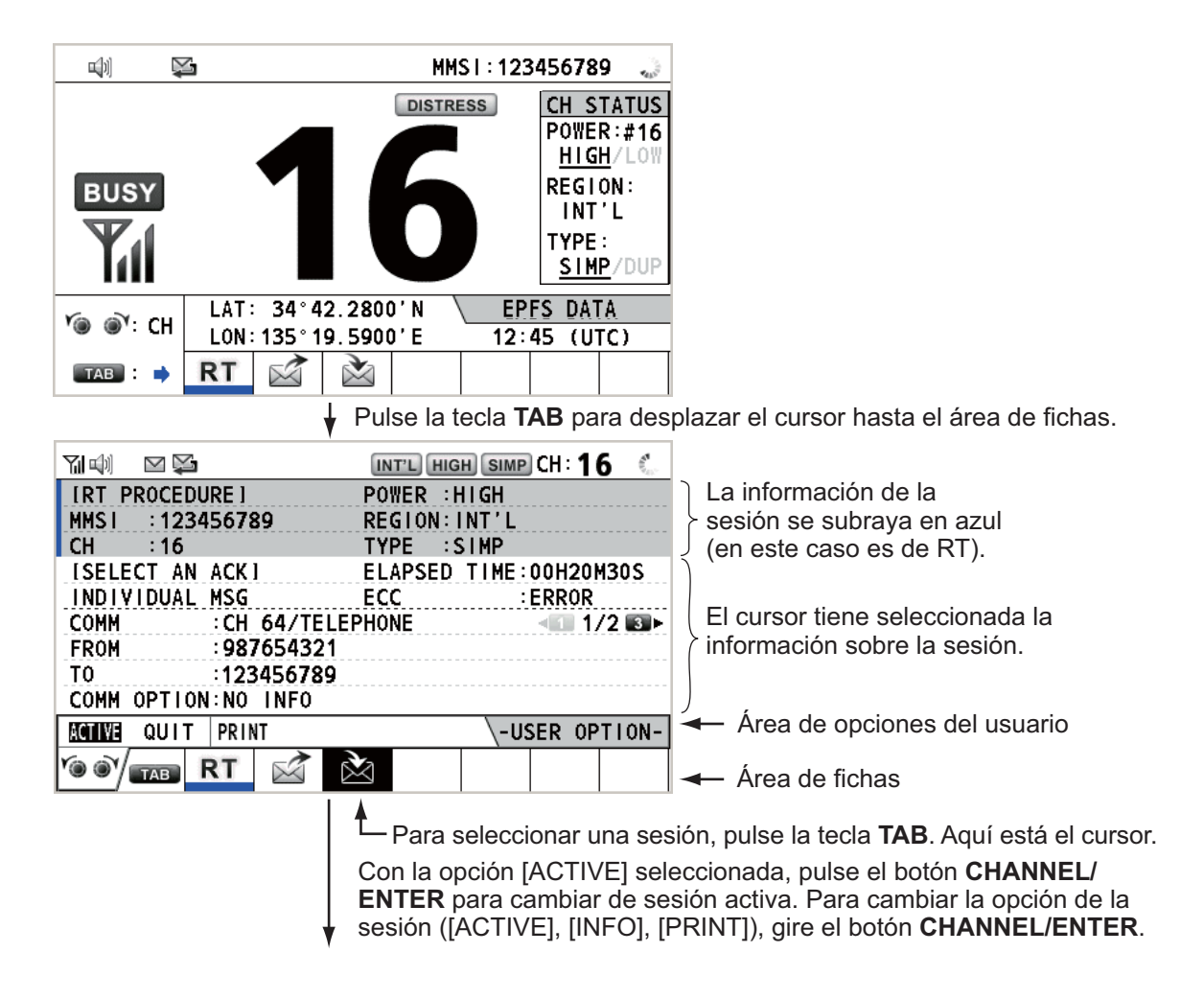

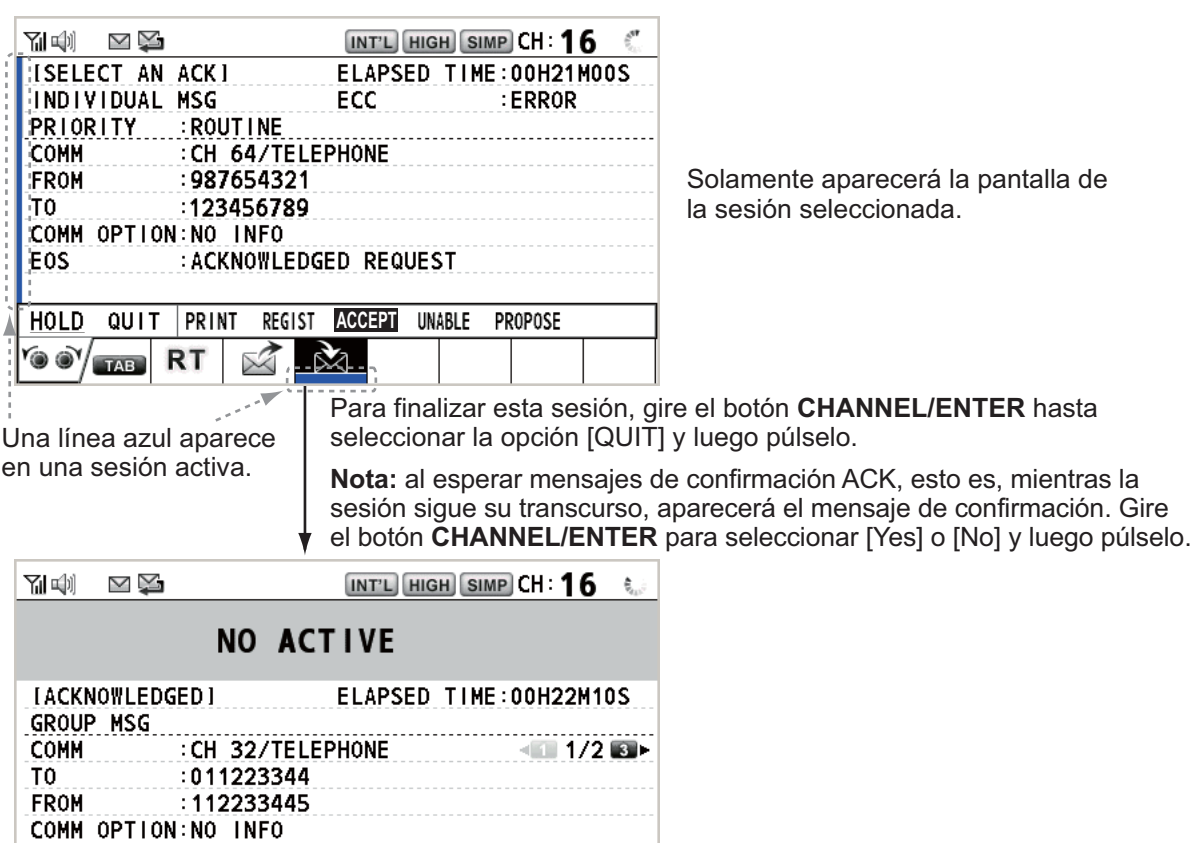

 $\circ$  o $\gamma$  to RT El icono ∝⊼ desaparecerá.

-USER OPTION-

**MOTIVE QUIT PRINT** 

#### **Cómo cerrar una sesión cuando hay varias sesiones**

Para cerrar y finalizar manualmente una sesión, selecciónela con la tecla **TAB**. Gire el botón **CHANNEL/ENTER** para seleccionar [QUIT] en el área de opciones del usuario y luego púlselo. El icono de sesión desaparecerá del área de fichas. Cuando no se produce ninguna operación durante un plazo de tiempo especificado (consulte [sección 5.8\)](#page-77-1), la sesión inactiva se cierra automáticamente.

#### **Proceso cuando el número de sesiones es el máximo**

El área de fichas tiene capacidad para mostrar un máximo de siete sesiones. Si se inicia una séptima sesión, el mensaje que se muestra en la figura de la derecha aparecerá en la pantalla. Pulse la tecla **CANCEL** para cerrar el mensaje. Cierre una sesión para dejar espacio para la nueva.

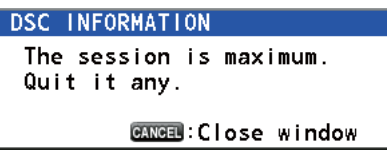

Si la octava sesión tiene como objetivo enviar una alerta de socorro, se cerrarán automáticamente todas las demás sesiones excepto esa, que se iniciará.

Si la octava sesión es para la recepción de un mensaje DSC, la sesión de menor prioridad se cerrará automáticamente y aparecerá el mensaje que se muestra en la figura de la derecha. Pulse la tecla **CANCEL** para cerrar el mensaje.

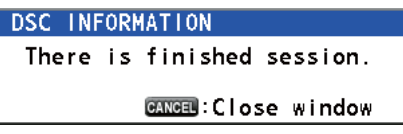

## **1.15 Función de reproducción**

<span id="page-28-0"></span>Puede reproducir una grabación, recibida recientemente, con una duración total de 120 segundos. Las grabaciones se guardan en el equipo junto con la información del canal y se eliminan cuando el equipo se apaga.

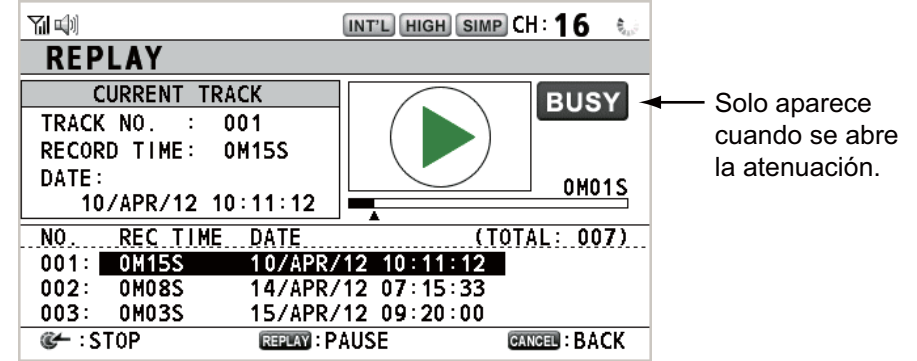

Para reproducir una grabación, pulse la tecla **REPLAY**.

Cuando la reproducción finaliza, la indicación  $\odot$  cambia a  $\odot$ .

Para cambiar el número de pista, gire el botón **CHANNEL/ENTER** para seleccionar el número de pista deseado y luego púlselo para reproducir los datos seleccionados.

Para detener la reproducción a la mitad y cerrar la pantalla, pulse la tecla **CANCEL**. También puede detener la reproducción utilizando el botón **CHANNEL/ENTER**. En este caso, la pantalla [REPLAY] no se cerrará.

**Nota:** Cuando se supera el límite (120 segundos), los datos grabados se eliminan, empezando por las pistas más antiguas.

# <span id="page-29-0"></span>**2. DESCRIPCIÓN GENERAL DE DSC**

## **2.1 ¿Qué es DSC?**

<span id="page-29-1"></span>DSC es un acrónimo de "Digital Selective Calling" (Llamada selectiva digital). Es un sistema de llamadas generales y de socorro en la banda VHF, utilizado por los barcos para transmitir alertas de socorro y llamadas de tipo general, así como por estaciones costeras para transmitir los mensajes de reconocimiento asociados.

Para transmitir llamadas de socorro DSC, de seguridad y urgentes en la banda VHF, hay que utilizar el canal 70.

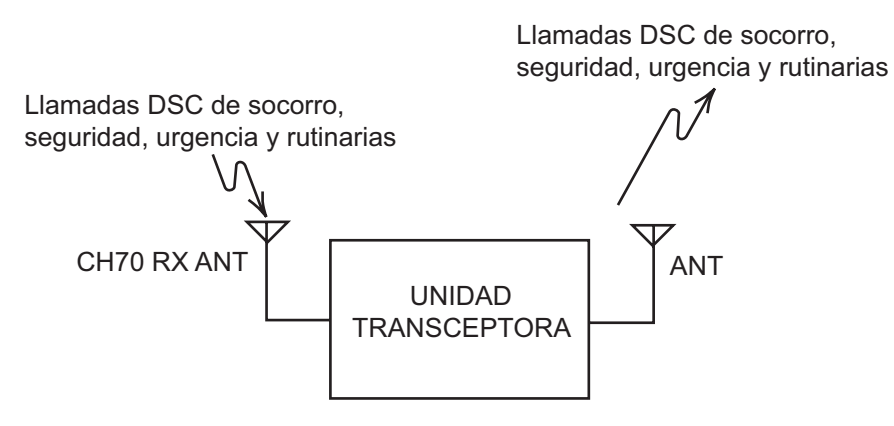

## **2.2 Mensajes DSC**

<span id="page-29-2"></span>Se pueden dividir las llamadas DSC en dos grupos: mensajes de socorro y mensajes de tipo general (rutinarios, urgentes y de seguridad). Más abajo figuran los tipos de mensajes DSC.

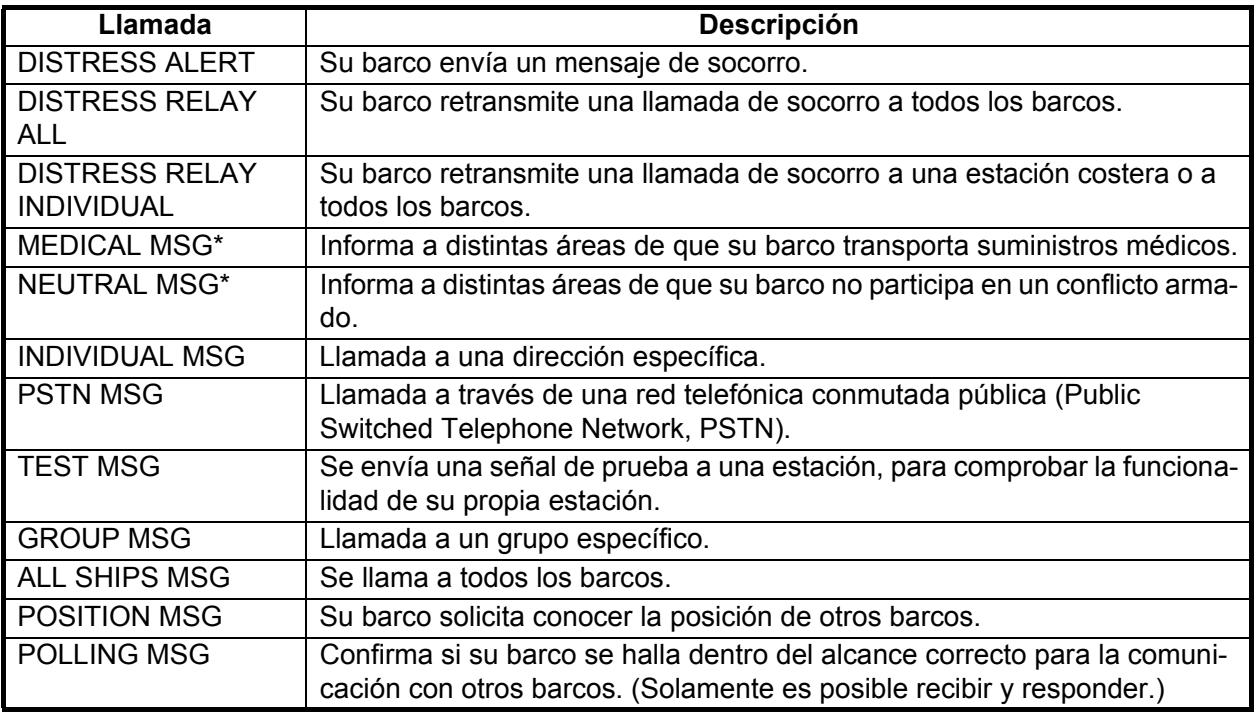

\*SPECIAL MSG: para enviar estos mensajes, configure [SPECIAL MSG] como [ABLE]. Consulte [sección 5.17.](#page-93-1)

#### **Contenidos de las llamadas DSC**

#### • **Categoría de llamadas**

DISTRESS (SOCORRO): DISTRESS ALERT, DISTRESS RELAY ALL, DIS-TRESS RELAY INDIVIDUAL, DISTRESS RELAY AREA (solo recibida), DIS-TRESS ACK

GENERAL: MEDICAL MSG, NEUTRAL MSG, INDIVIDUAL MSG, PSTN MSG, TEST MSG, GROUP MSG, ALL SHIPS MSG, POSITION MSG, POLLING MSG

#### • **ID de estación (MMSI)**

La ID de su barco y la ID de la estación emisora. La ID de las estaciones costeras empieza por 00; la ID de grupos, por 0.

#### • **Prioridad**

Distress (Socorro): existe un peligro grave e inminente, se solicita ayuda de inmediato.

Urgency (Urgencia): una estación de llamada debe transmitir una llamada muy urgente, relacionada con la seguridad del barco, la aeronave u otro vehículo, o bien relacionada con la seguridad personal.

Safety (Seguridad): una estación está a punto de transmitir una llamada que contiene una importante advertencia sobre navegación o meteorología. Routine (Rutina): llamadas de tipo general.

• **Modo de comunicación**

TELEPHONE: Teléfono (16K0G3E(F3E)) por radioteléfono VHF

#### • **Canal de comunicaciones**

Canal de frecuencia de trabajo utilizada para llamar por teléfono. La estación emisora puede ordenar que la estación receptora (barco o estación costera) asigne el canal de frecuencia que se deba utilizar.

#### • **Posición**

La posición se puede fijar manual o automáticamente.

#### • **Código de finalización**

El final de las llamadas DSC se indica con "RQ" (se solicita la confirmación de recepción), "BQ" (confirmación de recepción) o "EOS" (no se solicita la confirmación de recepción).

## **2.3 Alarmas acústicas**

<span id="page-31-0"></span>Al recibir una alerta de socorro o una llamada de tipo general dirigida a su barco, se activan las alarmas acústicas y visuales. La alarma acústica puede silenciarse mediante la tecla **CANCEL**.

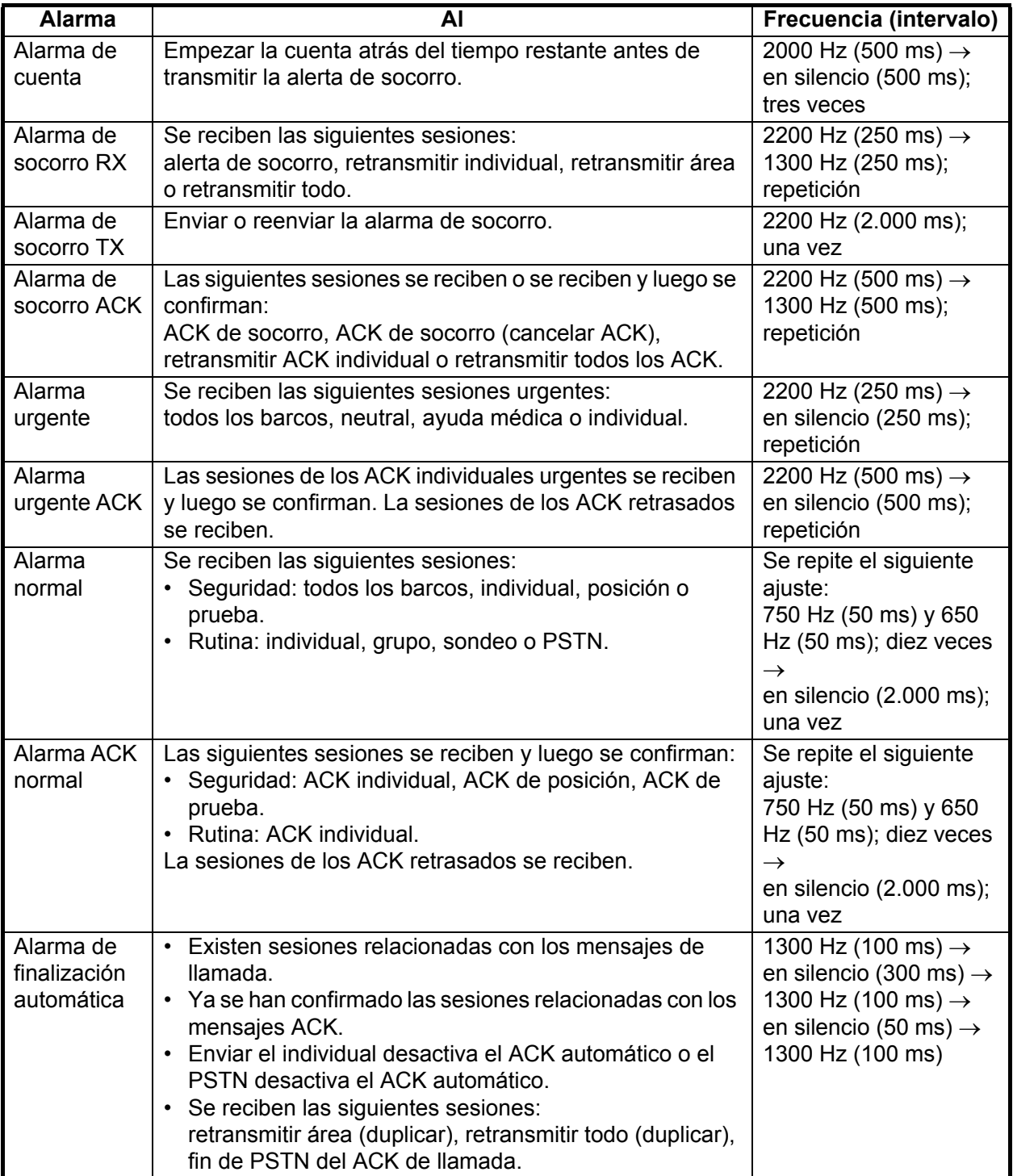

## **2.4 Descripción de las pantallas de llamada**

<span id="page-32-0"></span>Esta sección ofrece la información necesaria para interpretar las pantallas de recepción y envío de llamadas.

#### **2.4.1 Llamadas RX**

<span id="page-32-1"></span>Más abajo figuran ejemplos de pantallas de retransmisión de alertas de socorro y llamadas RX individuales. Los contenidos de otros tipos de llamadas RX son similares a los de las llamadas individuales.

Retransmisión de alertas de socorro

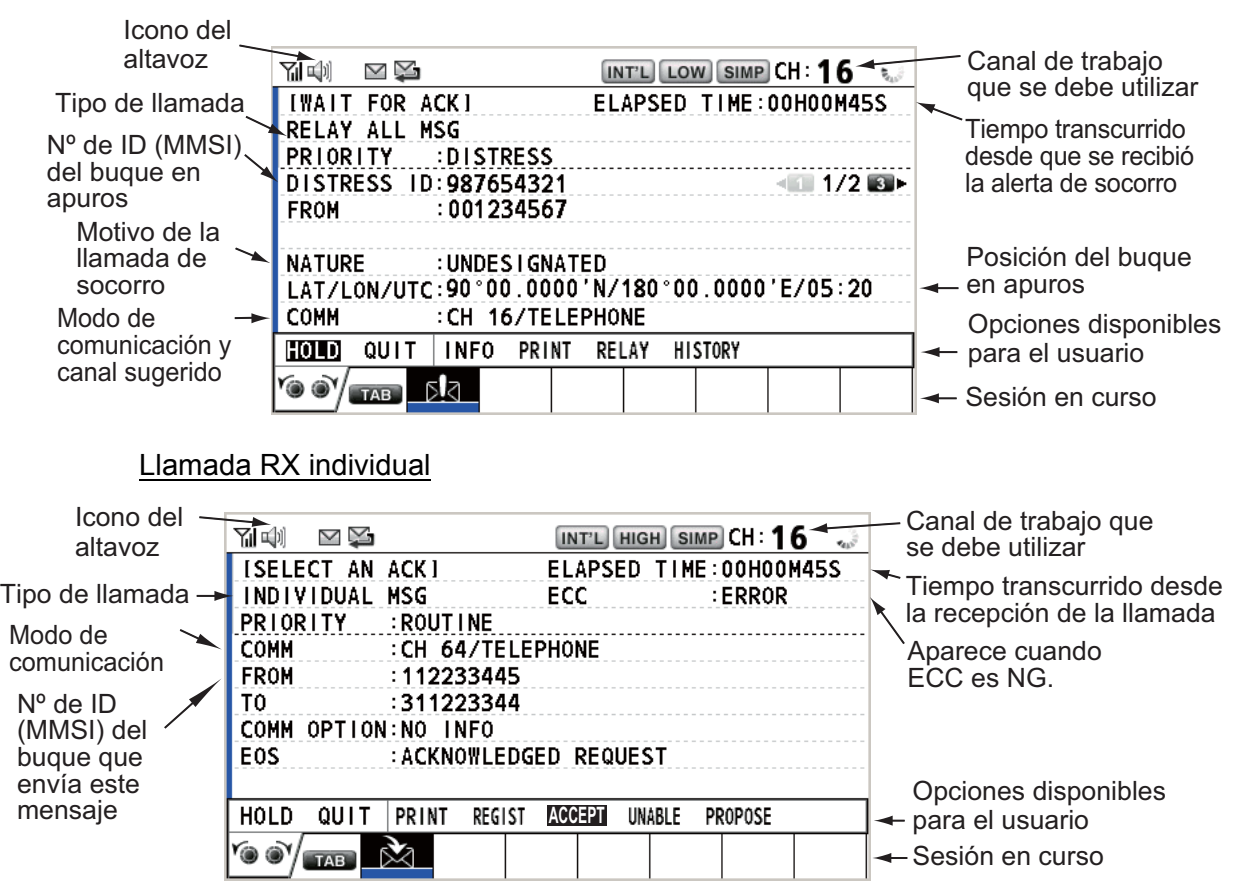

Los caracteres "\*", "-" aparecen en la pantalla de recepción DSC si se cumplen las siguientes condiciones:

- "\*" indica que hay un carácter dañado en los datos recibidos.
- "-" indica que no hay información de los datos de posición tras el punto decimal. Ejemplos:
	- 1) Cuando no hay datos de posición tras el punto decimal, la indicación es "LAT: 12°34'N".
	- 2) Cuando hay datos de posición tras el punto decimal, la indicación es "LAT: 12°34,5678'N".
	- 3) Cuando los datos de posición tras el punto decimal no tienen información, la indicación es "LAT: 12°34,----'N".

#### **2.4.2 Llamadas TX**

<span id="page-33-0"></span>Más abajo figuran ejemplos de pantallas de alertas de socorro y llamadas TX individuales. Los contenidos de otros tipos de llamadas TX son similares a los de las llamadas individuales.

#### Alerta de socorro

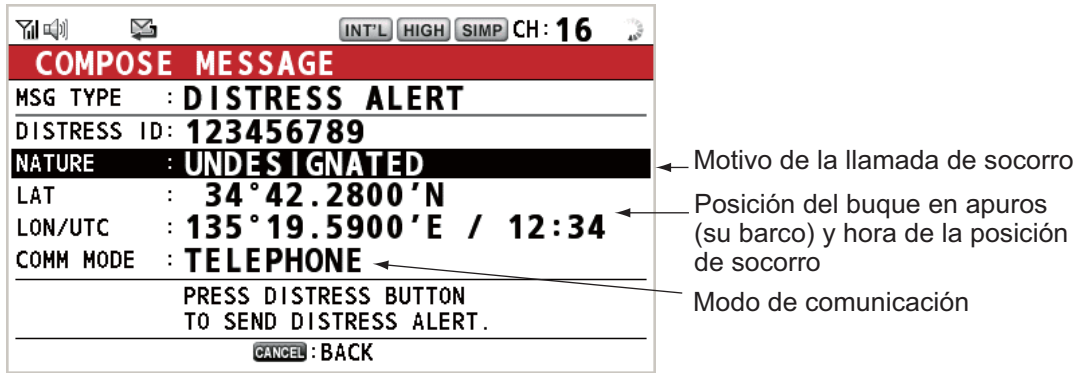

#### Llamada TX individual

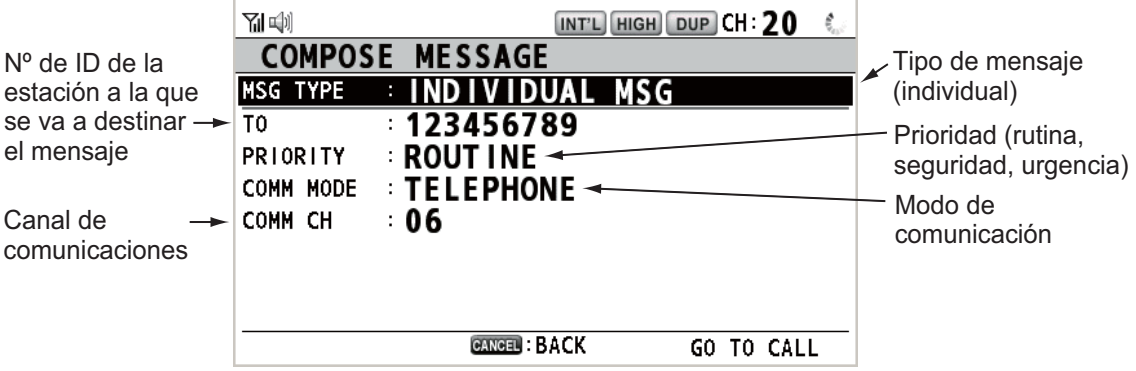

#### 2. DESCRIPCIÓN GENERAL DE DSC

Esta página se ha dejado en blanco a propósito.

# <span id="page-35-0"></span>**3. FUNCIONES DE SOCORRO DSC**

#### **Descripción general del funcionamiento de socorro**

- 1. Pulse la tecla **DISTRESS**.
- 2. Espere a la confirmación de recepción de la alerta de socorro.
- 3. Comuníquese con la estación costera.

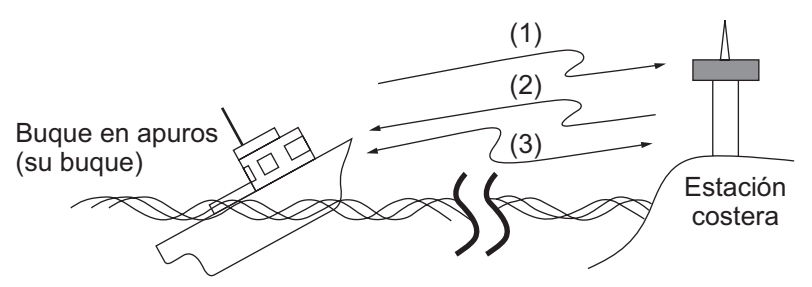

- (1) El buque en apuros envía la alerta de socorro.
- (2) La estación costera envía la confirmación de recepción de socorro (DIST ACK).
- <span id="page-35-1"></span>(3) Se establece la comunicación por voz entre el buque en apuros y la estación costera.

## **3.1 Cómo enviar una alerta de socorro**

Los buques equipados según las normas de GMDSS (o SMSSM, Sistema mundial de socorro y seguridad marítimos) llevan un terminal DSC para transmitir las alertas de socorro en caso de enfrentarse a una situación que ponga en riesgo la vida de sus tripulantes. Una estación costera recibirá la alerta de socorro y enviará la llamada de confirmación de recepción de la alerta de socorro al buque que la emitió. A continuación se iniciará la comunicación por voz entre el buque en apuros y la estación costera. La transmisión de la alerta de socorro y la recepción de la confirmación de la alerta de socorro son operaciones totalmente automáticas; basta pulsar la tecla **DIS-TRESS** para iniciar la secuencia.

**Nota:** Si la sesión de envío de una alerta de socorro se inicia cuando hay un máximo de siete sesiones en el área de fichas, todas las sesiones, salvo esa, se cerrarán automáticamente.
## **3.1.1 Cómo enviar una alerta de socorro con la tecla DISTRESS sin editar la información de socorro**

1. Abra la tapa de la tecla **DISTRESS** y pulse y mantenga pulsada la tecla **DIS-TRESS** durante cuatro segundos.

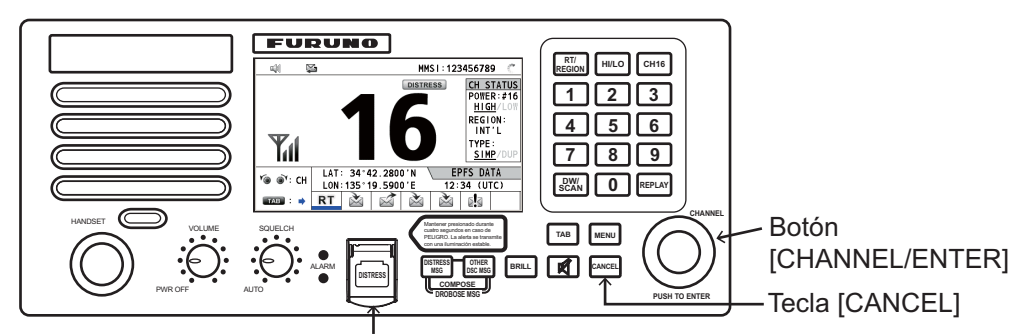

Tecla [DISTRSS] (cubierta para evitar una utilización accidental)

La alarma acústica sonará mientras se esté pulsando la tecla, que además parpadeará con luz roja. Aparecerá el mensaje de cuenta atrás en la pantalla mientras pulse la tecla **DISTRESS**  $(3 s \rightarrow 2 s \rightarrow 1 s \rightarrow 0 s)$ .

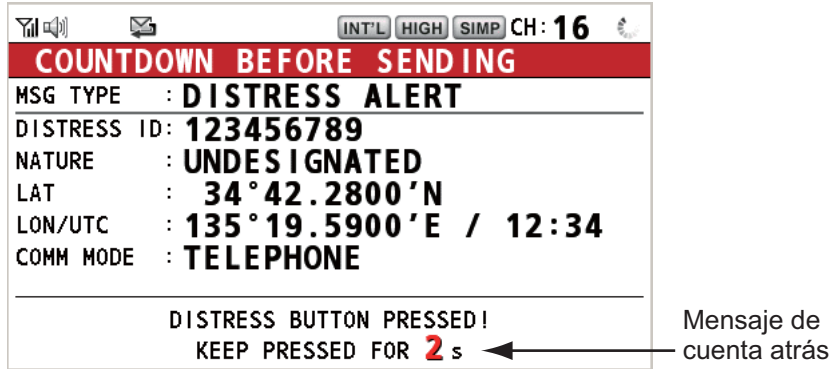

Cuando la cuenta atrás llegue a 0 s, se enviará la alerta de socorro. La alarma acústica sonará durante dos segundos y aparecerá el mensaje "Sending DIS-TRESS ALERT.".

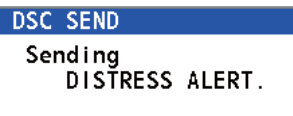

La tecla **DISTRESS** se iluminará en rojo y en el área de fichas solamente se mos-

trará el icono de transmisión DISTRESS ( $\ket{\omega}$ ).

Después de haberse enviado la alerta de socorro, la pantalla cambiará como se puede ver más abajo. Espere para recibir la llamada de confirmación de recepción de la alerta de socorro procedente de una estación costera. Se mostrará el tiempo transcurrido desde la transmisión. En este momento, con la excepción de la confirmación de recepción de la alerta de socorro, no se mostrarán los iconos de los demás mensajes DSC recibidos. Solamente podrá confirmarlos en el registro.

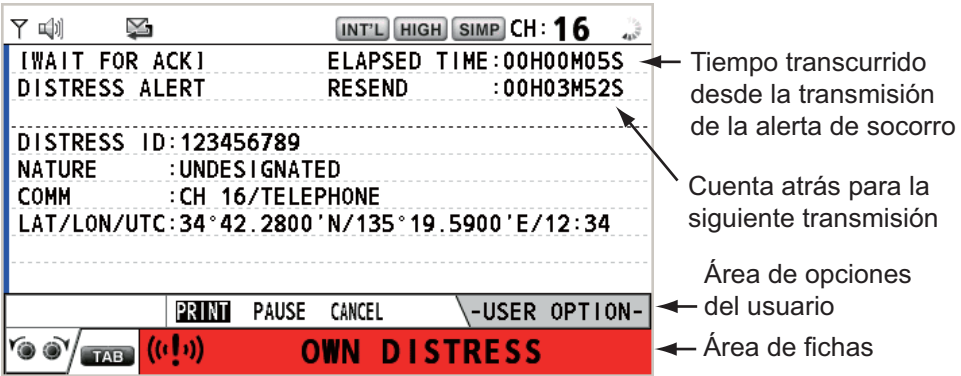

**Nota:** Si no recibe ninguna llamada de confirmación de recepción de la alerta de socorro, el equipo volverá a emitir automáticamente la alerta de socorro, en un plazo de entre 3 minutos y 30 segundos y 4 minutos y 30 segundos más tarde. A continuación, el equipo esperará a recibir la llamada de confirmación de recepción de la alerta de socorro. Esta operación se repite hasta que se reciba la confirmación de la alerta de socorro.

Puede detener temporalmente la cuenta atrás para la siguiente transmisión si selecciona la opción [PAUSE] en el área de opciones del usuario. La indicación [PAUSE] cambiará a [START] y se mostrará [PAUSE] en lugar de la indicación de la cuenta atrás. Para reiniciarla, seleccione [START]. La cuenta atrás volverá a retomarse y la indicación [START] pasará a [PAUSE].

También puede reenviar la alerta de socorro manualmente, pulsando y manteniendo pulsada la tecla **DISTRESS** durante cuatro segundos.

Cuando se reciba la confirmación de recepción del mensaje de socorro, sonará la alarma acústica, el indicador LED parpadeará en rojo y aparecerá el icono de

transmisión DISTRESS ((vu). La pantalla cambiará como se muestra a continuación.

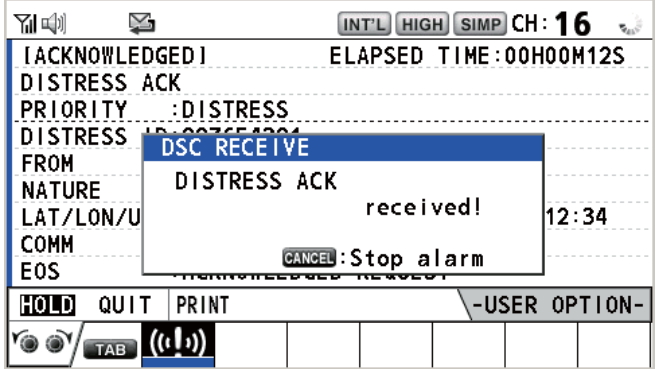

2. Pulse la tecla **CANCEL** para silenciar la alarma acústica. A continuación, el indicador LED dejará de parpadear y desaparecerá el mensaje emergente.

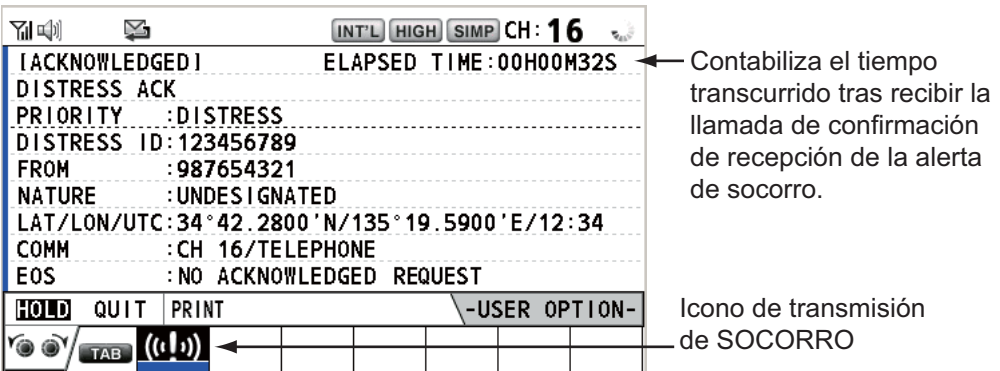

- 3. Comuníquese con la estación costera por medio del radioteléfono, de acuerdo con las instrucciones que se detallan a continuación.
	- a) Diga "MAYDAY" tres veces.
	- b) Diga "Aquí...", el nombre del buque y el distintivo de llamada ("Call Sign") tres veces.
	- c) Informe del motivo de la llamada de socorro y de la ayuda que precisan.
	- d) Describa su buque (tipo, color, tripulantes a bordo, etc.).

### **3.1.2 Cómo enviar una alerta de socorro con la tecla DISTRESS editando la información de socorro**

Si dispone de tiempo para preparar la información de socorro, envíe la alerta de socorro como se detalla a continuación:

1. Pulse la tecla **DISTRESS MSG** para visualizar la siguiente pantalla.

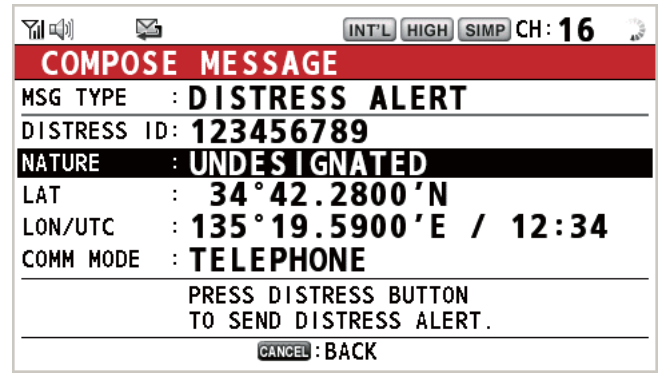

- 2. Con la opción [NATURE] seleccionada, pulse el botón **CHANNEL/ENTER**.
- 3. Gire el botón **CHANNEL/ENTER** para seleccionar el motivo de la alerta de socorro de entre las siguientes 11 opciones y después púlselo.

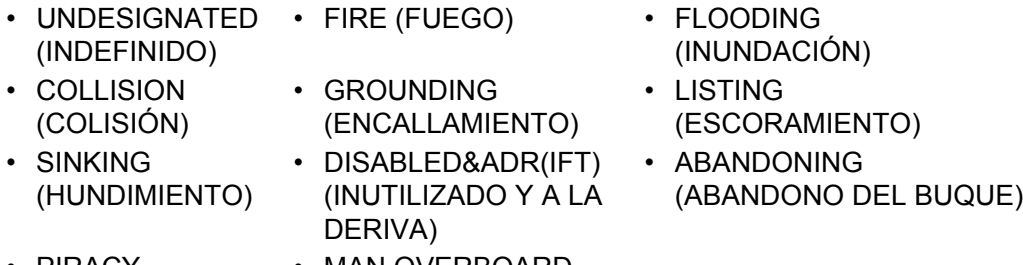

• PIRACY (PIRATERÍA) • MAN OVERBOARD (HOMBRE AL AGUA) 4. Con las opciones [LAT] y [LON/UTC] seleccionadas, pulse el botón **CHANNEL/ ENTER**.

**EPFS MANUAL** NO INFO

Aparece resaltada la última opción seleccionada.

[EPFS]: se muestra automáticamente la información de posición de EPFS. [MANUAL]: indique manualmente su posición. [NO INFO]: sin información.

- 5. Gire el botón **CHANNEL/ENTER** para seleccionar [EPFS], [MANUAL] o [NO IN-FO] y luego púlselo. Para [MANUAL], vaya al paso 6. Para las demás opciones, vaya al paso 7.
- 6. Use las teclas numéricas para introducir la latitud, la longitud y la hora UTC. Si es necesario, cambie las coordenadas: tecla **1** para cambiar al Norte (Este para la longitud); tecla **2** para cambiar al Sur (Oeste para la longitud). Pulse el botón **CHANNEL/ENTER**.

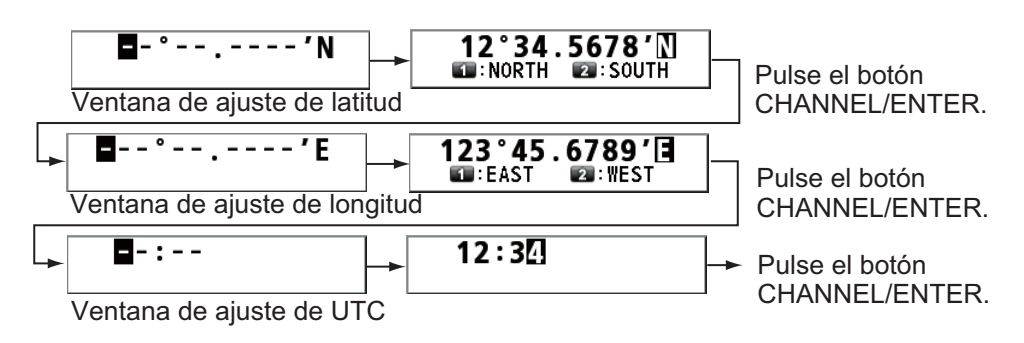

- 7. Pulse y mantenga pulsada la tecla **DISTRESS** durante cuatro segundos para enviar la alerta de socorro. La alarma acústica sonará mientras se esté pulsando la tecla, que además parpadeará con luz roja. Aparecerá el mensaje de cuenta atrás en pantalla mientras pulse la tecla **DISTRESS** (3 s  $\rightarrow$  2 s  $\rightarrow$  1 s  $\rightarrow$  0 s), consulte la ilustración del paso 1 del sección 3.1.1). Cuando la cuenta atrás llegue a 0 s, se enviará la alerta de socorro. La alarma acústica sonará durante dos segundos y aparecerá el mensaje "Sending DISTRESS ALERT.".
- 8. Cuando se reciba la llamada de confirmación de recepción de socorro, utilice el teléfono para comunicarse con la estación costera de acuerdo con el paso 3 descrito en el sección 3.1.1.

## **3.2 Cómo recibir una alerta de socorro**

Cuando reciba una alerta de socorro de un buque en apuros, sonará la alarma acústica y el indicador LED parpadeará con luz roja. El icono de recepción de llamada de

socorro, DISTRESS ([1]) aparecerá en el área de fichas y se mostrará el mensaje emergente "DISTRESS ALERT message received! [CANCEL]: Stop alarm" en pantalla.

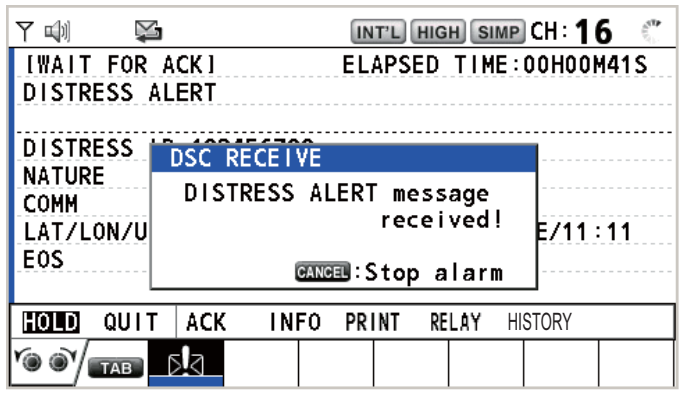

Pulse la tecla **CANCEL** para silenciar la alarma acústica. Espere para recibir la llamada de confirmación de recepción de la alerta de socorro procedente de una estación costera. Si no recibe ninguna llamada de confirmación de alerta de socorro procedente de una estación costera, cosa que habitualmente lleva unos cinco minutos (a contar desde el momento en que se recibe la alerta de socorro), actúe siguiendo los diagramas de flujo de esta sección.

**Nota:** Si aparece un asterisco (\*) en el mensaje de alerta de socorro, indica que hay un error en la ubicación donde aparece dicho asterisco.

En ningún caso puede un barco transmitir una llamada de retransmisión de alertas de socorro DSC tras recibir una alerta de socorro DSC en el canal 70 de la banda VHF.

#### **Diagrama de flujo que determina si se debe o no transmitir una llamada de confirmación de recepción de socorro**

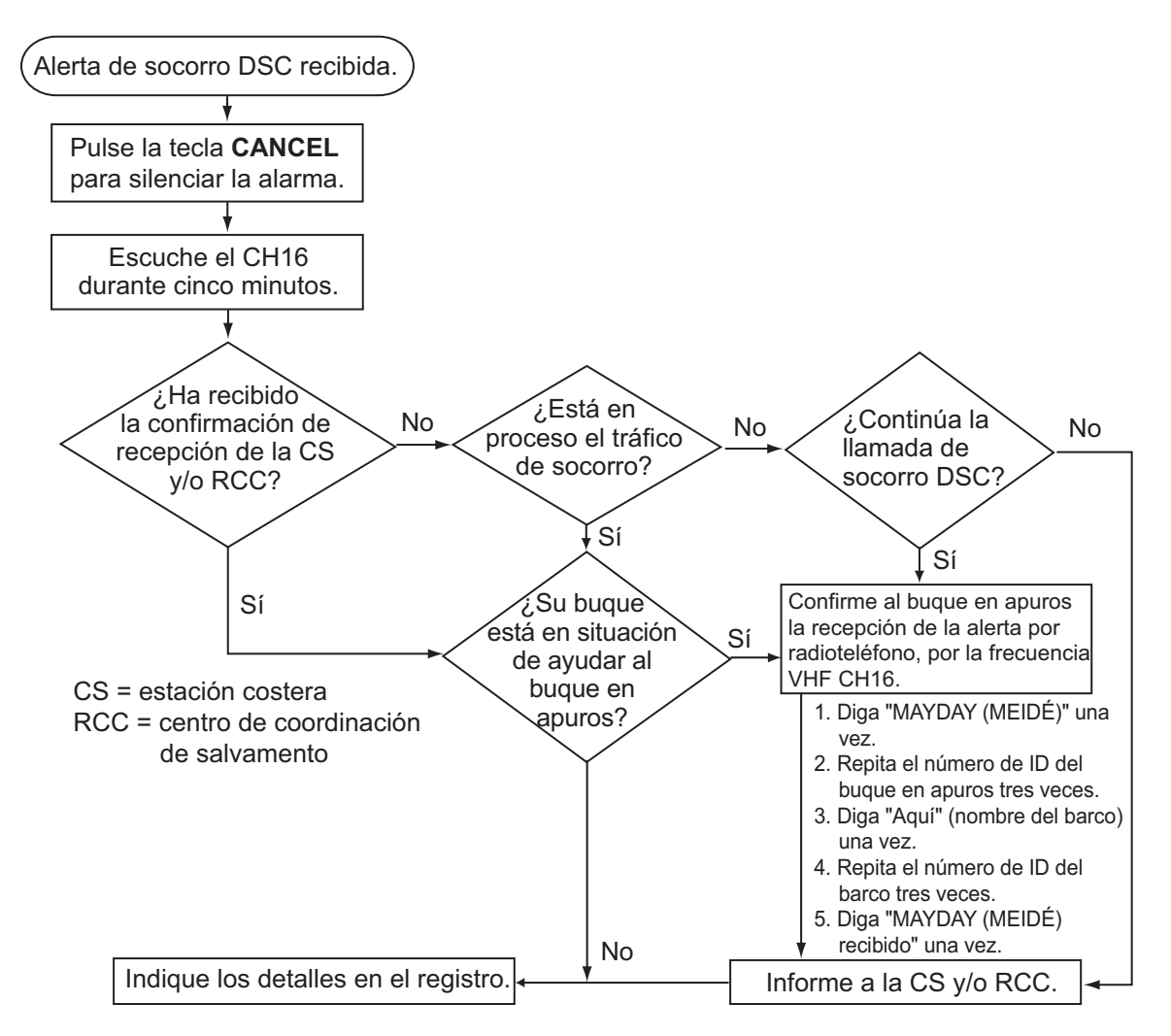

#### **Cómo transmitir una llamada de confirmación de recepción de socorro en el CH16**

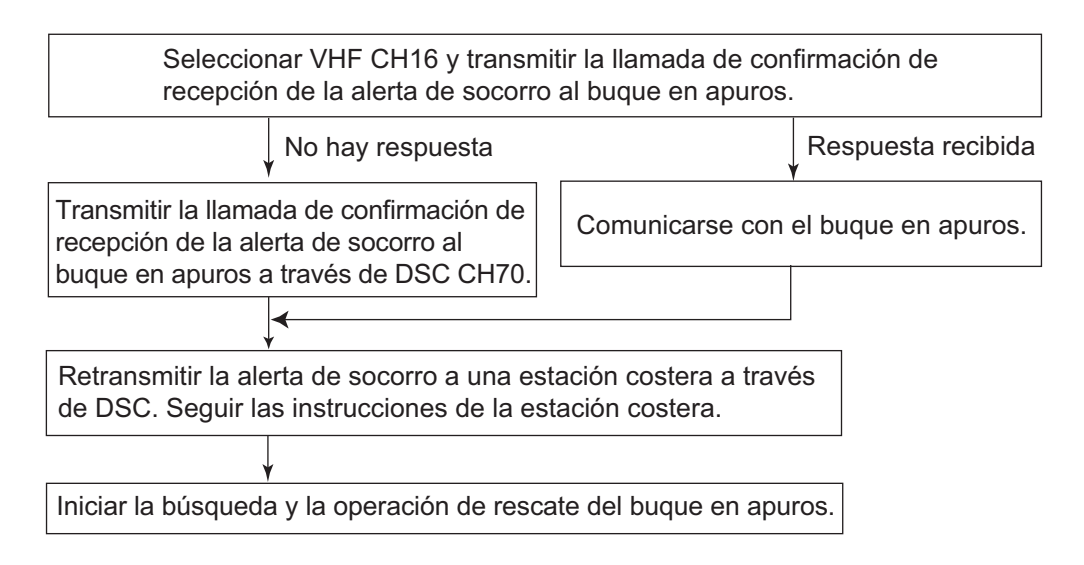

#### **Procedimiento para el área A1**

Cuando reciba una alerta de socorro de un buque en apuros, sonará la alarma acústica y el indicador LED parpadeará con luz roja. El icono de recepción de llamada de

socorro, DISTRESS ( $\sqrt{2}$ ) aparecerá en el área de fichas y se mostrará el mensaje emergente "DISTRESS ALERT message received! [CANCEL]: Stop alarm" en pantalla.

Pulse la tecla **CANCEL** para silenciar la alarma acústica. Espere para recibir la llamada de confirmación de recepción de la alerta de socorro procedente de una estación costera. Si no recibe ninguna llamada de confirmación de alerta de socorro procedente de una estación costera, cosa que habitualmente lleva unos cinco minutos, actúe siguiendo los diagramas de flujo en la página 3-7.

Si se reciben más alertas DSC del mismo origen y el buque en apuros está cerca sin duda, se puede, tras consultarlo con el Centro de coordinación de salvamento (RCC) o la estación costera, enviar una confirmación DSC para finalizar la llamada de socorro.

**Nota 1:** Si aparece un asterisco (\*) en el mensaje de alerta de socorro, indica que hay un error en la ubicación donde aparece dicho asterisco.

**Nota 2:** No envíe una llamada de confirmación de recepción de socorro en respuesta a una alerta de socorro cuyo motivo sea "EPIRB emission" (emisión de EPIRB).

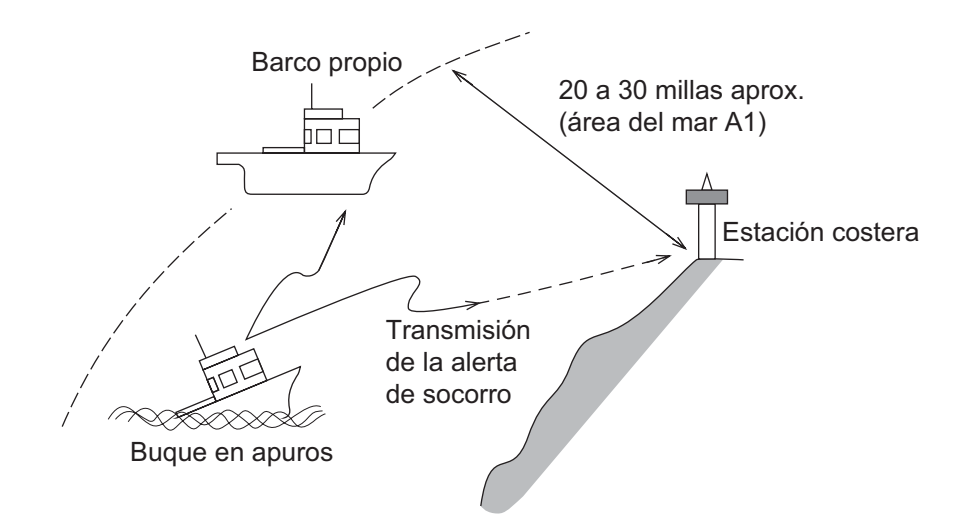

#### **Cómo enviar una llamada de confirmación de recepción de socorro**

Cuando reciba una alerta de socorro de un buque en apuros, sonará la alarma acústica y el indicador LED parpadeará con luz roja. Si el barco cumple con los requisitos necesarios para enviar la llamada de confirmación de recepción de socorro, realice lo siguiente:

1. Pulse la tecla **CANCEL** para silenciar la alarma acústica y detener el parpadeo del LED.

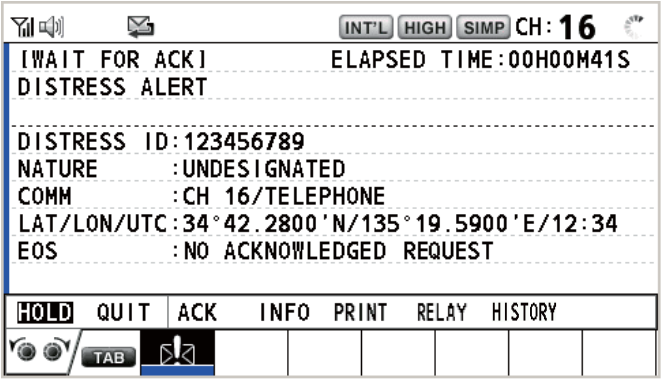

2. Gire el botón **CHANNEL/ENTER** para seleccionar [ACK] en el área de opciones del usuario y luego pulse el botón. Aparecerá el siguiente mensaje en la pantalla.

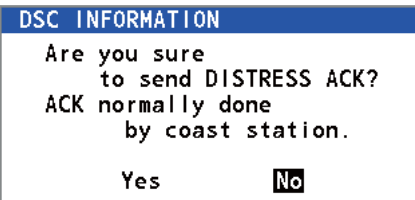

3. Si no recibe la llamada de confirmación de recepción de socorro de la estación costera en cinco minutos y el barco cumple con los requisitos para enviarla, gire el botón **CHANNEL/ENTER** para seleccionar [Yes] y luego púlselo para enviar la llamada de confirmación de recepción de socorro al buque en apuros. La pantalla cambiará como se muestra a continuación.

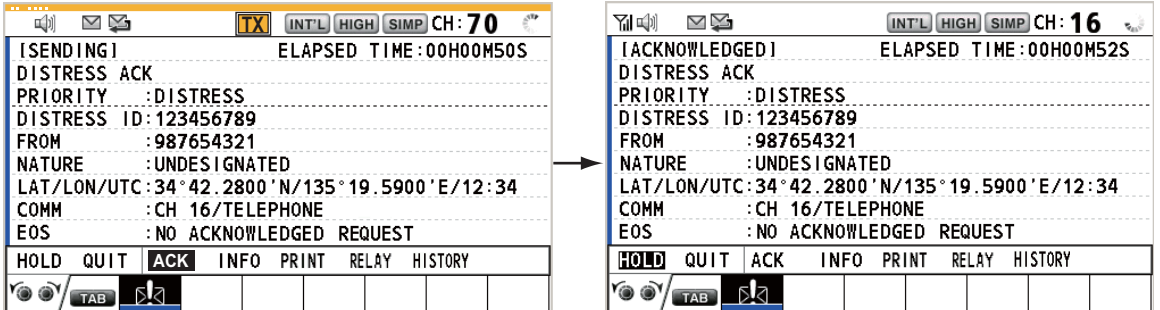

Inicie la búsqueda y la operación de rescate del buque en apuros, poniéndose en contacto con él en el CH16 (configurado automáticamente). Retransmita la alerta de socorro a una estación costera mediante DSC atendiendo a las instrucciones que se describen en la siguiente sección. Por último, siga las instrucciones de la estación costera.

#### **Cómo enviar una retransmisión de alertas de socorro a una estación costera**

Puede enviar la retransmisión de alertas de socorro a una estación costera desde la pantalla de recepción de la alerta de socorro.

1. Gire el botón **CHANNEL/ENTER** para seleccionar [RELAY] en el área de opciones del usuario y luego pulse el botón. Si no pasan tres minutos desde la hora en la que se recibió la alerta de socorro, aparecerá el siguiente mensaje.

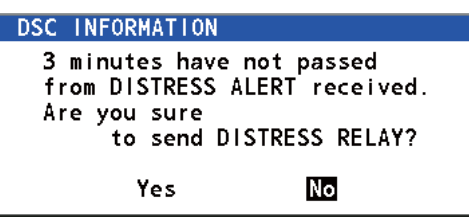

2. Gire el botón **CHANNEL/ENTER** para seleccionar [Yes] y luego púlselo para abrir la ventana de creación de mensajes individuales de retransmisión de alertas de socorro.

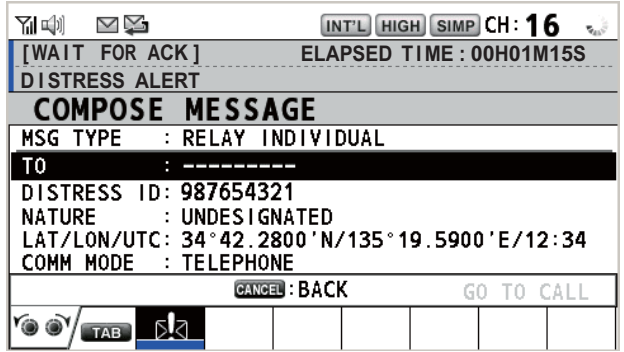

- 3. Con la opción [TO] seleccionada, pulse el botón **CHANNEL/ENTER**.
- 4. Gire el botón **CHANNEL/ENTER** para seleccionar [DIRECT INPUT], [ADDRESS BOOK DATA] o [AIS TARGET DATA] y luego púlselo.

[DIRECT INPUT]: indique el MMSI al que enviar el mensaje de retransmisión de alertas de socorro y luego pulse el botón **CHANNEL/ENTER**.

[ADDRESS BOOK DATA]: seleccione un MMSI de [ADDRESS BOOK] (consulte la [sección 5.13](#page-81-0)) y luego pulse el botón **CHANNEL/ENTER**.

[AIS TARGET DATA]: seleccione un MMSI de [AIS TARGET LIST] y luego pulse el botón **CHANNEL/ENTER**.

Lista de blancos AIS

Si hay un transpondedor AIS conectado al radioteléfono, podrá seleccionar un MMSI en [AIS TARGET LIST].

5. Con la opción [GO TO CALL] seleccionada, pulse el botón **CHANNEL/ENTER**. Se transmite el mensaje de retransmisión de alertas de socorro. A continuación, aparece la pantalla WAIT FOR ACK. Se mostrará el tiempo transcurrido desde la transmisión.

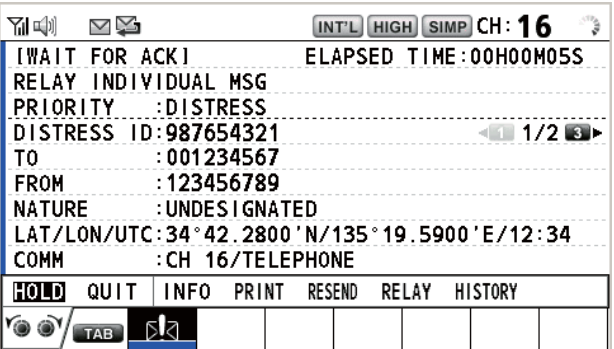

#### **Cómo enviar un mensaje de retransmisión de alertas de socorro a todos**

Puede enviar alertas de socorro a todos desde la pantalla de alertas de socorro.

1. Gire el botón **CHANNEL/ENTER** para seleccionar [RELAY] en el área de opciones del usuario y luego pulse el botón. Si no pasan tres minutos desde que se recibió la alerta de socorro, aparecerá el siguiente mensaje.

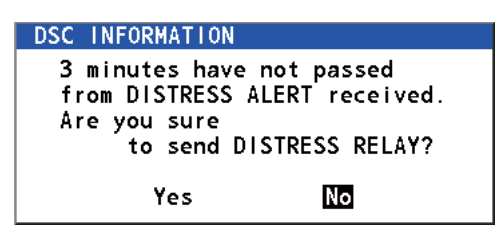

2. Gire el botón **CHANNEL/ENTER** para seleccionar [Yes] y luego púlselo para abrir la ventana de creación de mensajes individuales de retransmisión de alertas de socorro.

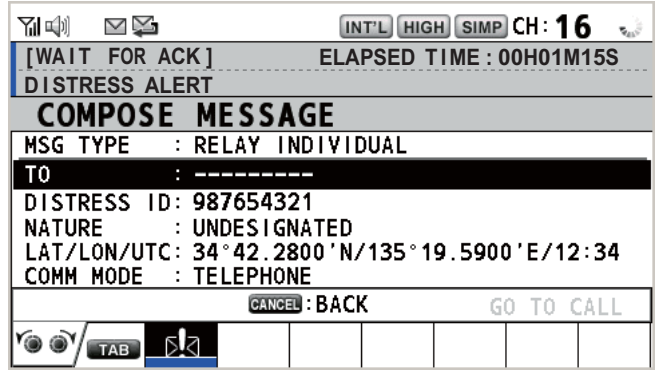

- 3. Gire el botón **CHANNEL/ENTER** para seleccionar [MSG TYPE] y luego púlselo.
- 4. Gire el botón **CHANNEL/ENTER** para seleccionar [RELAY ALL] y luego púlselo. Aparecerá el mensaje siguiente.

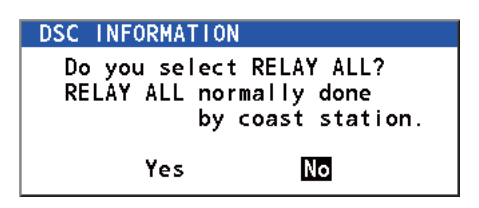

- 5. Gire el botón **CHANNEL/ENTER** para seleccionar [Yes] y luego púlselo.
- 6. Con la opción [GO TO CALL] seleccionada, pulse el botón **CHANNEL/ENTER**. El mensaje de retransmisión de alertas de socorro se transmitirá a todos los barcos.

## **3.3 Cómo enviar una retransmisión de alertas de socorro en nombre de un buque en apuros**

## **3.3.1 Cómo enviar una retransmisión de alertas de socorro a una estación costera**

En los siguientes casos puede enviar la retransmisión de alertas de socorro a una estación costera actuando en nombre del buque en apuros:

- Se halla próximo al buque en apuros y dicho buque no puede transmitir la alerta de socorro.
- Si el capitán o la persona responsable de su buque considera que es precisa más ayuda.

**Nota:** No utilice la tecla **DISTRESS** para retransmitir alertas de socorro.

1. Pulse la tecla **DISTRESS MSG** y la tecla **OTHER DSC MSG** simultáneamente para abrir la ventana de creación de mensajes individuales de retransmisión de alertas de socorro.

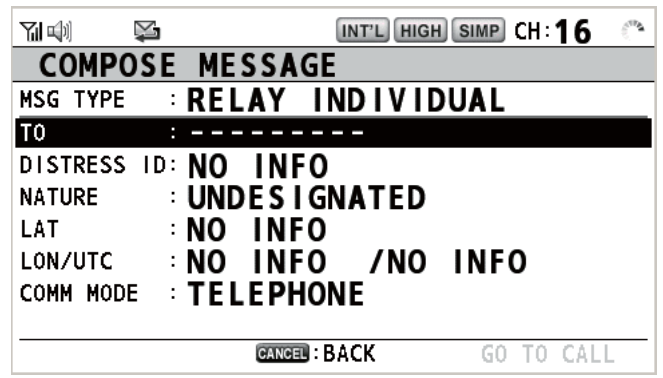

- 2. Con la opción [TO] seleccionada, pulse el botón **CHANNEL/ENTER**.
- 3. Gire el botón **CHANNEL/ENTER** para seleccionar [DIRECT INPUT], [ADDRESS BOOK DATA] o [AIS TARGET DATA] y luego púlselo. [DIRECT INPUT]: indique el MMSI al que enviar el mensaje de retransmisión de alertas de socorro y luego pulse el botón **CHANNEL/ENTER**. [ADDRESS BOOK DATA]: seleccione un MMSI de [ADDRESS BOOK] (consulte la [sección 5.13](#page-81-0)) y luego pulse el botón **CHANNEL/ENTER**. [AIS TARGET DATA]: seleccione un MMSI de [AIS TARGET LIST] y luego pulse el botón **CHANNEL/ENTER**.
- 4. Con la opción [DISTRESS ID] seleccionada, pulse el botón **CHANNEL/ENTER**.

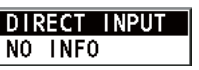

- 5. Gire el botón **CHANNEL/ENTER** para seleccionar [DIRECT INPUT] o [NO INFO] y luego púlselo. Para optar por la opción [DIRECT INPUT], vaya al paso 6. Para la opción [NO INFO], vaya al paso 7.
- 6. Indique la ID (MMSI) del buque en apuros con las teclas numéricas y a continuación pulse el botón **CHANNEL/ENTER**.
- 7. Con la opción [NATURE] seleccionada, pulse el botón **CHANNEL/ENTER**.
- 8. Gire el botón **CHANNEL/ENTER** para seleccionar el motivo de la petición de socorro y luego púlselo.

9. Con las opciones [LAT] y [LON/UTC] seleccionadas, pulse el botón **CHANNEL/ ENTER**.

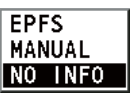

- 10. Gire el botón **CHANNEL/ENTER** para seleccionar [EPFS], [MANUAL] o [NO IN-FO] y luego púlselo. Para [MANUAL], vaya al paso 11. Para las demás opciones, vaya al paso 12.
- 11. Utilice las teclas numéricas para indicar la latitud y la longitud del buque en apuros. Si es necesario, cambie las coordenadas: tecla **1** para cambiar al Norte (Este); tecla **2** para cambiar al Sur (Oeste). Pulse el botón **CHANNEL/ENTER**. Indique también la hora UTC y luego pulse el botón **CHANNEL/ENTER**.
- 12. Con la opción [GO TO CALL] seleccionada, pulse el botón **CHANNEL/ENTER**. Se transmite el mensaje de retransmisión de alertas de socorro. A continuación, aparece la pantalla WAIT FOR ACK. Se mostrará el tiempo transcurrido desde la transmisión.

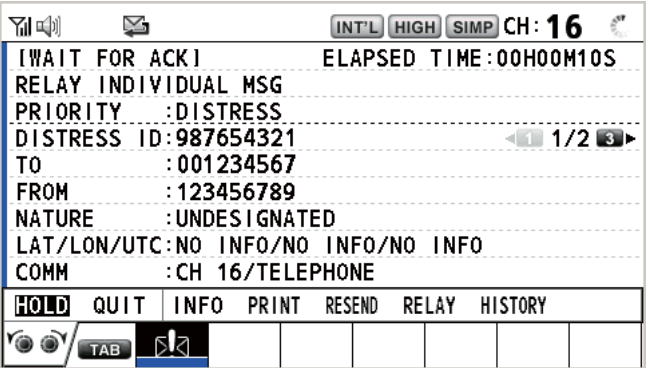

Cuando reciba la confirmación de recepción individual de la retransmisión de la alerta de socorro procedente de la estación costera, sonará la alarma acústica y aparecerá el mensaje emergente "RELAY INDIVIDUAL ACK received! [CANCEL]: Stop alarm".

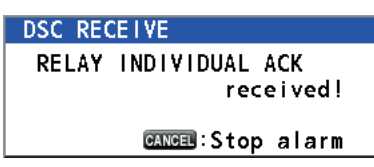

Pulse la tecla **CANCEL** para silenciar la alarma y borrar el mensaje emergente. Comuníquese con la estación costera por teléfono. Para cerrar la sesión de recepción de la alerta de socorro, en el área de opciones del usuario seleccione [QUIT] y luego pulse el botón **CHANNEL/ENTER**.

## **3.3.2 Cómo enviar un mensaje de retransmisión de alertas de socorro a todos los barcos**

Si una estación costera le ordena enviar una retransmisión de alertas de socorro a todos los buques situados dentro de su misma área, siga el procedimiento detallado más abajo. No emita una retransmisión de alerta de socorro salvo que así se lo indique una estación costera.

1. Pulse la tecla **DISTRESS MSG** y la tecla **OTHER DSC MSG** simultáneamente para abrir la ventana de creación de mensajes individuales de retransmisión de alertas de socorro.

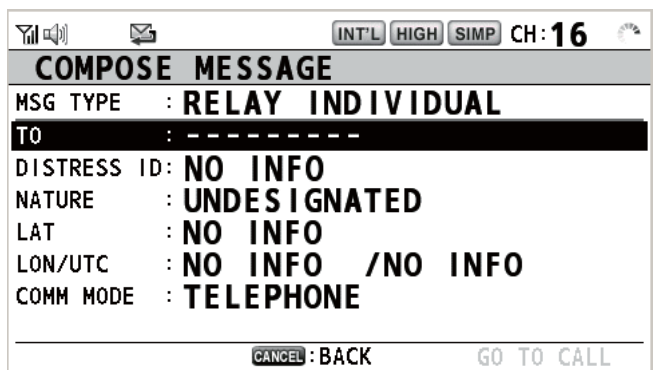

2. Gire el botón **CHANNEL/ENTER** para seleccionar [MSG TYPE] y luego púlselo.

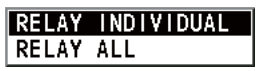

3. Gire el botón **CHANNEL/ENTER** para seleccionar [RELAY ALL] y luego púlselo. Aparecerá el mensaje siguiente.

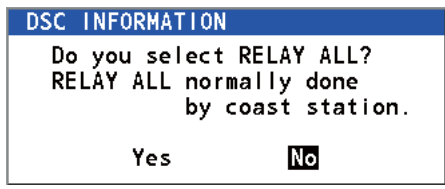

- 4. Gire el botón **CHANNEL/ENTER** para seleccionar [Yes] y luego púlselo.
- 5. Con la opción [DISTRESS ID] seleccionada, pulse el botón **CHANNEL/ENTER**.
- 6. Gire el botón **CHANNEL/ENTER** para seleccionar [DIRECT INPUT] o [NO INFO] y luego púlselo. Para optar por la opción [DIRECT INPUT], vaya al paso 7. Para la opción [NO INFO], vaya al paso 8.
- 7. Indique la ID (MMSI) del buque en apuros con las teclas numéricas y a continuación pulse el botón **CHANNEL/ENTER**.
- 8. Con la opción [NATURE] seleccionada, pulse el botón **CHANNEL/ENTER**.
- 9. Gire el botón **CHANNEL/ENTER** para seleccionar el motivo de la petición de socorro y luego púlselo.
- 10. Con las opciones [LAT] y [LON/UTC] seleccionadas, pulse el botón **CHANNEL/ ENTER**.

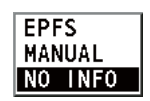

11. Gire el botón **CHANNEL/ENTER** para seleccionar [EPFS], [MANUAL] o [NO IN-FO] y luego púlselo. Para [MANUAL], vaya al paso 12. Para las demás opciones, vaya al paso 13.

- 12. Utilice las teclas numéricas para indicar la latitud y la longitud del buque en apuros. Si es necesario, cambie las coordenadas: tecla **1** para cambiar al Norte (Este); tecla **2** para cambiar al Sur (Oeste). Pulse el botón **CHANNEL/ENTER**. Indique también la hora UTC y luego pulse el botón **CHANNEL/ENTER**.
- 13. Con la opción [GO TO CALL] seleccionada, pulse el botón **CHANNEL/ENTER**. El mensaje de retransmisión de alertas de socorro se transmitirá a todos los barcos.

## **3.4 Cómo recibir un mensaje de retransmisión de alertas de socorro**

Existen tres tipos de mensajes de retransmisión de alertas de socorro: retransmisión de alertas de socorro a todos los barcos, a los barcos de su misma área y de una estación costera. Cuando reciba un mensaje de retransmisión de alertas de socorro, continúe vigilando el CH16. La alarma acústica sonará y el indicador LED parpadeará

con luz roja. El icono ( $\sqrt{2}$ ) aparece en el área de fichas y se mostrará el mensaje emergente aplicable en pantalla.

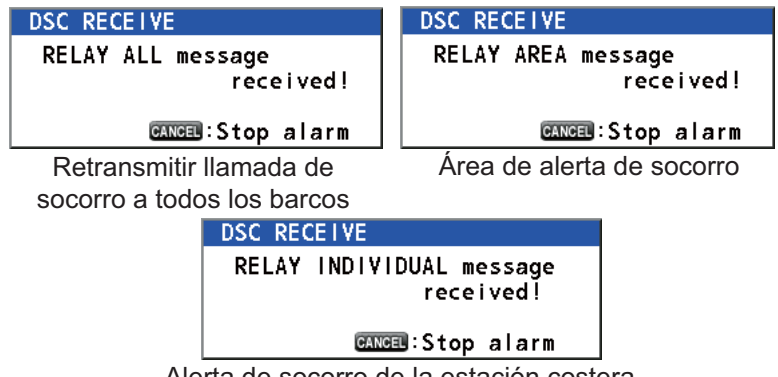

Alerta de socorro de la estación costera

- 1. Pulse la tecla **CANCEL** para silenciar la alarma acústica, detener el parpadeo del LED y borrar el mensaje emergente.
- 2. Vigile el CH16.

## **3.5 Cómo cancelar la alerta de socorro**

Puede cancelar la alerta de socorro mientras espera su confirmación tal y como sigue.

1. Gire el botón **CHANNEL/ENTER** para seleccionar [CANCEL] en el área de opciones del usuario y luego púlselo.

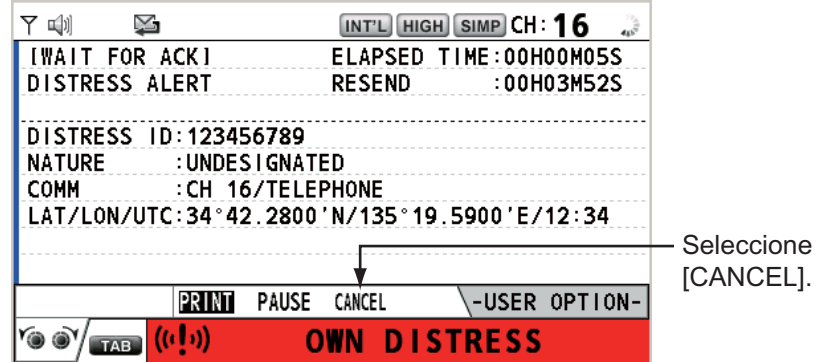

Aparecerá el siguiente mensaje en la pantalla.

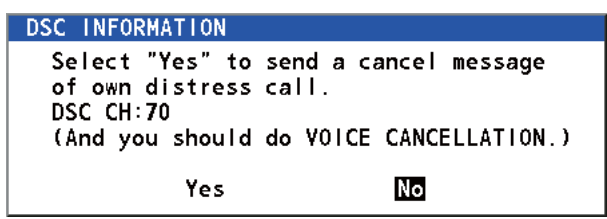

2. Gire el botón **CHANNEL/ENTER** para seleccionar la opción [Yes] y luego púlselo para cancelar la alerta de socorro en el CH70. Después de transmitir la llamada de cancelación de la alerta de socorro, aparecerá el siguiente mensaje en la pantalla.

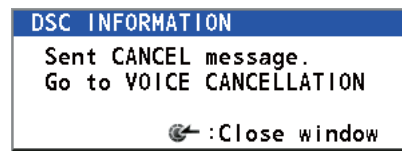

3. Pulse el botón **CHANNEL/ENTER** para borrar el mensaje. Aparecerá el siguiente mensaje en la pantalla.

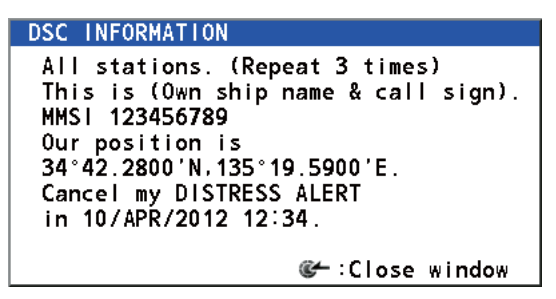

- 4. Comuníquese con todos los buques por medio de radioteléfono, según lo expuesto en el mensaje que aparece en el paso 3.
- 5. Pulse el botón **CHANNEL/ENTER**. Aparecerá el siguiente mensaje en la pantalla.

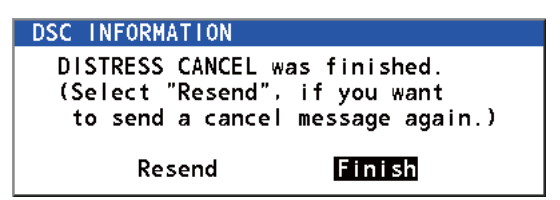

6. Con la opción [Finish] seleccionada, pulse el botón **CHANNEL/ENTER**.

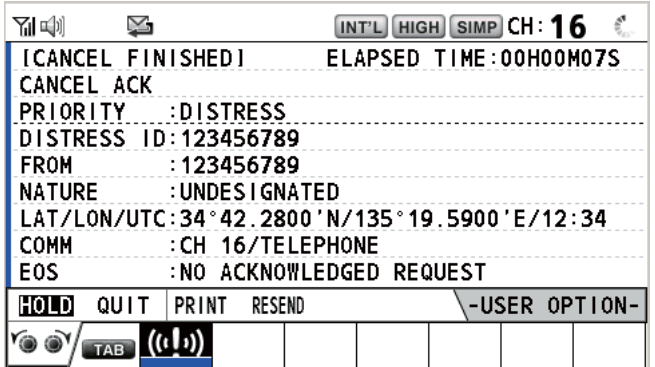

7. Gire el botón **CHANNEL/ENTER** para seleccionar [QUIT] en el área de opciones del usuario y luego púlselo. A continuación, aparecerá la pantalla de RT.

# **4. MENSAJES DSC DE TIPO GENERAL CÓMO EFECTUAR Y RECIBIR LLAMADAS**

#### **Procedimiento general para los mensajes DSC que no sean de socorro**

El procedimiento para enviar y recibir mensajes DSC que no sean de socorro es similar para todos los tipos de mensajes. A continuación se ofrece un ejemplo de la secuencia de pasos que hay que dar para realizar una llamada individual.

- 1. Envíe el mensaje individual.
- 2. Espere la confirmación de recepción del mensaje individual.
- 3. Inicie la comunicación por voz.

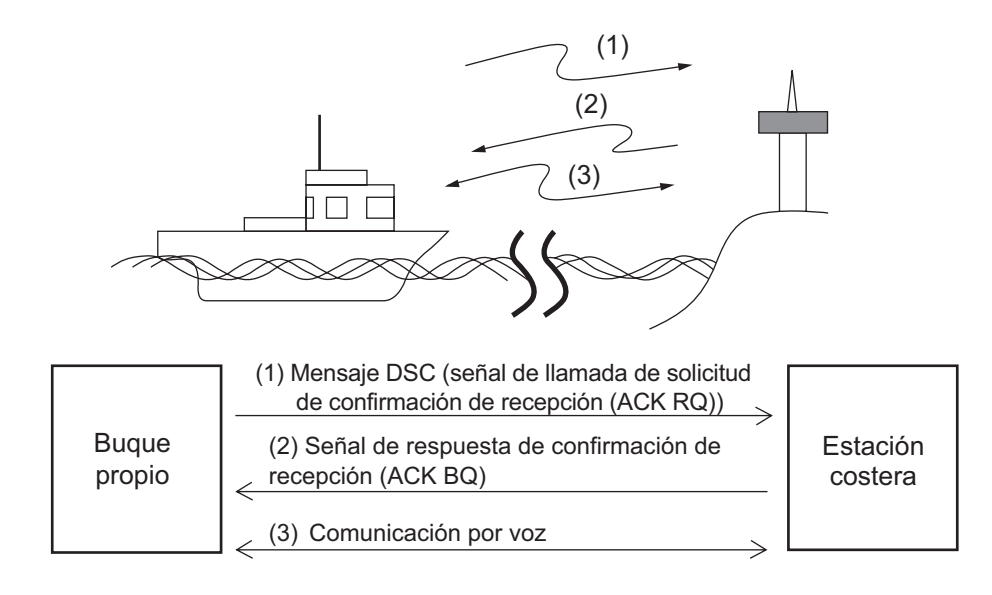

## **4.1 Llamada individual**

La llamada individual está pensada para llamar a una estación específica. Tras enviar una llamada individual, denominada transmisión ACK RQ o de solicitud de confirmación, espere para recibir la señal de confirmación de recepción (ACK BQ) emitida por la estación receptora.

## **4.1.1 Cómo enviar una llamada individual**

1. Pulse la tecla **OTHER DSC MSG**.

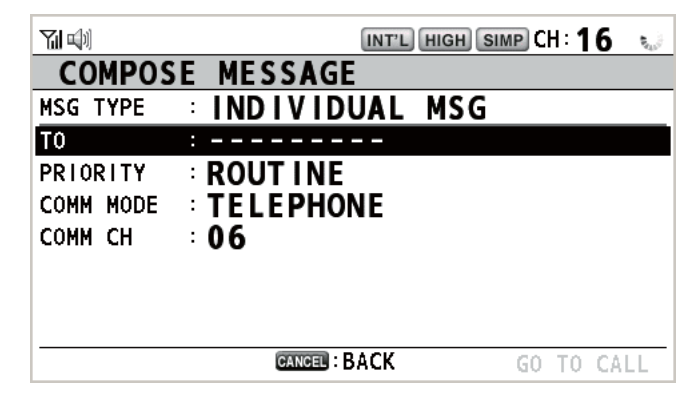

2. Gire el botón **CHANNEL/ENTER** para seleccionar [MSG TY-PE] y luego púlselo.

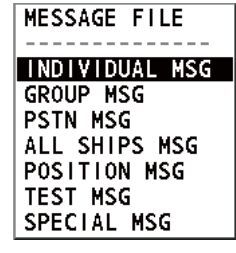

- 3. Gire el botón **CHANNEL/ENTER** para seleccionar [INDIVIDUAL MSG] y luego púlselo.
- 4. Con la opción [TO] seleccionada, pulse el botón **CHAN-NEL/ENTER**.

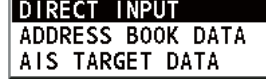

- 5. Gire el botón **CHANNEL/ENTER** para seleccionar [DIRECT INPUT], [ADDRESS BOOK DATA] o [AIS TARGET DATA] y luego púlselo. [DIRECT INPUT]: indique el MMSI de la estación a la que quiera enviar la llamada y a continuación pulse el botón **CHANNEL/ENTER**. [ADDRESS BOOK DATA]: seleccione un MMSI de [ADDRESS BOOK] (consulte la [sección 5.13](#page-81-0)) y luego pulse el botón **CHANNEL/ENTER**. [AIS TARGET DATA]: seleccione un MMSI de [AIS TARGET LIST] y luego pulse el botón **CHANNEL/ENTER**. Lista de blancos AIS Si un transpondedor AIS está conectado al radioteléfono, podrá seleccionar un MMSI en [AIS TARGET LIST].
- 6. Gire el botón **CHANNEL/ENTER** para seleccionar [PRIORITY] y luego púlselo.
- **ROUTINE SAFETY URGENCY**
- 7. Gire el botón **CHANNEL/ENTER** para seleccionar [ROUTINE], [SAFETY] o [UR-GENCY] y luego púlselo.

8. Con la opción [COMM CH] seleccionada, pulse el botón **CHANNEL/ ENTER**.

**SELECT MANUAL** 

9. Gire el botón **CHANNEL/ENTER** para seleccionar [SELECT] o [MANUAL] y luego púlselo.

[SELECT]: aparece la ventana de opciones que se ve en la figura de la derecha. Gire el botón **CHANNEL/ENTER** para seleccionar el canal y luego púlselo.

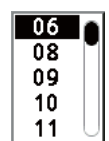

[MANUAL]: introduzca el canal y luego pulse el botón **CHANNEL/EN-TER**.

10. Con la opción [GO TO CALL] seleccionada, pulse el botón **CHANNEL/ENTER** para enviar la llamada individual. La pantalla cambiará tal y como se muestra a continuación.

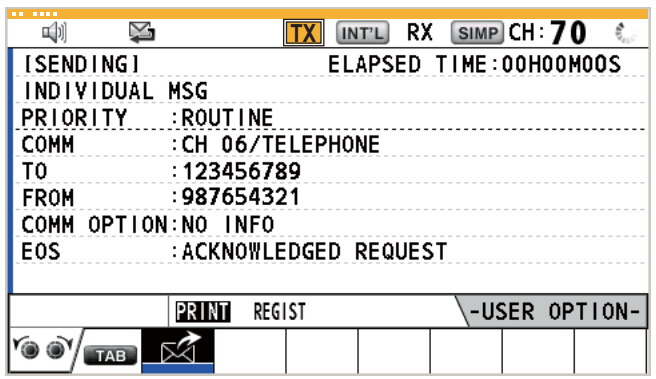

El temporizador empezará a contar el tiempo desde el momento del envío de la llamada. Tras enviar la llamada, el equipo esperará a la confirmación de recepción de la misma, mostrando la pantalla de espera de la confirmación WAIT FOR ACK, como se muestra más abajo.

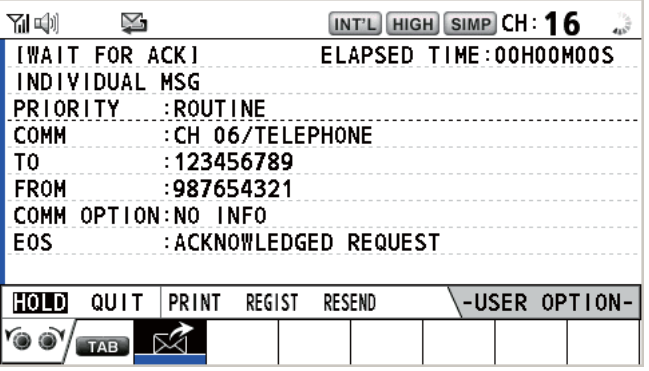

Al recibir la confirmación ACK sonará la alarma acústica y aparecerá el mensaje emergente "ROUTINE (or SAFETY, URGENCY) INDIVIDUAL ACK received! [CANCEL]: Stop alarm" en pantalla como se puede ver más abajo. El temporizador empezará a contar el tiempo desde el momento de la recepción de la confirmación ACK.

Hay tres tipos de mensajes de confirmación de recepción ACK: [ABLE ACK], [UNABLE ACK] o [ABLE CHANGE CHANNEL ACK].

11. Proceda de una de las siguientes maneras, según el tipo de mensaje que se muestre en el paso 10.

#### **Si recibe una llamada de confirmación de recepción con capacidad para actuar**

- 1) Pulse la tecla **CANCEL** para silenciar la alarma acústica y borrar el mensaje emergente.
- 2) Comuníquese por radioteléfono.
- 3) Tras haber finalizado las comunicaciones, gire el botón **CHANNEL/ENTER** para seleccionar [QUIT] en el área de opciones del usuario y luego púlselo.

#### **Si recibe una llamada de confirmación de recepción con capacidad para cambiar el canal**

Esta llamada indica que la sesión a la que envió la llamada individual acepta la llamada con el canal especificado.

1) Pulse la tecla **CANCEL** para silenciar la alarma acústica y borrar el mensaje emergente. Aparecerá el siguiente mensaje en la pantalla.

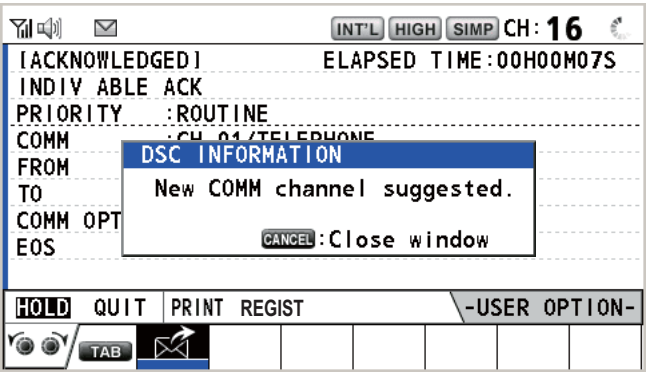

- 2) Pulse la tecla **CANCEL** para borrar el mensaje. El canal de trabajo cambia al especificado por la estación. Ahora puede comunicarse por radioteléfono.
- 3) Tras haber finalizado las comunicaciones, gire el botón **CHANNEL/ENTER** para seleccionar [QUIT] en el área de opciones del usuario y luego púlselo.

#### **Si recibe una llamada de confirmación de recepción sin capacidad para actuar**

1) Pulse la tecla **CANCEL** para silenciar la alarma acústica y borrar el mensaje emergente. La razón de la incapacidad [UNABLE ACK] se muestra en pantalla.

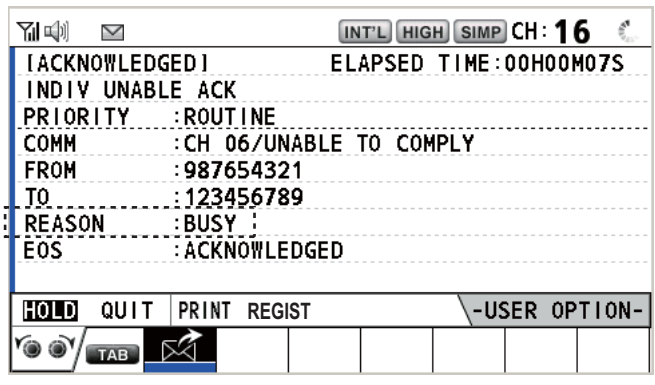

*Razón de la incapacidad para confirmar la recepción*

- NO REASON
- BUSY
- EQUIP ERROR
- CAN'T USE CH
- CAN'T USE MODE
- QUEUE INDICATION
- STATION BARRED
- OPERATOR ABSENT
- TEMP. UNAVAILABLE
- : no se da ninguna razón
- : ocupado
- : equipo desactivado
- : no se puede usar el canal propuesto
- : no se puede usar el modo propuesto
- : indicación de cola de espera
- : estación bloqueada
- 
- 
- : no hay ningún operador disponible
	- : operador temporalmente no disponible
- 2) Gire el botón **CHANNEL/ENTER** para seleccionar [QUIT] en el área de opciones del usuario y luego púlselo.

**Nota:** Si la estación costera envía un mensaje "QUEUE INDICATION", espere hasta que llegue su turno.

Si no hay respuesta de la estación, siga uno de los procedimientos detallados a continuación:

- **Reenviar la llamada**: gire el botón **CHANNEL/ENTER** para seleccionar [RESEND] en el área de opciones del usuario y luego púlselo.
- **Cancelar la llamada**: gire el botón **CHANNEL/ENTER** para seleccionar [QUIT] en el área de opciones del usuario y luego púlselo. Aparecerá el mensaje que se muestra en la figura de la derecha.

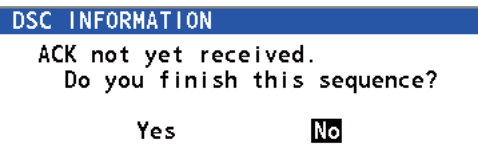

Gire el botón **CHANNEL/ENTER** para seleccionar [Yes] y luego púlselo.

## **4.1.2 Cómo recibir una llamada individual**

La confirmación de recepción sin capacidad para actuar se envía automática o manualmente, según el ajuste del método de confirmación de recepción (consulte [sección 5.16](#page-93-0)). Las confirmaciones de recepción con capacidad para actuar se envían exclusivamente por el método manual.

**Nota:** Todas las sesiones se deben abandonar o poner en espera para activar la confirmación automática.

#### **Enviar automáticamente una confirmación de recepción sin capacidad para actuar**

Si no puede utilizar el canal especificado por la estación emisora, se enviará una confirmación de recepción sin capacidad para actuar [CAN'T USE CH] de forma automática. El menú [ACK SETTINGS] se establece como [AUTO (UNABLE)]. Llevará unos segundos transmitir la llamada.

#### **Enviar manualmente una confirmación de recepción con/sin capacidad para actuar**

Cuando se reciba una llamada individual con el ajuste [MANUAL] en el menú [ACK SETTINGS], sonará la alarma acústica y aparecerá un mensaje emergente "ROUTI-NE (SAFETY, URGENCY) INDIVIDUAL message received! [CANCEL]: Stop alarm" en pantalla, como figura más abajo.

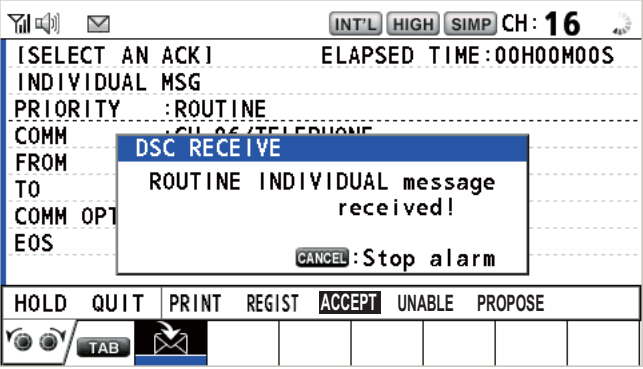

Pulse la tecla **CANCEL** para silenciar la alarma acústica y borrar el mensaje emergente. Hay tres tipos de transmisión ACK: confirmación de recepción con capacidad para actuar, confirmación de recepción con capacidad para cambiar de canal y confirmación de recepción sin capacidad para actuar. Siga el procedimiento apropiado que se indica a continuación.

#### • **Cómo enviar una llamada de confirmación de recepción con capacidad para actuar**

- 1. Con la opción [ACCEPT] seleccionada, pulse el botón **CHANNEL/ENTER** para enviar la llamada de confirmación de recepción con capacidad para actuar.
- 2. Comuníquese por radioteléfono.
- 3. Tras haber finalizado las comunicaciones, gire el botón **CHANNEL/ENTER** para seleccionar [QUIT] en el área de opciones del usuario y luego púlselo.
- **Cómo enviar una llamada de confirmación de recepción sin capacidad para actuar**
	- 1. Gire el botón **CHANNEL/ENTER** para seleccionar [UNABLE] en el área de opciones del usuario y luego púlselo.

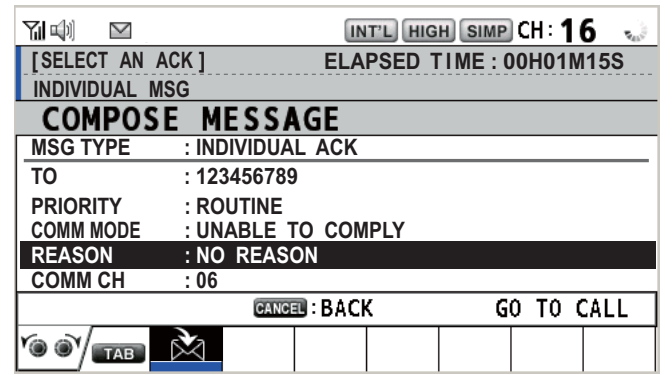

2. Con la opción [REASON] seleccionada, pulse el botón **CHANNEL/ENTER**.

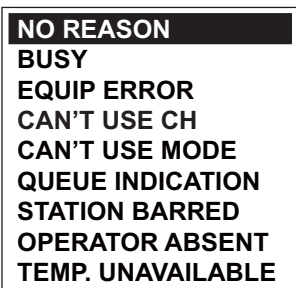

- 3. Gire el botón **CHANNEL/ENTER** para seleccionar el motivo de la incapacidad y, a continuación, púlselo.
- 4. Con la opción [GO TO CALL] seleccionada, pulse el botón **CHANNEL/ENTER** para enviar la llamada de confirmación de recepción sin capacidad para actuar.
- **Cómo enviar una llamada de confirmación de recepción con capacidad para actuar y cambiar el canal**
	- 1. Gire el botón **CHANNEL/ENTER** para seleccionar [PROPOSE] en el área de opciones del usuario y luego púlselo.

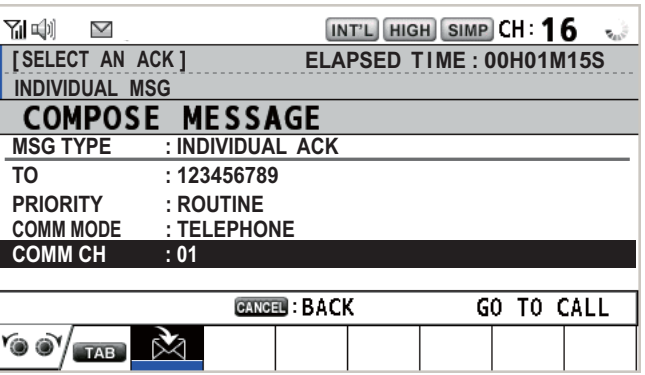

- 2. Con la opción [COMM CH] seleccionada, pulse el botón **CHANNEL/ENTER**.
- 3. Gire el botón **CHANNEL/ENTER** para seleccionar [SELECT] o [MANUAL] y luego púlselo.

[SELECT]: aparece la ventana de opciones. Gire el botón **CHANNEL/ENTER** para seleccionar un canal y luego púlselo.

[MANUAL]: introduzca el canal y luego pulse el botón **CHANNEL/ENTER**.

- 4. Con la opción [GO TO CALL] seleccionada, pulse el botón **CHANNEL/ENTER** para enviar la llamada de confirmación de recepción con capacidad para cambiar de canal.
- 5. Comuníquese por radioteléfono.
- 6. Tras haber finalizado las comunicaciones, gire el botón **CHANNEL/ENTER** para seleccionar [QUIT] en el área de opciones del usuario y luego púlselo.

## **4.2 Llamadas de grupo**

Las llamadas de grupo están pensadas para llamar a un grupo específico, indicando su MMSI de grupo. Cuando se define la llamada de grupo en la lista de direcciones, el MMSI del grupo se almacena automáticamente como el MMSI del grupo del barco.

## **4.2.1 Cómo enviar una llamada de grupo**

1. Pulse la tecla **OTHER DSC MSG**.

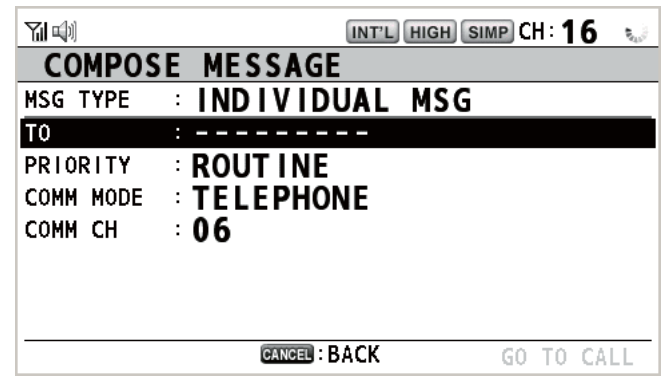

- 2. Gire el botón **CHANNEL/ENTER** para seleccionar [MSG TYPE] y luego púlselo.
- 3. Gire el botón **CHANNEL/ENTER** para seleccionar [GROUP MSG] y luego púlselo.

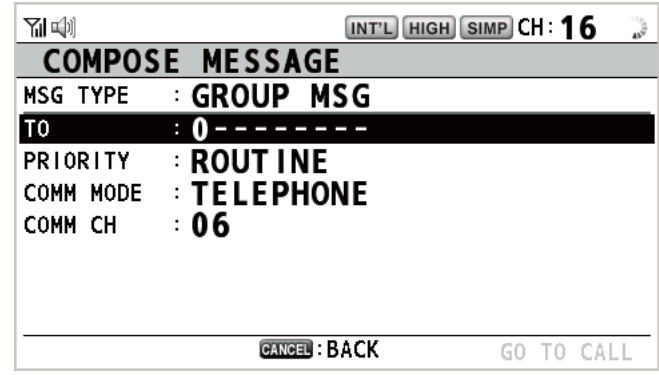

- 4. Con la opción [TO] seleccionada, pulse el botón **CHANNEL/ENTER**.
- 5. Gire el botón **CHANNEL/ENTER** para seleccionar [DIRECT INPUT] o [ADDRESS BOOK DATA] y luego púlselo. [DIRECT INPUT]: indique el MMSI del grupo (ocho dígitos) con las teclas numéricas y luego pulse el botón **CHANNEL/ENTER**. [ADDRESS BOOK DATA]: seleccione un MMSI de [ADDRESS BOOK] (consulte la [sección 5.13](#page-81-0)) y luego pulse el botón **CHANNEL/ENTER**.
- 6. Con la opción [COMM CH] seleccionada, pulse el botón **CHANNEL/ENTER**.
- 4. MENSAJES DSC DE TIPO GENERAL CÓMO EFECTUAR Y RECIBIR LLAMADAS
- 7. Gire el botón **CHANNEL/ENTER** para seleccionar [SELECT] o [MANUAL] y luego púlselo.

[SELECT]: aparece la ventana de opciones. Gire el botón **CHANNEL/ENTER** para seleccionar el canal y luego púlselo.

[MANUAL]: introduzca el canal y luego pulse el botón **CHANNEL/ENTER**.

8. Con la opción [GO TO CALL] seleccionada, pulse el botón **CHANNEL/ENTER** para enviar la llamada de grupo. La pantalla cambiará como se muestra a continuación.

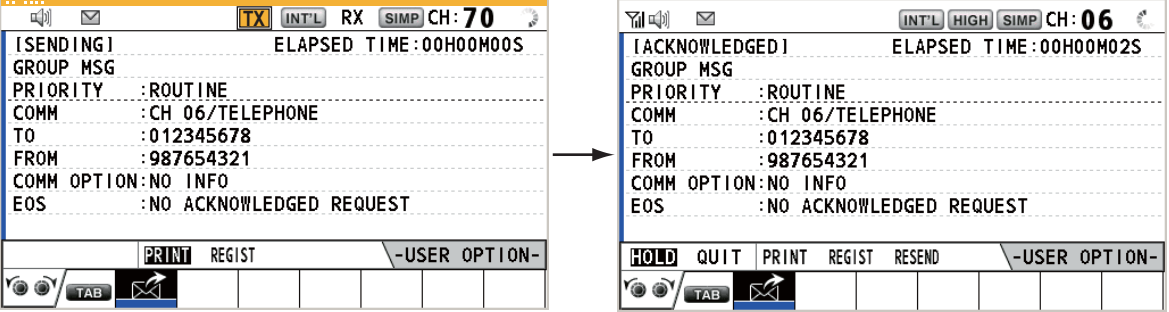

- 9. Comuníquese por radioteléfono.
- 10. Tras haber finalizado las comunicaciones, gire el botón **CHANNEL/ENTER** para seleccionar [QUIT] en el área de opciones del usuario y luego púlselo.

### **4.2.2 Cómo recibir una llamada de grupo**

Es imprescindible registrar el MMSI del grupo para recibir una llamada de grupo (consulte sección 5.13.2).

Al recibir una llamada de grupo, sonará la alarma acústica. El icono ( $\bowtie$ ) aparecerá en el área de fichas y se mostrará el mensaje emergente "GROUP message received! [CANCEL]: Stop alarm".

- 1. Pulse la tecla **CANCEL** para silenciar la alarma acústica y borrar el mensaje emergente. El canal se sintoniza automáticamente para ajustarse al canal de la llamada recibida.
- 2. Vigile el canal de trabajo. Comuníquese por radioteléfono.
- 3. Tras haber finalizado las comunicaciones, gire el botón **CHANNEL/ENTER** para seleccionar [QUIT] en el área de opciones del usuario y luego púlselo.

## **4.3 Llamada PSTN**

Las llamadas PSTN permiten efectuar y recibir llamadas telefónicas a través de redes telefónicas conmutadas públicas. Para utilizar la opción de llamada PSTN, utilice un teléfono con función COLGADO/DESCOLGADO. El microteléfono estándar que se suministra de fábrica cuenta con esta característica.

## **4.3.1 Cómo enviar una llamada PSTN**

1. Pulse la tecla **OTHER DSC MSG**.

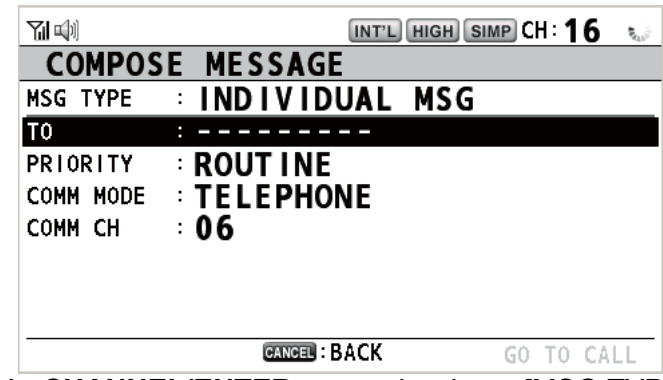

- 2. Gire el botón **CHANNEL/ENTER** para seleccionar [MSG TYPE] y luego púlselo.
- 3. Gire el botón **CHANNEL/ENTER** para seleccionar [PSTN MSG] y luego púlselo.

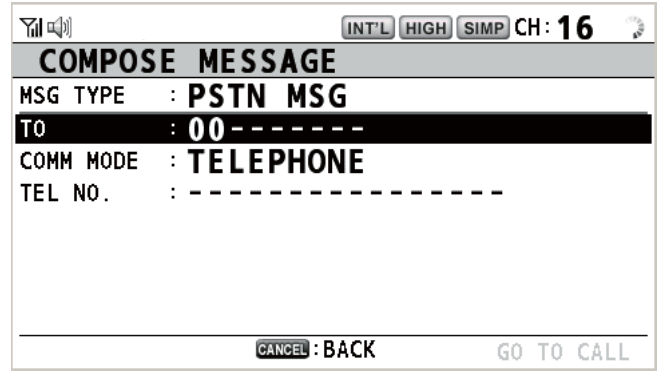

- 4. Con la opción [TO] seleccionada, pulse el botón **CHANNEL/ENTER**.
- 5. Gire el botón **CHANNEL/ENTER** para seleccionar [DIRECT INPUT], [ADDRESS BOOK DATA] o [AIS TARGET DATA] y luego púlselo. [DIRECT INPUT]: indique el MMSI de la estación costera (siete dígitos) con las teclas numéricas y luego pulse el botón **CHANNEL/ENTER**. [ADDRESS BOOK DATA]: seleccione un MMSI de [ADDRESS BOOK] (consulte la [sección 5.13](#page-81-0)) y luego pulse el botón **CHANNEL/ENTER**. [AIS TARGET DATA]: seleccione un MMSI de [AIS TARGET LIST] y luego pulse el botón **CHANNEL/ENTER**.
- 6. Con la opción [TEL NO.] seleccionada, pulse el botón **CHANNEL/ENTER**.
- 7. Indique el número de teléfono (hasta 16 dígitos) con las teclas numéricas y luego pulse el botón **CHANNEL/ENTER**.

8. Con la opción [GO TO CALL] seleccionada, pulse el botón **CHANNEL/ENTER** para enviar la llamada PSTN. Después de enviar la llamada, aparecerá la pantalla de espera de confirmación WAIT FOR ACK. Se muestra el tiempo transcurrido desde que se envió la llamada, además de la cuenta atrás para volver a hacerlo.

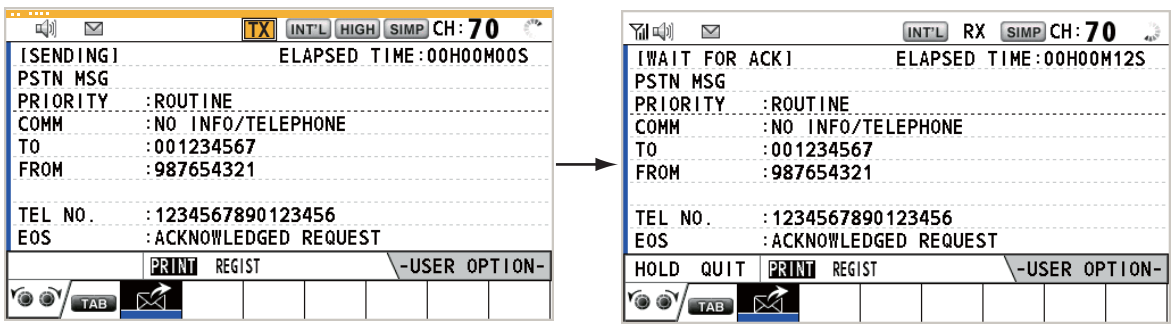

Al recibir un mensaje de confirmación de recepción, aparecerá un mensaje emergente.

**Nota:** El período de tiempo de la cuenta atrás para el reenvío es de cinco segundos. Pasado ese tiempo, la llamada se vuelve a enviar. Una vez que hayan pasado cinco segundos desde el reenvío de la llamada, aparecerá un mensaje emergente de tiempo agotado o de que no hay respuesta.

9. Seleccione una de las siguientes opciones, en función del mensaje de confirmación ACK.

### **Si recibe un mensaje de confirmación de recepción con capacidad para actuar**

Si se acepta la llamada PSTN, se envía la llamada de conexión PSTN. Al recibir el mensaje PSTN ACK, aparecerá el mensaje emergente "PSTN connected. Pick up HANDSET" y sonará la alarma acústica. Cambia el canal de comunicación.

**Nota:** Si ha descolgado el microteléfono antes de que aparezca el mensaje emergente, se mostrará un mensaje que le sugiere que pulse el botón **CHANNEL/ENTER**. Pulse el botón **CHANNEL/ENTER** para aceptar.

- 1. Descuelgue el microteléfono y comuníquese con el interlocutor al que ha llamado. Se mostrará el tiempo transcurrido desde el momento en que comenzó la comunicación.
- 2. Para interrumpir la comunicación, siga uno de estos métodos.
	- Cuelgue el teléfono. Se enviará automáticamente el mensaje de fin de llamada, END OF CALL. Aparecerá la pantalla de espera de confirmación de recepción ACK para END OF CALL. Al recibir la confirmación ACK, gire el botón **CHAN-NEL/ENTER** para seleccionar la opción [QUIT] y luego púlselo. **Nota:** Asegúrese de colgar el teléfono para abandonar la comunicación y no incurrir en costes adicionales.
	- Cuando la estación costera se desconecte de la línea PSTN, recibirá el mensaje de fin de la confirmación, END OF CALL ACK. Gire el botón **CHANNEL/ ENTER** para seleccionar [QUIT] y luego púlselo.

#### **Si recibe un mensaje de confirmación de recepción sin capacidad para actuar**

Al recibir un mensaje de confirmación de recepción sin capacidad para actuar, sonará la alarma acústica y aparecerá un mensaje emergente. Gire el botón **CHANNEL/EN-TER** para seleccionar [QUIT] y luego púlselo.

## **4.3.2 Cómo recibir una llamada PSTN**

Al recibir una llamada PSTN, el icono  $\triangle$  aparecerá en el área de fichas. Se enviará automáticamente una confirmación de recepción con/sin capacidad para actuar, de acuerdo con la opción establecida para el ajuste [PSTN] en [ACK SETTINGS].

- [AUTO (ABLE)]: se envía una confirmación de recepción automática con capacidad para actuar (quiere decir que usted sí puede comunicarse con el interlocutor).
- [AUTO (UNABLE)]: se envía una confirmación de recepción automática sin capacidad para actuar (quiere decir que usted no puede comunicarse con el interlocutor).

#### **Confirmación de recepción con capacidad para actuar**

Se envía la confirmación de recepción con capacidad para actuar y aparece el mensaje emergente "PSTN connected pick up HANDSET!".

**Nota:** Si ha descolgado el microteléfono antes de que aparezca el mensaje emergente, se mostrará un mensaje que le sugiere que pulse el botón **CHANNEL/ENTER**. Pulse el botón **CHANNEL/ENTER** para aceptar.

- 1. Descuelgue el microteléfono. Al recibir el mensaje PSTN ACK, aparecerá la pantalla de llamada telefónica. Comuníquese con el interlocutor. Se mostrará el tiempo transcurrido desde el momento en que comenzó la comunicación.
- 2. Para interrumpir la comunicación, siga uno de estos métodos.
	- Cuelgue el teléfono. Se enviará automáticamente el mensaje de fin de llamada, END OF CALL. Aparecerá la pantalla de espera de confirmación de recepción ACK para END OF CALL. Al recibir la confirmación ACK, gire el botón **CHAN-NEL/ENTER** para seleccionar la opción [QUIT] y luego púlselo.

**Nota:** Asegúrese de colgar el teléfono para abandonar la comunicación y no incurrir en costes adicionales.

• Cuando la estación costera se desconecte de la línea PSTN, recibirá el mensaje de fin de la confirmación, END OF CALL ACK. Gire el botón **CHANNEL/ ENTER** para seleccionar [QUIT] y luego púlselo.

Tras desconectar la línea PSTN, END OF CALL ACK se envía.

#### **Confirmación de recepción sin capacidad para actuar**

Se envía la confirmación automática de recepción sin capacidad para actuar. Sonará la alarma acústica y el indicador LED parpadeará con luz verde. Pulse la tecla **CAN-CEL**.

### **4.3.3 Precaución con las llamadas PSTN**

Tras enviar una llamada PSTN y recibir una confirmación (independientemente de la condición de colgado o descolgado), aparece el siguiente mensaje emergente.

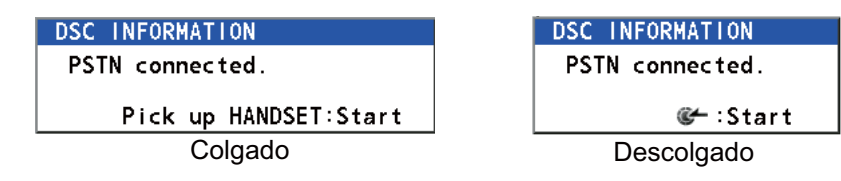

Si no pulsa el botón **CHANNEL/ENTER** o descuelga el teléfono en 60 segundos, la llamada PSTN se desconecta debido al tiempo de espera agotado.

## **4.4 Llamada a todos los barcos**

Cuando surja una situación de emergencia, pero en la que no corran peligro vidas humanas, por ejemplo, si tiene problemas de motores, envíe una llamada a todas las embarcaciones solicitando ayuda. Tras enviar la llamada, podrá comunicarse por radioteléfono. Realice lo siguiente antes de iniciar la comunicación real: Prioridad URGENCY: diga "PAN" tres veces seguido del distintivo de llamada. Prioridad SAFETY: diga "SECURITE" tres veces seguido del distintivo de llamada.

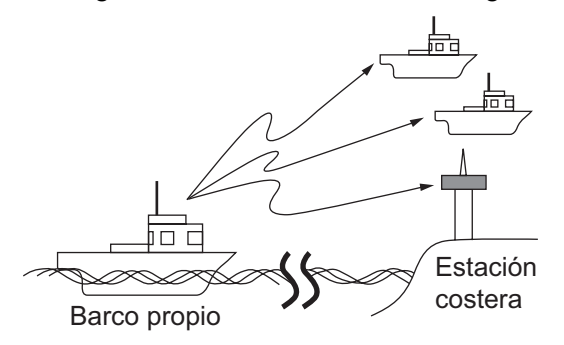

## **4.4.1 Cómo enviar una llamada a todos los barcos**

1. Pulse la tecla **OTHER DSC MSG**.

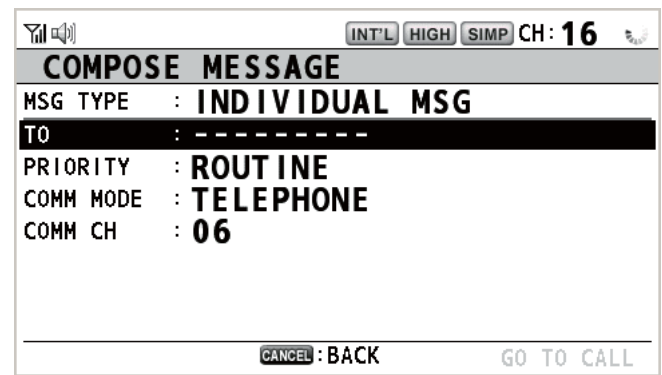

- 2. Gire el botón **CHANNEL/ENTER** para seleccionar [MSG TYPE] y luego púlselo.
- 3. Gire el botón **CHANNEL/ENTER** para seleccionar [ALL SHIPS MSG] y luego púlselo.

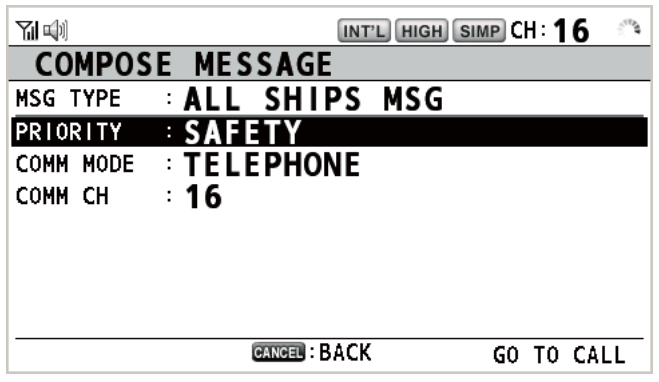

- 4. Con la opción [PRIORITY] seleccionada, pulse el botón **CHANNEL/ ENTER**.
- **SAFETY URGENCY**
- 5. Gire el botón **CHANNEL/ENTER** para seleccionar [SAFETY] o [URGENCY] y luego púlselo.
- 6. Con la opción [COMM CH] seleccionada, pulse el botón **CHANNEL/ENTER**.

7. Gire el botón **CHANNEL/ENTER** para seleccionar [SELECT] o [MANUAL] y luego púlselo.

[SELECT]: aparece la ventana de opciones. Gire el botón **CHANNEL/ENTER** para seleccionar el canal y luego púlselo.

[MANUAL]: introduzca el canal y luego pulse el botón **CHANNEL/ENTER**.

8. Con la opción [GO TO CALL] seleccionada, pulse el botón **CHANNEL/ENTER** para enviar la llamada. La pantalla cambiará como se muestra a continuación.

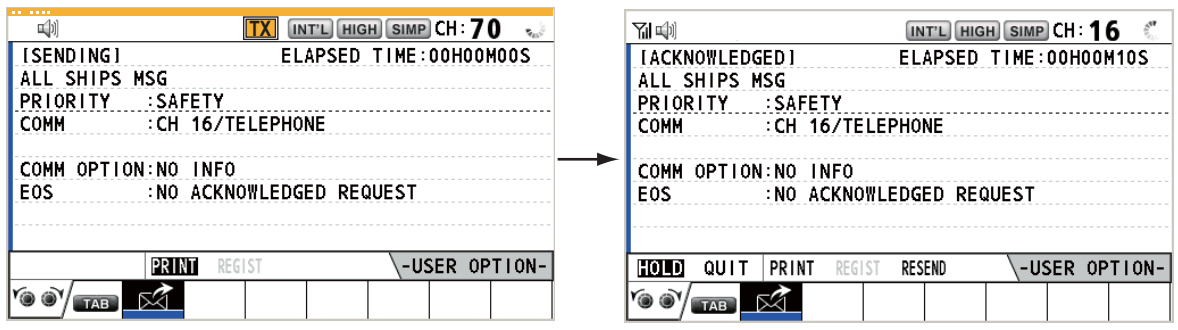

- 9. Comuníquese por radioteléfono.
- 10. Tras haber finalizado las comunicaciones, gire el botón **CHANNEL/ENTER** para seleccionar [QUIT] en el área de opciones del usuario y luego púlselo.

### **4.4.2 Cómo recibir una llamada a todos los barcos**

Al recibir una llamada a todos los barcos, sonará la alarma acústica. El icono ( $\mathbb{\geq}$ ) aparecerá en el área de fichas y se mostrará el mensaje emergente "SAFETY (UR-GENCY) ALL message received! [CANCEL]: Stop alarm".

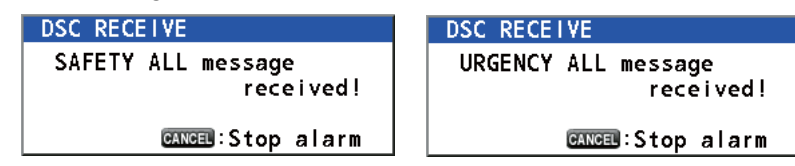

1. Pulse la tecla **CANCEL** para silenciar la alarma acústica y borrar el mensaje emergente. El canal se sintoniza automáticamente para ajustarse al canal de la llamada recibida.

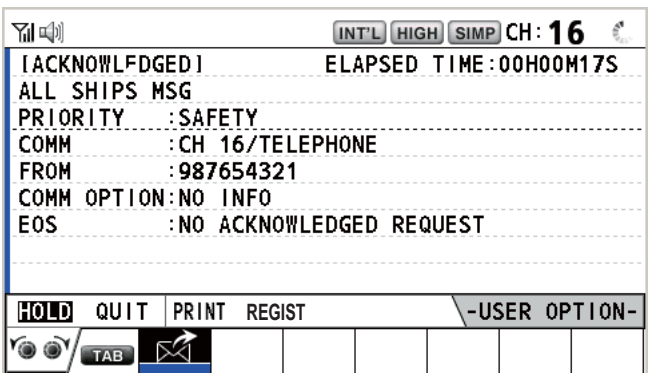

- 2. Vigile el canal de trabajo. Comuníquese por radioteléfono.
- 3. Tras haber finalizado las comunicaciones, gire el botón **CHANNEL/ENTER** para seleccionar [QUIT] en el área de opciones del usuario y luego púlselo.

## **4.5 Llamada de posición**

Hay dos tipos de llamadas de posición: su barco solicita conocer la posición de otro buque y otra estación demanda conocer la posición de su barco.

#### **Localizar la posición de otra estación**

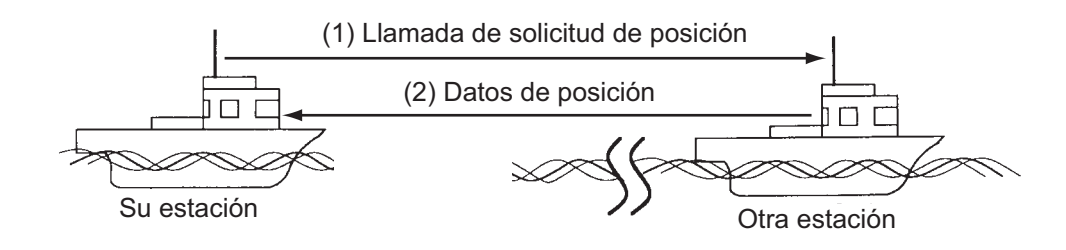

#### **Enviar la posición de su barco a otra estación**

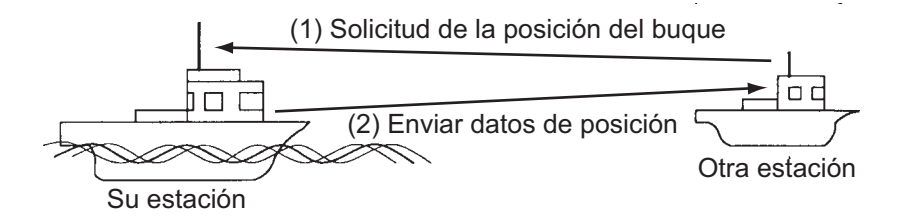

### **4.5.1 Cómo solicitar la posición de otro barco**

1. Pulse la tecla **OTHER DSC MSG**.

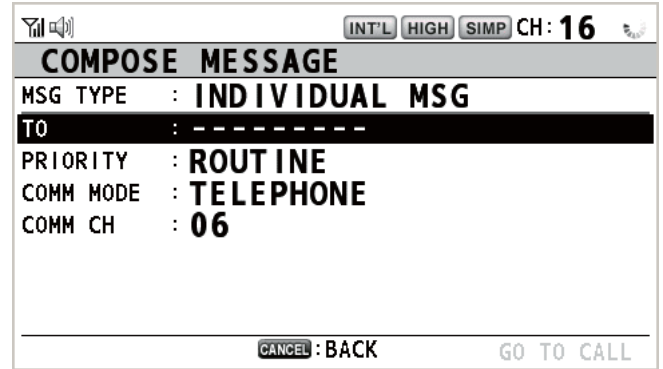

- 2. Gire el botón **CHANNEL/ENTER** para seleccionar [MSG TYPE] y luego púlselo.
- 3. Gire el botón **CHANNEL/ENTER** para seleccionar [POSITION MSG] y luego púlselo. [PRIORITY] selecciona automáticamente el ajuste [SAFETY].

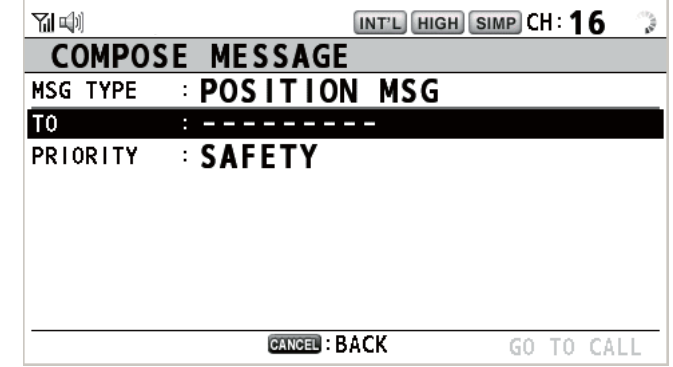

4. Con la opción [TO] seleccionada, pulse el botón **CHANNEL/ENTER**.

- 5. Gire el botón **CHANNEL/ENTER** para seleccionar [DIRECT INPUT], [ADDRESS BOOK DATA] o [AIS TARGET DATA] y luego púlselo. [DIRECT INPUT]: indique el MMSI de la estación cuya posición desee conocer por medio de las teclas numéricas y luego pulse el botón **CHANNEL/ENTER**. [ADDRESS BOOK DATA]: seleccione un MMSI de [ADDRESS BOOK] (consulte la [sección 5.13](#page-81-0)) y luego pulse el botón **CHANNEL/ENTER**. [AIS TARGET DATA]: seleccione un MMSI de [AIS TARGET LIST] y luego pulse el botón **CHANNEL/ENTER**.
- 6. Con la opción [GO TO CALL] seleccionada, pulse el botón **CHANNEL/ENTER** para enviar la llamada de posición. Después de enviar la llamada, aparecerá la pantalla de espera de confirmación WAIT FOR ACK. Se mostrará el tiempo transcurrido desde el momento en que se envió la llamada.

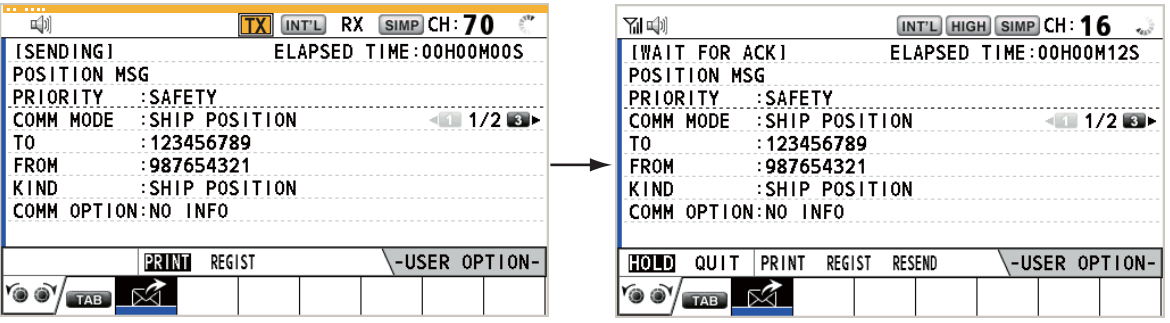

Al recibir un mensaje de confirmación de recepción, sonará la alarma acústica y aparecerá el mensaje emergente "POSITION ACK received! [CANCEL]: Stop alarm".

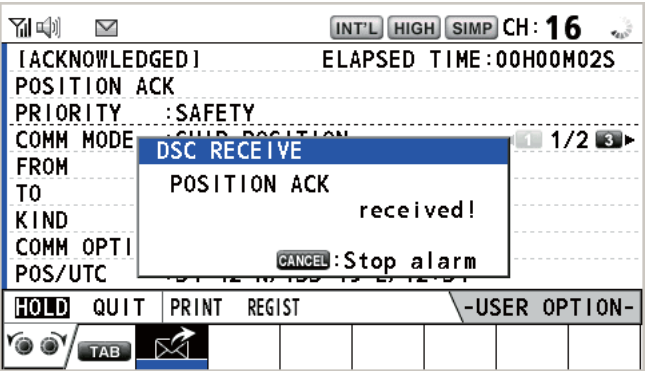

7. Pulse la tecla **CANCEL** para silenciar la alarma acústica y borrar el mensaje emergente. Hay dos tipos de pantallas de confirmación de recepción ACK: una con datos de posición y otra sin datos de posición.

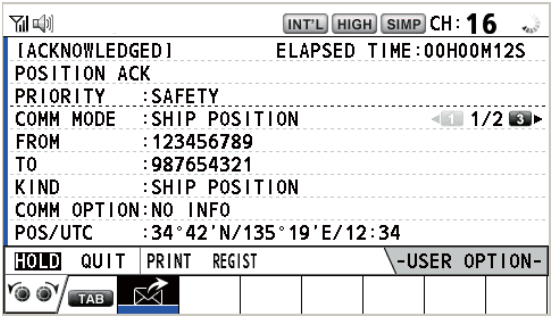

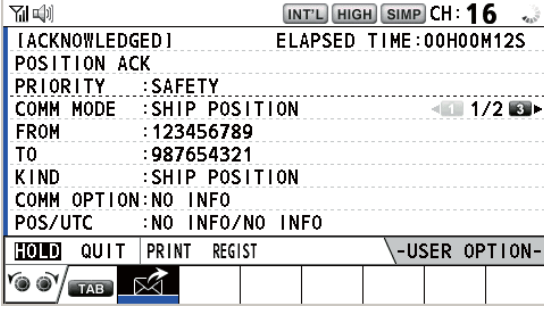

Incluidos datos de posición Sin datos de posición

4. MENSAJES DSC DE TIPO GENERAL CÓMO EFECTUAR Y RECIBIR LLAMADAS

### **4.5.2 Otro barco solicita conocer su posición**

Puede activar la confirmación automática de recepción de las solicitudes de posición con la opción [POSITION MSG] del menú [ACK SETTINGS] (consulte la [sección 5.16](#page-93-0)).

#### **Respuesta automática**

Cuando otro buque solicite conocer su posición y la opción [POSITION MSG] del menú [ACK SETTINGS] está definida como [AUTO], el equipo transmitirá automáticamente una respuesta. Hay dos tipos de respuestas automáticas: una incluye los datos de posición (el ajuste es [AUTO (ABLE)]) y la otra carece de ellos (el ajuste es [AUTO (UNABLE)]).

#### **Respuesta manual**

Si se recibe un mensaje de solicitud de la posición y la opción de [POSITION MSG] en el menú [ACK SETTINGS] está definida como [MANUAL], envíe la respuesta manualmente.

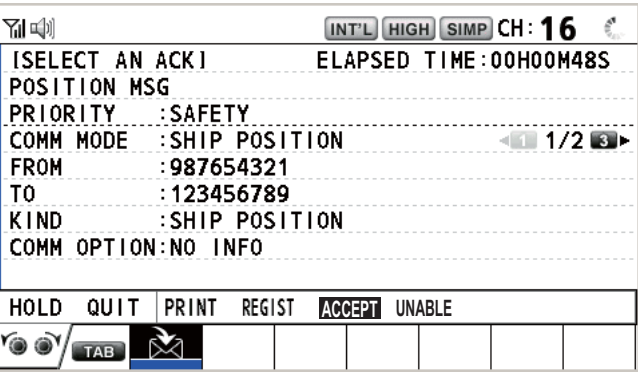

Para silenciar la alarma acústica pulse la tecla **CANCEL**.

- **Enviar una confirmación de recepción ACK con datos de posición**: Con la opción [ACCEPT] seleccionada, pulse el botón **CHANNEL/ENTER**. Se envía el mensaje con información de posición.
- **Enviar una confirmación de recepción ACK sin datos de posición**: Gire el botón **CHANNEL/ENTER** para seleccionar [UNABLE] en el área de opciones del usuario y luego púlselo. Se envía el mensaje sin información de posición.

## **4.6 Cómo recibir una solicitud de sondeo**

El sondeo implica que otra estación costera desea confirmar si se encuentra dentro del radio de alcance de comunicación de su barco.

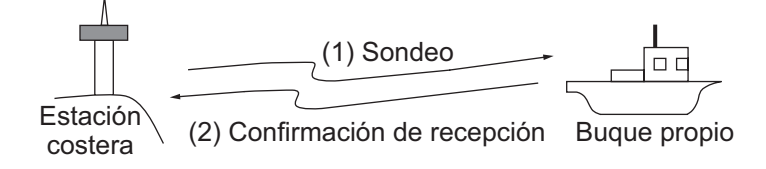

### **4.6.1 Respuesta automática**

Al recibir un mensaje de solicitud de sondeo con el ajuste [AUTO] en la opción [PO-LLING MSG] del menú [ACK SETTINGS], se envía automáticamente una confirmación de recepción. Consulte [sección 5.16.](#page-93-0)

### **4.6.2 Respuesta manual**

Al recibir un mensaje de solicitud de sondeo sonará la alarma acústica. El icono ( $\mathbb{\tilde{M}}$ ) aparecerá en el área de fichas y se mostrará el mensaje siguiente emergente. El equipo está configurado para la confirmación de recepción manual: la opción [POLLING MSG] del menú [ACK SETTINGS] está configurada como [MANUAL].

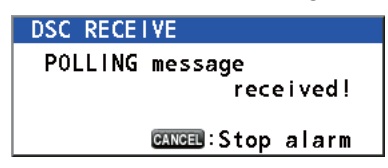

- 1. Pulse la tecla **CANCEL** para silenciar la alarma acústica y borrar el mensaje emergente.
- 2. Gire el botón **CHANNEL/ENTER** para seleccionar [ACK] y luego púlselo para enviar el mensaje de confirmación de recepción de la solicitud de sondeo.
- 3. Gire el botón **CHANNEL/ENTER** para seleccionar [QUIT] y luego púlselo.

## **4.7 Llamada de embarcación neutral**

La llamada de embarcación neutral, que incluye la posición de su barco y el MMSI, informa a todos los buques de que su barco no participa en un conflicto armado. La llamada de embarcación neutral tiene que activarse en el menú [SPECIAL MSG]. Consulte [sección 5.17](#page-93-1).

### **4.7.1 Cómo enviar una llamada de embarcación neutral**

1. Pulse la tecla **OTHER DSC MSG**.

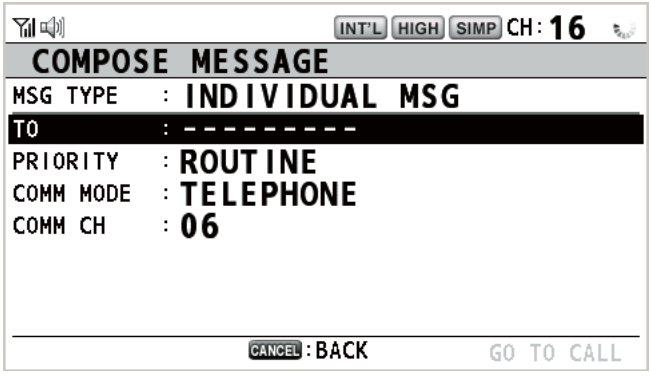

- 2. Gire el botón **CHANNEL/ENTER** para seleccionar [MSG TYPE] y luego púlselo.
- 3. Gire el botón **CHANNEL/ENTER** para seleccionar [SPECIAL MSG] y luego púlselo.

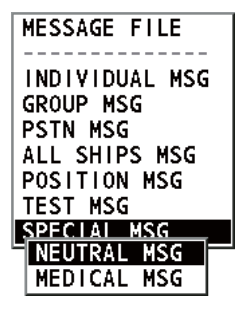

- 4. MENSAJES DSC DE TIPO GENERAL CÓMO EFECTUAR Y RECIBIR LLAMADAS
- 4. Gire el botón **CHANNEL/ENTER** para seleccionar [NEUTRAL MSG] y luego púlselo. [PRIORITY] selecciona automáticamente el ajuste [URGENCY].

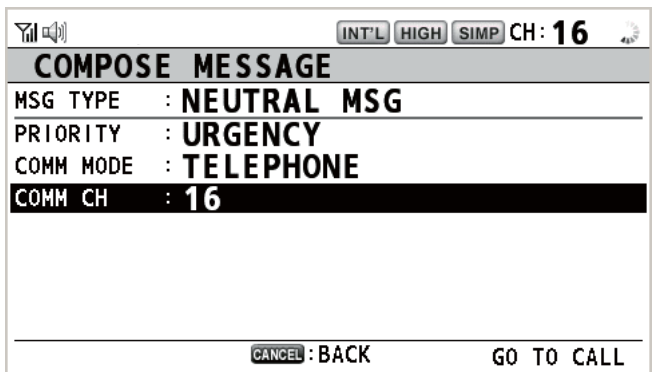

- 5. Con la opción [COMM CH] seleccionada, pulse el botón **CHANNEL/ENTER**.
- 6. Gire el botón **CHANNEL/ENTER** para seleccionar [SELECT] o [MANUAL] y luego púlselo.

[SELECT]: aparece la ventana de opciones. Gire el botón **CHANNEL/ENTER** para seleccionar el canal y luego púlselo.

[MANUAL]: introduzca el canal y luego pulse el botón **CHANNEL/ENTER**.

7. Con la opción [GO TO CALL] seleccionada, pulse el botón **CHANNEL/ENTER** para enviar la llamada de embarcación neutral.

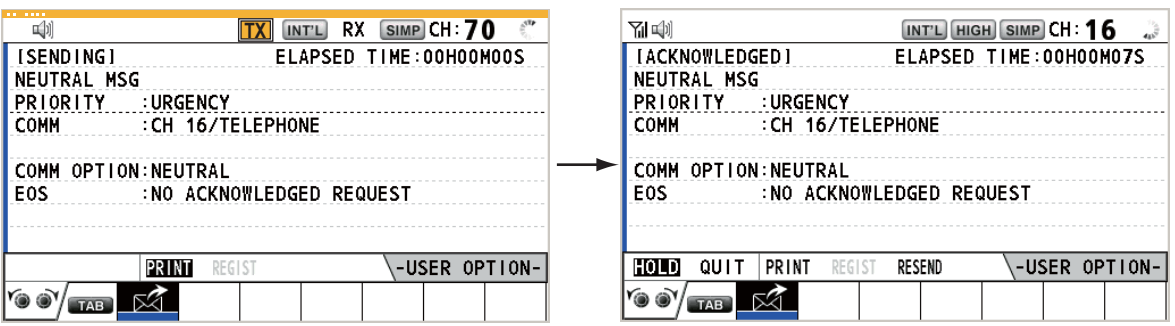

- 8. Informe a todos los buques por radioteléfono de que su barco no toma parte en un conflicto armado.
- 9. Tras haber finalizado las comunicaciones, gire el botón **CHANNEL/ENTER** para seleccionar [QUIT] en el área de opciones del usuario y luego púlselo.

## **4.7.2 Cómo recibir una llamada de embarcación neutral**

Al recibir una llamada de embarcación neutral, sonará la alarma acústica. El icono

( $\boxtimes$ ) aparecerá en el área de fichas y se mostrará el siguiente mensaje emergente.

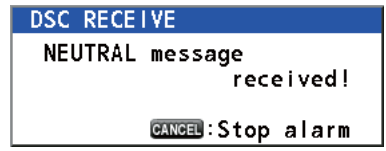

1. Pulse la tecla **CANCEL** para silenciar la alarma acústica y borrar el mensaje emergente.

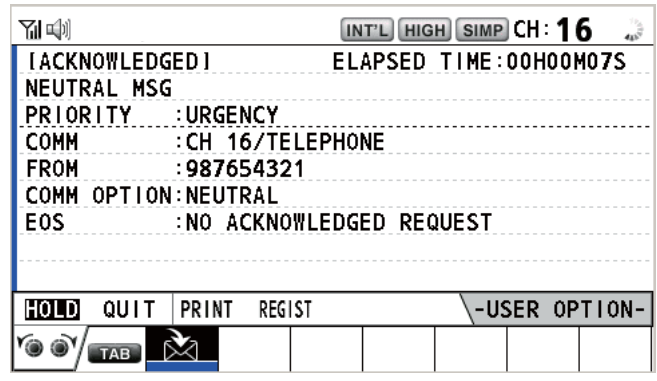

- 2. Vigile el canal de trabajo. Comuníquese por radioteléfono.
- 3. Tras haber finalizado las comunicaciones, gire el botón **CHANNEL/ENTER** para seleccionar [QUIT] en el área de opciones del usuario y luego púlselo.

## **4.8 Llamada de transporte médico**

La llamada de transporte médico informa a todos los buques, con prioridad de urgencia, de que su barco transporta suministros médicos. La llamada de transporte médico tiene que activarse en el menú [SPECIAL MSG]. Consulte [sección 5.17.](#page-93-1)

## **4.8.1 Cómo enviar una llamada de transporte médico**

1. Pulse la tecla **OTHER DSC MSG**.

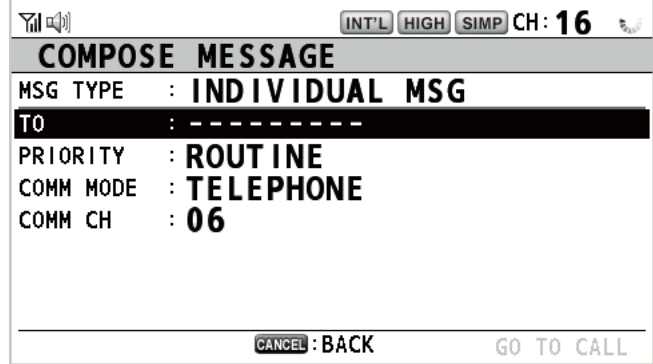

- 2. Gire el botón **CHANNEL/ENTER** para seleccionar [MSG TYPE] y luego púlselo.
- 3. Gire el botón **CHANNEL/ENTER** para seleccionar [SPECIAL MSG] y luego púlselo.
- 4. MENSAJES DSC DE TIPO GENERAL CÓMO EFECTUAR Y RECIBIR LLAMADAS
- 4. Gire el botón **CHANNEL/ENTER** para seleccionar [MEDICAL MSG] y luego púlselo. [PRIORITY] selecciona automáticamente el ajuste [URGENCY].

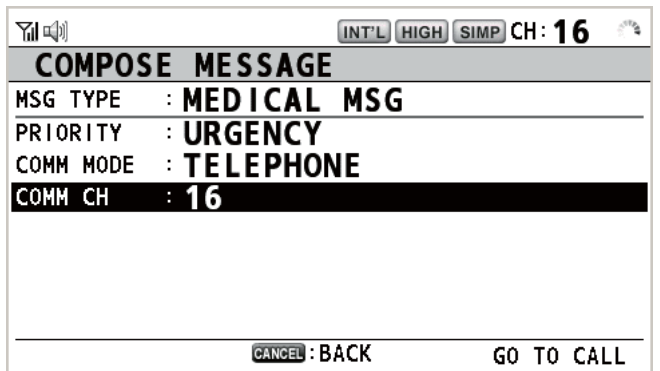

- 5. Con la opción [COMM CH] seleccionada, pulse el botón **CHANNEL/ENTER**.
- 6. Gire el botón **CHANNEL/ENTER** para seleccionar [SELECT] o [MANUAL] y luego púlselo.

[SELECT]: aparece la ventana de opciones. Gire el botón **CHANNEL/ENTER** para seleccionar el canal y luego púlselo.

[MANUAL]: introduzca el canal y luego pulse el botón **CHANNEL/ENTER**.

7. Con la opción [GO TO CALL] seleccionada, pulse el botón **CHANNEL/ENTER** para enviar la llamada de transporte médico.

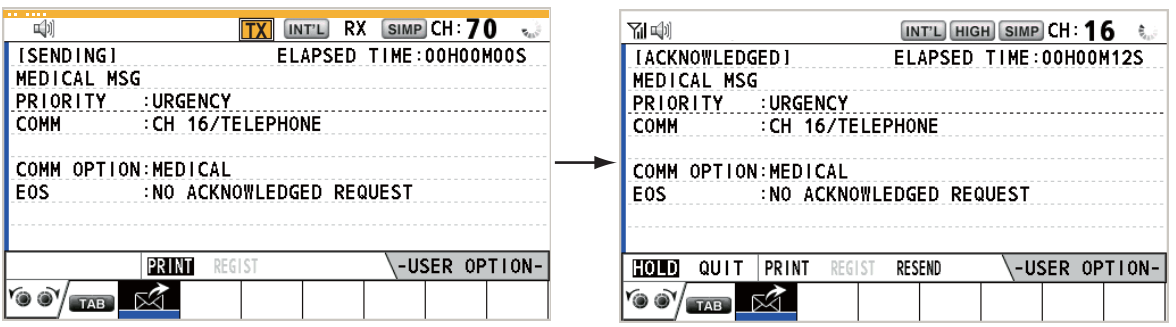

- 8. Informe a todos los buques por radioteléfono de que su barco transporta suministros médicos.
- 9. Tras haber finalizado las comunicaciones, gire el botón **CHANNEL/ENTER** para seleccionar [QUIT] en el área de opciones del usuario y luego púlselo.
### **4.8.2 Cómo recibir una llamada de transporte médico**

Al recibir una llamada de transporte médico, sonará la alarma acústica. El icono ( $\mathbb{\tilde{X}}$ ) aparecerá en el área de fichas y se mostrará el siguiente mensaje emergente.

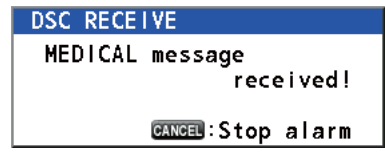

1. Pulse la tecla **CANCEL** para silenciar la alarma acústica y borrar el mensaje emergente.

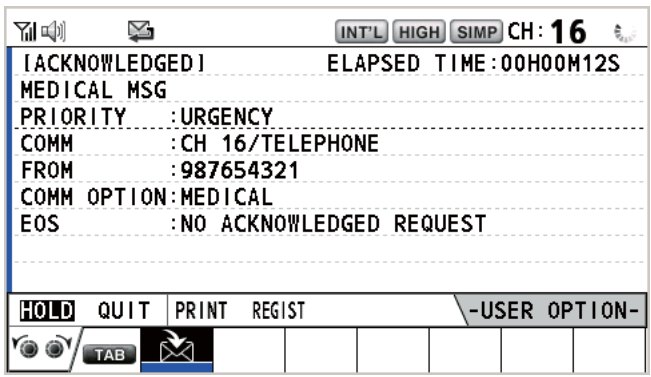

- 2. Vigile el canal de trabajo. Comuníquese por radioteléfono.
- 3. Tras haber finalizado las comunicaciones, gire el botón **CHANNEL/ENTER** para seleccionar [QUIT] en el área de opciones del usuario y luego púlselo.

# **5. FUNCIONAMIENTO DE LOS MENÚS**

Se puede acceder al menú tanto desde la pantalla de RT como desde la pantalla DSC.

**Nota:** No se puede abrir el menú mientras se espera a recibir la confirmación de recepción de una alerta de socorro.

### **5.1 Cómo abrir y cerrar la pantalla MENU**

1. Pulse la tecla **MENU** para abrir la pantalla [MENU].

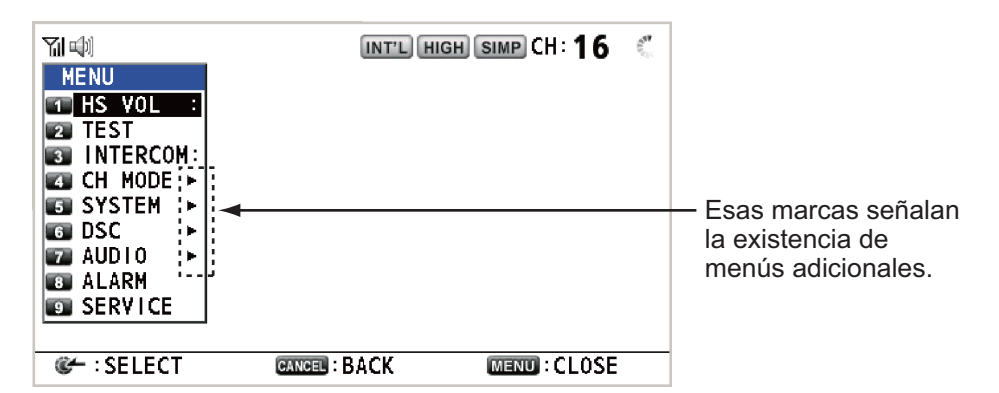

2. Gire el botón **CHANNEL/ENTER** para seleccionar el elemento del menú que desee y luego púlselo. También puede seleccionar el elemento del menú pulsando las teclas del **1** a **9**. Los elementos del menú que presentan un  $\blacktriangleright$  indican que albergan menús adicionales.

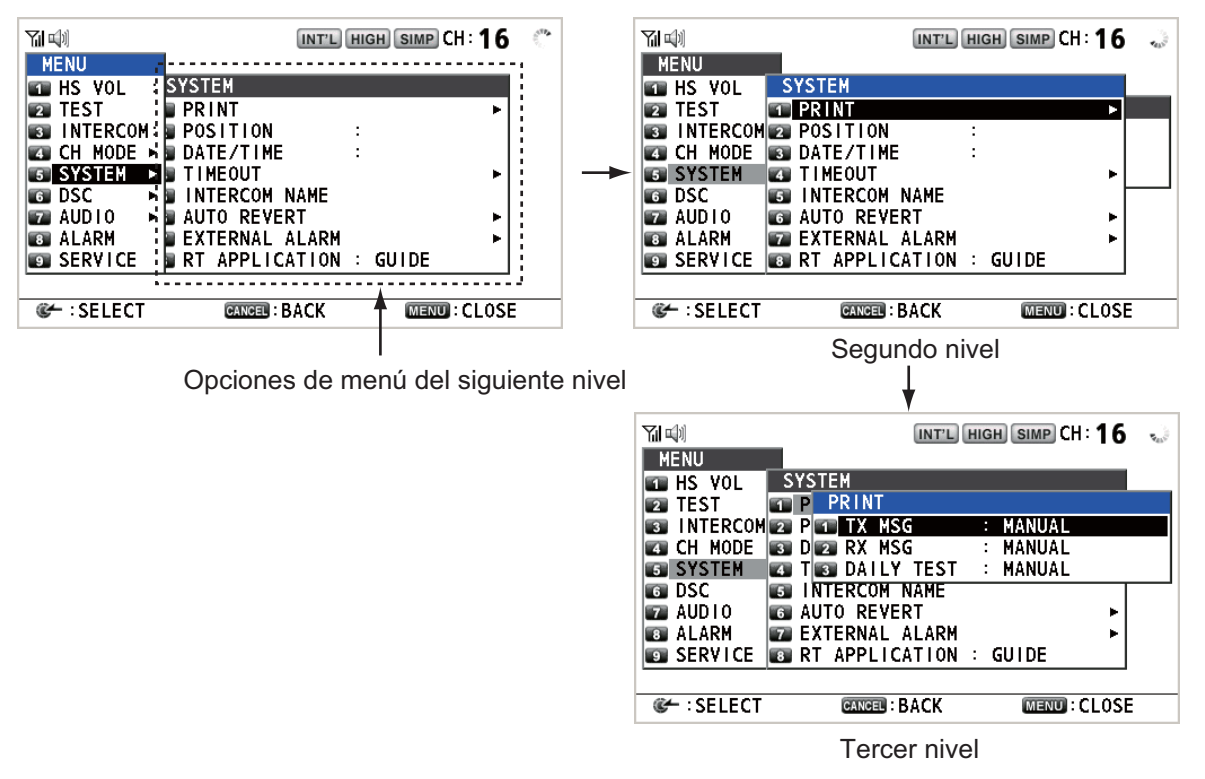

3. Para cerrar la pantalla del menú, pulse la tecla **MENU**.

**Nota:** La tecla **RT/REGION** cancela el funcionamiento del menú y devuelve el control a la pantalla de RT.

### **5.2 Configuración del volumen del teléfono**

Puede ajustar el volumen del altavoz del teléfono.

1. Gire el botón **CHANNEL/ENTER** para seleccionar [HS VOL] en la pantalla [MENU] y luego púlselo.

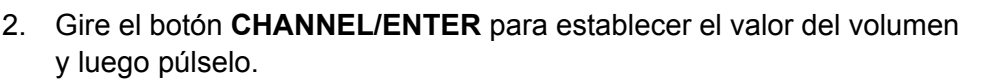

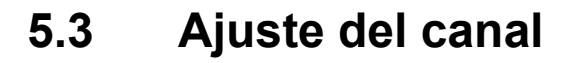

### **5.3.1 Región del canal**

Puede cambiar la región del canal (consulte [sección 1.5\)](#page-19-0).

- 1. Gire el botón **CHANNEL/ENTER** para seleccionar [CH MODE] en la pantalla [MENU] y luego púlselo.
- 2. Con la opción [REGION] seleccionada, pulse el botón **CHANNEL/ENTER**.

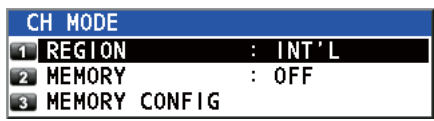

15  $(1-20)$ 

 $\overline{ \Pi \text{NT'L}}$ Solo se muestran los **USA** modos del canal permitidos, CANADA los cuales los establece el **INLAND-W** instalador del equipo. PRIVATE

3. Gire el botón **CHANNEL/ENTER** para seleccionar la región del canal y luego púlselo.

#### **5.3.2 Memoria**

Puede seleccionar fácilmente un canal de memoria registrado en el menú [MEMORY CONFIG] (consulte [sección 5.4](#page-75-0)).

- 1. Gire el botón **CHANNEL/ENTER** para seleccionar [CH MODE] en la pantalla [ME-NU] y luego púlselo.
- 2. Gire el botón **CHANNEL/ENTER** para seleccionar [MEMORY] y luego púlselo.
- 3. Gire el botón **CHANNEL/ENTER** para seleccionar [ON] o [OFF] y luego púlselo. Al seleccionar [ON], aparecerá en la pantalla. En la pantalla de RT, puede seleccionar el canal de memoria girando el botón **CHANNEL/ENTER**. La siguiente figura muestra un ejemplo del canal 10.

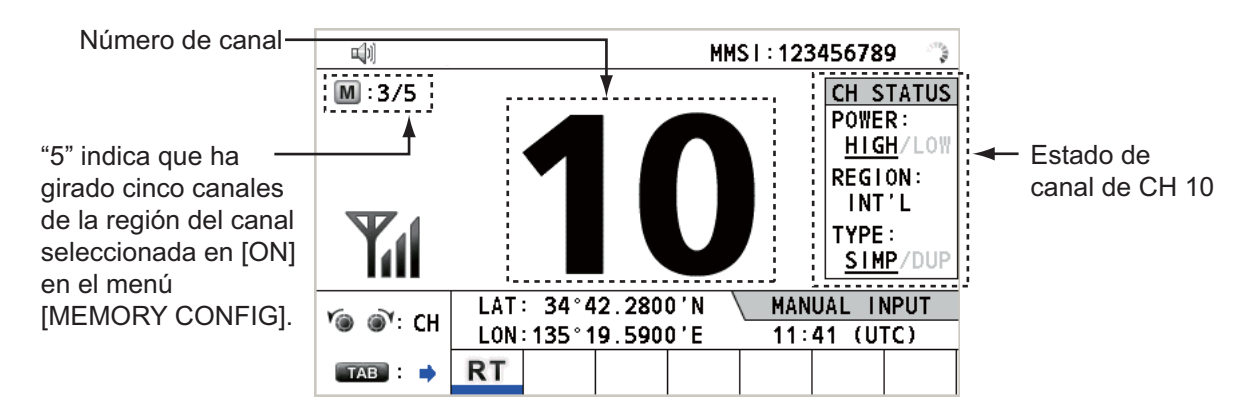

### <span id="page-75-0"></span>**5.4 Configuración de memoria**

<span id="page-75-1"></span>Puede activar o desactivar los canales de memoria en la pantalla [MEMORY CON-FIG]. No se puede apagar el canal 16.

- 1. Gire el botón **CHANNEL/ENTER** para seleccionar [CH MODE] en la pantalla [ME-NU] y luego púlselo.
- 2. Gire el botón **CHANNEL/ENTER** para seleccionar [MEMORY CONFIG] y luego púlselo. Aparece la lista de las configuraciones de memoria.

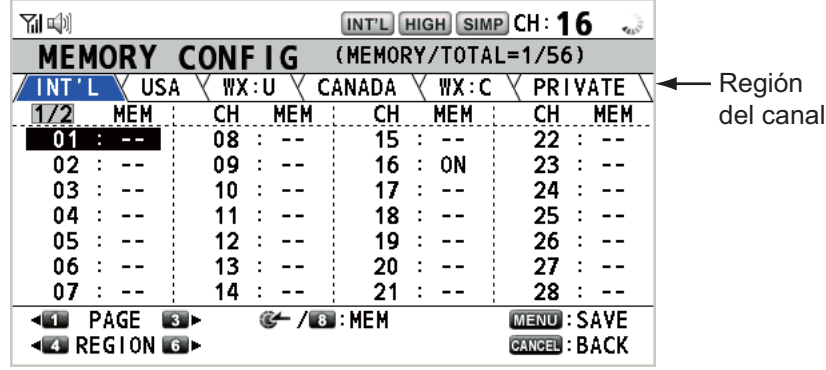

- 3. Pulse la tecla **4** o **6** para cambiar la región del canal.
- 4. Cuando haya varias páginas, pulse la tecla **1** para acceder a la página anterior y la tecla **3** para la página siguiente.
- 5. Gire el botón **CHANNEL/ENTER** para seleccionar el número de canal y luego púlselo o pulse la tecla **8**. A continuación se muestra una pantalla de ejemplo con el número de canal 01 seleccionado. El signo de exclamación (!) y [ON] se muestran a cada lado del número de canal seleccionado.

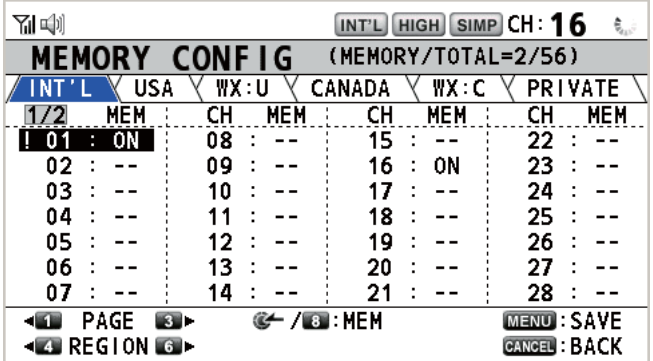

Para borrar un canal, seleccione el canal que desea borrar y pulse el botón **CHANNEL/ENTER** o la tecla **8**. Desaparecen el signo de exclamación (!) y [ON] que aparecían a cada lado del número de canal seleccionado.

6. Pulse la tecla **MENU** para guardar el ajuste.

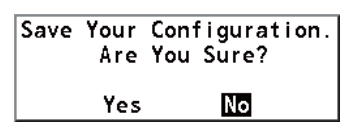

- 7. Gire el botón **CHANNEL/ENTER** para seleccionar [Yes] y luego púlselo. Para cancelar la configuración, pulse la tecla **CANCEL** en lugar de la tecla **MENU** en el paso 6. Aparece el mensaje que se muestra en la figura de la derecha.
- Exit Without Saving. Are You Sure? **No** Yes
- 8. Gire el botón **CHANNEL/ENTER** para seleccionar [Yes] y luego púlselo.

### **5.5 Cómo imprimir mensajes**

<span id="page-76-0"></span>El menú [PRINT] activa o desactiva la impresión automática de todas las llamadas transmitidas y recibidas, así como de los resultados de la prueba diaria.

- 1. Gire el botón **CHANNEL/ENTER** para seleccionar [SYSTEM] en la pantalla [ME-NU] y luego púlselo.
- 2. Gire el botón **CHANNEL/ENTER** para seleccionar [PRINT] y luego púlselo.

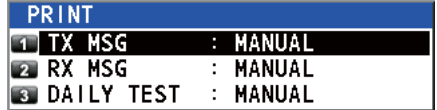

- 3. Con la opción [TX MSG] seleccionada, pulse el botón **CHANNEL/ENTER**.
- 4. Gire el botón **CHANNEL/ENTER** para seleccionar [AUTO] o [MANUAL] y luego púlselo.
- 5. Ajuste [RX MSG] y [DAILY TEST] de forma similar.

### **5.6 Ajuste de posición**

Para fijar su posición, siga estas instrucciones:

- 1. Gire el botón **CHANNEL/ENTER** para seleccionar [SYSTEM] en la pantalla [ME-NU] y luego púlselo.
- 2. Gire el botón **CHANNEL/ENTER** para seleccionar [POSITION] y luego púlselo.

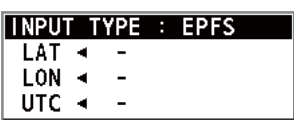

- 3. Con la opción [INPUT TYPE] seleccionada, pulse el botón **CHANNEL/ENTER**.
- 4. Gire el botón **CHANNEL/ENTER** para seleccionar [EPFS], [MANUAL] o [NO IN-FO] y luego púlselo. [EPFS]: datos de posición de EPFS [MANUAL]: se fijan los datos de posición manualmente. [NO INFO]: no hay datos de posición. Para [MANUAL], vaya al paso siguiente.
- 5. Para introducir manualmente los datos, utilice las teclas numéricas para indicar la longitud y latitud actuales de su posición además de la hora UTC. Para cambiar las coordenadas, selecciónelas y pulse la tecla **1** para el Norte o el Este, y la tecla **2** para el Sur o el Oeste. Pulse el botón **CHANNEL/ENTER** tras introducir una línea de datos.

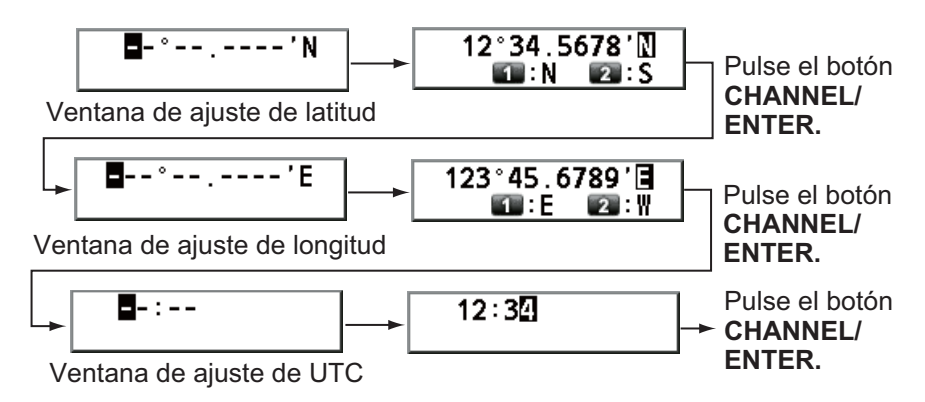

**Nota:** Cuando la configuración de [INPUT TYPE] es [MANUAL], aparece el siguiente mensaje que le pedirá que actualice la posición, cuando esta tenga más de cuatro horas de antigüedad.

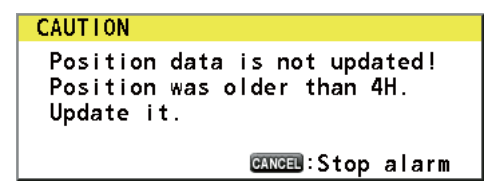

### **5.7 Ajustes de hora y fecha**

Ajuste la hora y la fecha del sistema.

- 1. Gire el botón **CHANNEL/ENTER** para seleccionar [SYSTEM] en la pantalla [ME-NU] y luego púlselo.
- 2. Gire el botón **CHANNEL/ENTER** para seleccionar [DATE/TIME] y luego púlselo.
	- La fecha y la hora no se pueden ajustar cuando estos datos se reciben de un navegador EPFS.

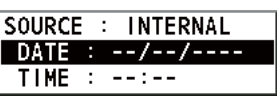

• Si la fecha o la hora no se reciben de un navegador EPFS, introduzca estos datos utilizando las teclas numéricas.

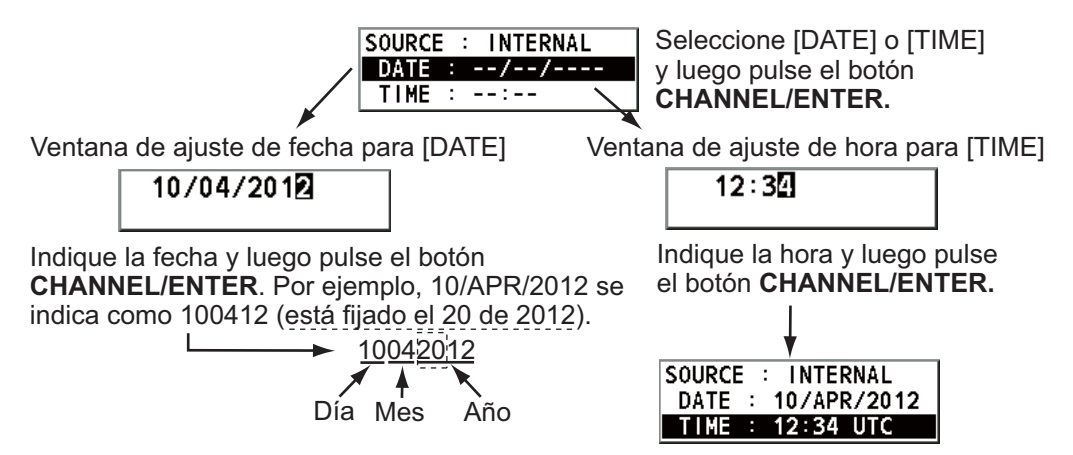

**Nota:** Al indicar manualmente la fecha y la hora, utilice la hora UTC (Hora universal coordinada). No utilice los husos horarios locales.

### **5.8 Ajuste de tiempo de espera**

La pantalla del menú y/o las sesiones inactivas (iconos) se pueden cerrar automáticamente cuando no se realice ninguna operación durante el período de tiempo especificado. Puede establecer el intervalo de tiempo para el cierre automático del menú y las sesiones inactivas.

- 1. Gire el botón **CHANNEL/ENTER** para seleccionar [SYSTEM] en la pantalla [ME-NU] y luego púlselo.
- 2. Gire el botón **CHANNEL/ENTER** para seleccionar [TIMEOUT] y luego púlselo.

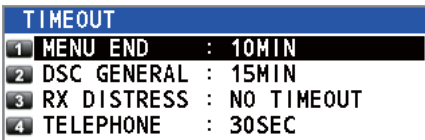

- 3. Gire el botón **CHANNEL/ENTER** para seleccionar el elemento deseado y luego púlselo.
- 4. Gire el botón **CHANNEL/ENTER** para seleccionar un intervalo de tiempo y luego púlselo. [NO TIMEOUT] deja la pantalla del menú y/o las sesiones inactivas abiertas hasta que las cierre manualmente.

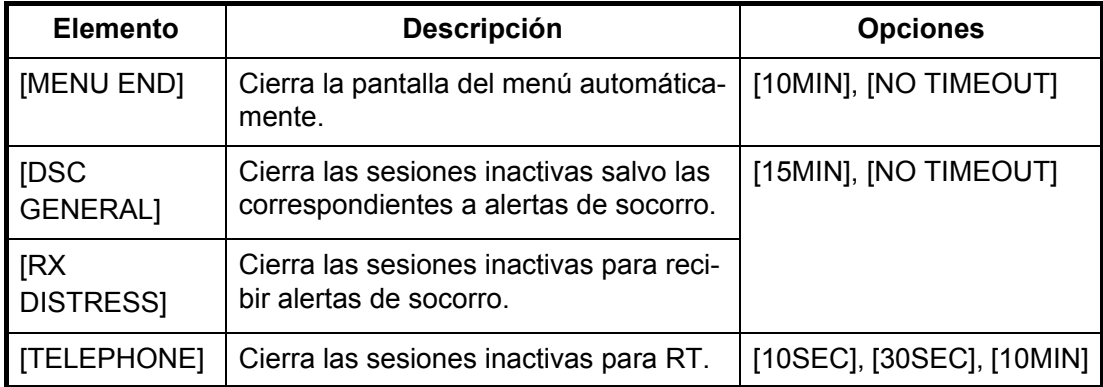

### **5.9 Cómo dar nombre al terminal del interfono**

Puede cambiar el nombre del terminal del interfono.

- 1. Gire el botón **CHANNEL/ENTER** para seleccionar [SYSTEM] en la pantalla [ME-NU] y luego púlselo.
- 2. Gire el botón **CHANNEL/ENTER** para seleccionar [INTERCOM NAME] y luego púlselo.

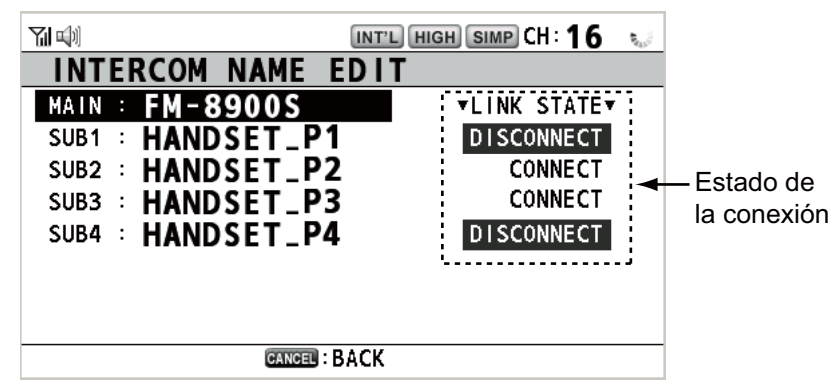

3. Gire el botón **CHANNEL/ENTER** para seleccionar el terminal y luego púlselo.

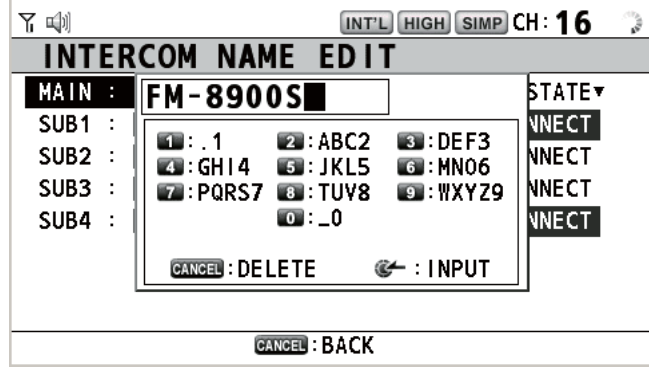

4. Gire el botón **CHANNEL/ENTER** para seleccionar el carácter que va a editar y luego pulse la tecla numérica correspondiente. Para eliminar un carácter, gire el botón **CHANNEL/ENTER** para seleccionar el carácter que desea eliminar y luego pulse la tecla **CANCEL**.

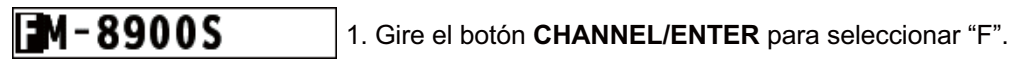

2. Pulse la tecla numérica apropiada (en este caso la tecla **2**) para cambiar "F" a "A".

**Nota:** cada vez que pulse la tecla **2,** el carácter cambia siguiendo la secuencia  $A'' \rightarrow 'B'' \rightarrow 'C'' \rightarrow '2'' \rightarrow 'A'' \rightarrow ...$ 

5. Pulse el botón **CHANNEL/ENTER**.

 $M - 8900S$ 

6. Repita los pasos del 3 al 5 para dar nombre a otro terminal.

### **5.10 Cambio automático al canal 16**

El canal se puede configurar automáticamente en el canal 16 cuando el teléfono está colgado.

- 1. Gire el botón **CHANNEL/ENTER** para seleccionar [SYSTEM] en la pantalla [ME-NU] y luego púlselo.
- 2. Gire el botón **CHANNEL/ENTER** para seleccionar [AUTO REVERT] y luego púlselo.

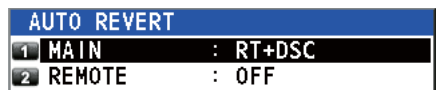

- 3. Gire el botón **CHANNEL/ENTER** para seleccionar [MAIN] (en la unidad principal) o [REMOTE] (en el terminal remoto) y luego púlselo.
- 4. Para [MAIN], gire el botón **CHANNEL/ENTER** para seleccionar [RT+DSC], [RT] o [OFF] y luego púlselo.

[RT+DSC]: cambio automático al canal 16 en todas las sesiones [RT]: cambio automático al canal 16 en el modo de espera, en la pantalla de RT

y en la sesión de RT activa

[OFF]: sin cambio automático

Para [REMOTE], gire el botón **CHANNEL/ENTER** para seleccionar [ON] o [OFF] y luego púlselo.

[ON]: cambio automático al canal 16 en la sesión de RT [OFF]: sin cambio automático

**Nota:** Esta función no está disponible durante DW, exploración o PSTN.

### **5.11 Ajuste de alarma externa**

El menú [EXTERNAL ALARM] activa y desactiva la salida de la señal de contacto para los mensajes de rutina, de seguridad y urgentes para todo el sistema de alarma externa.

- 1. Gire el botón **CHANNEL/ENTER** para seleccionar [SYSTEM] en la pantalla [ME-NU] y luego púlselo.
- 2. Gire el botón **CHANNEL/ENTER** para seleccionar [EXTERNAL ALARM] y luego púlselo.

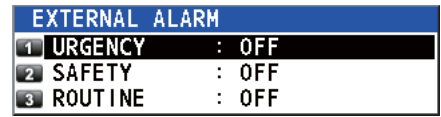

- 3. Gire el botón **CHANNEL/ENTER** para seleccionar [URGENCY], [SAFETY] o [ROUTINE] y luego púlselo.
- 4. Gire el botón **CHANNEL/ENTER** para seleccionar [ON] o [OFF] y luego púlselo.
- Al recibir mensajes urgentes, de seguridad o de rutina, la señal de contacto de la categoría seleccionada en ON se transmite a un sistema de alarma externo.
- Al recibir alertas de socorro o mensajes de alerta, la señal de contacto se transmite a un sistema de alarma externo independientemente de la configuración de la alarma externa.
- Cuando la unidad transceptora recibe un acuse de recibo de la alarma desde un sistema de alarma o cuando se cierra un mensaje emergente (al presionar la tecla **CANCEL**, etc.), la transmisión de la señal de contacto a un sistema de alarma externo se detiene.

**Nota:** Esta condición no afecta a un mensaje de alarma emergente o a una alarma acústica de la unidad transceptora.

### **5.12 Configuración de la aplicación de RT**

Puede mostrar la guía de funcionamiento, el estado del teléfono o los valores de atenuación en la esquina inferior izquierda de la pantalla de RT.

- 1. Gire el botón **CHANNEL/ENTER** para seleccionar [SYSTEM] en la pantalla [ME-NU] y luego púlselo.
- 2. Gire el botón **CHANNEL/ENTER** para seleccionar [RT APPLICATION] y luego púlselo.
- 3. Gire el botón **CHANNEL/ENTER** para seleccionar [GUIDE], [HS STATE] o [SQ METER] y luego púlselo.

[GUIDE]: guía de funcionamiento.

[HS STATE]: estado del terminal remoto.

[SQ METER]: valores de atenuación de la unidad transceptora y del terminal remoto.

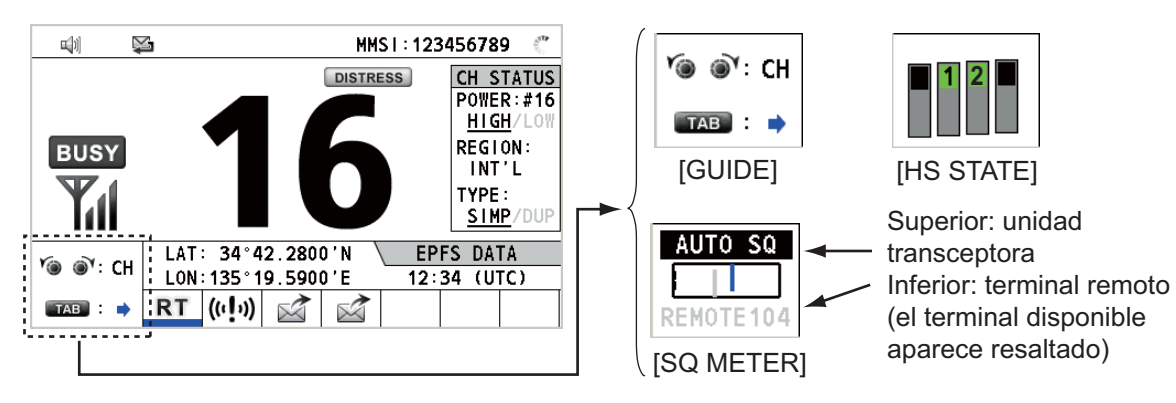

### <span id="page-81-0"></span>**5.13 Libreta de direcciones**

Puede registrar hasta un máximo de 50 MMSI y nombres de direcciones (hasta 20 caracteres) en la memoria.

#### **5.13.1 Lista de datos de las direcciones**

- 1. Gire el botón **CHANNEL/ENTER** para seleccionar [DSC] en la pantalla [MENU] y luego púlselo.
- 2. Gire el botón **CHANNEL/ENTER** para seleccionar [ADDRESS BOOK] y luego púlselo.

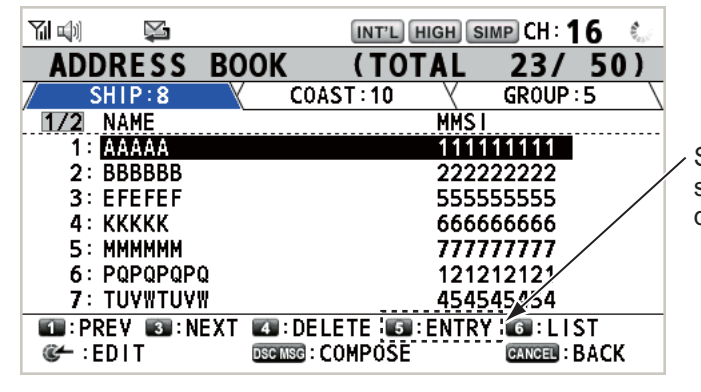

Se atenúa cuando se registran 50 direcciones.

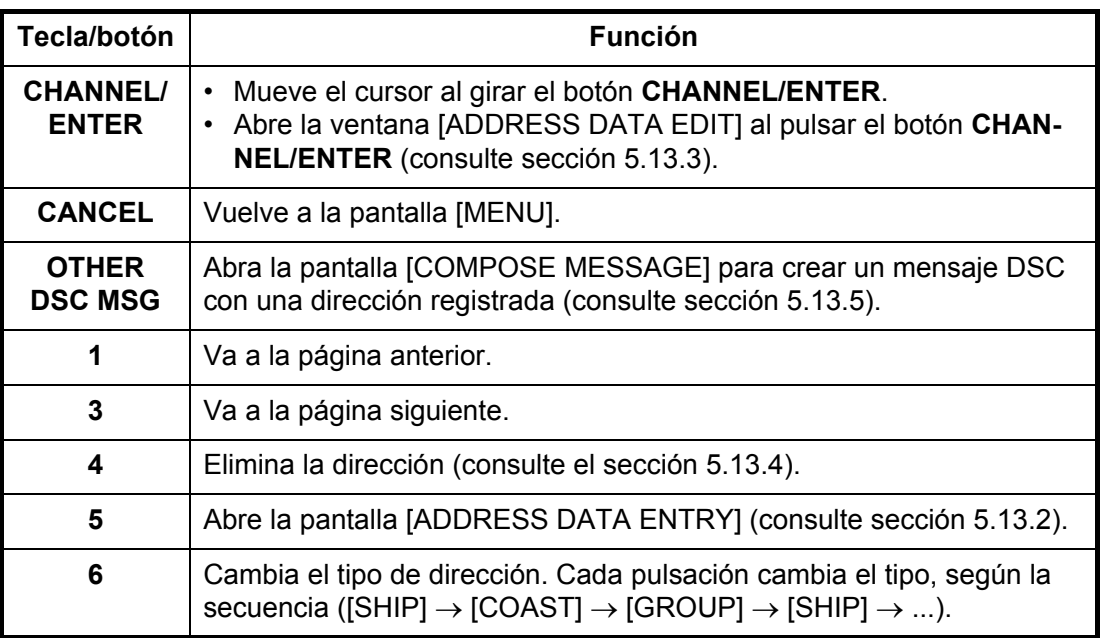

### <span id="page-82-0"></span>**5.13.2 Cómo registrar direcciones**

- 1. Abra la pantalla [ADDRESS BOOK].
- 2. Pulse la tecla **5** para abrir la pantalla [ADDRESS DATA ENTRY].

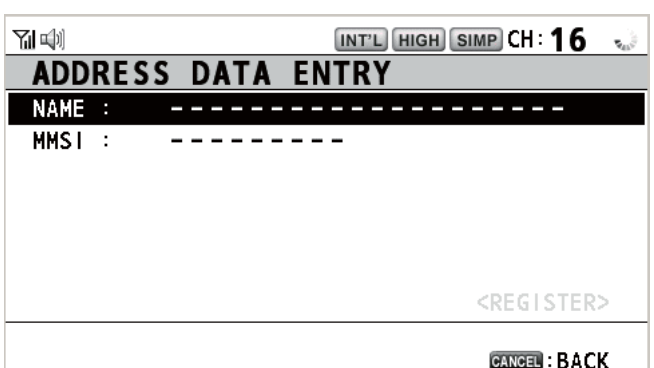

- 3. Con la opción [NAME] seleccionada, pulse el botón **CHANNEL/ENTER**.
- 4. Indique el nombre de la dirección (hasta 20 caracteres) con las teclas numéricas y luego pulse el botón **CHANNEL/ENTER**.
- 5. Con la opción [MMSI] seleccionada, pulse el botón **CHANNEL/ENTER**.

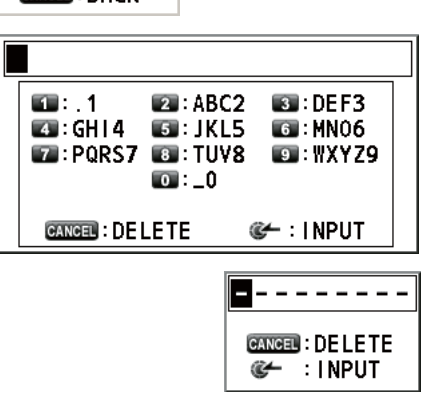

- 6. Indique el MMSI con las teclas numéricas y luego pulse el botón **CHANNEL/EN-TER**.
- 7. Con la opción [REGISTER] seleccionada, pulse el botón **CHANNEL/ENTER**.

### <span id="page-83-0"></span>**5.13.3 Cómo editar las direcciones**

- 1. Abra la pantalla [ADDRESS BOOK].
- 2. Gire el botón **CHANNEL/ENTER** para seleccionar la dirección que quiera editar y luego púlselo.

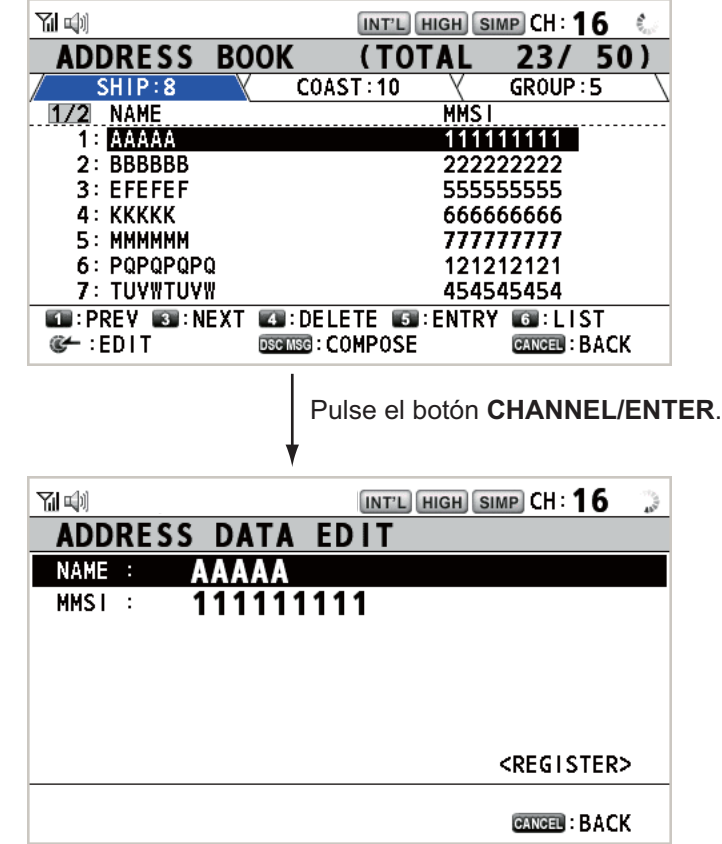

- 3. Gire el botón **CHANNEL/ENTER** para seleccionar [NAME] o [MMSI], según resulte más adecuado, y luego pulse el botón.
- 4. Indique el nombre de la dirección o MMSI con las teclas numéricas y luego pulse el botón **CHANNEL/ENTER**.
- 5. Gire el botón **CHANNEL/ENTER** para seleccionar [REGISTER] y luego púlselo.

**Nota:** Si el MMSI ya está registrado y asignado a otra dirección, sonará la alarma de error y aparecerá un mensaje de advertencia emergente al seleccionar [REGISTER].

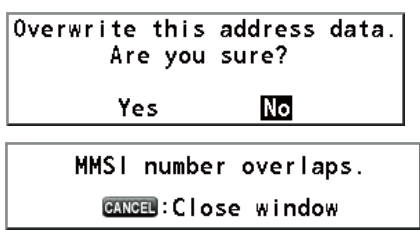

6. Gire el botón **CHANNEL/ENTER** para seleccionar [Yes] y luego púlselo.

### <span id="page-84-0"></span>**5.13.4 Cómo borrar direcciones**

Abra la pantalla [ADDRESS BOOK] y siga el procedimiento correspondiente que se especifica más abajo.

#### **Dirección individual**

1. Gire el botón **CHANNEL/ENTER** para seleccionar la dirección que quiera borrar y a continuación pulse la tecla **4**.

DELETE SELECTION DELETE LIST DELETE ALL LISTS

2. Gire el botón **CHANNEL/ENTER** para seleccionar [DELETE SELECTION] y luego púlselo.

Are You Sure? Yes **No** 

3. Gire el botón **CHANNEL/ENTER** para seleccionar [Yes] y luego púlselo.

#### **Direcciones según sus tipos**

- 1. Pulse la tecla **6** varias veces para seleccionar el tipo que quiera.
- 2. Pulse la tecla **4**.
- 3. Gire el botón **CHANNEL/ENTER** para seleccionar [DELETE LIST] y luego púlselo.
- 4. Gire el botón **CHANNEL/ENTER** para seleccionar [Yes] y luego púlselo.

#### **Todas las direcciones**

- 1. Pulse la tecla **4**.
- 2. Gire el botón **CHANNEL/ENTER** para seleccionar [DELETE ALL LISTS] y luego púlselo.
- 3. Gire el botón **CHANNEL/ENTER** para seleccionar [Yes] y luego púlselo.

#### **5.13.5 Cómo crear un mensaje DSC con una dirección registrada**

- 1. Abra la pantalla [ADDRESS BOOK].
- 2. Gire el botón **CHANNEL/ENTER** para seleccionar qué dirección usar.
- 3. Pulse la tecla **OTHER DSC MSG** para abrir la pantalla [COMPOSE MESSAGE]. En el caso del tipo de dirección [SHIP] o [COAST], [MSG TYPE] es [INDIVIDUAL MSG]. Para [GROUP], [MSG TYPE] es [GROUP MSG].

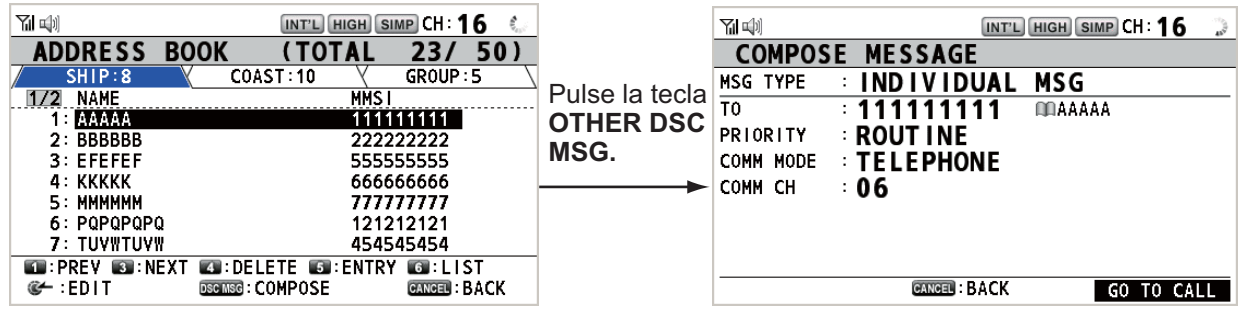

### **5.14 Preparación de los mensajes TX**

Para los mensajes individuales, de prueba, de grupo y PSTN, puede crear mensajes y guardarlos en la memoria, con el fin de emplearlos en el futuro. Puede editar, enviar o borrar estos mensajes. La memoria puede almacenar hasta 100 mensajes.

### **5.14.1 Lista de archivos de mensajes**

- 1. Gire el botón **CHANNEL/ENTER** para seleccionar [DSC] en la pantalla [MENU] y luego púlselo.
- 2. Gire el botón **CHANNEL/ENTER** para seleccionar [MSG FILE] y luego púlselo.

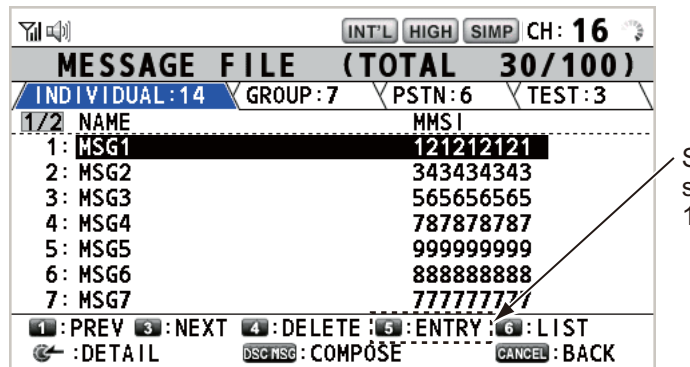

Se atenúa cuando se registran 100 mensajes.

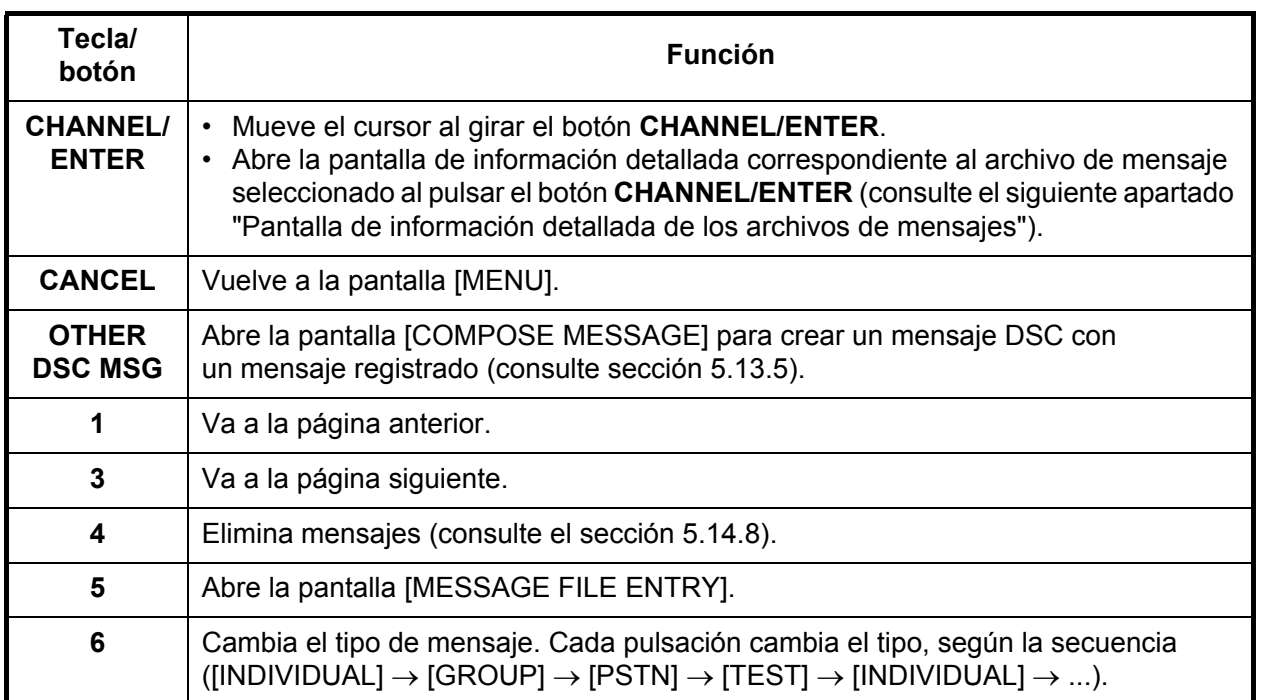

#### **Pantalla de información detallada de los archivos de mensajes**

Gire el botón **CHANNEL/EN-TER** para seleccionar el archivo de mensaje que quiera de la lista [MESSAGE FILE] y luego pulse el botón. Aparece la ventana de información detallada del archivo de mensaje seleccionado. La figura de la derecha muestra la pantalla de un mensaje individual.

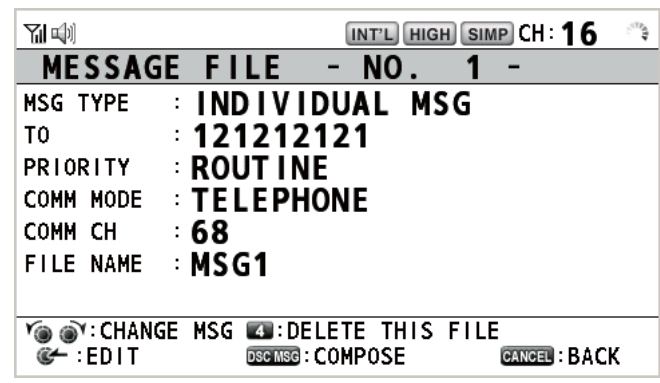

En esta pantalla se pueden llevar a cabo varias funciones.

- Girar el botón **CHANNEL/ENTER**: permite ir a la pantalla de información detallada correspondiente al archivo de mensaje anterior o siguiente.
- Pulsar el botón **CHANNEL/ENTER**: abre la pantalla [MESSAGE FILE EDIT] (consulte sección 5.14.6).
- Tecla **OTHER DSC MSG**: abre la pantalla [COMPOSE MESSAGE] (consulte sección 5.14.7).
- Tecla **4**: elimina el archivo de mensaje seleccionado. Aparecerá el mensaje de confirmación en la pantalla. Gire el botón **CHANNEL/ENTER** para seleccionar [Yes] y luego púlselo.

### **5.14.2 Llamadas individuales**

- 1. Abra la lista [MESSAGE FILE].
- 2. Pulse la tecla **6** varias veces para seleccionar el tipo [INDIVIDUAL].
- 3. Pulse la tecla **5** para abrir la pantalla [MESSAGE FILE ENTRY].

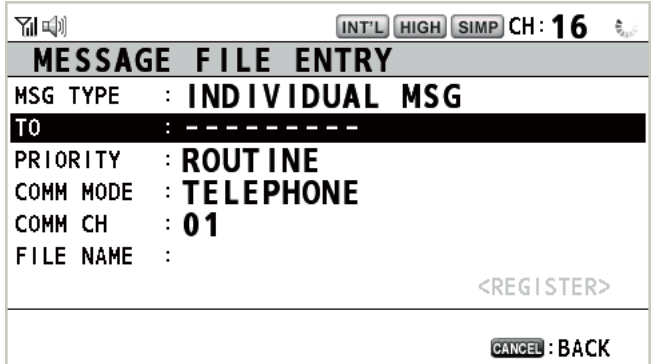

- 4. Con la opción [TO] seleccionada, pulse el botón **CHANNEL/ENTER**.
- 5. Gire el botón **CHANNEL/ENTER** para seleccionar [DIRECT INPUT], [ADDRESS BOOK DATA] o [AIS TARGET DATA] y luego púlselo. [DIRECT INPUT]: indique el MMSI de la estación a la que quiera enviar la llamada y a continuación pulse el botón **CHANNEL/ENTER**. [ADDRESS BOOK DATA]: seleccione un MMSI de [ADDRESS BOOK] (consulte la [sección 5.13](#page-81-0)) y luego pulse el botón **CHANNEL/ENTER**. [AIS TARGET DATA]: seleccione un MMSI de [AIS TARGET LIST] y luego pulse el botón **CHANNEL/ENTER**.
- 6. Con la opción [COMM CH] seleccionada, pulse el botón **CHANNEL/ENTER**.

7. Gire el botón **CHANNEL/ENTER** para seleccionar [SELECT] o [MANUAL] y luego púlselo.

[SELECT]: aparece la ventana de opciones. Gire el botón **CHANNEL/ENTER** para seleccionar el canal y luego púlselo.

[MANUAL]: introduzca el canal y luego pulse el botón **CHANNEL/ENTER**.

8. Con la opción [FILE NAME] seleccionada, pulse el botón **CHANNEL/ENTER**.

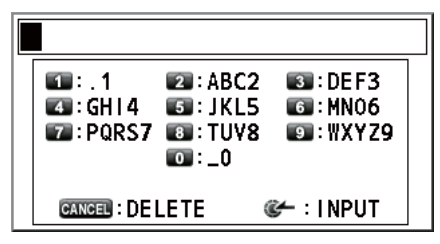

- 9. Indique el nombre de archivo (hasta 20 caracteres) con las teclas numéricas y luego pulse el botón **CHANNEL/ENTER**.
- 10. Con la opción [REGISTER] seleccionada, pulse el botón **CHANNEL/ENTER**.

### **5.14.3 Llamadas de grupo**

Para recibir llamadas de grupo, registre el MMSI en [ADDRESS BOOK].

- 1. Abra la lista [MESSAGE FILE].
- 2. Pulse la tecla **6** varias veces para seleccionar el tipo [GROUP].
- 3. Pulse la tecla **5** para abrir la pantalla [MESSAGE FILE ENTRY].

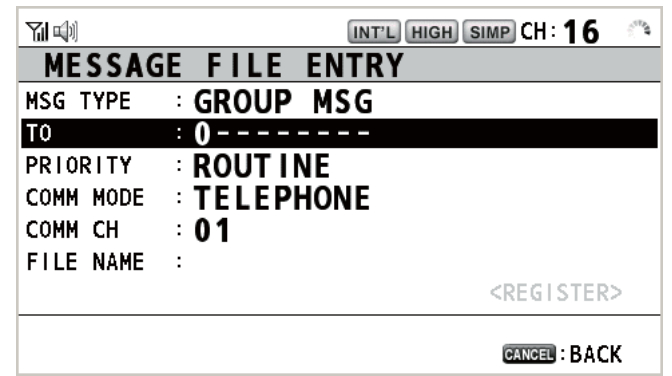

- 4. Con la opción [TO] seleccionada, pulse el botón **CHANNEL/ENTER**.
- 5. Gire el botón **CHANNEL/ENTER** para seleccionar [DIRECT INPUT] o [ADDRESS BOOK DATA] y luego púlselo. [DIRECT INPUT]: indique el MMSI del grupo (ocho dígitos) con las teclas numéricas y luego pulse el botón **CHANNEL/ENTER**. [ADDRESS BOOK DATA]: seleccione un MMSI de [ADDRESS BOOK] (consulte la [sección 5.13\)](#page-81-0) y luego pulse el botón **CHANNEL/ENTER**.
- 6. Con la opción [COMM CH] seleccionada, pulse el botón **CHANNEL/ENTER**.
- 7. Gire el botón **CHANNEL/ENTER** para seleccionar [SELECT] o [MANUAL] y luego púlselo. [SELECT]: aparece la ventana de opciones. Gire el botón **CHANNEL/ENTER**

para seleccionar el canal y luego púlselo. [MANUAL]: introduzca el canal y luego pulse el botón **CHANNEL/ENTER**.

- 8. Con la opción [FILE NAME] seleccionada, pulse el botón **CHANNEL/ENTER**.
- 9. Indique el nombre de archivo (hasta 20 caracteres) con las teclas numéricas y luego pulse el botón **CHANNEL/ENTER**.
- 10. Con la opción [REGISTER] seleccionada, pulse el botón **CHANNEL/ENTER**.

### **5.14.4 Llamadas PSTN**

- 1. Abra la lista [MESSAGE FILE].
- 2. Pulse la tecla **6** varias veces para seleccionar el tipo [PSTN].
- 3. Pulse la tecla **5** para abrir la pantalla [MESSAGE FILE ENTRY].

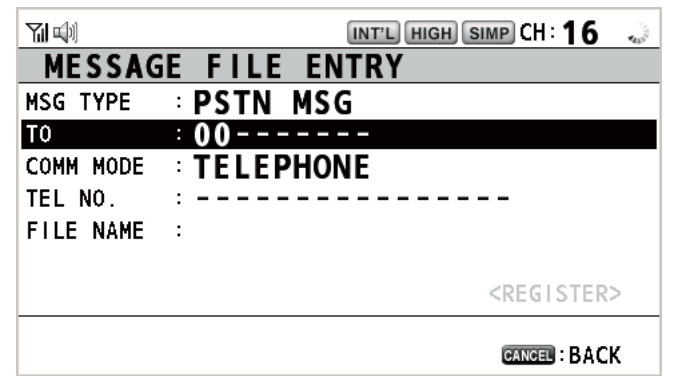

- 4. Con la opción [TO] seleccionada, pulse el botón **CHANNEL/ENTER**.
- 5. Gire el botón **CHANNEL/ENTER** para seleccionar [DIRECT INPUT], [ADDRESS BOOK DATA] o [AIS TARGET DATA] y luego púlselo. [DIRECT INPUT]: indique el MMSI de la estación costera (siete dígitos) con las teclas numéricas y luego pulse el botón **CHANNEL/ENTER**. [ADDRESS BOOK DATA]: seleccione un MMSI de [ADDRESS BOOK] (consulte la [sección 5.13](#page-81-0)) y luego pulse el botón **CHANNEL/ENTER**. [AIS TARGET DATA]: seleccione un MMSI de [AIS TARGET LIST] y luego pulse el botón **CHANNEL/ENTER**.
- 6. Con la opción [TEL NO.] seleccionada, pulse el botón **CHANNEL/ENTER**.
- 7. Indique el número de teléfono (hasta 16 dígitos) con las teclas numéricas y luego pulse el botón **CHANNEL/ENTER**.
- 8. Con la opción [FILE NAME] seleccionada, pulse el botón **CHANNEL/ENTER**.
- 9. Indique el nombre de archivo (hasta 20 caracteres) con las teclas numéricas y luego pulse el botón **CHANNEL/ENTER**.
- 10. Con la opción [REGISTER] seleccionada, pulse el botón **CHANNEL/ENTER**.

#### **5.14.5 Llamadas de prueba**

- 1. Abra la lista [MESSAGE FILE].
- 2. Pulse la tecla **6** varias veces para seleccionar el tipo [TEST].
- 3. Pulse la tecla **5** para abrir la pantalla [MESSAGE FILE ENTRY].

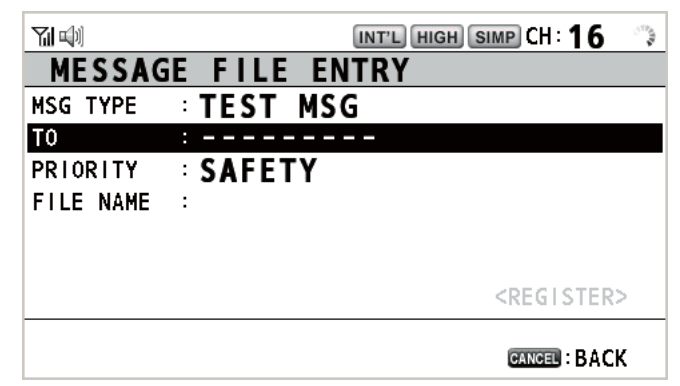

4. Con la opción [TO] seleccionada, pulse el botón **CHANNEL/ENTER**.

- 5. Gire el botón **CHANNEL/ENTER** para seleccionar [DIRECT INPUT], [ADDRESS BOOK DATA] o [AIS TARGET DATA] y luego púlselo. [DIRECT INPUT]: indique el MMSI al que enviar el mensaje de prueba con las teclas numéricas y luego pulse el botón **CHANNEL/ENTER**. [ADDRESS BOOK DATA]: seleccione un MMSI de [ADDRESS BOOK] (consulte la [sección 5.13\)](#page-81-0) y luego pulse el botón **CHANNEL/ENTER**. [AIS TARGET DATA]: seleccione un MMSI de [AIS TARGET LIST] y luego pulse el botón **CHANNEL/ENTER**.
- 6. Con la opción [FILE NAME] seleccionada, pulse el botón **CHANNEL/ENTER**.
- 7. Indique el nombre de archivo (hasta 20 caracteres) con las teclas numéricas y luego pulse el botón **CHANNEL/ENTER**.
- 8. Con la opción [REGISTER] seleccionada, pulse el botón **CHANNEL/ENTER**.

#### **5.14.6 Cómo editar mensajes preparados**

- 1. Abra la lista [MESSAGE FILE].
- 2. Gire el botón **CHANNEL/ENTER** para seleccionar el archivo de mensaje que quiera editar y luego púlselo.
- 3. Pulse el botón **CHANNEL/ENTER** para abrir la pantalla [MESSAGE FILE EDIT].

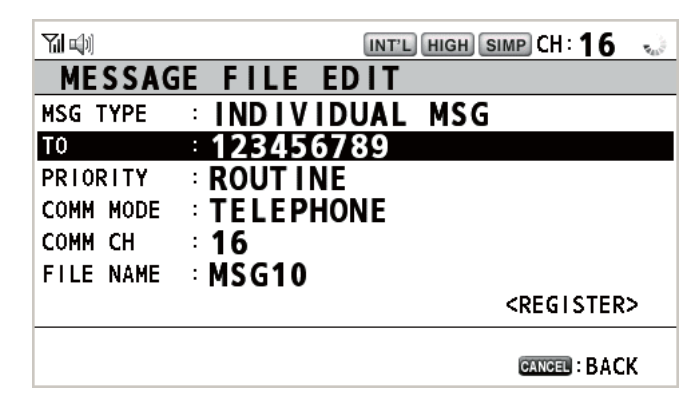

- 4. Gire el botón **CHANNEL/ENTER** para seleccionar el elemento que quiera editar y luego púlselo.
- 5. Cambie el ajuste según corresponda.
- 6. Gire el botón **CHANNEL/ENTER** para seleccionar [RE-GISTER] y luego púlselo.
- 7. Gire el botón **CHANNEL/ENTER** para seleccionar [Yes] y luego púlselo.

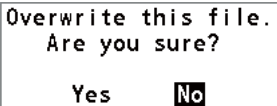

#### **5.14.7 Cómo enviar mensajes preparados**

#### **Cómo enviar mensajes preparados sin modificaciones**

- 1. Abra la lista [MESSAGE FILE].
- 2. Gire el botón **CHANNEL/ENTER** para seleccionar el archivo de mensaje que quiera y a continuación pulse la tecla **OTHER DSC MSG**.
- 3. Gire el botón **CHANNEL/ENTER** para seleccionar [GO TO CALL] y luego púlselo.

#### **Editar antes de enviar**

Siga el procedimiento explicado en el sección 5.14.6 y el procedimiento detallado más arriba "Cómo enviar mensajes preparados sin modificaciones".

### **5.14.8 Cómo borrar mensajes preparados**

Abra la lista [MESSAGE FILE] y a continuación siga el procedimiento correspondiente que se especifica más abajo.

#### **Mensajes individuales preparados**

1. Gire el botón **CHANNEL/ENTER** para seleccionar el archivo que quiera borrar y a continuación pulse la tecla **4**.

**DELETE SELECTION** DELETE LIST<br>DELETE ALL LISTS

2. Gire el botón **CHANNEL/ENTER** para seleccionar [DELETE SELECTION] y luego púlselo.

Are You Sure? Yes No

3. Gire el botón **CHANNEL/ENTER** para seleccionar [Yes] y luego púlselo.

#### **Mensajes preparados según su tipo**

- 1. Pulse la tecla **6** varias veces para seleccionar el tipo que quiera.
- 2. Pulse la tecla **4**.
- 3. Gire el botón **CHANNEL/ENTER** para seleccionar [DELETE LIST] y luego púlselo.
- 4. Gire el botón **CHANNEL/ENTER** para seleccionar [Yes] y luego púlselo.

#### **Todos los mensajes preparados**

- 1. Pulse la tecla **4**.
- 2. Gire el botón **CHANNEL/ENTER** para seleccionar [DELETE ALL LISTS] y luego púlselo.
- 3. Gire el botón **CHANNEL/ENTER** para seleccionar [Yes] y luego púlselo.

### **5.15 Archivo de registro**

Se proporcionan tres registros para el almacenamiento de llamadas:

- [RX DISTRESS] (registro de llamadas de socorro recibidas)
- [RX GENERAL] (registro de llamadas ordinarias recibidas)
- [TX] (registro de llamadas transmitidas)

Cada modo almacena hasta 50 llamadas. La última llamada se guarda como el registro N.º 1 y el N.º de registro de todas las llamadas presentes de dicho registro se incrementa en uno. Cuando se supera la capacidad de almacenamiento, se borra la

llamada más antigua para dejar espacio a la más reciente. El icono ( $\triangledown$ ) señala las llamadas no leídas. Las llamadas de socorro recibidas se borran automáticamente transcurridas 48 horas.

#### <span id="page-91-0"></span>**5.15.1 Cómo abrir un archivo de registro**

El procedimiento para abrir un registro es igual para todos ellos.

- 1. Gire el botón **CHANNEL/ENTER** para seleccionar [DSC] en la pantalla [MENU] y luego púlselo.
- 2. Gire el botón **CHANNEL/ENTER** para seleccionar [LOG] y luego púlselo.

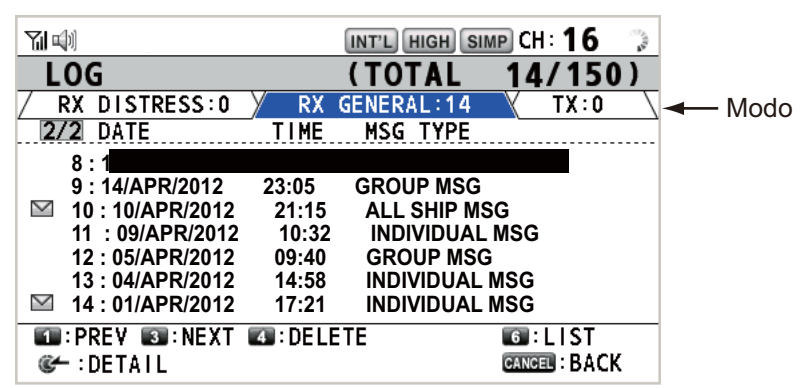

- 3. Pulse la tecla **6** para cambiar el modo del archivo de registro según la secuencia  $[RX\;DISTRESS] \rightarrow [RX\;GENERAL] \rightarrow [TX] \rightarrow [RX\;DISTRESS] \rightarrow ...$
- 4. Cuando haya varias páginas, pulse la tecla **1** para acceder a la página anterior y la tecla **3** para la página siguiente. Gire el botón **CHANNEL/ENTER** para seleccionar el registro que quiera y luego púlselo. Se mostrarán los contenidos del archivo de registro seleccionado. Para volver a la pantalla [MENU], pulse la tecla **CANCEL**.

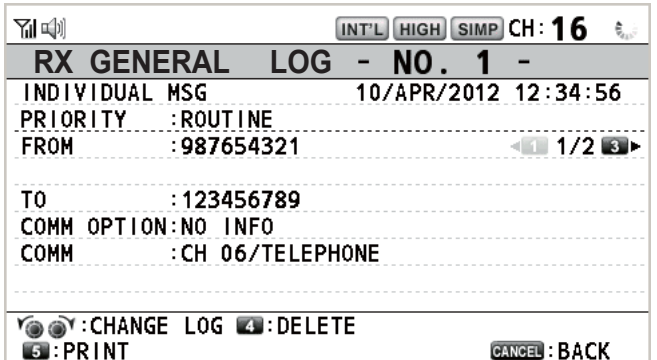

- 5. Pulse la tecla **1** para acceder a la página anterior y la tecla **3** para acceder a la siguiente. Gire el botón **CHANNEL/ENTER** para cambiar el archivo de registro (hacia la derecha: siguiente, hacia la izquierda: anterior).
- 6. Para imprimir el registro seleccionado, pulse la tecla **5**.
- 7. Para volver a la lista de registros, pulse la tecla **CANCEL**.

### **5.15.2 Cómo borrar archivos de registro**

Puede borrar todos los archivos de registro salvo RX DISTRESS. Abra la lista de archivos de registro y a continuación siga el procedimiento correspondiente que se especifica más abajo.

#### **Archivo de registro individual**

1. Gire el botón **CHANNEL/ENTER** para seleccionar el archivo de registro que quiera borrar y a continuación pulse la tecla **4**.

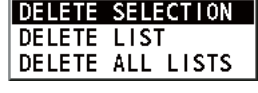

2. Gire el botón **CHANNEL/ENTER** para seleccionar [DELETE SELECTION] y luego púlselo.

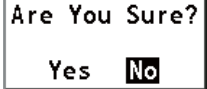

Are You Sure? (Except RX DISTRESS)

Yes

No

3. Gire el botón **CHANNEL/ENTER** para seleccionar [Yes] y luego púlselo.

Puede borrar un archivo de registro si pulsa la tecla **4** en la pantalla que se muestra en el paso 4 del [sección 5.15.1.](#page-91-0)

#### **Especificar los archivos de registro según el modo**

- 1. Pulse varias veces la tecla **6** para seleccionar [RX GENERAL] o [TX].
- 2. Pulse la tecla **4**.
- 3. Gire el botón **CHANNEL/ENTER** para seleccionar [DELETE LIST] y luego púlselo.
- 4. Gire el botón **CHANNEL/ENTER** para seleccionar [Yes] y luego púlselo.

#### **Todos los archivos de registro**

- 1. Pulse la tecla **4**.
- 2. Gire el botón **CHANNEL/ENTER** para seleccionar [DE-LETE ALL LISTS] y luego púlselo.
- 3. Gire el botón **CHANNEL/ENTER** para seleccionar [Yes] y luego púlselo.

Se modifica la numeración de los archivos de registro para reflejar la eliminación.

### **5.16 Cómo ajustar los detalles de la confirmación de recepción automática AUTO ACK**

Cuando se reciba un mensaje individual o un mensaje PSTN, el mensaje de confirmación de recepción se puede enviar automáticamente. También puede activar o desactivar esta opción para los mensajes de prueba, de sondeo y de posición. En el caso de los mensajes de sondeo, posición y PSTN, la confirmación automática de recepción queda desactivada si hay una sesión DSC activa.

**Nota:** En el caso de los mensajes individuales, la confirmación automática de recepción se desactiva, como imponen las leyes, cuando una llamada RX contiene errores.

- 1. Gire el botón **CHANNEL/ENTER** para seleccionar [DSC] en la pantalla [MENU] y luego púlselo.
- 2. Gire el botón **CHANNEL/ENTER** para seleccionar [ACK SETTINGS] y luego púlselo.

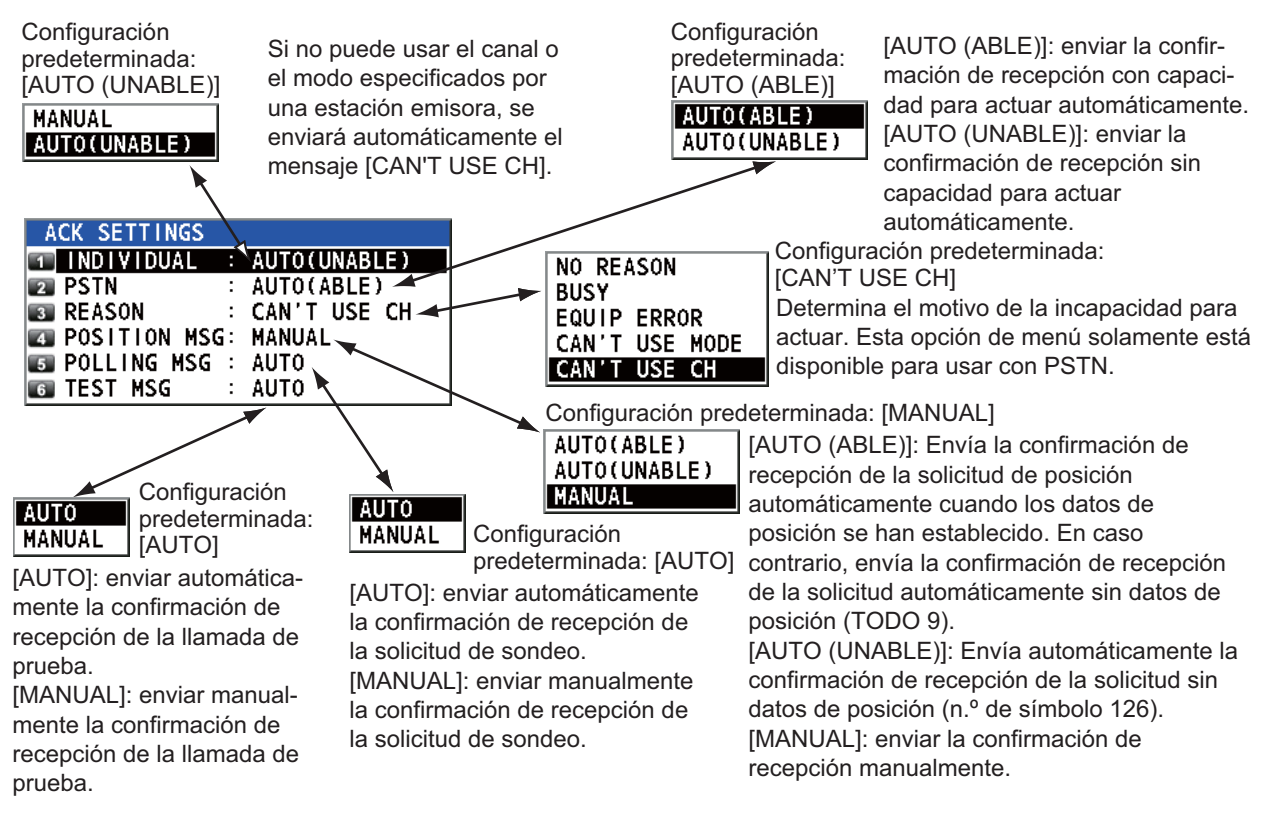

### **5.17 Mensajes especiales**

El permiso para transmitir mensajes de embarcación neutral, NEUTRAL CRAFT, y transporte médico, MEDICAL TRANSPORT, se activa o desactiva como se explica a continuación:

- 1. Gire el botón **CHANNEL/ENTER** para seleccionar [DSC] en la pantalla [MENU] y luego púlselo.
- 2. Gire el botón **CHANNEL/ENTER** para seleccionar [SPECIAL MSG] y luego púlselo.

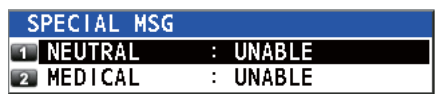

- 3. Gire el botón **CHANNEL/ENTER** para seleccionar [NEUTRAL] o [MEDICAL] y luego púlselo.
- 4. Gire el botón **CHANNEL/ENTER** para seleccionar [ABLE] o [UNABLE] y luego púlselo.

### **5.18 Proponer una configuración de canal**

Cuando se envía una llamada ACK automática al PSTN sin ningún canal especificado, el barco debe proponer un canal de trabajo. Esta proposición se debe realizar de la siguiente forma:

- 1. Gire el botón **CHANNEL/ENTER** para seleccionar [DSC] en la pantalla [MENU] y luego púlselo.
- 2. Gire el botón **CHANNEL/ENTER** para seleccionar [PROPOSE CH] y luego púlselo.

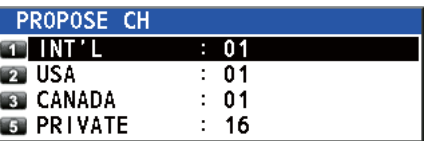

- 3. Gire el botón **CHANNEL/ENTER** para seleccionar la región del canal y luego púlselo.
- 4. Gire el botón **CHANNEL/ENTER** para seleccionar el canal y luego púlselo.

### **5.19 Ajustes de sonido**

El menú [AUDIO] permite ajustar el volumen de los siguientes elementos:

- Pulsación de teclas, activado (ajuste: [1] [3]) o desactivado (ajuste: [0]), sonarán dos pitidos cuando se pulse una tecla inoperativa en el modo encendido (ajuste: [1] - [3])
- Altavoz activado o desactivado al descolgar el teléfono
- El altavoz de los terminales se conecta o se desconecta, excepto el del terminal en uso
- Volumen de la alarma de recepción para los mensajes rutinarios y de seguridad.
- Ajustar la calidad del tono del altavoz

Gire el botón **CHANNEL/ENTER** para seleccionar [AUDIO] en la pantalla [MENU] y luego púlselo.

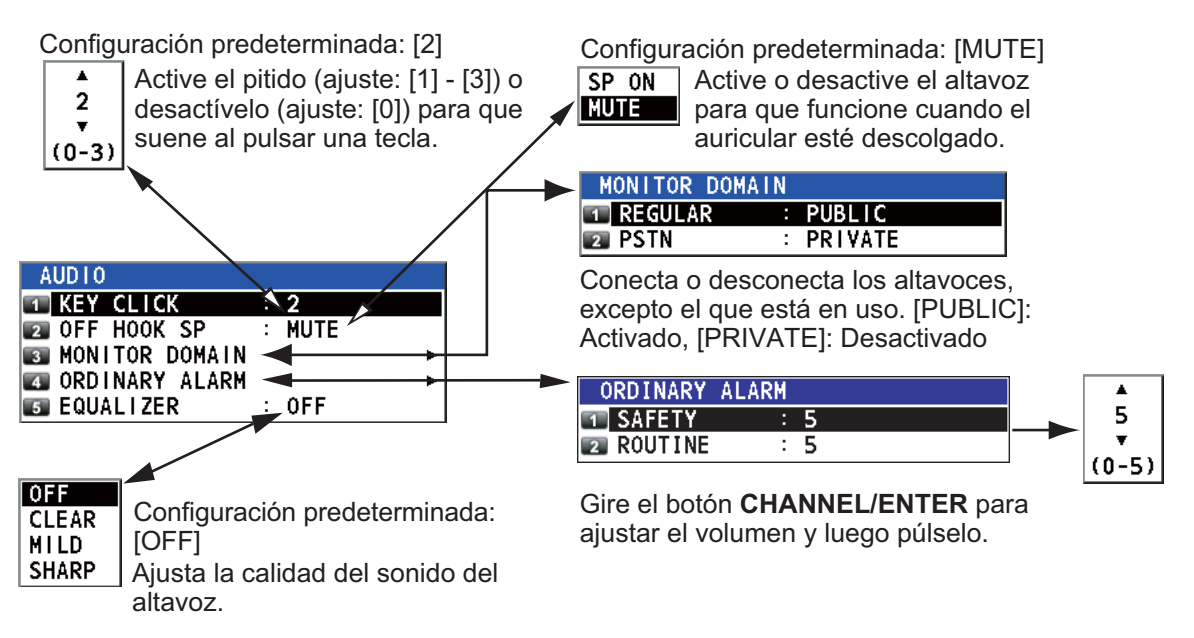

### **5.20 Listas de alarmas**

El menú [ALARM] muestra todas las alarmas vigentes en ese momento. Cuando se produce un error, aparecen un mensaje emergente y un icono parpadeante de error en la pantalla. Pulse la tecla **CANCEL** para cerrar el mensaje emergente y detener el parpadeo del icono de error. Cuando se haya subsanado y eliminado el error, el icono desaparecerá.

Gire el botón **CHANNEL/ENTER** para seleccionar [ALARM] en la pantalla [MENU] y luego púlselo. Aparecerá la pantalla siguiente.

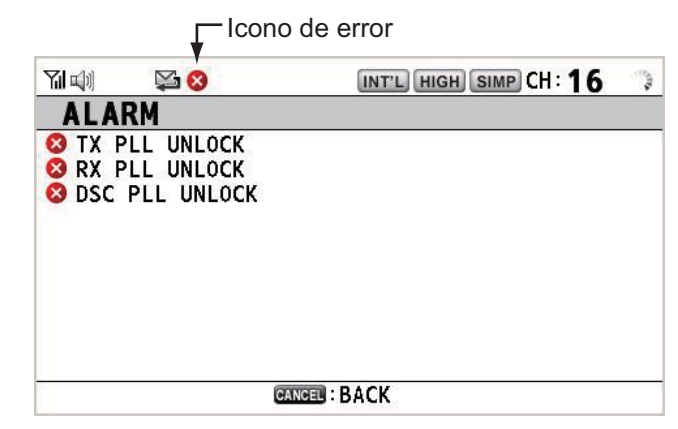

Hay tres tipos de errores: [TX PLL UNLOCK], [RX PLL UNLOCK], [DSC PLL UN-LOCK].

Los errores se muestran en el orden antes descrito, no en su orden de aparición. Cuando la causa de un error se elimina, éste se borra de la lista.

Estas alarmas se muestran cuando aparecen los siguientes mensajes.

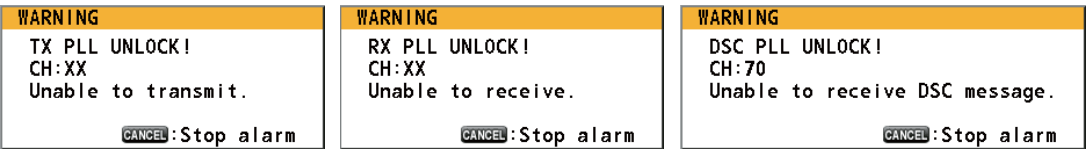

#### 5. FUNCIONAMIENTO DE LOS MENÚS

Esta página se ha dejado en blanco a propósito.

## **6. TERMINAL REMOTO**

### **6.1 Controles**

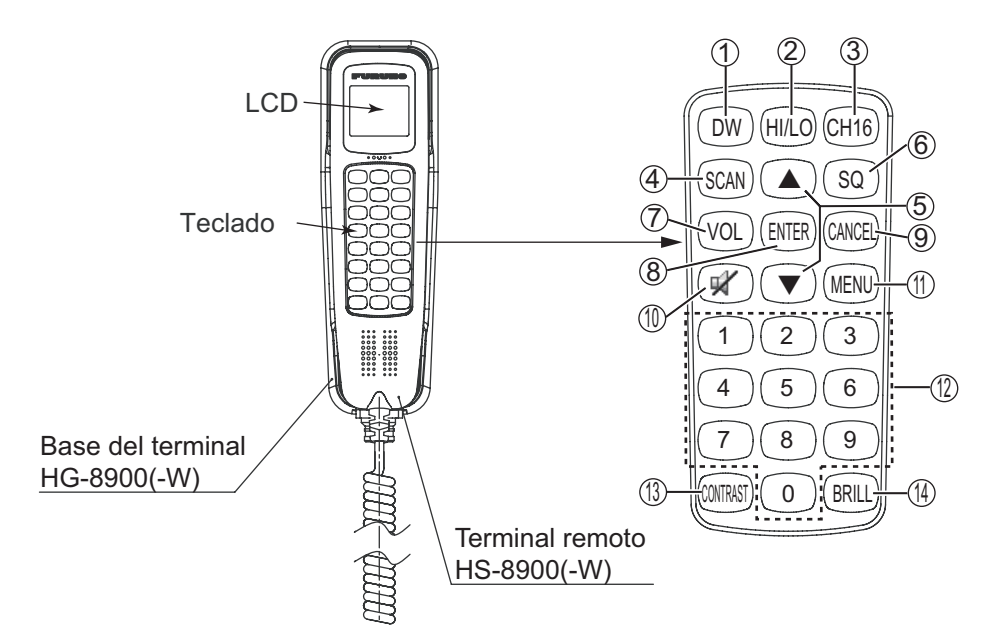

*Estación remota RB-8900(-W) (opcional)*

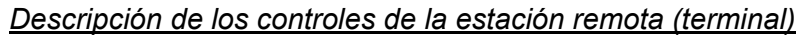

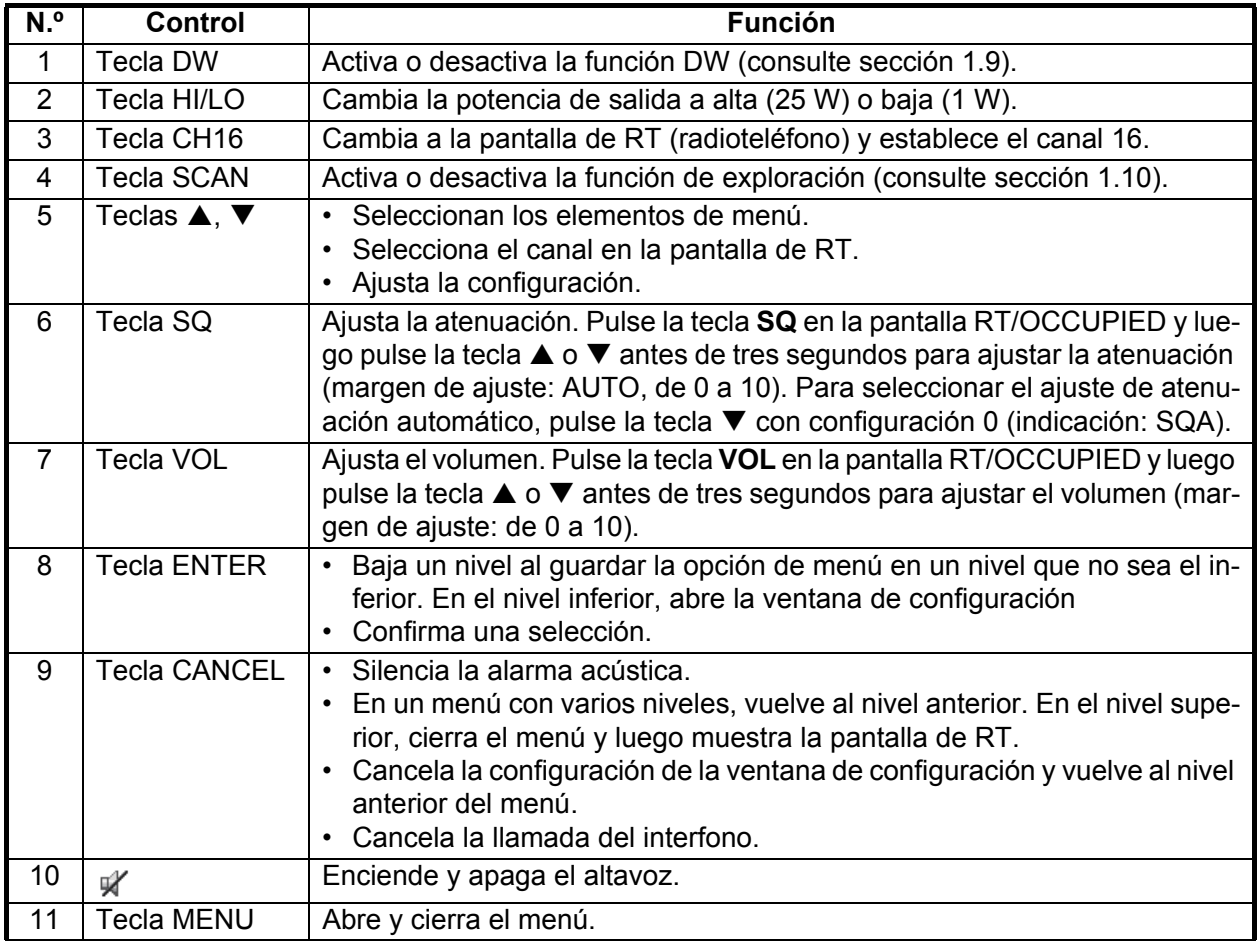

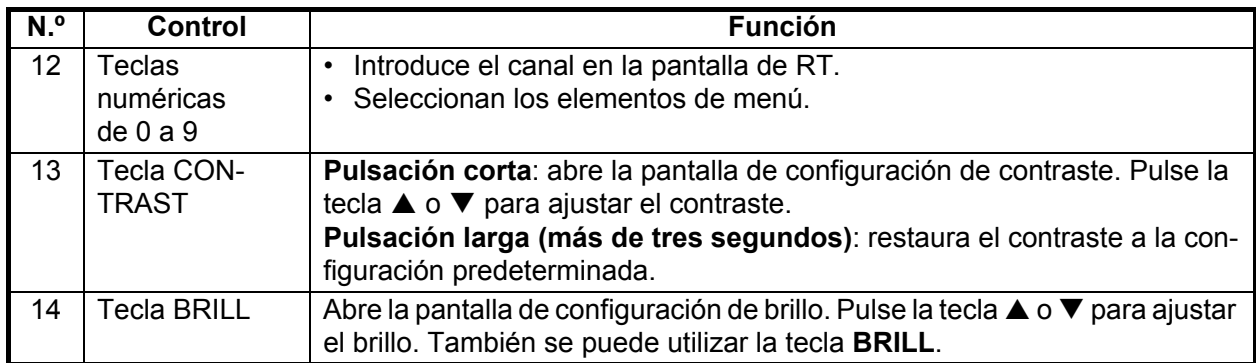

### **6.2 Cómo encender y apagar la alimentación**

El terminal no tiene tecla de encendido. Encienda o apáguelo desde la unidad transceptora.

### **6.3 Pantalla de radioteléfono (RT)**

A continuación se muestran las pantallas de radioteléfono (RT) del terminal remoto.

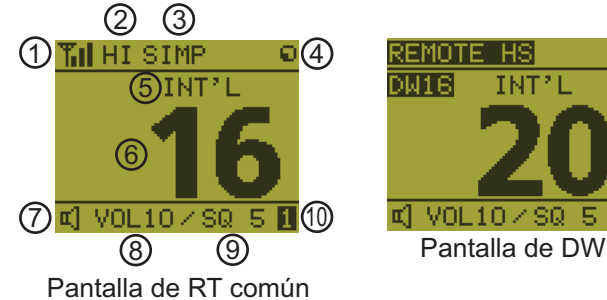

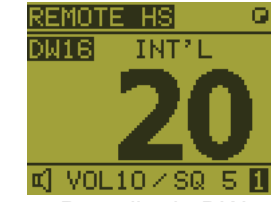

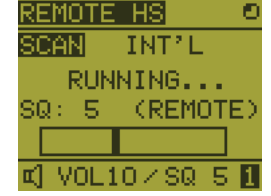

Pantalla de exploración

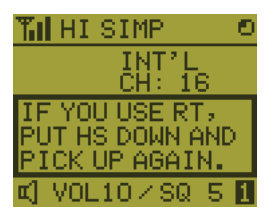

Un terminal remoto puede obtener permisos de operación de forma inmediata si cuelga y, a continuación, descuelga (el derecho de operación indica que al terminal se le otorgan derechos para utilizar sus funciones).

Esta pantalla aparece cuando ninguno de los terminales tiene derechos de operación y el terminal remoto está descolgado.

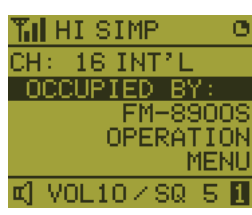

Cuando se utiliza otro terminal

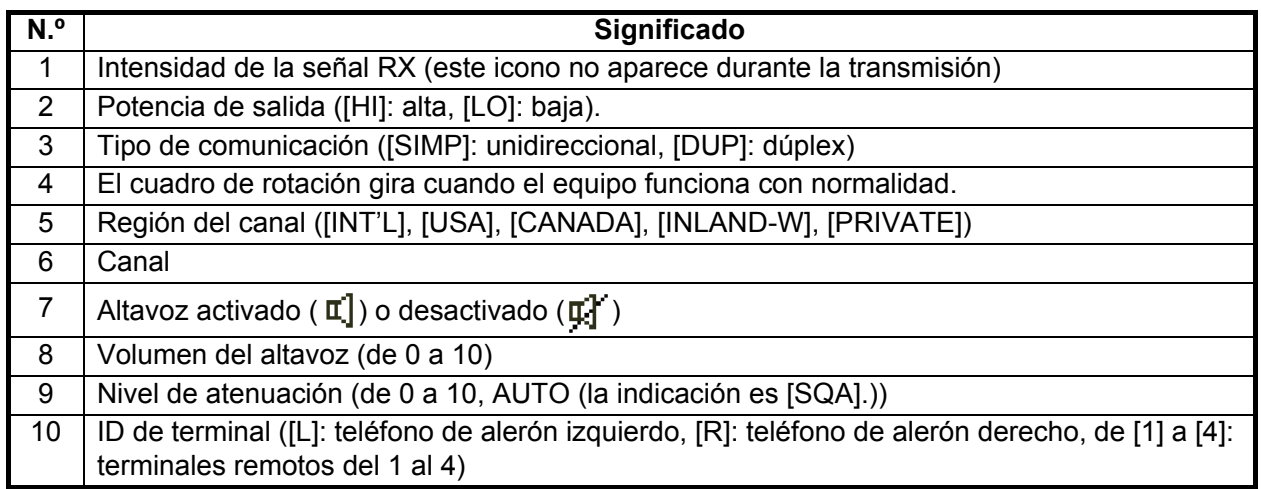

### **6.4 Cómo ajustar el brillo y el contraste**

Puede ajustar el brillo de la pantalla y del panel de cada terminal remoto por separado. Del mismo modo, puede ajustar el contraste de cada terminal remoto.

#### *Brillo*

- 1. Pulse la tecla **BRILL** para mostrar la ventana de ajuste [BRILL].
- 2. Pulse la tecla  $\triangle$  o  $\nabla$  para ajustar el brillo.
- 3. Pulse la tecla **ENTER** para guardar la configuración establecida y cerrar la ventana. Para cancelar el ajuste, pulse la tecla **CANCEL** en lugar de la tecla **ENTER** para cerrar la ventana.

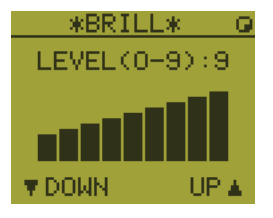

**Nota:** La ventana de configuración [BRILL] se cierra automáticamente cuando no se realiza ninguna operación por espacio de tres segundos.

#### **Contraste**

- 1. Pulse la tecla **CONTRAST** para mostrar la ventana de ajuste [CONTRAST].
- 2. Pulse la tecla  $\triangle$  o  $\nabla$  para ajustar el contraste.
- 3. Pulse la tecla **ENTER** para guardar la configuración establecida y cerrar la ventana. Para cancelar el ajuste, pulse la tecla **CANCEL** en lugar de la tecla **ENTER** para cerrar la ventana.

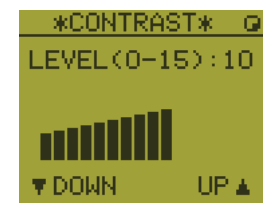

**Nota:** La ventana de configuración [CONTRAST] se cierra automáticamente cuando no se realiza ninguna operación por espacio de tres segundos.

### **6.5 Cómo seleccionar la región del canal, canal**

#### **Región del canal**

1. Pulse la tecla **MENU** para abrir la pantalla [MENU].

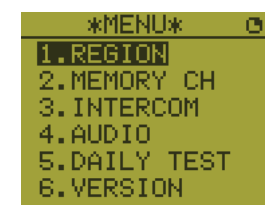

2. Pulse la tecla  $\triangle$  o  $\nabla$  para seleccionar [REGION] y luego pulse la tecla **ENTER**.

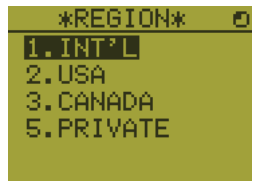

- 3. Pulse la tecla  $\triangle$  o  $\nabla$  para seleccionar el modo de canal deseado y luego pulse la tecla **ENTER**. A continuación, le indicamos los modos que puede utilizar:
	- [INT'L]: modo International
	- [USA]: modo USA
	- [CANADA]: modo CANADA
	- [INLAND-W]: modo Inland waterway
	- [PRIVATE]: canal Private

**Nota 1:** Solo se muestran las regiones del canal permitidas, las cuales las establece el instalador del equipo.

**Nota 2:** Los canales privados solo están disponibles donde las autoridades lo permitan. Un técnico de mantenimiento cualificado también puede configurar [USA], [CANADA], [INLAND-W] y [PRIVATE].

#### **Canal**

El canal se puede configurar automáticamente en la pantalla de RT. Introduzca el canal utilizando uno de los métodos que se explican a continuación.

Introduzca el canal mediante la tecla  $\triangle$  o  $\nabla$ : Pulse la tecla **A** or **▼** en la pantalla de RT.

Introduzca el canal con las teclas numéricas:

Utilice las teclas numéricas para introducir el canal en la pantalla de RT (no es necesario pulsar la tecla **ENTER** una vez introducido el canal; la configuración se confirma un segundo después de introducirla).

**Nota:** Cuando la unidad transceptora está colgada, es posible cambiar el canal utilizando el terminal remoto.

#### **Canal de memoria**

Puede seleccionar fácilmente un canal de memoria, que haya registrado en la unidad transceptora, como canal de memoria (consulte [sección 5.4\)](#page-75-1).

- 1. Pulse la tecla **MENU** para abrir la pantalla [MENU].
- 2. Pulse la tecla **▲ or ▼** para seleccionar [MEMORY CH] y luego, **ENTER**.
- 3. Pulse la tecla **▲ or ▼** para seleccionar [ON] o [OFF] y luego pulse la tecla **EN-TER**.

Cuando seleccione [ON], "M" aparecerá en la pantalla. En la pantalla de RT, puede seleccionar un canal de memoria presionando la tecla  $\blacktriangle$  o  $\nabla$ . La siguiente figura muestra un ejemplo del canal 10.

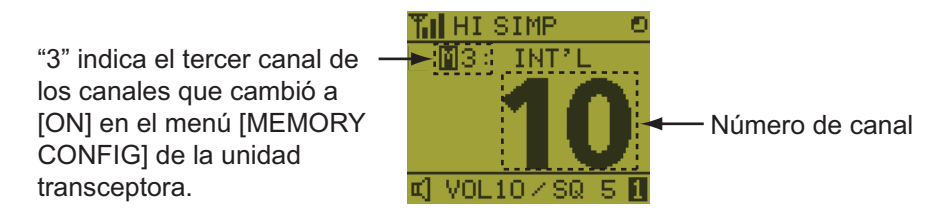

### **6.6 Transmisión**

#### **Cómo transmitir**

Pulse el interruptor **PTT** (Push-to-talk, por sus siglas en inglés) en el terminal para hablar y suéltelo para escuchar la respuesta. "TX" aparecerá en la esquina superior izquierda de la pantalla durante la transmisión.

**Nota 1:** El interruptor **PTT** no está disponible cuando otro terminal tiene derechos de funcionamiento o está colgado un terminal remoto.

**Nota 2:** Si no aparece ninguna indicación del número de canal en la pantalla, no podrá transmitir aunque presione el interruptor **PTT**.

#### **Cómo cambiar la potencia de salida**

Pulse la tecla **HI/LO** para cambiar la potencia de salida a alta o baja de forma alternativa. "HI" o "LO" aparecerá en la pantalla en función de la selección realizada.

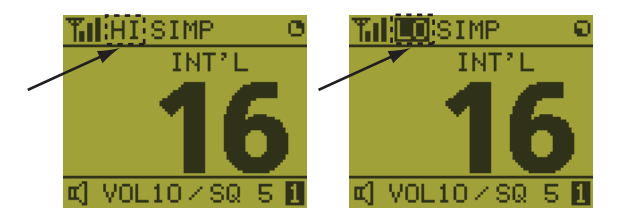

### **6.7 Cómo encender y apagar el altavoz**

Puede activar y desactivar el altavoz (aparte de las comunicaciones DSC, los mensajes de error y los pitidos de las teclas).

1. Pulse la tecla **SPK** para activar o desactivar el altavoz.

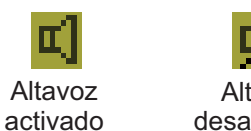

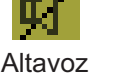

- desactivado
- 2. Para ajustar el volumen del altavoz, pulse la tecla **VOL**. La pantalla cambiará como se muestra a continuación.

Resaltado inverso

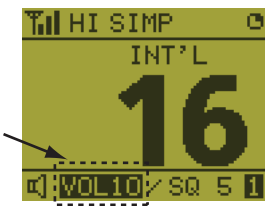

3. Pulse la tecla  $\triangle$  o  $\nabla$  para ajustar el brillo durante el resaltado inverso. La duración del resaltado inverso es de tres segundos.

### **6.8 Selección rápida del canal 16**

Pulse la tecla **CH16** para seleccionar el canal 16. El canal 16 (156.8 MHz) es la frecuencia internacional de tráfico de socorro y la que se utiliza para llamar por radioteléfono. Las estaciones situadas en los barcos solo pueden utilizar el canal 16 para llamar y responder. Para facilitar la recepción de las llamadas de socorro y del tráfico de socorro, todas las transmisiones a través del canal 16 deberán ser mínimas y no superar el minuto de duración. Antes de transmitir a través del canal 16, la estación deberá escuchar esa frecuencia durante un período de tiempo razonable con el fin de asegurarse de que no se está enviando tráfico de socorro.

### **6.9 Interfono**

El interfono integrado permite entablar comunicaciones de voz entre dos unidades de control. La combinación de dos controles es unidad transceptora + terminal remoto o terminal remoto + terminal remoto.

#### **Cómo efectuar llamadas**

Puede llamar a través del interfono solo con el teléfono descolgado.

- 1. Pulse la tecla **MENU** para abrir la pantalla [MENU].
- 2. Pulse la tecla  $\triangle$  or  $\nabla$  para seleccionar [INTERCOM] y luego, **ENTER**.
- 3. Pulse la tecla **A** or ▼ para seleccionar el terminal del interlocutor y luego pulse la tecla **ENTER**. El terminal del interlocutor al que llama y el suyo sonarán. Para cancelar la llamada, pulse la tecla **CANCEL**.
- 4. Cuando el interlocutor al que llama responda a la llamada, aparecerá la pantalla que se muestra a la derecha. Puede iniciar la comunicación.

**Nota:** No es necesario pulsar el interruptor **PTT** durante la comunicación.

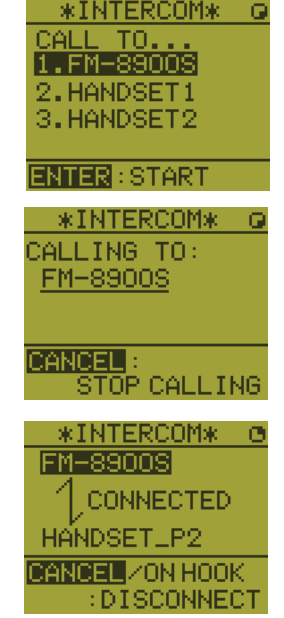

5. Cuelgue el teléfono o pulse la tecla **CANCEL** o **CH16** para desactivar el interfono. A continuación, aparecerá la pantalla de RT.

#### **Cómo responder a una llamada**

1. Suena el terminal y aparece la siguiente pantalla. Para cancelar la respuesta, pulse la tecla **CANCEL**.

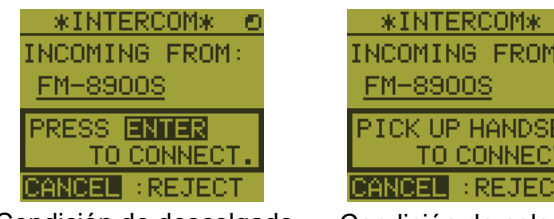

Condición de descolgado Condición de colgado

- 2. Pulse la tecla **ENTER** con el teléfono descolgado o descuelgue el teléfono para iniciar las comunicaciones.
- 3. Cuelgue el teléfono o pulse la tecla **CANCEL** para desactivar el interfono. A continuación, aparecerá la pantalla de RT.

#### **Volumen del auricular**

Durante el funcionamiento del intercomunicador, es posible ajustar el volumen del auricular presionando la tecla  $\triangle$  o  $\nabla$ . Una vez terminada la comunicación, el volumen del auricular vuelve a la configuración establecida en [EARPIECE LEVEL] (consulte [sección 6.11](#page-103-0)).

**Nota:** Durante el funcionamiento del intercomunicador no se oirán ni los mensajes de error ni los pitidos de las teclas.

### **6.10 Cómo cambiar el ID de terminal**

- 1. Apague el terminal remoto utilizando la unidad transceptora.
- 2. Mientras mantiene pulsada la tecla **MENU**, apague el terminal remoto utilizando la unidad transceptora. Aparece la ventana de configuración del ID de terminal.
- 3. Introduzca el ID de terminal utilizando las teclas de la **1** a la **6** y luego pulse la tecla **ENTER**. No asigne el mismo número a varias estaciones remotas.

**Nota:** Reinicie el terminal remoto utilizando la unidad transceptora una vez modificado el ID de terminal.

### <span id="page-103-0"></span>**6.11 Ajuste del volumen**

El menú [AUDIO] activa o desactiva el pitido de las teclas y ajusta el volumen del auricular y del altavoz descolgado.

#### **Pulsación de teclas**

- 1. Pulse la tecla **MENU** para abrir la pantalla [MENU].
- 2. Pulse la tecla **△ or ▼** para seleccionar [AUDIO] y luego, **ENTER**.
- 3. Pulse la tecla **▲ or ▼** para seleccionar [KEY CLICK VOLU-ME] y luego, **ENTER**.

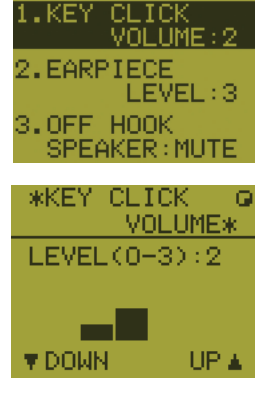

- 4. Pulse la tecla S **or** T para configurar el nivel de la pulsación de teclas (margen de ajuste: 0 (desactivado), 1, 2 o 3).
- 5. Pulse la tecla **ENTER**. Para cancelar la configuración, pulse la tecla **CANCEL**.

#### **Volumen del auricular**

- 1. Pulse la tecla **MENU** para abrir la pantalla [MENU].
- 2. Pulse la tecla **△ or ▼** para seleccionar [AUDIO] y luego, **ENTER**.
- 3. Pulse la tecla **▲ or ▼** para seleccionar [EARPIECE LEVEL] y luego, **ENTER**. **Nota:** Mientras se muestre la pantalla [EARPIECE LEVEL], no se oirán ni los mensajes de error ni los pitidos de las teclas.

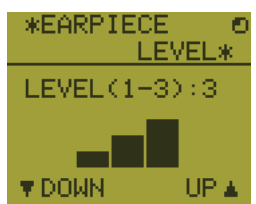

- 4. Pulse la tecla S **or** T para configurar el nivel del volumen del auricular (margen de ajuste: de 1 a 3).
- 5. Pulse la tecla **ENTER**. Para cancelar la configuración, pulse la tecla **CANCEL**.

#### **Altavoz descolgado**

Puede configurar el altavoz como colgado o descolgado según la condición de descolgado.

- 1. Pulse la tecla **MENU** para abrir la pantalla [MENU].
- 2. Pulse la tecla **▲ or ▼** para seleccionar [AUDIO] y luego, **ENTER**.
- 3. Pulse la tecla **A** or ▼ para seleccionar [OFF HOOK SPEAKER] y luego, **ENTER**.
- $*$ OFF **HOOK SPEAKER\* SPLON MUTE** 12.
- 4. Pulse la tecla **A** or ▼ para seleccionar [SP\_ON] o [MUTE]. [SP\_ON]: el altavoz está activado cuando el teléfono está descolgado. [MUTE]: el altavoz está desactivado cuando el teléfono está descolgado.
- 5. Pulse la tecla **ENTER**. Para cancelar la configuración, pulse la tecla **CANCEL**.

### **6.12 Como probar el FM-8900S desde un terminal remoto**

- 1. Pulse la tecla **MENU** para abrir la pantalla [MENU].
- 2. Pulse la tecla **▲ or ▼** para seleccionar [DAILY TEST] y luego, **ENTER**.

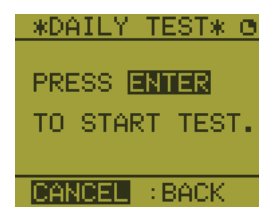

3. Pulse la tecla **ENTER** para empezar la prueba. Puede confirmar los resultados de la prueba del FM-8900S con la tecla **1** o **3**.

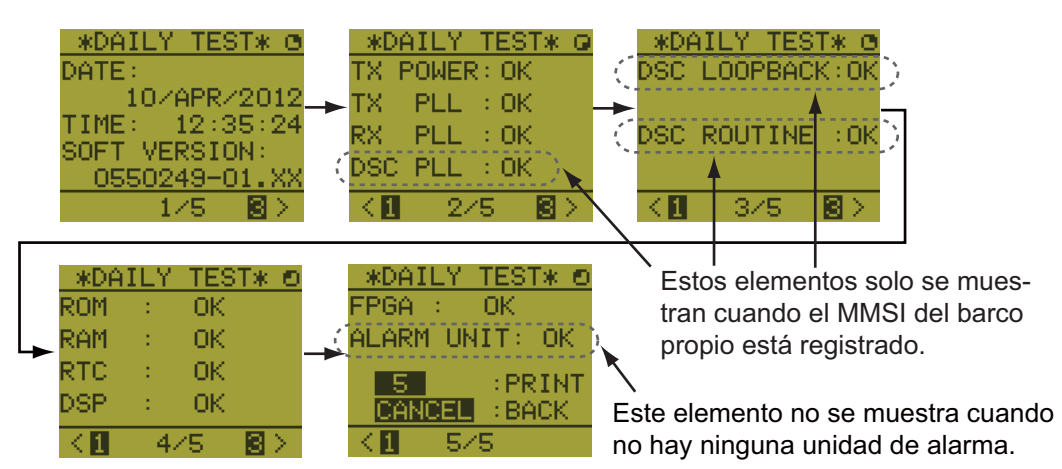

Pulse la tecla **3** para ir a la página siguiente y la tecla **1** para volver a la anterior.

### **6.13 Cómo mostrar las versiones del programa**

- 1. Pulse la tecla **MENU** para abrir la pantalla [MENU].
- 2. Pulse la tecla **△ or ▼** para seleccionar [VERSION] y luego, **ENTER**. Aparecen las versiones de programa de FM-8900S y HS-8900.

### **6.14 Silenciador**

- El valor de la atenuación es común a todos los terminales remotos. Si cambia el valor de la atenuación de un terminal remoto, los valores de la atenuación de los demás terminales también cambiarán.
- No puede cambiar el valor de la atenuación de un terminal remoto si, al mismo tiempo, otro está ajustando la atenuación.
- Cuando la función DW o de exploración está activa, se utilizará el valor de la atenuación del terminal (unidad transceptora o terminal remota) que haya iniciado la función.

#### 6. TERMINAL REMOTO

Esta página se ha dejado en blanco a propósito.

## **7. MANTENIMIENTO Y SOLUCIÓN DE PROBLEMAS**

## **ADVERTENCIA AVISO**

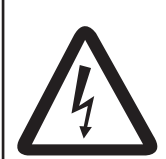

**PELIGRO DE DESCARGA ELÉCTRICA No abra el equipo.**

Solo personal cualificado debe manejar el interior del equipo.

**No aplique pintura, sellante anticorrosivo ni spray de contacto al revestimiento del equipo ni a las piezas de plástico.** Dichos productos tienen componentes que pueden dañar el revestimiento del equipo o las piezas de plástico.

### **7.1 Prueba diaria**

Compruebe diariamente si el radioteléfono funciona correctamente.

Gire el botón **CHANNEL/ENTER** para seleccionar [TEST] en la pantalla [MENU] y luego púlselo. Comenzará la prueba diaria. Una vez que finalice la prueba sonará la alarma acústica y aparecerá la pantalla que se muestra más adelante. Esta pantalla mostrará:

- Fecha de la prueba
- Número de versión del programa
- Resultados de las pruebas de TX power, TX PLL, RX PLL, DSC PLL, DSC loopback, DSC routine, ROM, RAM, RTC, DSP, FPGA y de alarm unit (solo cuando está conectada), que se muestran como [OK] o [NG] (No Good, incorrecto). Si apareciera NG (incorrecto) en cualquiera de las pruebas, póngase en contacto con su distribuidor. La prueba DSC ROUTINE comprueba las funciones de codificación y descodificación del procesador de señales, utilizando una señal DSC.

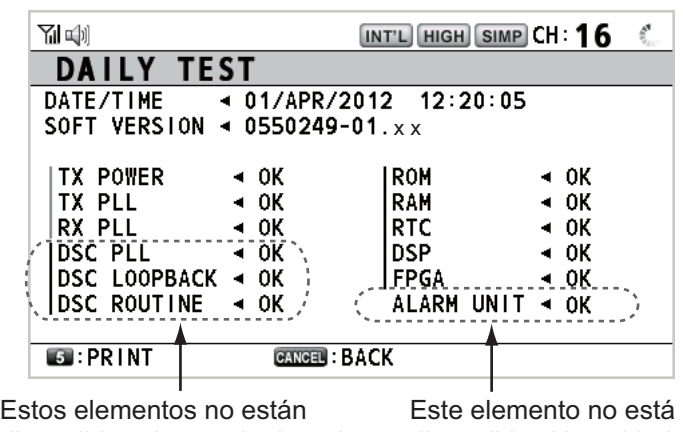

disponibles si no se ha introducido el MMSI del barco propio.

disponible si la unidad de alarma no está conectada.

Para imprimir manualmente los resultados de las pruebas, pulse la tecla **5**. También está a su disposición la posibilidad de imprimir automáticamente los resultados de las pruebas diarias. Consulte [sección 5.5.](#page-76-0)
# **7.2 Mantenimiento**

<span id="page-108-0"></span>Un mantenimiento regular le ayuda a conservar el equipo en buen estado y previene problemas futuros. Revise el estado de los elementos enumerados en la siguiente tabla.

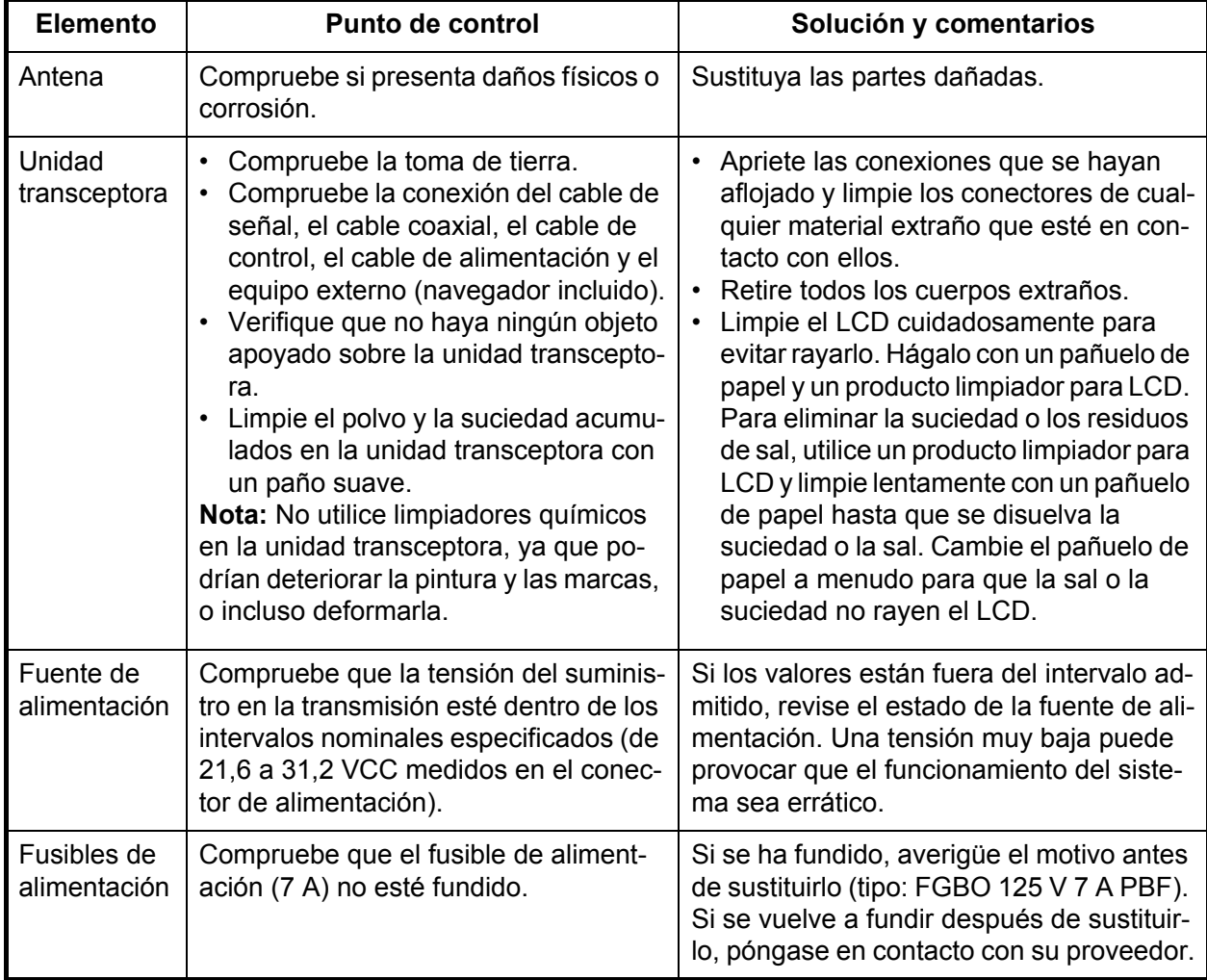

# **7.3 Solución de problemas sencillos**

La tabla que se presenta a continuación describe posibles problemas y soluciones para restaurar la normalidad del funcionamiento. Si no se puede restablecer el funcionamiento normal, no intente realizar comprobaciones en el interior del equipo. Ante cualquier reparación o problema, debe consultar a un técnico cualificado.

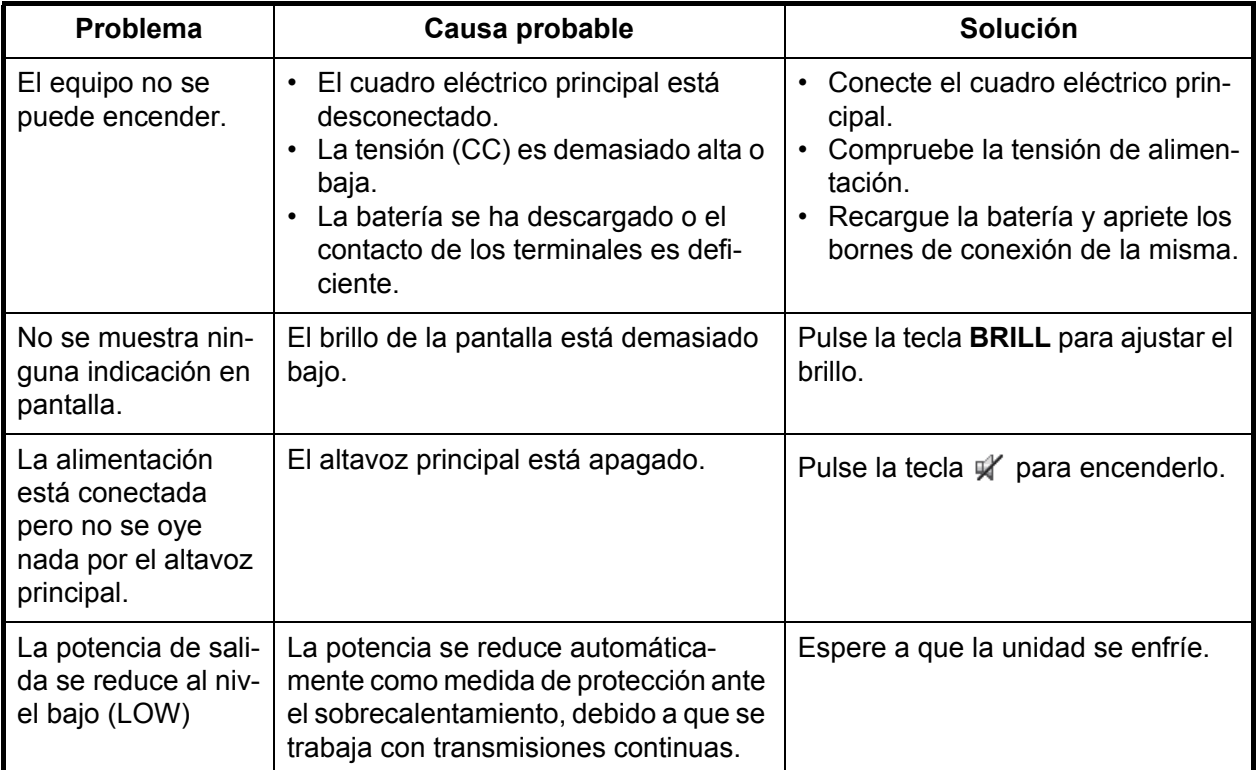

# **7.4 Mensajes de advertencia y precaución**

<span id="page-110-0"></span>La tabla siguiente muestra mensajes de error, sus significados y sus soluciones correspondientes. Para borrar los mensajes, pulse la tecla **CANCEL**.

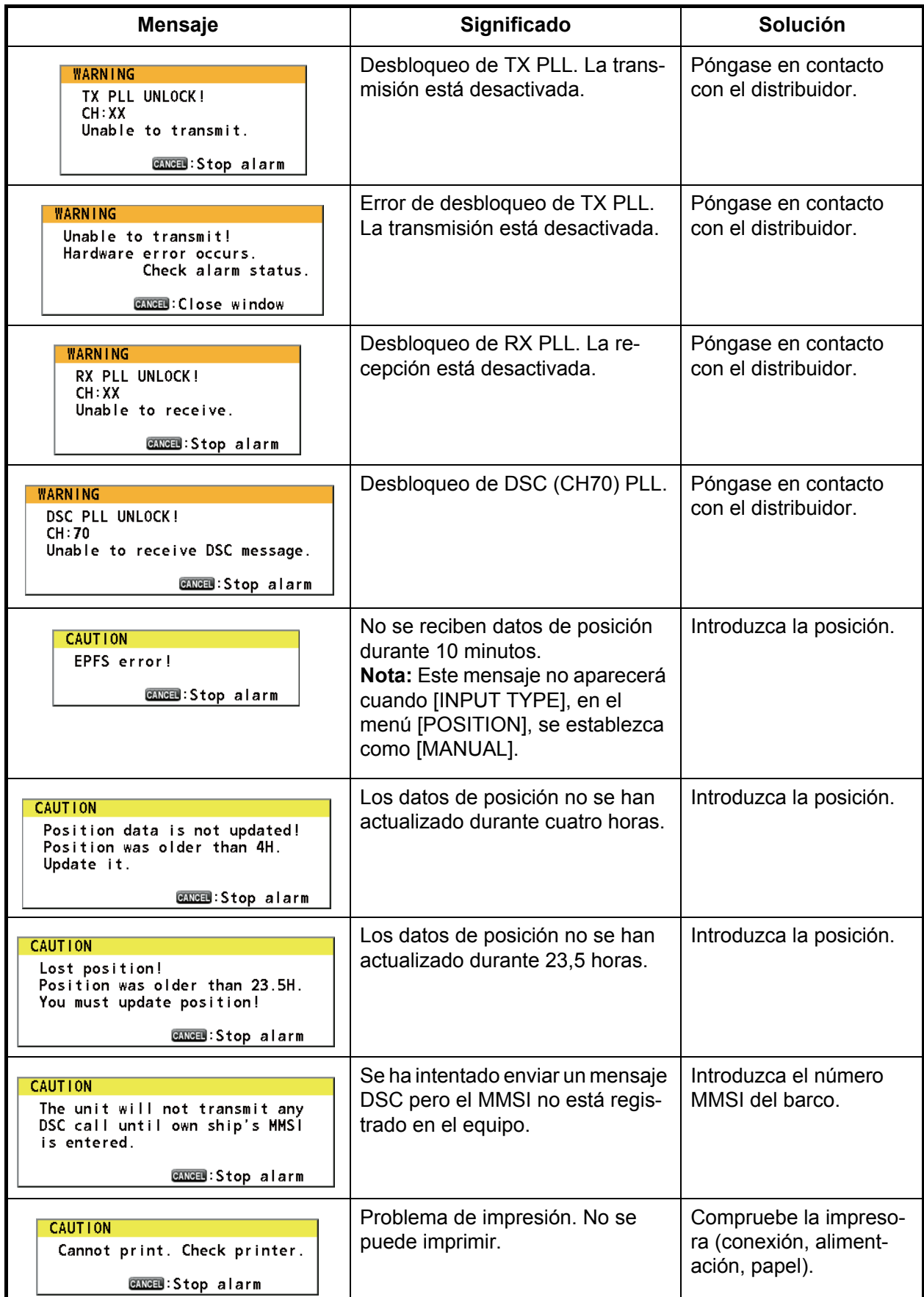

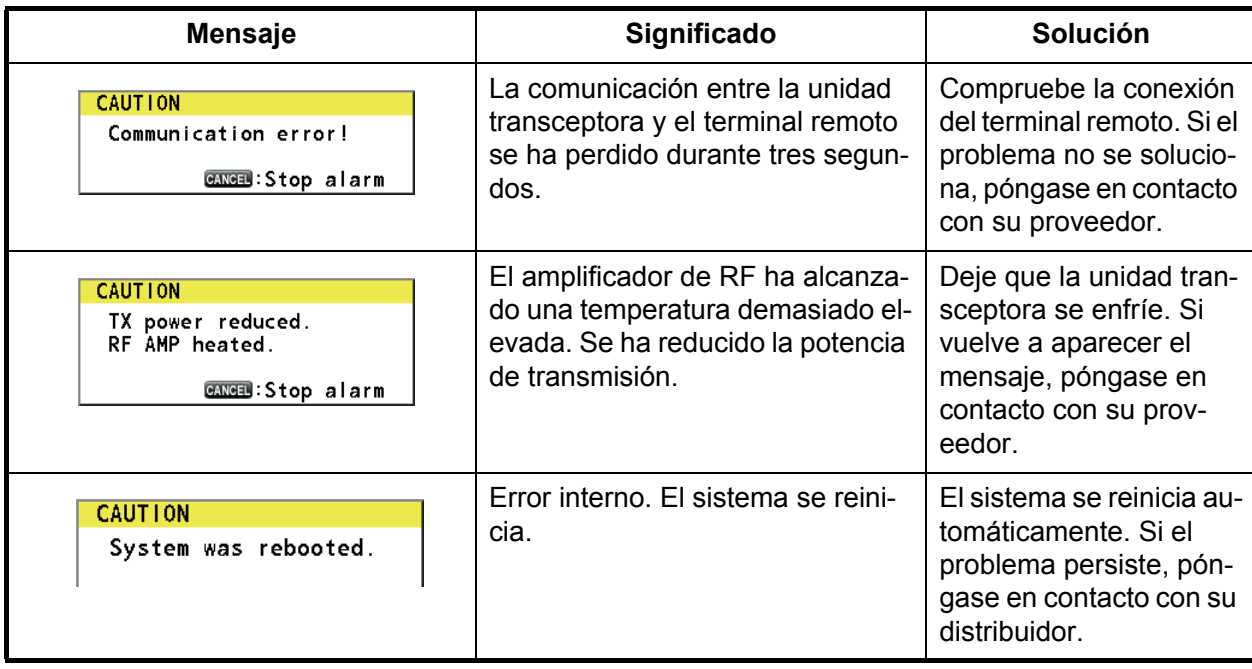

# **7.5 Llamada de prueba**

<span id="page-111-0"></span>Esta función envía una llamada de prueba a una estación costera o situada en un barco. Por tal motivo, no debe efectuarse si no es estrictamente necesario. Puede preparar una llamada de prueba con antelación (consulte sección 5.14.5).

- 1. Pulse la tecla **OTHER DSC MSG** para acceder a [COMPOSE MESSAGE].
- 2. Gire el botón **CHANNEL/ENTER** para seleccionar [MSG TYPE] y luego púlselo.
- 3. Gire el botón **CHANNEL/ENTER** para seleccionar [TEST MSG] y luego púlselo. [PRIORITY] se configura automáticamente como [SAFETY].
- 4. Con la opción [TO] seleccionada, pulse el botón **CHANNEL/ENTER**.
- 5. Gire el botón **CHANNEL/ENTER** para seleccionar [DIRECT INPUT], [ADDRESS BOOK DATA] o [AIS TARGET DATA] y luego púlselo. [DIRECT INPUT]: indique el MMSI de la estación a la que quiera enviar la llamada y a continuación pulse el botón **CHANNEL/ENTER**. [ADDRESS BOOK DATA]: seleccione un MMSI de [ADDRESS BOOK] (consulte la [sección 5.13\)](#page-81-0) y luego pulse el botón **CHANNEL/ENTER**. [AIS TARGET DATA]: seleccione un MMSI de [AIS TARGET LIST] y luego pulse el botón **CHANNEL/ENTER**.
- 6. Con la opción [GO TO CALL] seleccionada, pulse el botón **CHANNEL/ENTER** para enviar el mensaje de prueba. La pantalla cambiará a la de transmisión. Tras enviar la llamada, el equipo esperará a la confirmación de recepción de la misma. El temporizador empieza a contar el tiempo de espera transcurrido hasta la llegada de la confirmación.
- 7. Lleve a cabo una de las siguientes acciones:

#### **Si recibe un mensaje de confirmación de recepción de prueba**

Sonará la alarma acústica y aparecerá el mensaje "TEST ACK received! [CANCEL]: Stop alarm". Pulse la tecla **CANCEL** para silenciar la alarma.

#### **Si no hay respuesta**

**Reenvíe la llamada**: Gire el botón **CHANNEL/ENTER** para seleccionar [RESEND] en el área de opciones del usuario y luego púlselo.

**Cancele la llamada**: Gire el botón **CHAN-NEL/ENTER** para seleccionar [QUIT] en el área de opciones del usuario y luego púlselo. Aparecerá el mensaje que se muestra en la figura de la derecha.

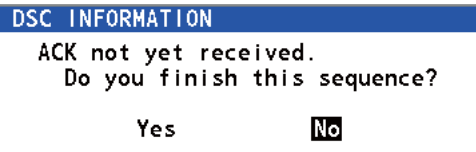

Gire el botón **CHANNEL/ENTER** para seleccionar [Yes] y luego púlselo.

# **APÉNDICE 1 ÁRBOL DE MENÚS**

#### Unidad transceptora FM-8900S

<span id="page-113-0"></span>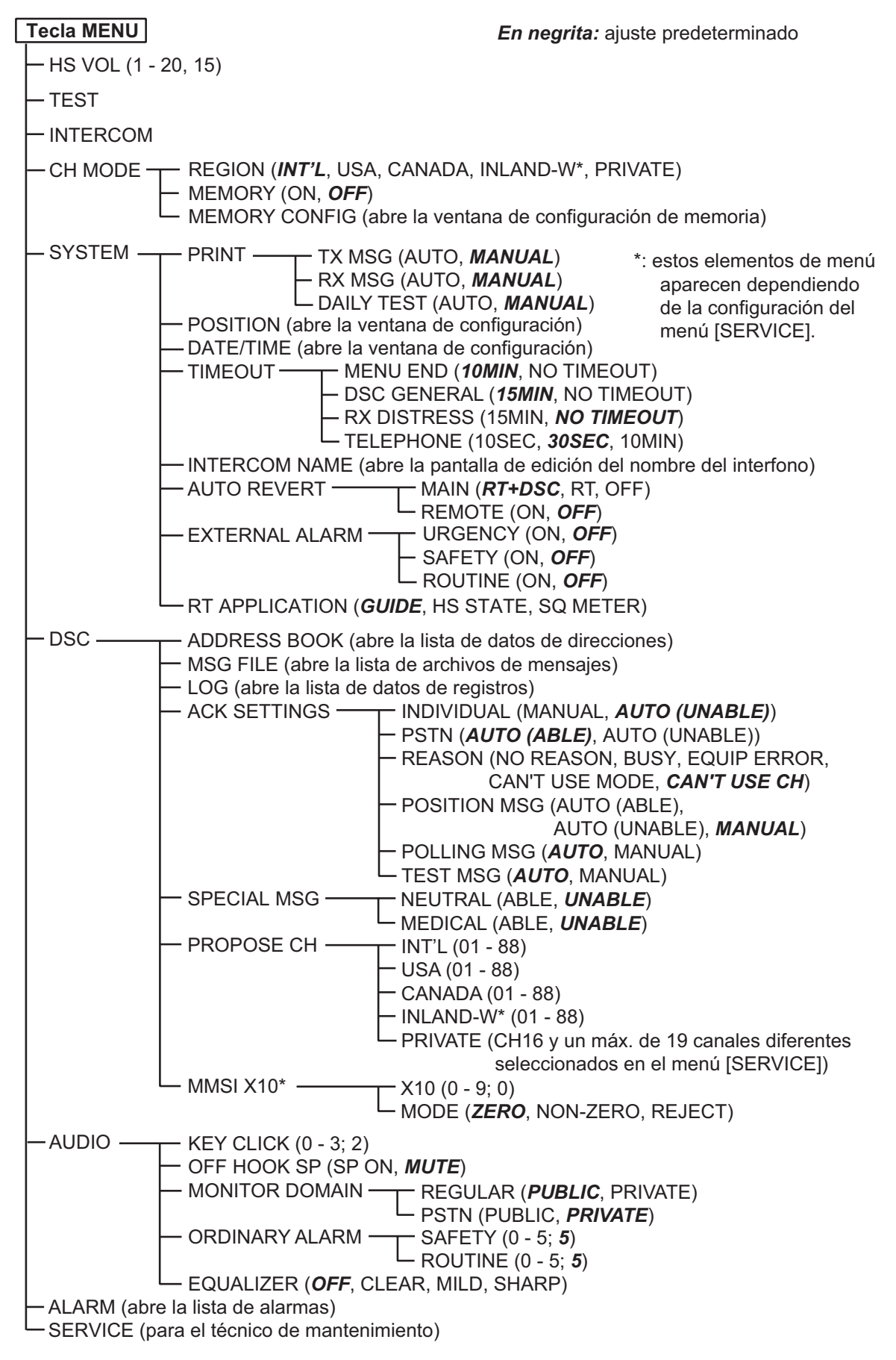

#### Terminal remoto HS-8900(-W)

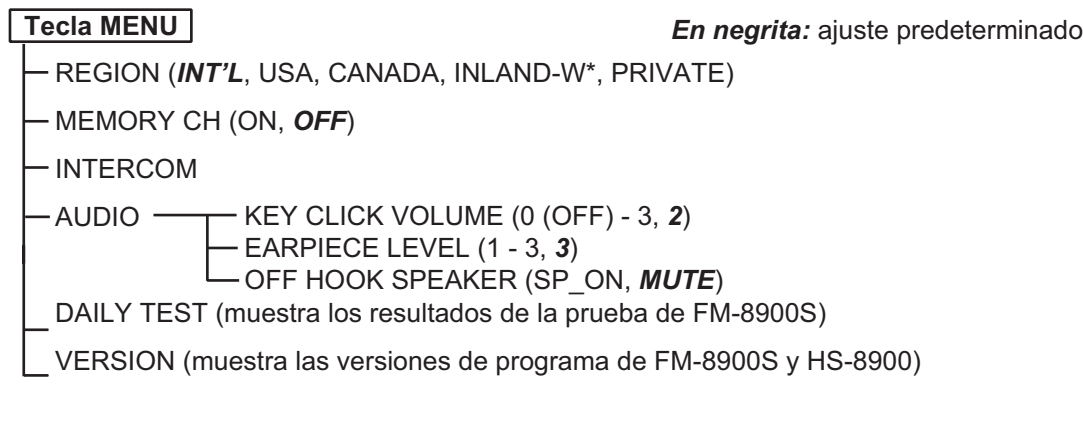

\*: este elemento de menú aparece dependiendo de la configuración del menú [SERVICE] en el FM-8900S.

# <span id="page-115-0"></span>**APÉNDICE 2 LISTAS DE CANALES MARÍTIMOS VHF**

#### Canales internacionales

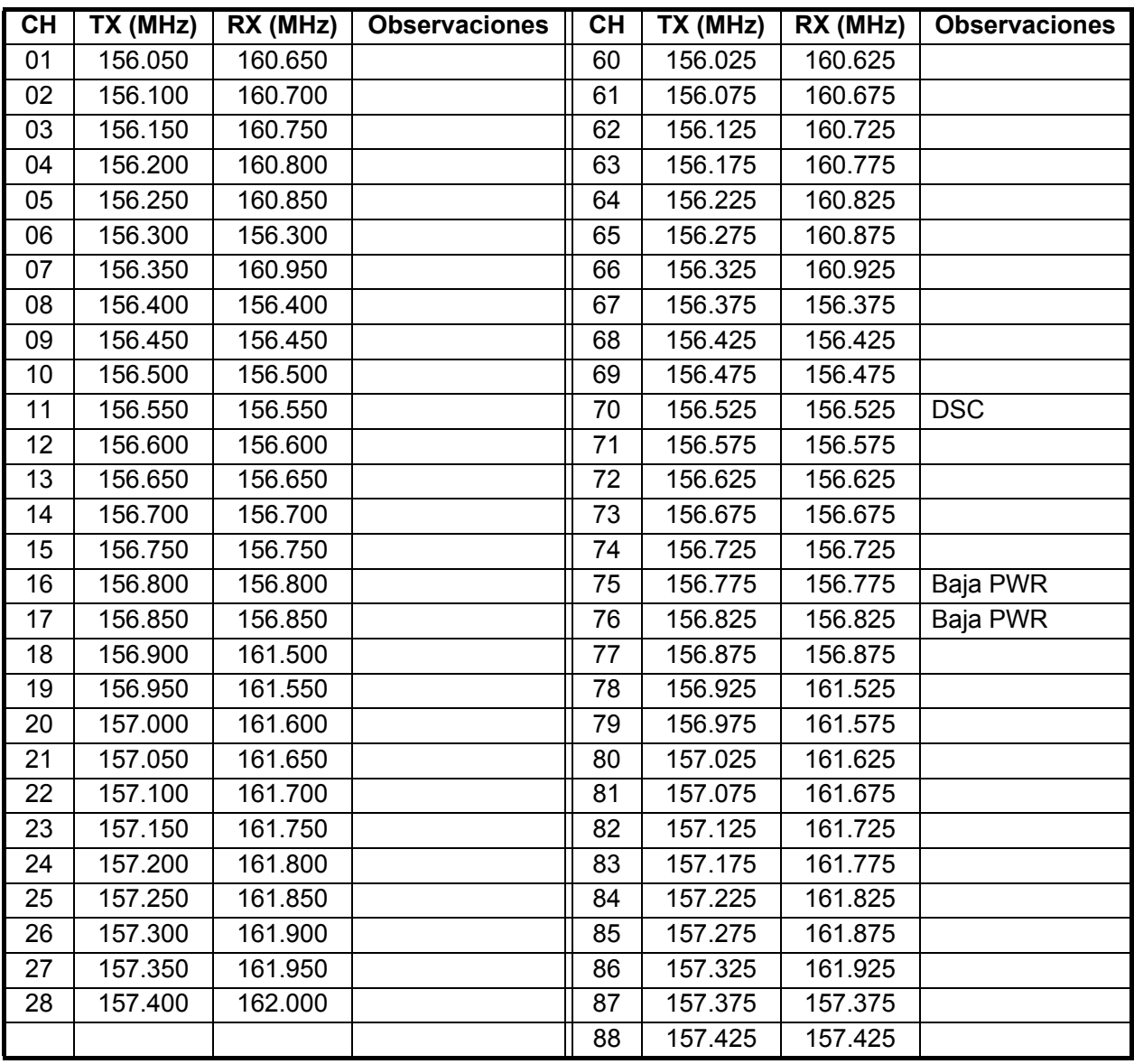

#### APÉNDICE 2 LISTAS DE CANALES MARÍTIMOS VHF

#### Canales de EE. UU.

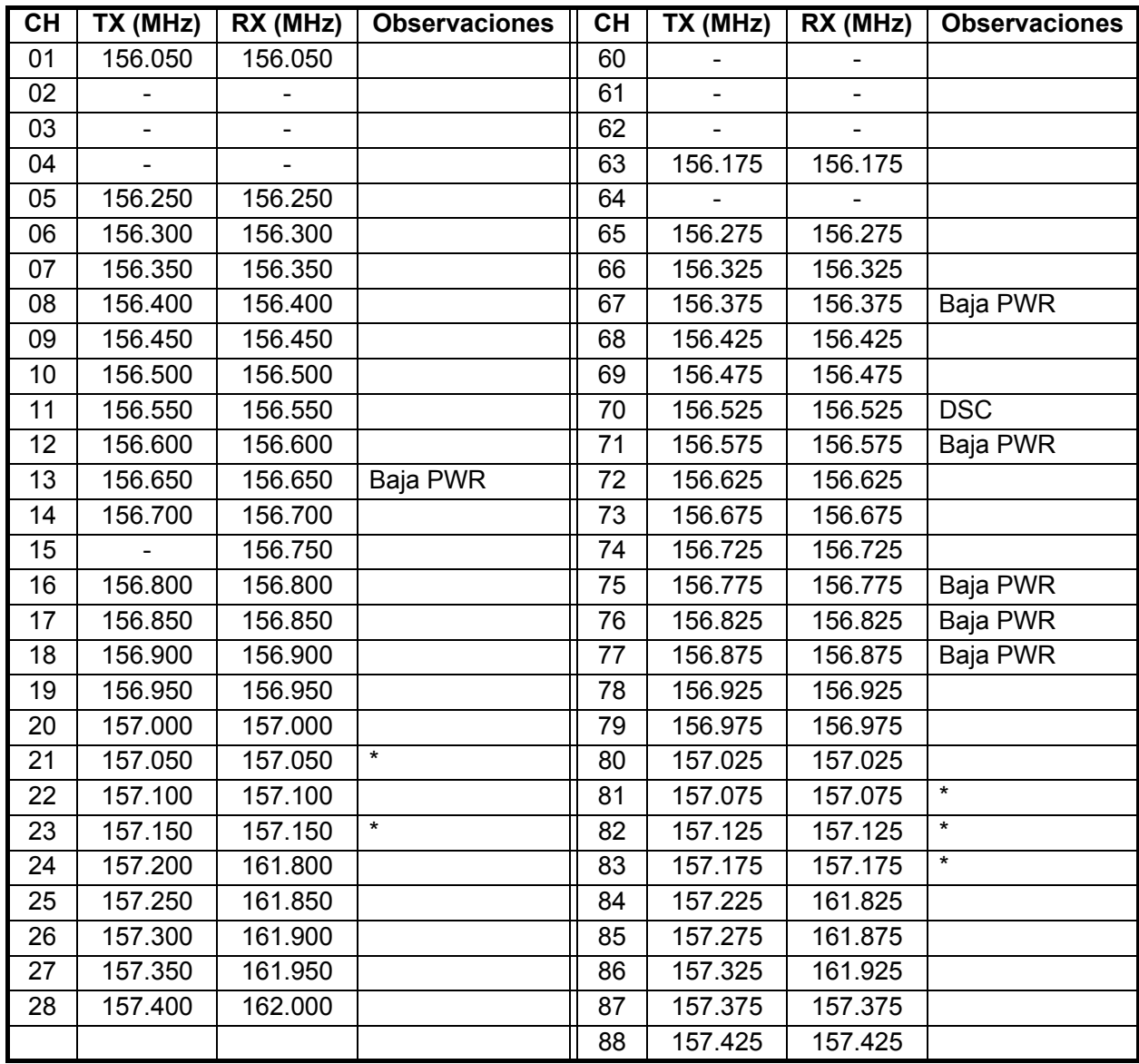

\*: Solo USCG (Guardia costera de EE. UU.), prohibido el uso general

Canales de información meteorológica de EE. UU.

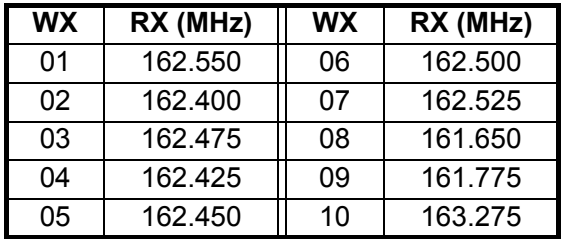

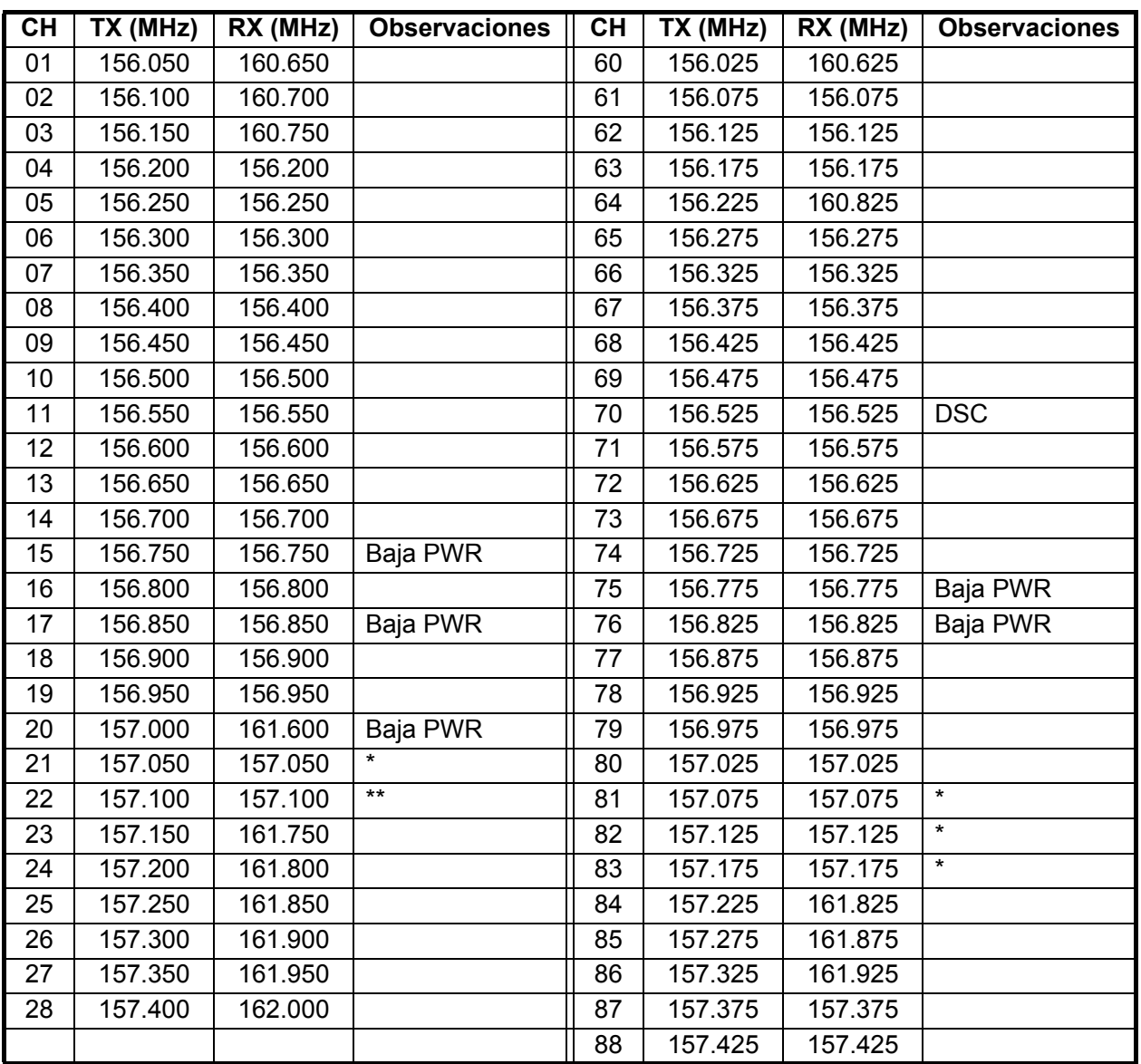

#### Canales de Canadá

\*: solo DFO/Guarda costera de Canadá

\*\* solo para comunicaciones entre estaciones de la Guardia costera y otras

Canales de información meteorológica de Canadá

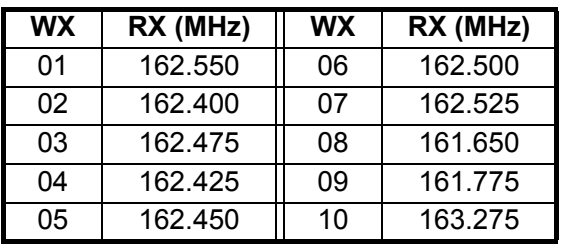

#### APÉNDICE 2 LISTAS DE CANALES MARÍTIMOS VHF

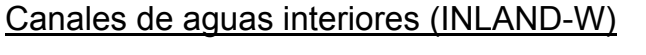

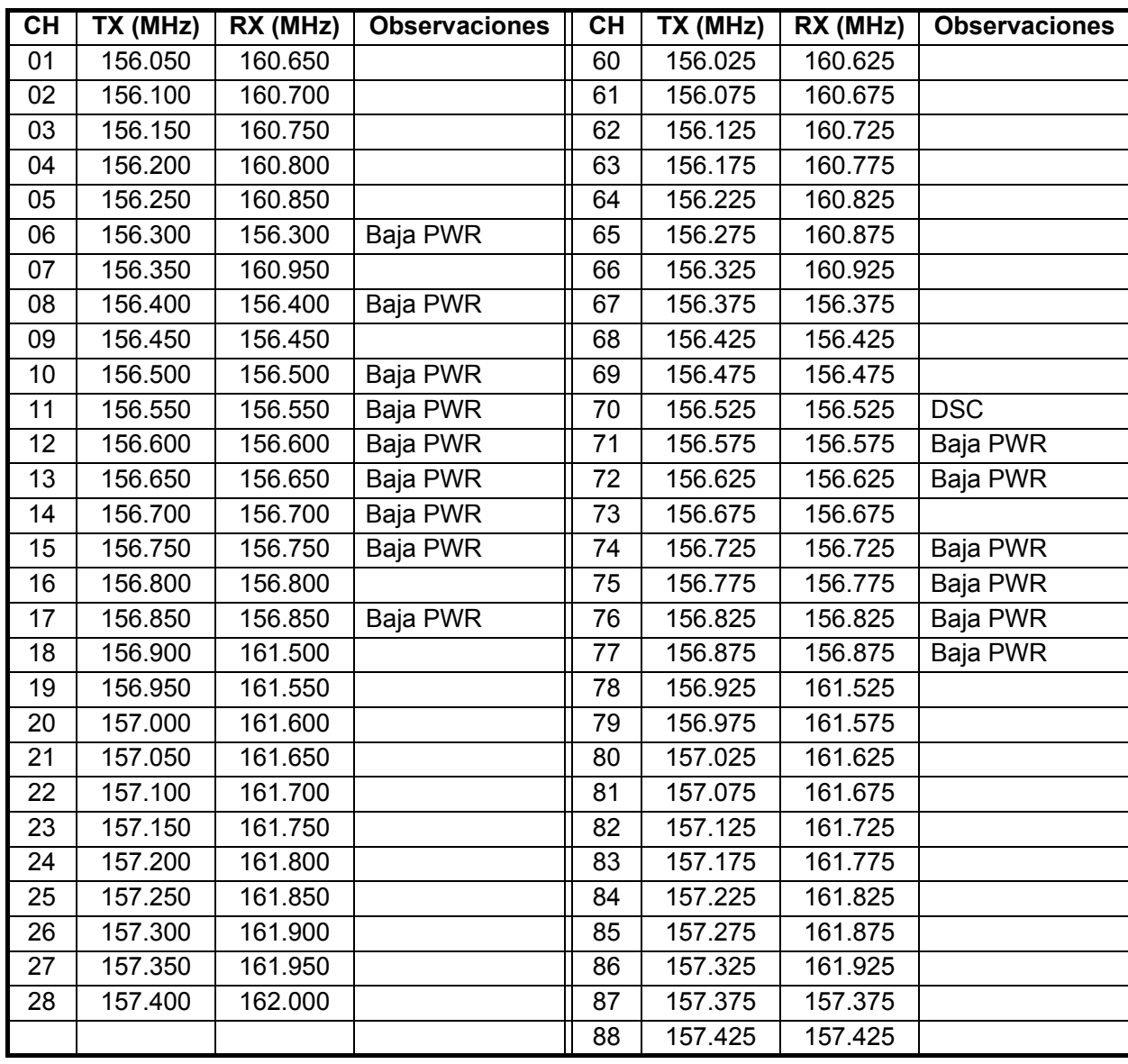

#### **TX (MHz)**<br> **RX (MHz)** N.º de canal<br> **idireccional/** Unidireccional Semidúplex (estual) **(actual) Unidireccional/ Observaciones semidúplex Unidireccional** 155.000 155.000 159.600 180 155.025 155.025 159.625 181 155.050 155.050 159.650 182 155.075 155.075 159.675 183 155.100 155.100 159.700 184 155.125 155.125 159.725 185 155.150 155.150 159.750 186 155.175 155.175 159.775 187 155.200 155.200 159.800 188 155.225 155.225 159.825 189 155.250 155.250 159.850 190 155.275 155.275 159.875 191 155.300 155.300 159.900 192 155.325 155.325 159.925 193 155.350 155.350 159.950 194 155.375 155.375 159.975 195 155.400 155.400 160.000 196 155.425 155.425 160.025 197 155.450 155.450 160.050 198 155.475 160.075 199 155.500 155.500 160.100 120 (L1) 155.525 155.525 160.125 121 (L2) 155.550 155.550 160.150 122 155.575 155.575 160.175 123 155.600 | 155.600 | 160.200 | 124 155.625 | 155.625 | 160.225 | 125(F1)(P1) 155.650 155.650 160.250 126(L3) 155.675 | 155.675 | 160.275 | 127 155.700 155.700 160.300 128 155.725 155.725 160.325 129 155.750 | 155.750 | 160.350 | 130 155.775 155.775 160.375 131(F2)(P2) 155.800 155.800 160.400 132 155.825 | 155.825 | 160.425 | 133(F3)(P3) 155.850 155.850 160.450 134 155.875 155.875 160.475 135 155.900 155.900 160.500 136 155.925 155.925 160.525 137 155.950 155.950 160.550 138 155.975 | 155.975 | 160.575 | 139

#### Canales privados

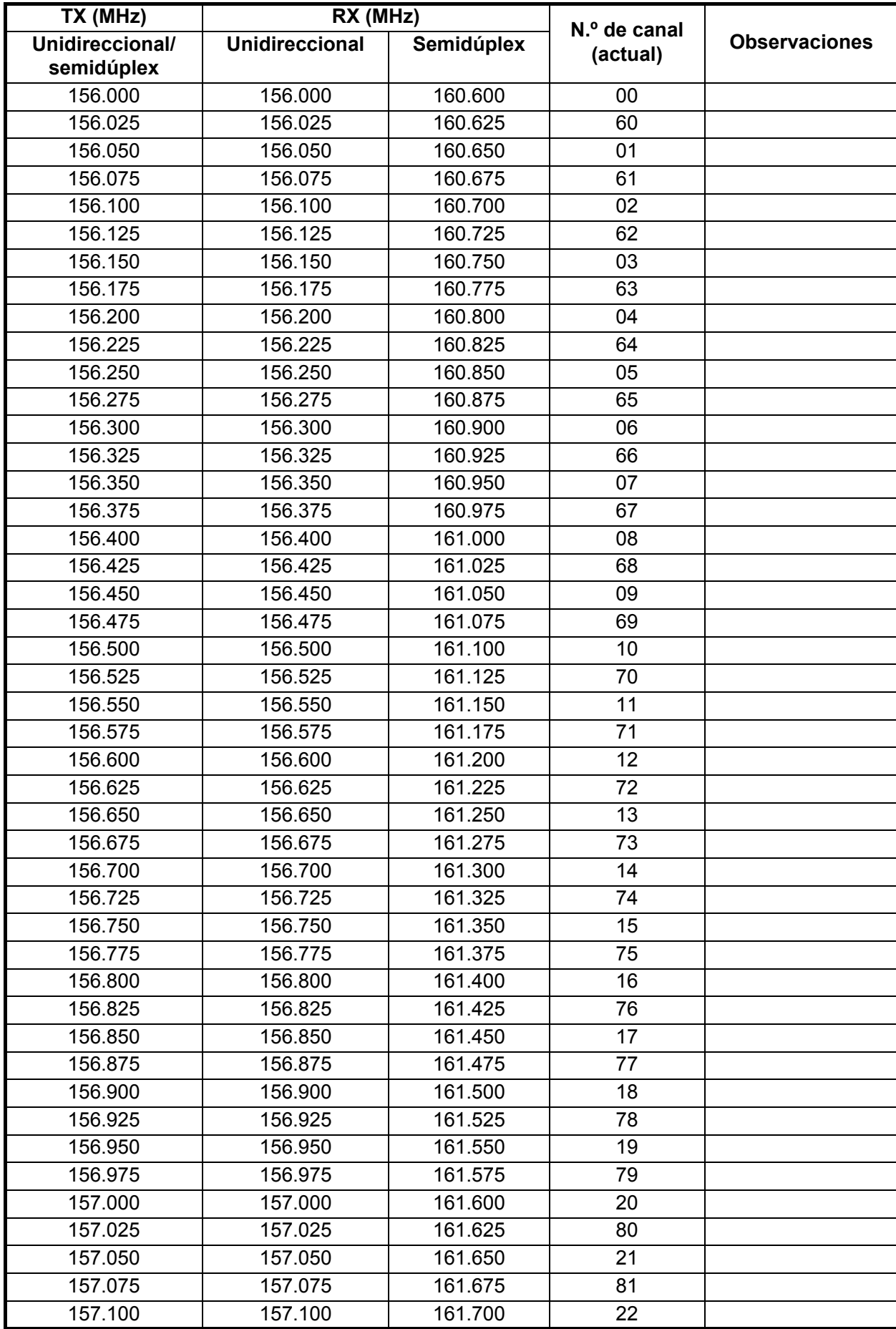

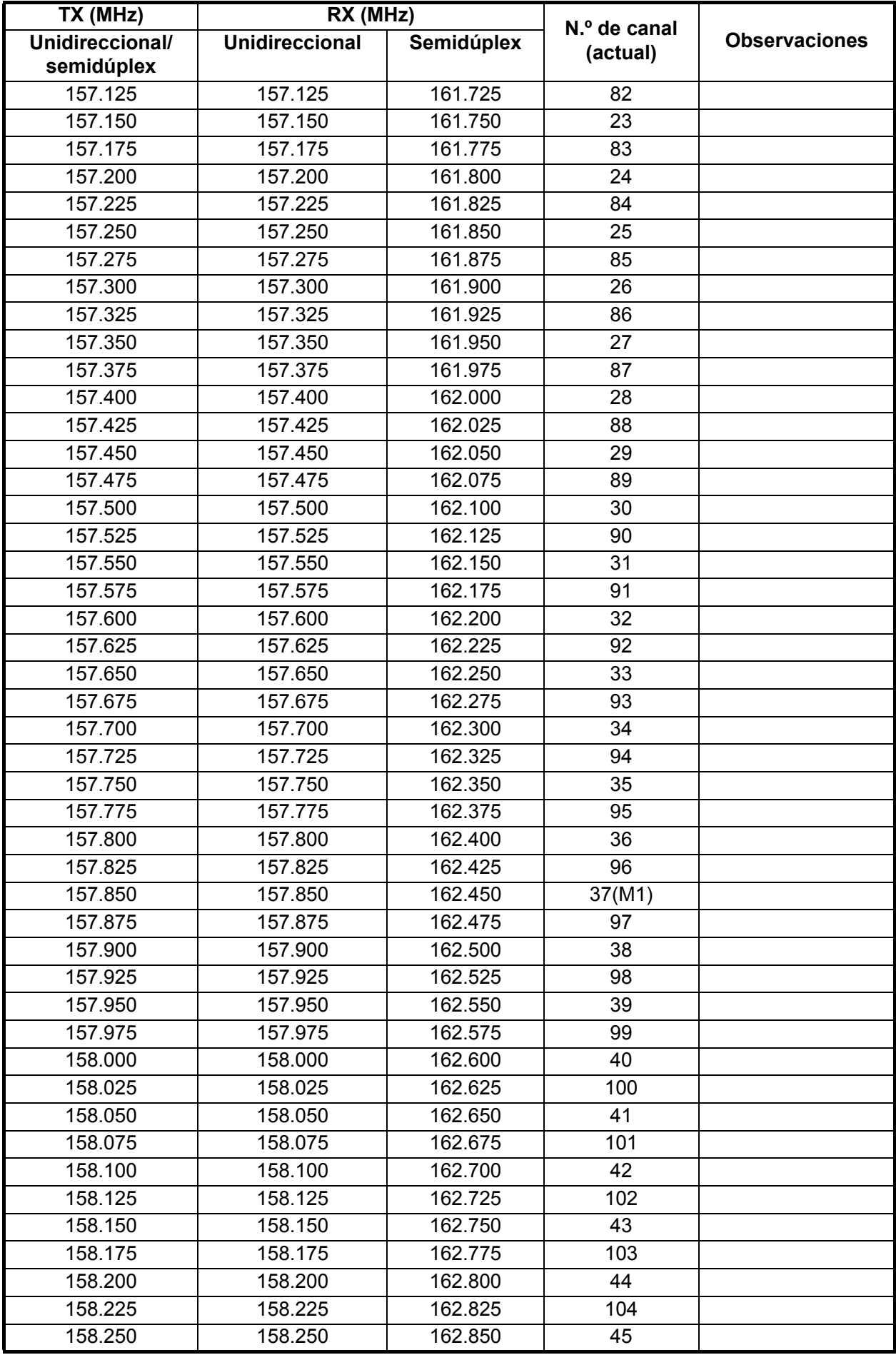

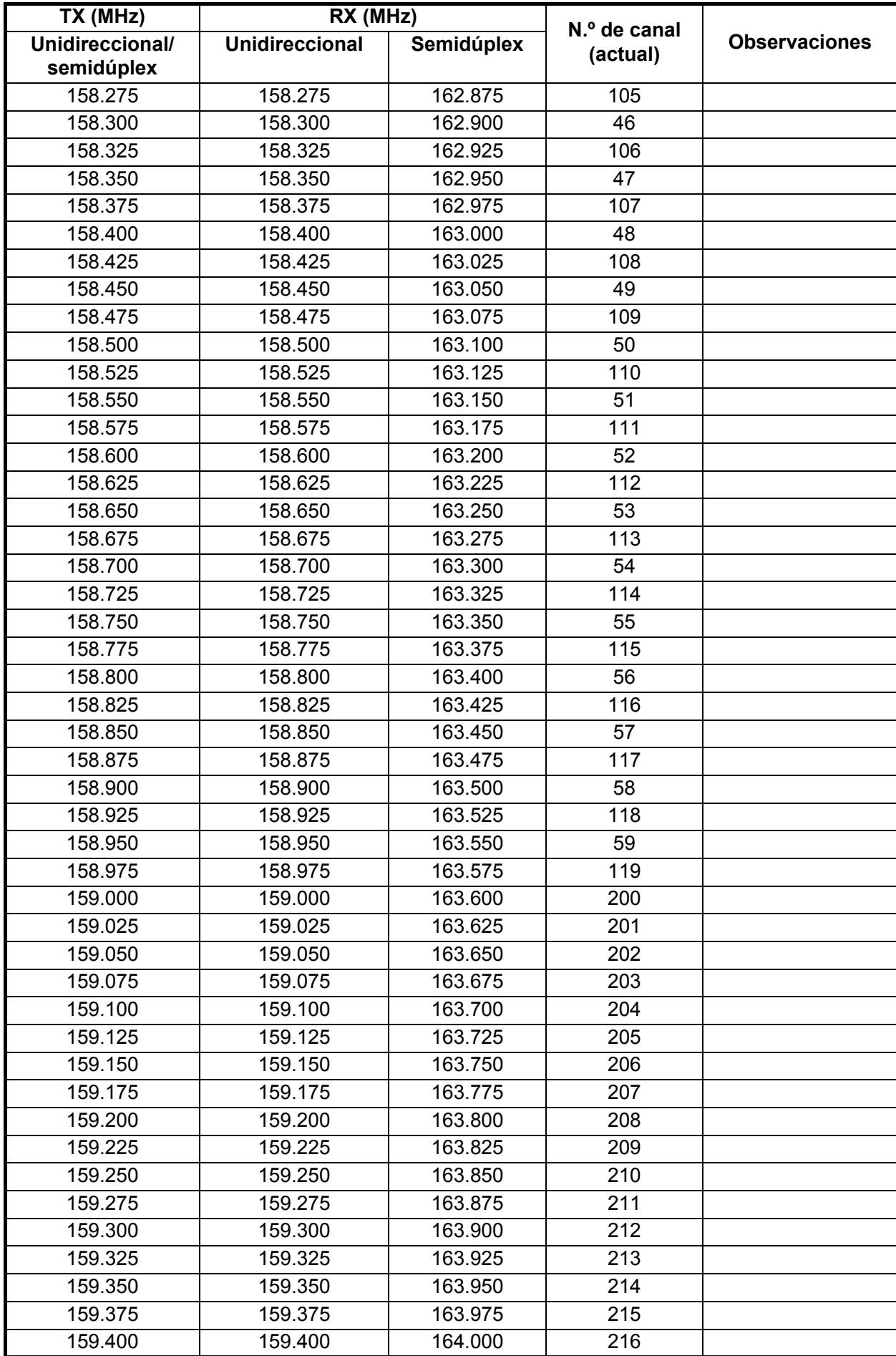

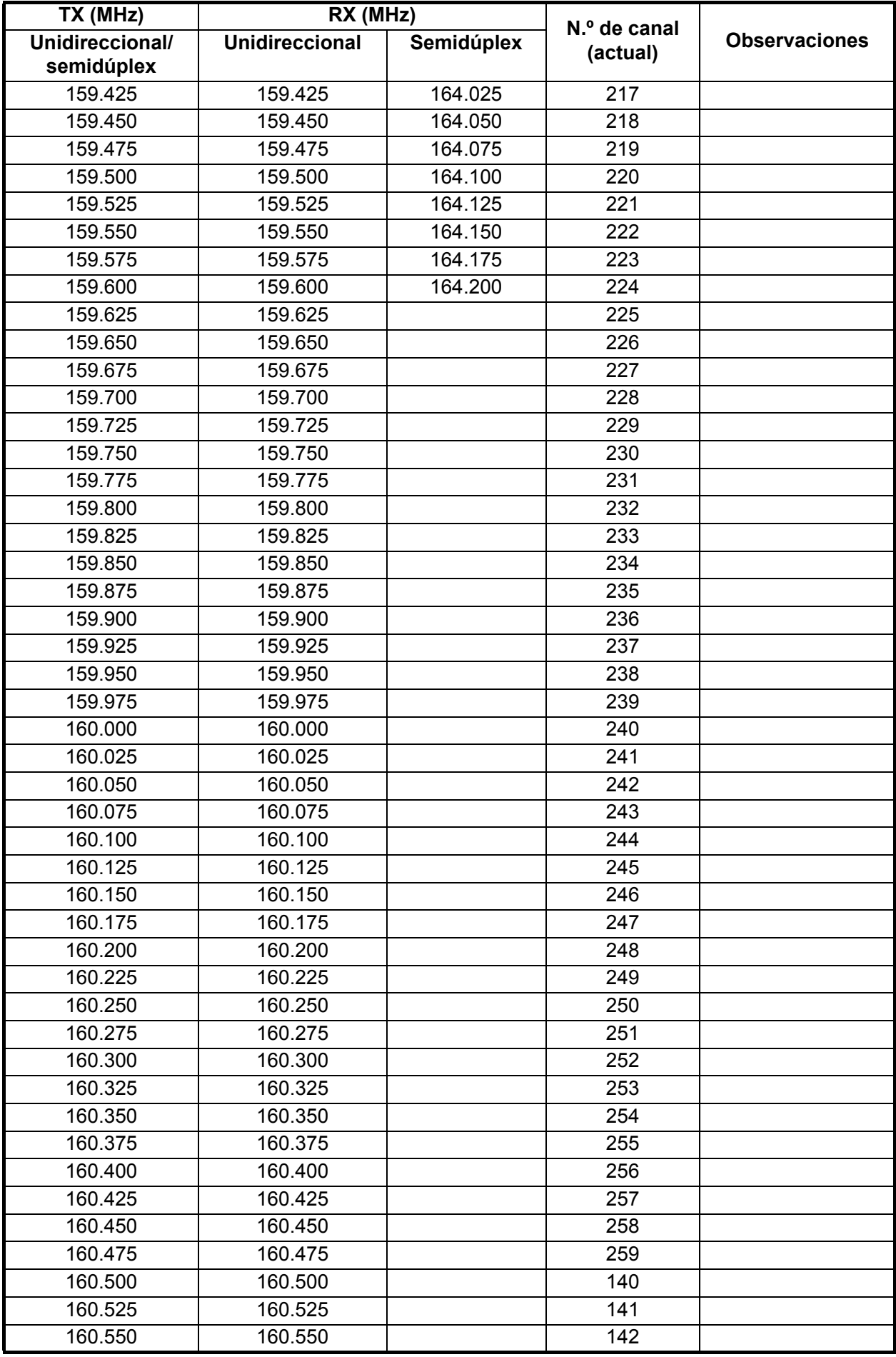

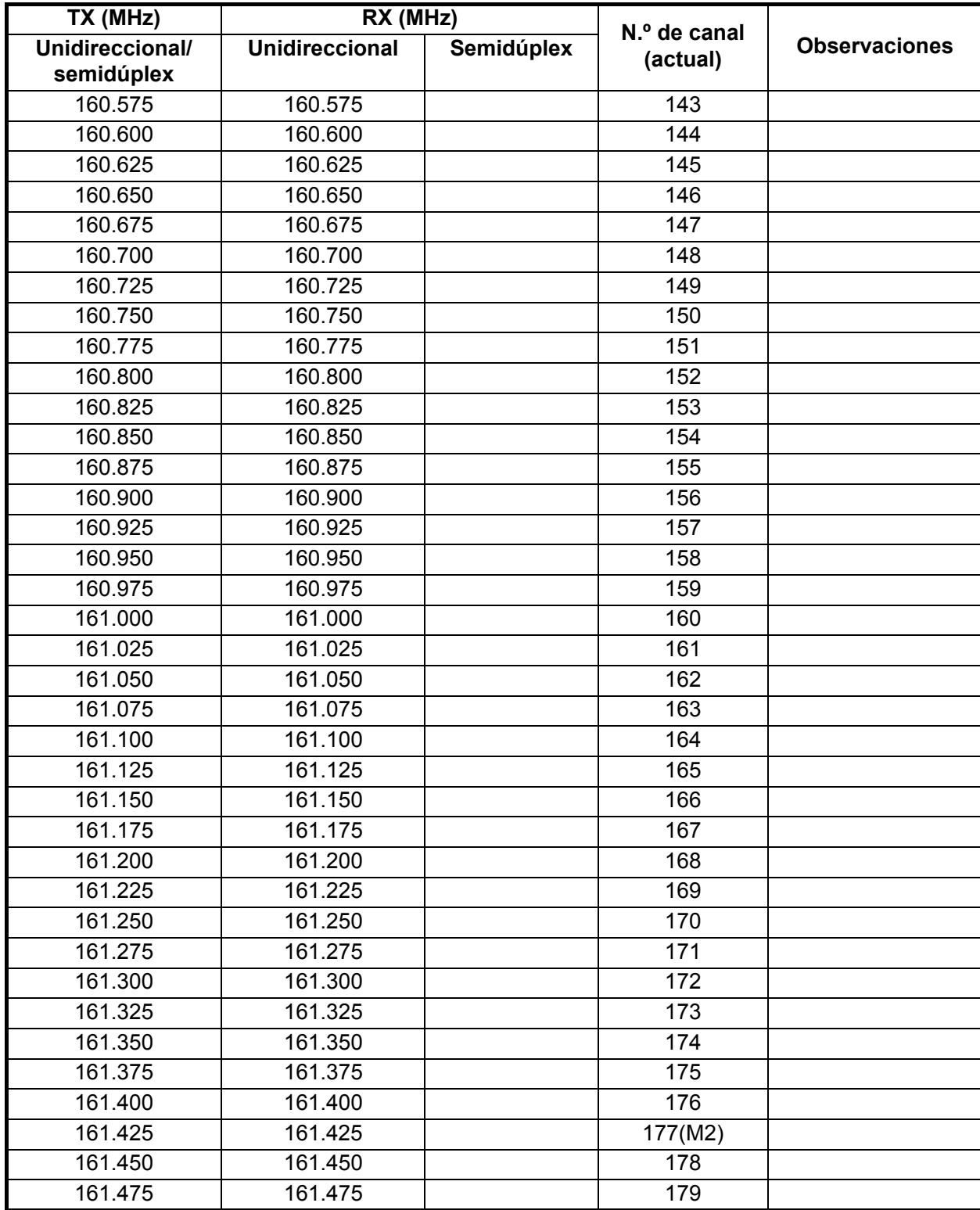

# <span id="page-125-0"></span>**APÉNDICE 3 LISTA DE ABREVIATU-RAS**

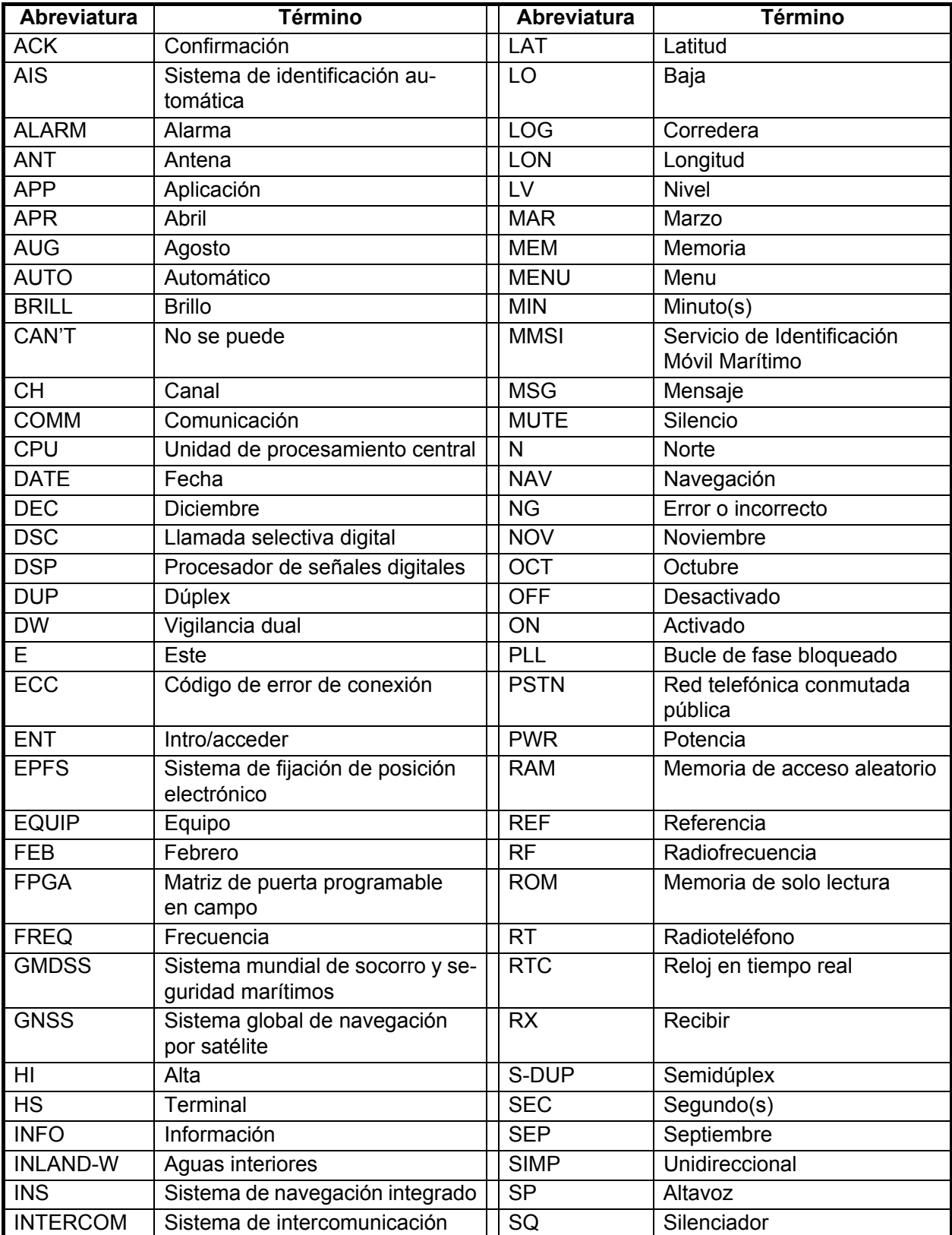

#### *Abreviaturas*

#### APÉNDICE 3 LISTA DE ABREVIATURAS

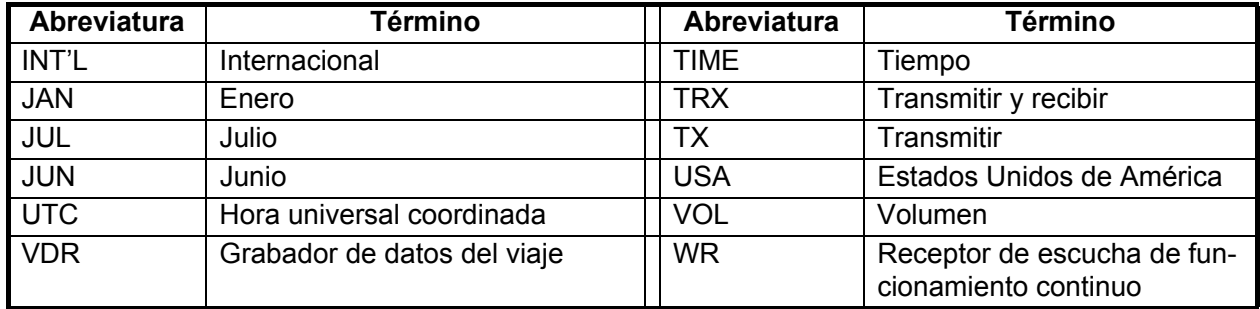

#### <span id="page-126-0"></span>*Iconos*

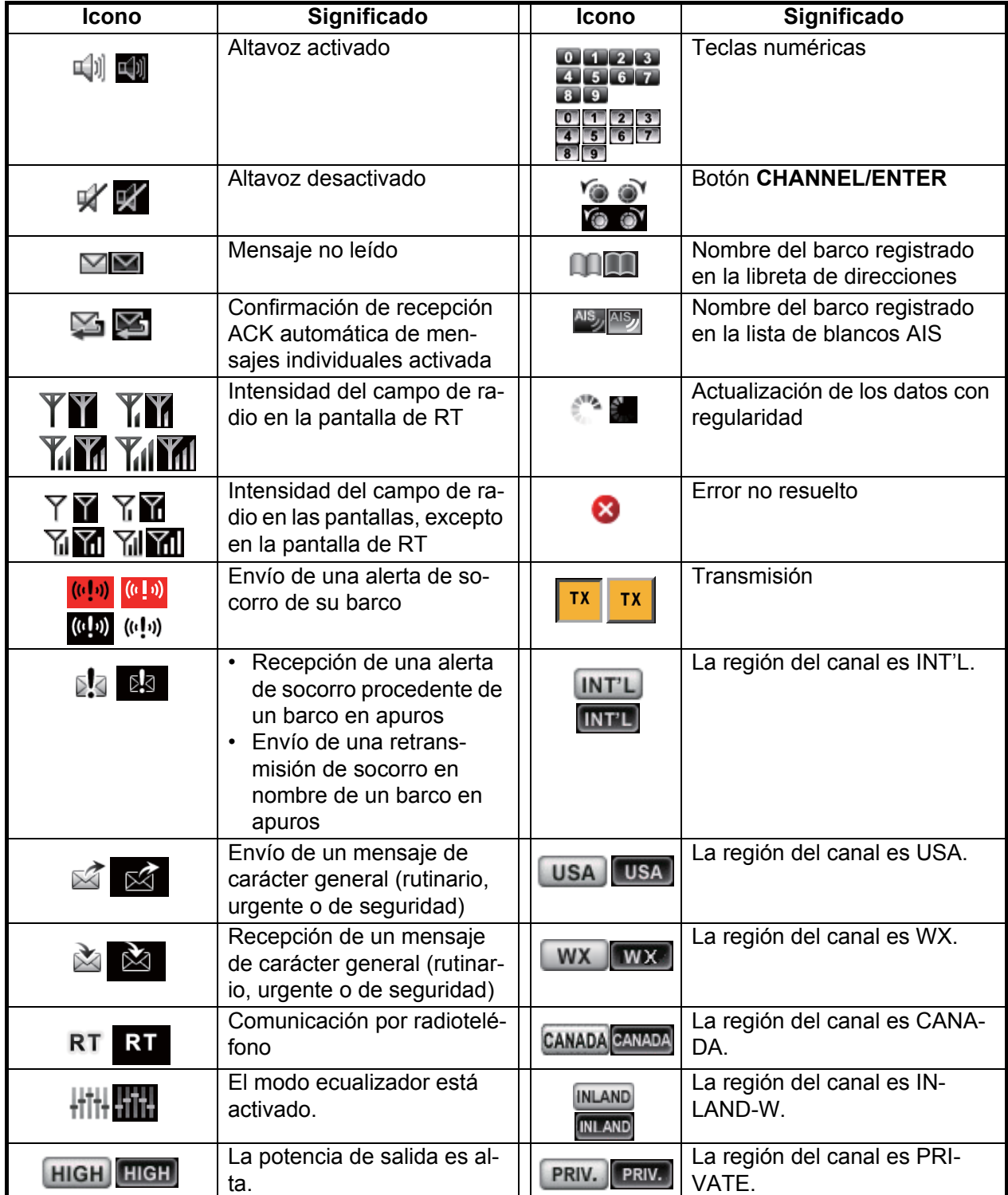

#### APÉNDICE 3 LISTA DE ABREVIATURAS

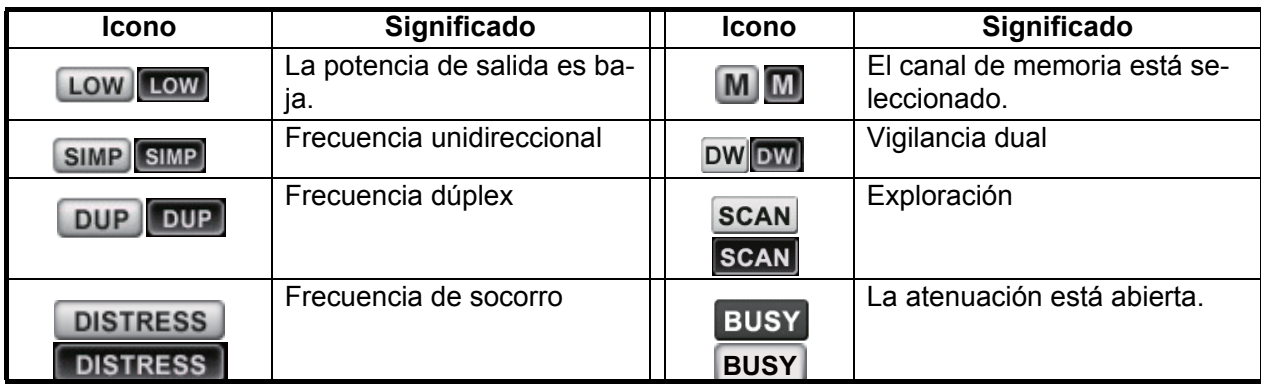

# <span id="page-128-0"></span>**APÉNDICE 4 INTERFAZ DIGITAL (IEC 61162-1)**

Sentencias de E/S

*Sentencias de entrada (IEC 61162-1)*

GGA, GLL, ZDA, GNS, RMC, VDM

#### *Descripción de las sentencias de entrada*

• GGA - datos de fijación del sistema de posicionamiento global (GPS)

\$\*\*GGA,hhmmss.ss,llll.lll,a,yyyyy.yy,a,x,xx,x.x,x.x,M,x.x,M,x.x,xxxx\*hh<CR><LF> 1 2 3 4 5 6 7 8 9 10 11 12 13 14 1. UTC of position (000000.00 - 235959.99) 2. Latitude (0000.0000 - 9000.0000) 3. N/S 4. Longitude (00000.0000 - 18000.0000) 5. E/W 6. GPS quality indicator (1 - 5) 7. Number of satllite in use (no use) 8. Horizontal dilution of precision (no use) 9. Antenna altitude above/below mean sealevel (no use) 10. Unit, m 11. Geoidal separation (no use) 12. Unit, m 13. Age of differential GPS data (no use) 14. Differential reference station ID (no use)

#### • GLL - Posición geográfica, latitud y longitud

- \$\*\*GLL,llll.ll,a,yyyyy.yy,a,hhmmss.ss,a,x\*hh<CR><LF>
- 1 2 3 4 5 6 7
- 1. Latitude (0000.0000 9000.0000)
- 2. N/S
- 3. Longitude (00000.0000 18000.0000)
- 4. E/W
- 5. UTC of position (000000.00 235959.99)
- 6. Status (A=data valid V=data invalid)
- 7. Mode indicator (A=Autonomous D=Differential N=No fix S=Simulator mode
- ZDA Hora y fecha

\$\*\*ZDA,hhmmss.ss,xx,xx,xxxx,xx,xx\*hh<CR><LF>

1 2 3 4 5 6

- 1. UTC (000000.00 235959.99)
- 2. Day (01 31)
- 3. Month (01 -12)
- 4. Year (2000 2049)
- 5. Local zone, hours (no use)
- 6. Loca zone, minutes (no use)

#### • GNS - Datos fijos del GNSS

\$\*\*GNS,hhmmss.ss,llll.ll,a,yyyyy.yy,a,c--c,xx,x.x,x.x,x.x,x.x,x.x,a\*hh<CR><LF>

- 1 2 3 4 5 6 7 8 9 10 11 12 13
- 1. UTC of position (000000.00 235959.99)
- 2. Latitude (0000.0000 9000.0000)
- 3. N/S
- 4. Longitude (00000.0000 18000.0000)
- 5. E/W
- 6. Mode indicator
	- N=No fix A=Autonomous D=Differential P=Precise R=Real Time Kinematic F=Float RTK S=Simulator Mode
- 7. Total number of satellites in use (00 99)
- 8. HDOP (no use)
- 9. Antenna altitude, meters (no use)
- 10. Geoidal separation (no use)
- 11. Age of differential data (no use)
- 12. Differential reference station ID (no use)
- 13. Navigational status indicator (S=Safe C=Caution U=Unsafe V=Navigational status not valid)
- RMC Datos GNSS específicos mínimos recomendados

\$\*\*RMC,hhmmss.ss,A,llll.ll,a,yyyyy.yy,a,x.x,x.x,ddmmyy,x.x,a,a,a\*hh<CR><LF>

$$
1 \qquad 2 \quad 3 \quad 4 \qquad 5 \qquad 6 \quad 7 \quad 8 \qquad 9 \qquad 10 \quad 111213
$$

- 1. UTC of position fix (000000.00 235959.99)
- 2. Status (A=data valid, V=navigation receiver warning)
- 3. Latitude (0000.0000 9000.0000)
- 4. N/S
- 5. Longitude (00000.0000 18000.0000)
- 6. E/W
- 7. Speed over ground, knots (no use)
- 8. Course over ground, degrees true (no use)
- 9. Date (010100 311249)
- 10. Magnetic variation, degrees (no use)
- 11. E/W
- 12. Mode indicator (A= Autonomous D= Differential
	- F=Float RTK N=No fix P=Precise R=Real time kinematic S= Simulator mode
- 13. Navigational status indicator (S=Safe C=Caution U=Unsafe V=Navigational status not valid)

#### • VDM - Mensaje de enlace de datos UAIS VHF

 $$**VDM,x,x,z,a,s-s,x,*hh$ 

1 2 3 4 5 6

- 1. Total number of sentences needed to transfer the message (1 to 9)
- 2. Message sentence number (1 to 9)
- 3. Sequential message identifier (0 to 9, NULL)
- 4. AIS channel Number (A or B)
- 5. Encapsulated ITU-R M.1371 radio message (1 63 bytes)
- 6. Number of fill-bits (0 to 5)

#### *Sentencias de salida (IEC 61162-1)*

#### DSC, DSE, TLL

#### *Descripción de las sentencias de salida*

• DSC - Información de las llamadas selectivas digitales

 $CVDSC, xx, xxxxxxxxxx, xx, xx, xx, x.x, xx, xx, xx, xx, xx, xx, xx, xx, aa*hh<sub>CCR</sub><0$ 

1 2 3 4 5 6 7 8 9 10 11

- 1. Format specifier (2 digits)
- 2. Address (10 digits)
- 3. Category (2 digits or NULL)
- 4. Nature of Distress or first telecommand (2 digits or NULL)
- 5. Type of Communication or second telecommand (2 digits)
- 6. Position or Channel /Frequency (Max. 12 digits)
- 7. Time or Tel. No. (Max. 16 digits)
- 8. MMSI of ship in distress (10 digits or NULL)
- 9. Nature of distress (2 digits or NULL)
- 10. Acknowledgement (R=Acknowledge request B=Acknowledgement S=Neither (end of sequence)
- 11. Expansion indicator (E or NULL)

#### • DSE - Llamadas selectivas digitales ampliadas

\$CVDSE,x,x,a,xxxxxxxxxx,xx,c--c,..........,xx,c--c\*hh<CR><LF>

1 2 3 4 5 6 7 8 9

- 1. Total number of sentences (fixed value)
- 2. Sentence number (fixed value)
- 3. Query/reply flag (fixed value A=Automatic)
- 4. Vessel MMSI (10 digits)
- 5. Data set '1' (code field, fixed value 00)
- 6. Data set '1' (data field, Enhanced position resolution, Max. 8 characters), NULL
- 7. Additional data sets\*, NULL
- 8. Data set 'n' (NULL)\*
- 9. Data set 'n' (NULL)\*
- \*: This equipment outputs only "Data set 1".
- TLL Latitud y longitud del blanco

\$CVTLL,xx,llll.ll,a,yyyyy.yy,a,c--c,hhmmss.ss,a,a\*hh<CR><LF> 1 2 3 4 5 6 7 8 9 1. Target number, NULL 2. Latitude (0.0000 - 9000.0000) 3. N/S 4. Longitude (0.0000 - 18000.0000) 5. E/W 6. Target name, NULL 7. UTC of data (000000 - 235959)

- 8. Target status, NULL
- 9. Reference target, NULL

#### *P - Sentencias*

pireq, pidat, CVdmr, CVdma

#### *P - Descripción de sentencias*

- PFEC,pireq Solicitud de información del equipo
	- \$ PFEC, pireq, sentence

Cuando esta sentencia es de entrada, el equipo transfiere la sentencia PFEC,pidat.

• PFEC,pidat - Información del equipo

\$ PFEC, pidat, sentence

- PFEC,CVdmr Solicitud de llamada de mensaje de las llamadas selectivas digitales \$ PFEC, CVdmr, sentence
- PFEC,CVdma Confirmación de recepción de la llamada de mensaje de las llamadas selectivas digitales

\$ PFEC, CVdma, sentence

#### Diagramas esquemáticos

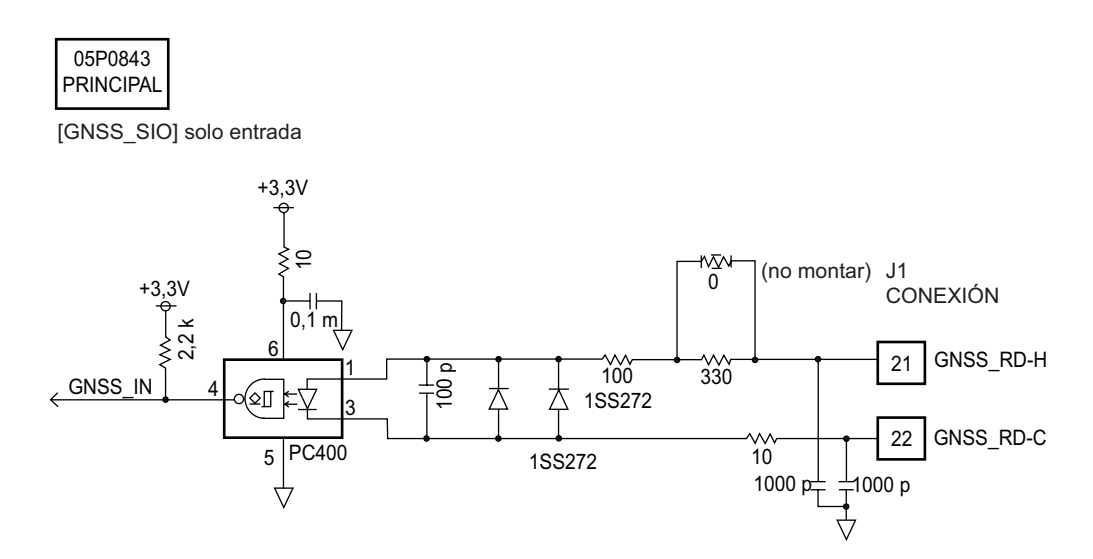

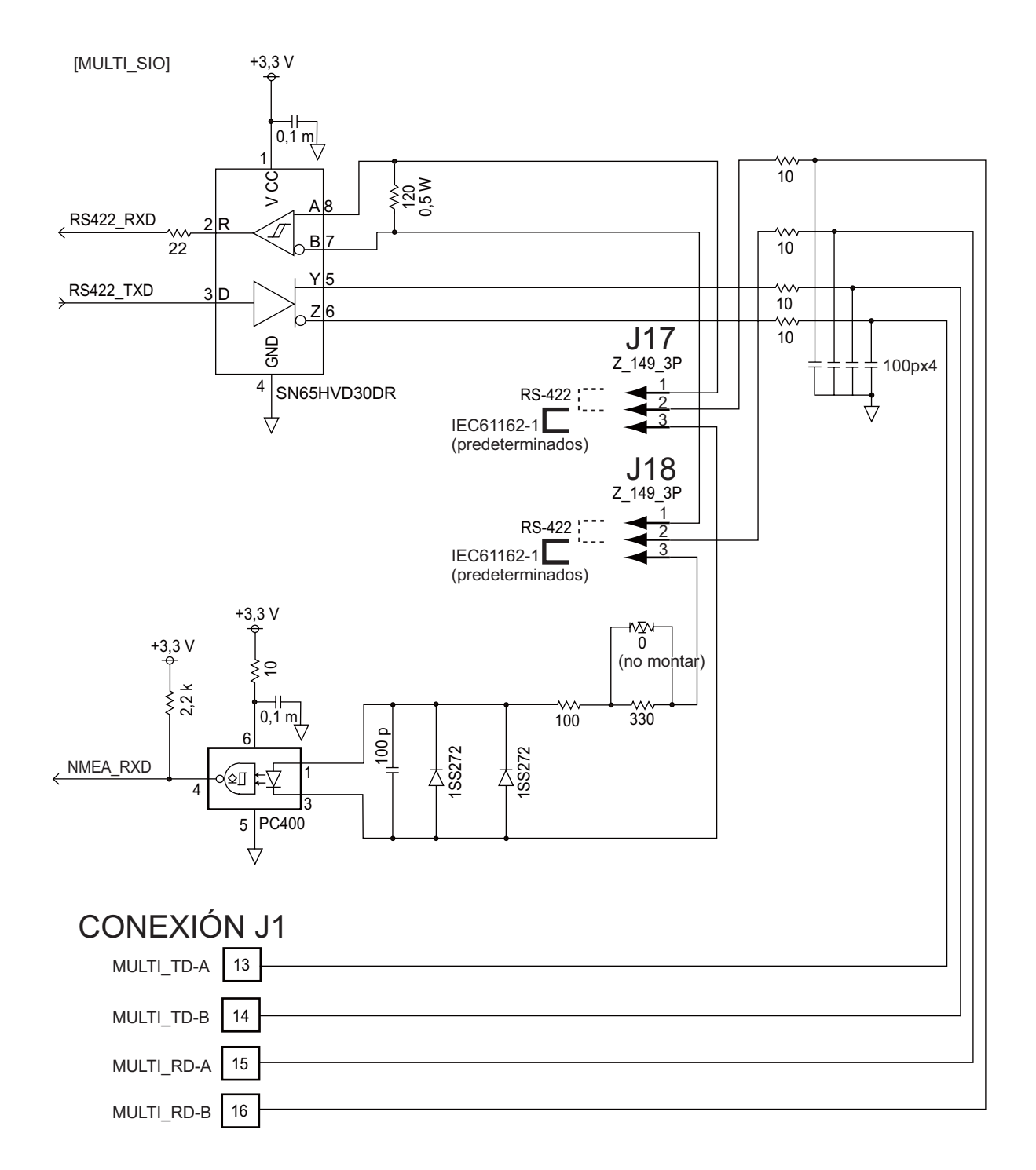

#### **Requisitos de carga como receptor**

Aislamiento: optoacoplador Impedancia de entrada: 430Ω Voltaje máx.: ±15 V Umbral: 4 mA

# <span id="page-133-0"></span>**APÉNDICE 5 LISTADO DE PIEZAS**

Este equipo se compone de módulos complejos en los que el diagnóstico de fallos y la reparación de los componentes no resultan practicables (OMI A.694(17)/8.3.1). Solo se utilizan algunos componentes aislados. FURUNO Electric Co., Ltd. considera que la identificación de estas piezas no es relevante para el mantenimiento a bordo y, por lo tanto, no aparecen en este manual. Los módulos principales pueden localizarse en las fotografías que muestran la ubicación de piezas y componentes de las páginas AP-21 a AP-22.

#### Unidad transceptora FM-8900S

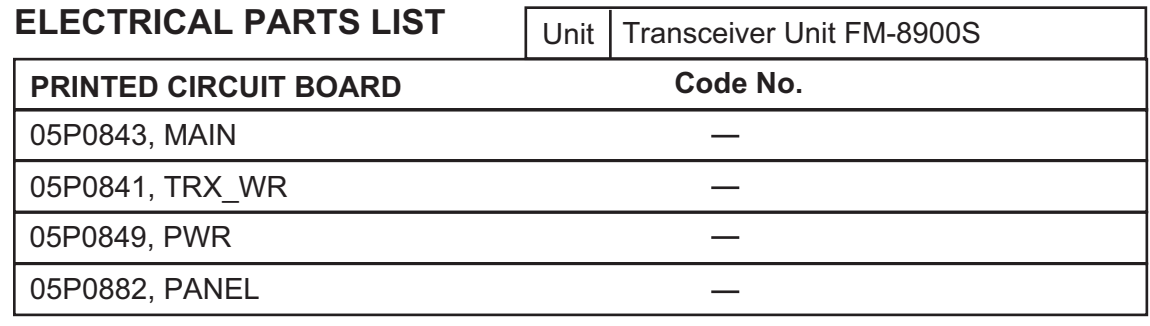

#### Terminal HS-2003

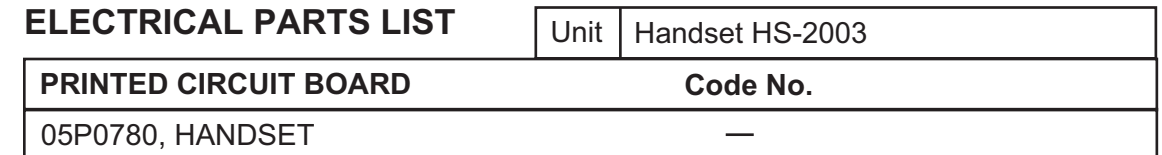

#### Terminal remoto HS-8900(-W)

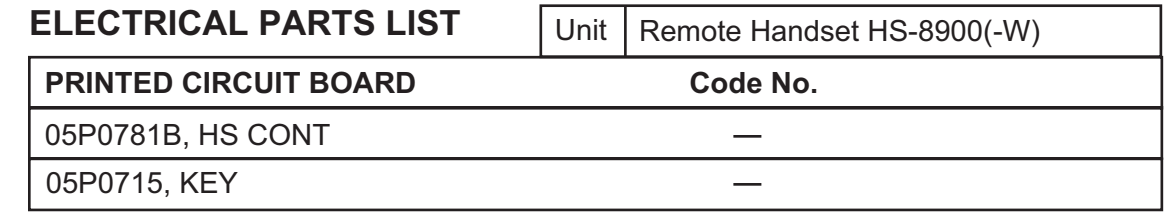

#### Base del terminal remoto HS-8900(-W)

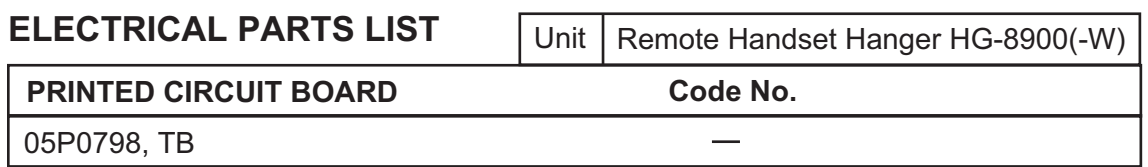

#### Caja de conexiones IF-8900

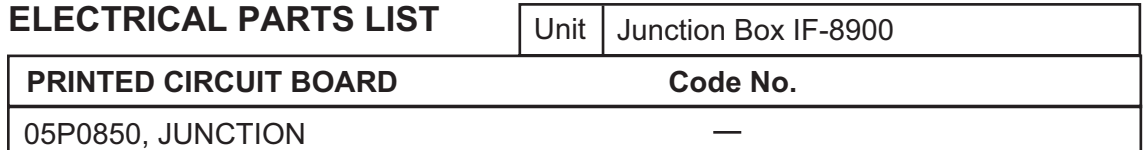

# **APÉNDICE 6 UBICACIÓN DE LAS PIE-ZAS**

#### Unidad transceptora FM-8900S

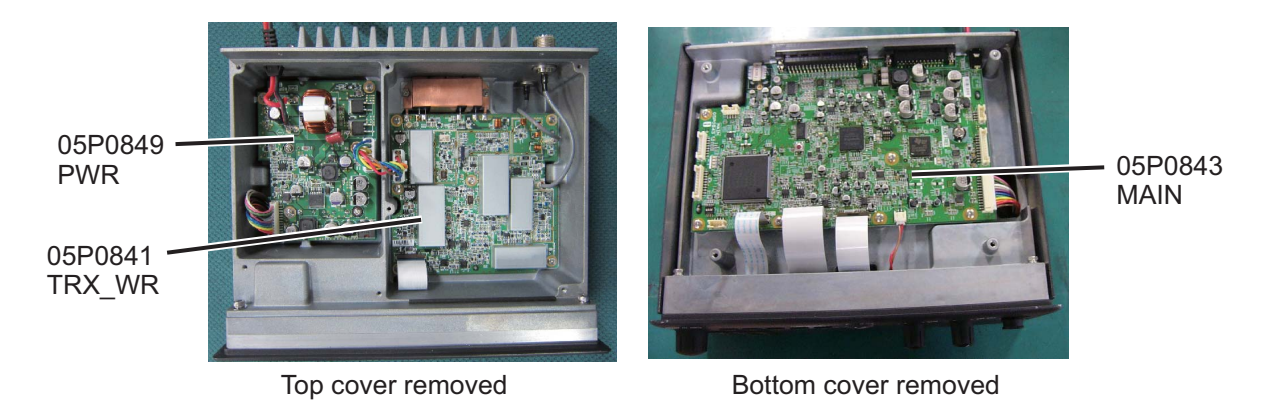

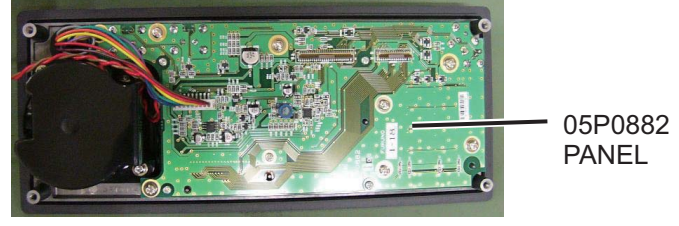

Back side of front panel

Terminal HS-2003

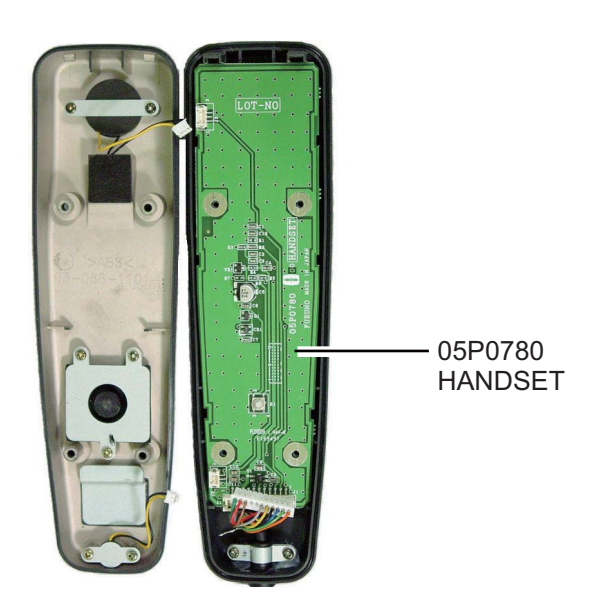

#### APÉNDICE 6 UBICACIÓN DE LAS PIEZAS

Estación remota RB-8900 (HS-8900, HG-8900) / RB-8900-W (HS-8900-W, HG-8900- W)

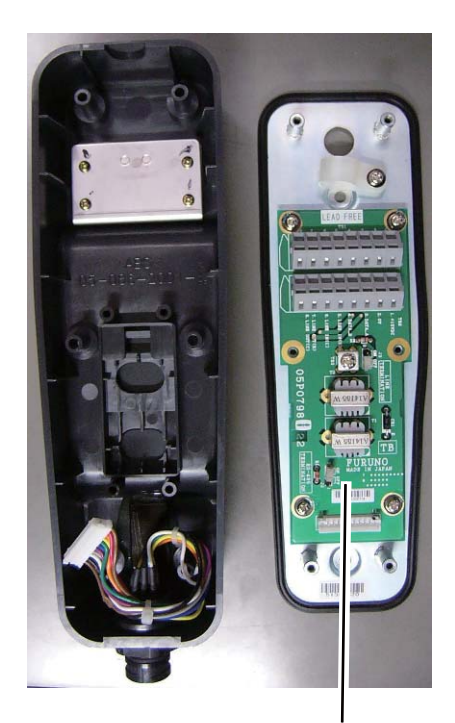

05P0798 TB HG-8900 HG-8900-W (Hanger) 05P0798 (Handset)

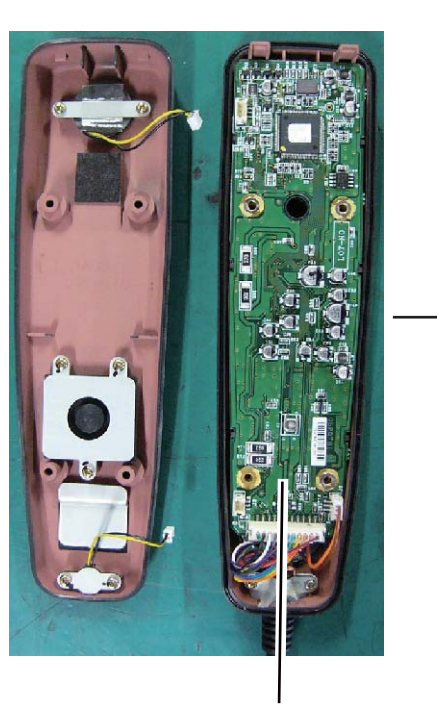

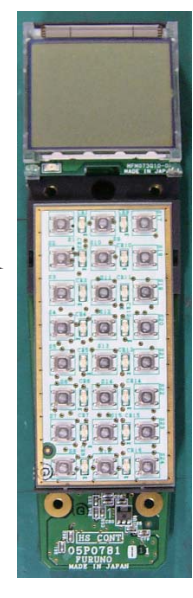

(Rear side) 05P0715 KEY

05P0781B HS CONT HS-8900 HS-8900-W

#### Caja de conexiones IF-8900

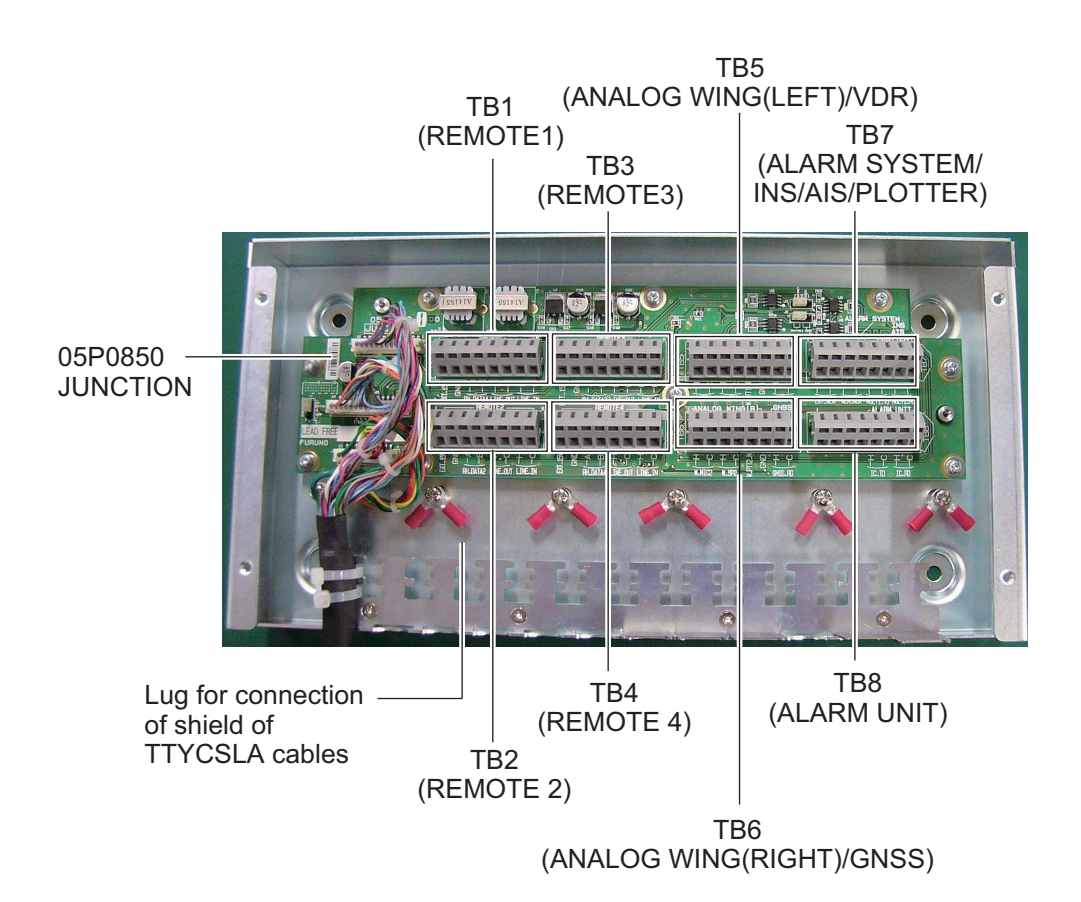

# **APÉNDICE 7 IMPRESORA TÉRMICA UTP-58E**

#### Precauciones de uso de la impresora

- No desmote ni intente reparar la impresora.
- No permita que el agua entre en la impresora.
- No deje caer ni sacuda la impresora.
- Repare los atascos de papel tras apagar la impresora.
- Apague la impresora cuando haya algún problema (por ejemplo, olor o humo extraños) y asegúrese de que el problema no persiste.

#### Precauciones de uso del papel

La superficie de la impresora térmica está revestida con productos químicos especiales y los caracteres están impresos mediante una reacción termoquímica.

- Utilice el rollo de papel término especificado.
- Guárdelo en un lugar fresco y seco.
- Mantenga el papel alejado de objetos duros, disolventes y utilice láminas de vinilo para evitar la decoloración.
- Utilice pegamento acuoso (de almidón, sintético, etc.) cuando pegue el papel térmico.
- La cinta adhesiva puede decolorar el papel térmico. Utilice cinta adhesiva de doble cara en el reverso del papel.
- No toque el papel con las manos húmedas. Podrían aparecer huellas en la impresión o esta podría ser borrosa.

#### Especificaciones y piezas de la impresora

#### *Especificaciones*

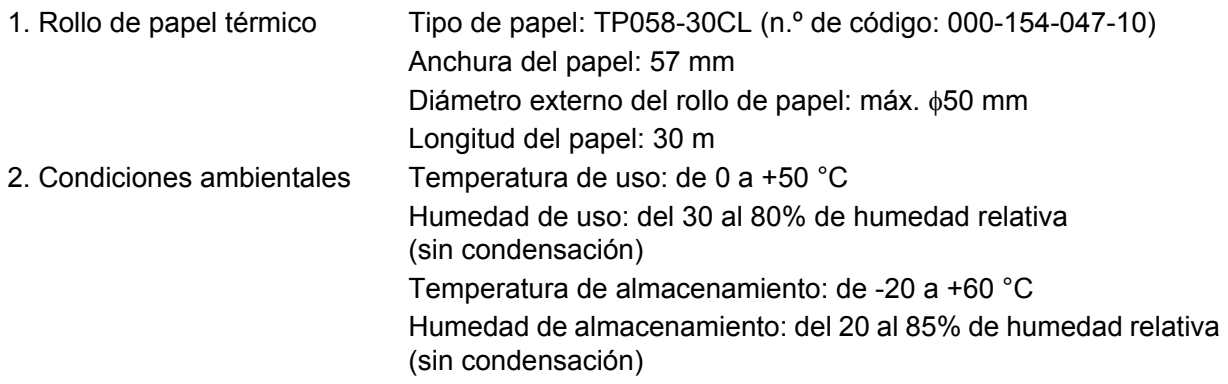

#### Botón de apertura con cubierta de papel Conector de ⇈ Cortador la interfazaddaaaan de papel Conmutador DIP  $\circ$ Cubierta de papel Parte delantera **Parte trasera**

#### Cómo configurar el conmutador DIP

*Piezas*

El conmutador DIP sirve para modificar las especificaciones de la impresora. Las especificaciones predeterminadas se muestran en negrita y cursiva en la siguiente tabla.

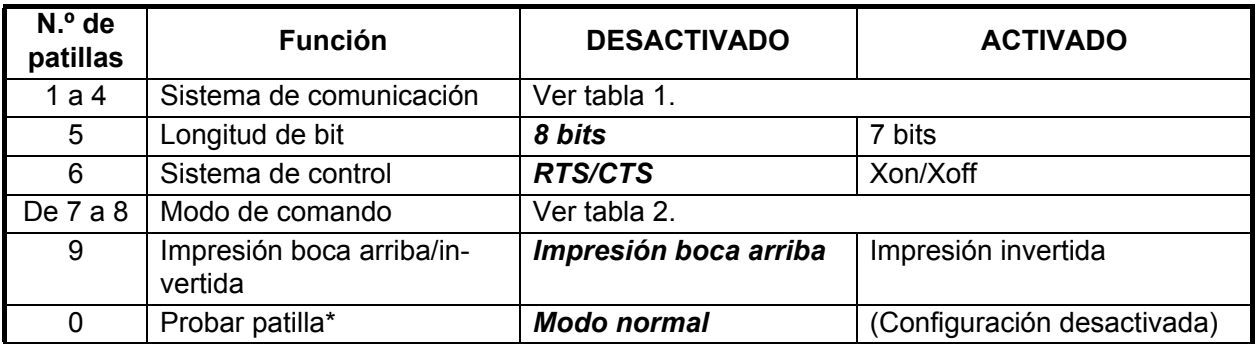

\*: No cambie la configuración de la patilla 0, salvo si se va a actualizar el software. Si la impresora se enciende y la patilla 0 está configurada en ACTIVADO, el software se sobrescribirá.

| Método de<br>entrada | Velocidad de<br>transmisión<br>en baudios | <b>Paridad</b>           | DP <sub>1</sub>                | DP <sub>2</sub>                | DP <sub>3</sub>                | DP4                            |
|----------------------|-------------------------------------------|--------------------------|--------------------------------|--------------------------------|--------------------------------|--------------------------------|
| Serie                | 38400                                     | Ninguna                  | <b>DESACTI-</b><br><b>VADO</b> | <b>DESACTI-</b><br><b>VADO</b> | <b>DESACTI-</b><br><b>VADO</b> | <b>DESACTI-</b><br><b>VADO</b> |
|                      | 19200                                     |                          | <b>ACTIVADO</b>                | <b>DESACTI-</b><br><b>VADO</b> | <b>DESACTI-</b><br><b>VADO</b> | <b>DESACTI-</b><br><b>VADO</b> |
|                      | 9600                                      |                          | <b>DESACTI-</b><br><b>VADO</b> | <b>ACTIVADO</b>                | <b>DESACTI-</b><br><b>VADO</b> | <b>DESACTI-</b><br><b>VADO</b> |
|                      | 4800                                      |                          | <b>ACTIVADO</b>                | <b>ACTIVADO</b>                | <b>DESACTI-</b><br><b>VADO</b> | <b>DESACTI-</b><br><b>VADO</b> |
|                      | 2400                                      |                          | <b>DESACTI-</b><br><b>VADO</b> | <b>DESACTI-</b><br><b>VADO</b> | <b>ACTIVADO</b>                | <b>DESACTI-</b><br><b>VADO</b> |
|                      | 38400                                     | Impar                    | <b>ACTIVADO</b>                | <b>DESACTI-</b><br><b>VADO</b> | <b>ACTIVADO</b>                | <b>DESACTI-</b><br><b>VADO</b> |
|                      | 19200                                     |                          | <b>DESACTI-</b><br><b>VADO</b> | <b>ACTIVADO</b>                | <b>ACTIVADO</b>                | <b>DESACTI-</b><br><b>VADO</b> |
|                      | 9600                                      |                          | <b>ACTIVADO</b>                | <b>ACTIVADO</b>                | <b>ACTIVADO</b>                | <b>DESACTI-</b><br><b>VADO</b> |
|                      | 4800                                      |                          | <b>DESACTI-</b><br><b>VADO</b> | <b>DESACTI-</b><br><b>VADO</b> | <b>DESACTI-</b><br><b>VADO</b> | <b>ACTIVADO</b>                |
|                      | 2400                                      |                          | <b>ACTIVADO</b>                | <b>DESACTI-</b><br><b>VADO</b> | <b>DESACTI-</b><br><b>VADO</b> | <b>ACTIVADO</b>                |
|                      | 38400                                     | Par                      | <b>DESACTI-</b><br><b>VADO</b> | <b>ACTIVADO</b>                | <b>DESACTI-</b><br><b>VADO</b> | <b>ACTIVADO</b>                |
|                      | 19200                                     |                          | <b>ACTIVADO</b>                | <b>ACTIVADO</b>                | <b>DESACTI-</b><br><b>VADO</b> | <b>ACTIVADO</b>                |
|                      | 9600                                      |                          | <b>DESACTI-</b><br><b>VADO</b> | <b>DESACTI-</b><br><b>VADO</b> | <b>ACTIVADO</b>                | <b>ACTIVADO</b>                |
|                      | 4800                                      |                          | <b>ACTIVADO</b>                | <b>DESACTI-</b><br><b>VADO</b> | <b>ACTIVADO</b>                | <b>ACTIVADO</b>                |
|                      | 2400                                      |                          | <b>DESACTI-</b><br><b>VADO</b> | <b>ACTIVADO</b>                | <b>ACTIVADO</b>                | <b>ACTIVADO</b>                |
| Paralelo             | $\overline{\phantom{0}}$                  | $\overline{\phantom{a}}$ | <b>ACTIVADO</b>                | <b>ACTIVADO</b>                | <b>ACTIVADO</b>                | <b>ACTIVADO</b>                |

*Tabla 1: Sistema de comunicación*

#### *Tabla 2: Modo de comando*

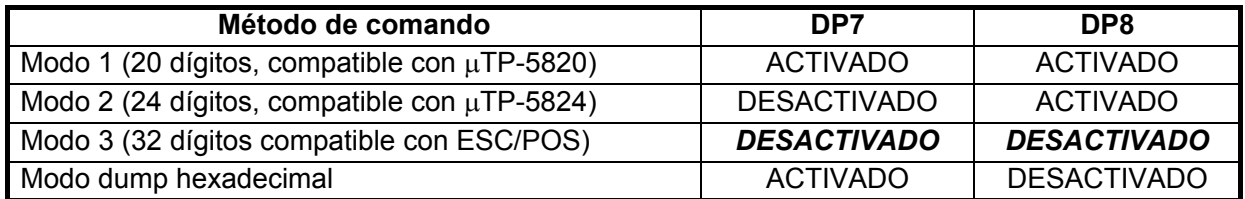

#### UTP-58E para RC-8900 (consola de soporte) y PP-8800A (impresora)

Pulse el interruptor de encendido y la luz de encendido se iluminará. Cuando esto ocurra, se imprimirán los datos recibidos del radioteléfono. Una vez finalice la impresión, retire el papel pulsando el botón de la línea de alimentación.

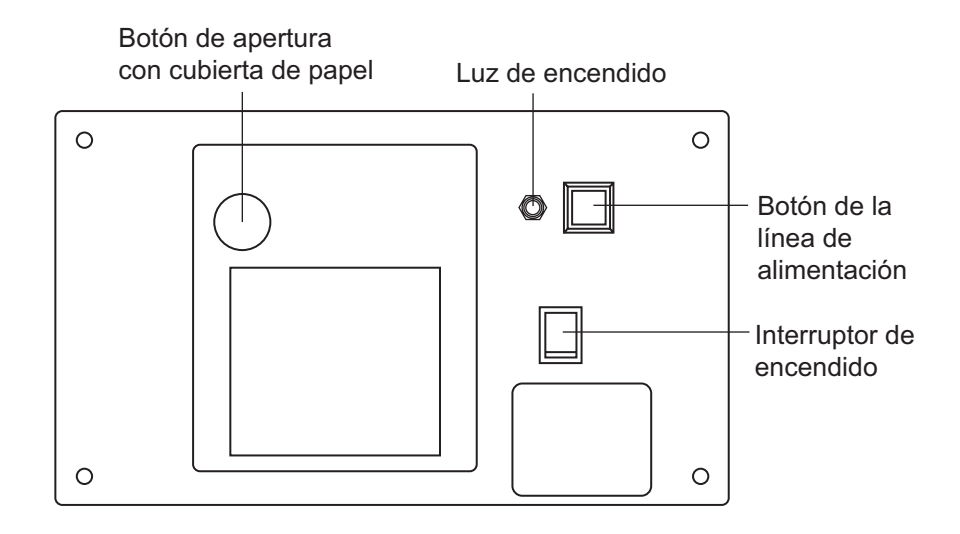

#### Sustitución del papel

- 1. Pulse el botón de apertura de la cubierta de papel para abrirla.
- 2. Cargue el rollo de papel tal y como se muestra en la figura de la derecha.
- 3. Coloque el rollo de papel de modo que el final quede fuera de la impresora y luego cierre la cubierta presionando ambos lados de la parte superior de esta.

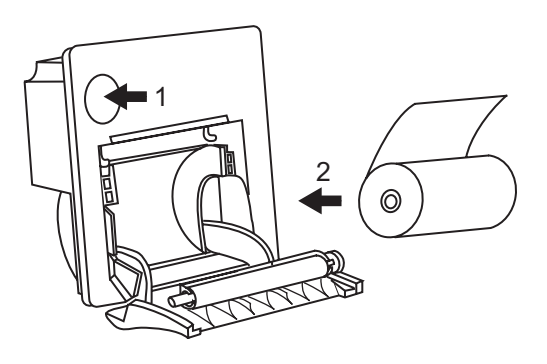

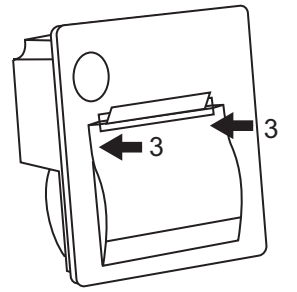

Esta página se ha dejado en blanco a propósito.

## **ESPECIFICACIONES DEL RADIOTELÉFONO VHF MARÍTIMO FM-8900S**

#### **1 GENERAL**

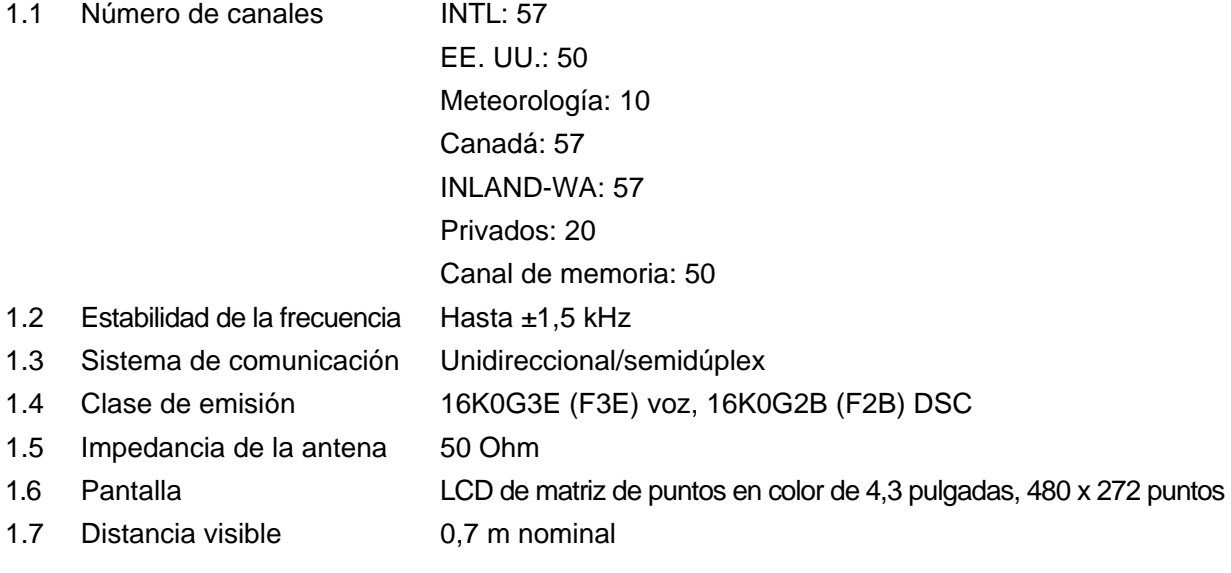

#### **2 TRANSMISOR**

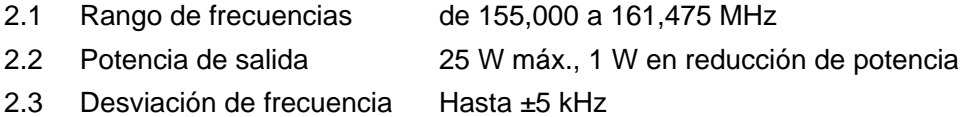

#### **3 RECEPTOR**

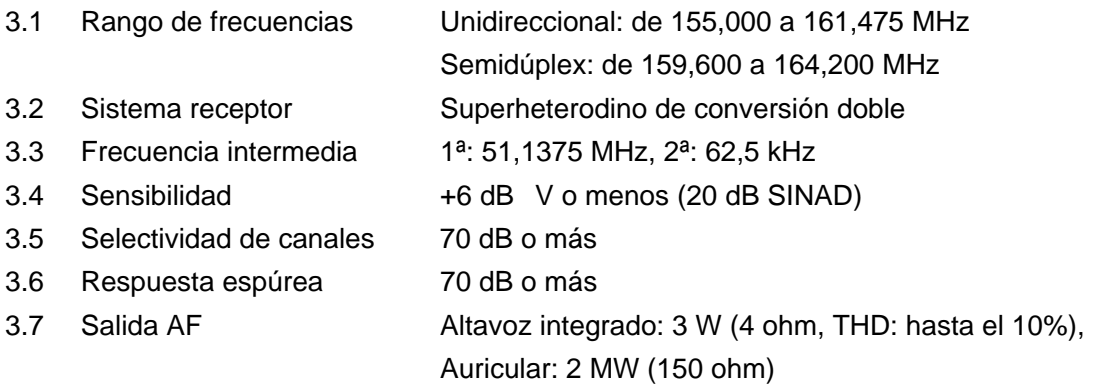

#### **4 DSC**

- 4.1 Protocolo rec. ITU-R M.541-9, M.493-13 (clase A), M.689-2, M.821-1
- 4.2 Velocidad de transmisión en baudios 1.200 baudios ±30 ppm máx.
- 4.3 Modulación AFSK
- 4.4 Frecuencia de modulación 1700 ±400 Hz, Marca: 1.300 Hz, Espacio: 2.100 Hz

## FURUNO FM-8900S

#### **5 RECEPTOR DE ESCUCHA DE FUNCIONAMIENTO CONTINUO CH70**

- 5.1 Frecuencia de recepción 156,525 MHz
- 5.2 Sistema receptor Superheterodino de conversión doble
- 5.3 Frecuencia intermedia 1ª: 38,3625 MHz, 2ª: 37,5 kHz
- 5.4 Sensibilidad 0 dB V o menos (SER <1%)
- 5.5 Selectividad de canales 70 dB o más
- 5.6 Respuesta espúrea 70 dB o más

#### **6 INTERFAZ**

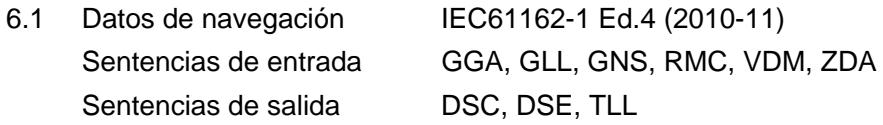

#### **7 ALIMENTACIÓN ELÉCTRICA**

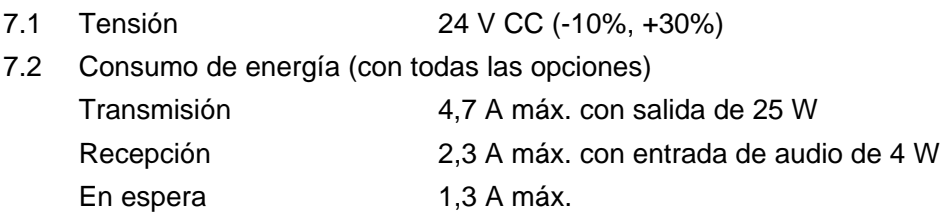

#### **8 CONDICIONES AMBIENTALES**

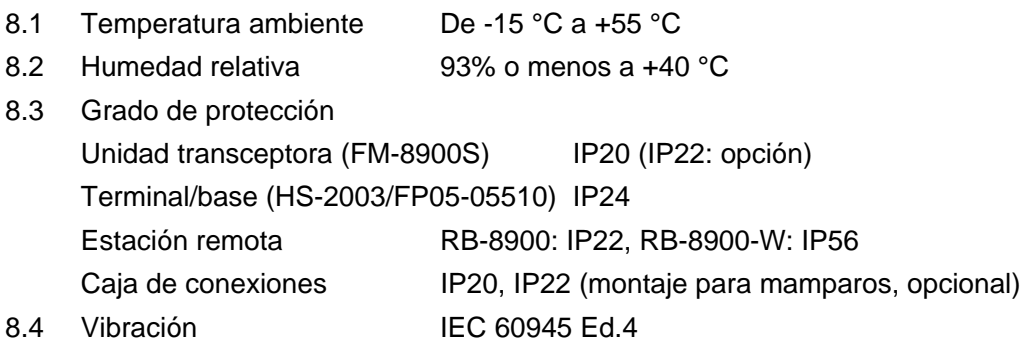

#### **9 COLOR DEL REVESTIMIENTO**

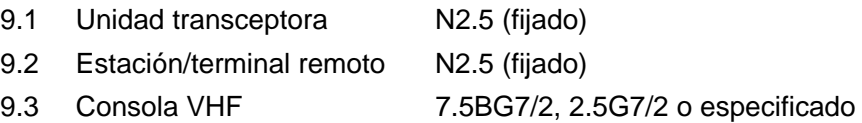

# **ÍNDICE**

### *A*

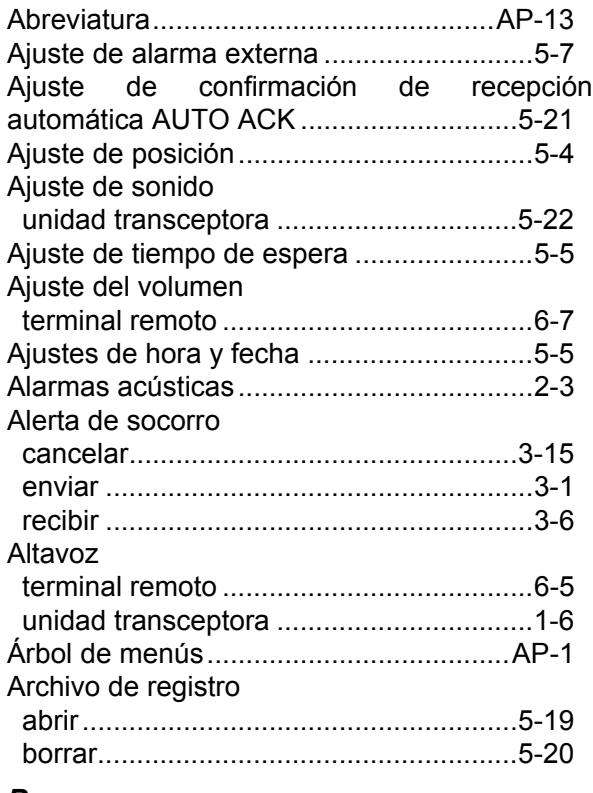

#### *B* Brillo

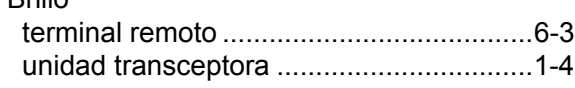

## *C*

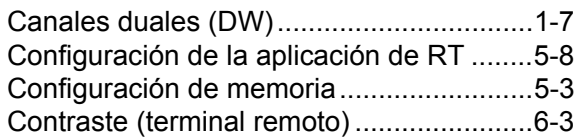

### *D*

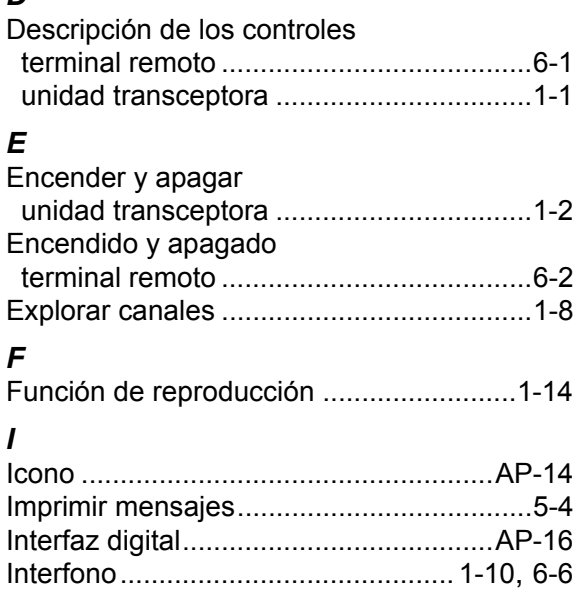

## *L*

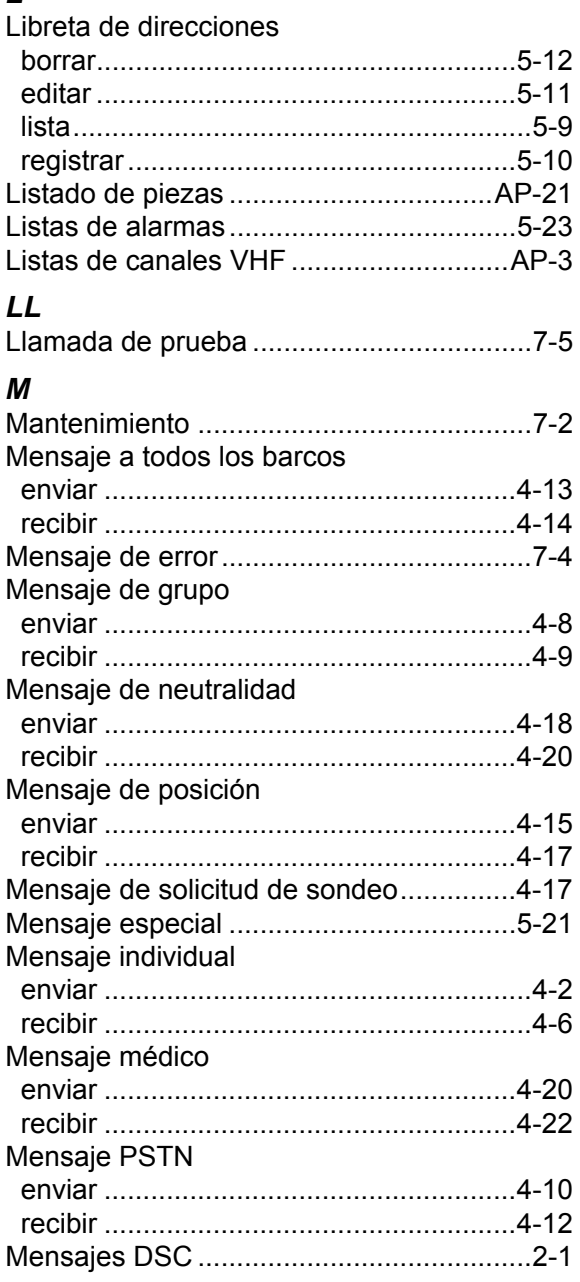

### *P*

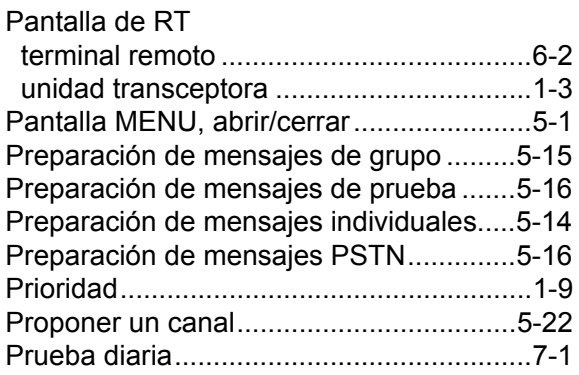
## *R*

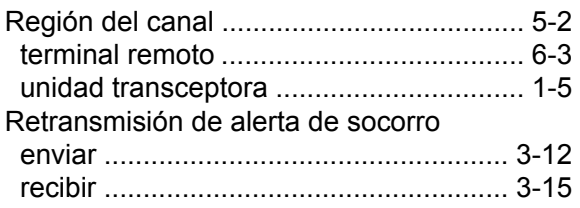

## *S*

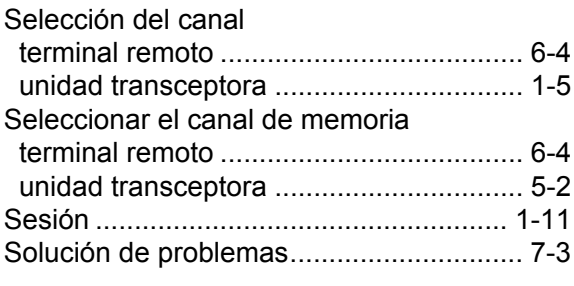

## *T*

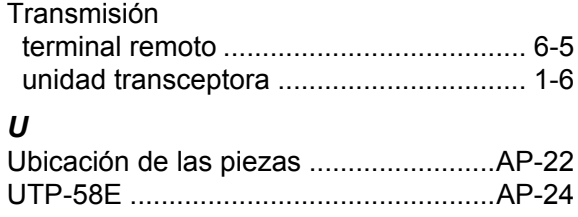

**JPIU FURUNO ELECTRIC CO., LTD.** 9-52 Ashihara-cho, Nishinomiya, 662-8580, Japan<br>Tel: +81 (798) 65-2111 Fax: +81 (798) 65-4200 www.furuno.co.jp Publication No. DOCQA0320 **Declaration of Conformity** 0560 We FURUNO ELECTRIC CO., LTD. (Manufacturer) 9-52 Ashihara-Cho, Nishinomiya City, 662-8580, Hyogo, Japan (Address) declare under our sole responsibility that the product VHF RADIOTELEPHONE FM-8900S (Model name, type number) to which this declaration relates conforms to the following standard(s) or normative document(s) Standards **Test standards** IMO Resolutions A.385(X), A.524(13), A.694(17) EN 300 338-1 V1.3.1: 2010, EN 300 338-2 V1.3.1: 2010 IMO Resolutions A.803(19), MSC.68(68)/A1 EN 301 033 V1.3.1: 2010, EN 301 843-2 V1.2.1: 2004 IMO Resolutions Circ.862 EN 301 925 V1.3.1: 2010 ITU-R M.489-2, M.493-13 IEC 60529 Ed.2.1: 2001 ITU-R M.541-9, M.689-2, M821-1 IEC 60945 Ed.4.0: 2002 incl.Corr.1:2008 IEC 61162-1 Ed.4.0: 2010, IEC 62288 Ed.1.0: 2008 (title and/or number and date of issue of the standard(s) or other normative document(s)) For assessment, see EC type-examination (Module-B) certificate No. 12212002 issued by Telefication, The Netherlands • Product Quality System (Module D) certificate No. P 112 issued by Telefication, The Netherlands This declaration is issued according to the provisions of European Council Directive 96/98/EC on marine equipment and amending Directive 2010/68/EU and 2011/75/EU. On behalf of Furuno Electric Co., Ltd. · Shogahi Yoshitaka Shogaki Department General Manager Nishinomiya City, Japan May 10, 2012 **Quality Assurance Department** 

(Place and date of issue)

(name and signature or equivalent marking of authorized person)